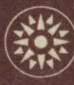

# Maintenance Manual

System/360 Model 50 2050 Processing Unit

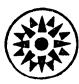

# $\prod \prod$  )  $\bigvee$  Field Engineering

Maintenance Manual

System/360 Model 50 2050 Processing Unit

#### PREFACE

To obtain the most benefit from this manual, the reader fhould have a basic knowledge of System/360 concepts and general programming, and a working knowledge of the logical and physical operation of the 2050 Processing Unit. The manual includes diagnostic aids, maintenance features, and maintenance procedures along with reference material that will aid in troubleshooting and maintaining the System/360 Model 50.

Other Field Engineering Manuals written for the System/360 Model 50 include:

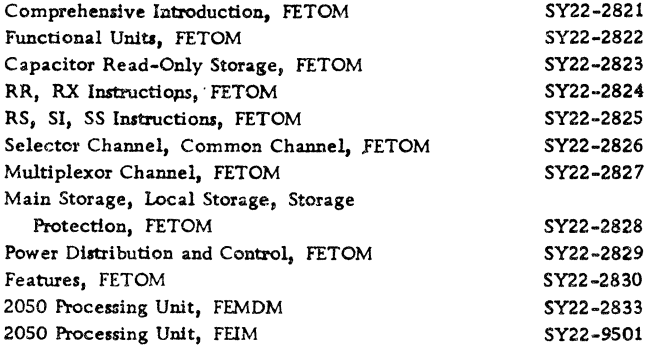

#### Fifth Edition (March 1971)

This is a major revision of, and obsoletes, SY22-2832-3. Maintenance strategy diagrams have been revised, expanded, and placed in the 2050 FEMDM. All CPU timing information has been removed from this manual and placed in the AID's, Volume 1, Page AAOOO. Other changes or additions to text and illustrations are indicated by a vertical line to the left of the change,

Changes are periodically made to the specifications herein; any such changes will be reported in subsequent revisions or FE Supplements,

This manual has been prepared by the IBM Systems Development Division, Product Publications, Dept. B96, PO Box 390, Poughkeepsie, N, Y. 12602, A form is provided at the back of this publication for reader's comments, If the form has been removed, comments may be sent to the above address.

### **CONTENTS**

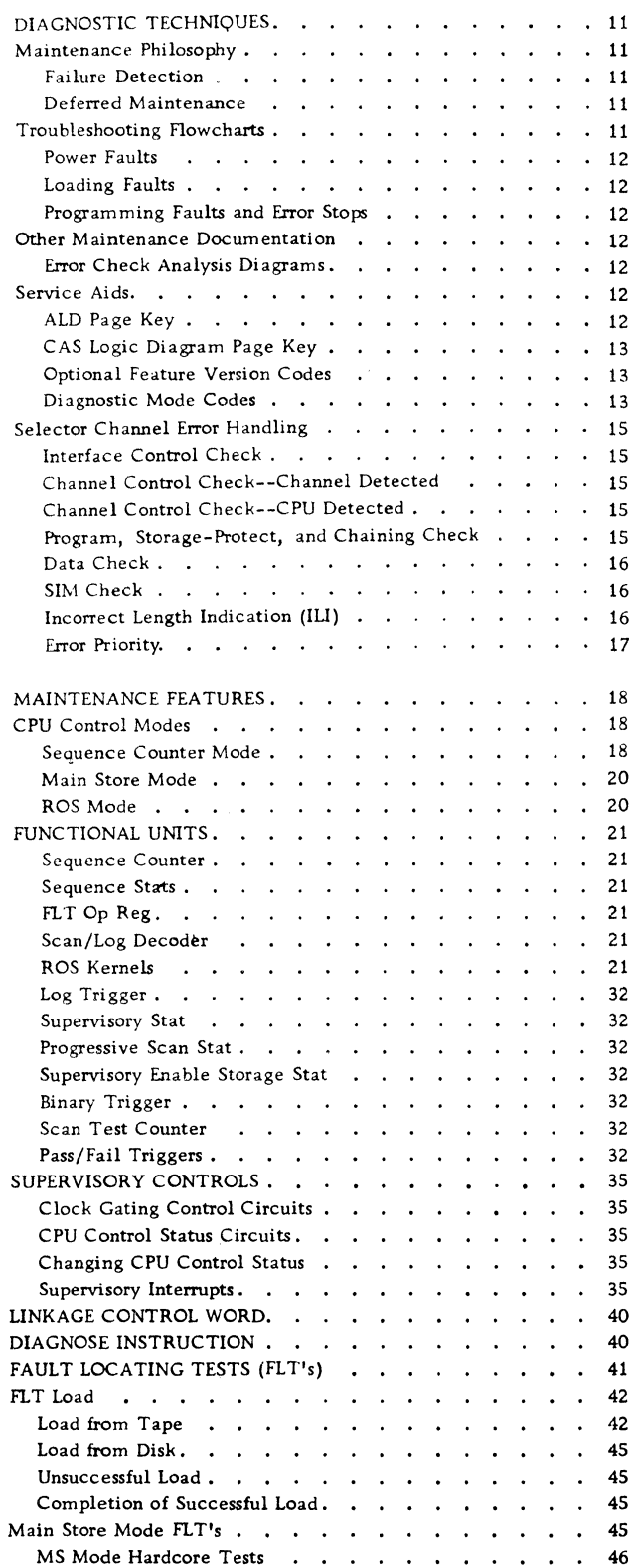

 $\bar{\lambda}$ 

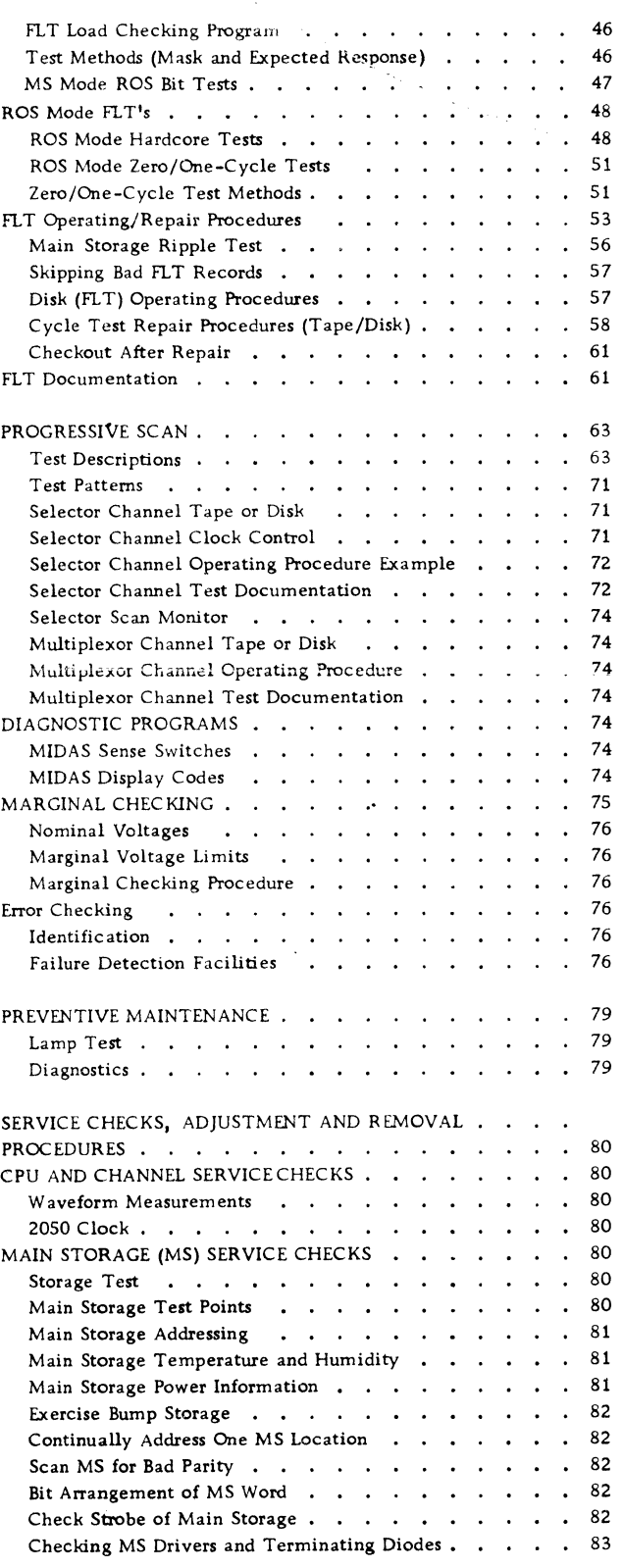

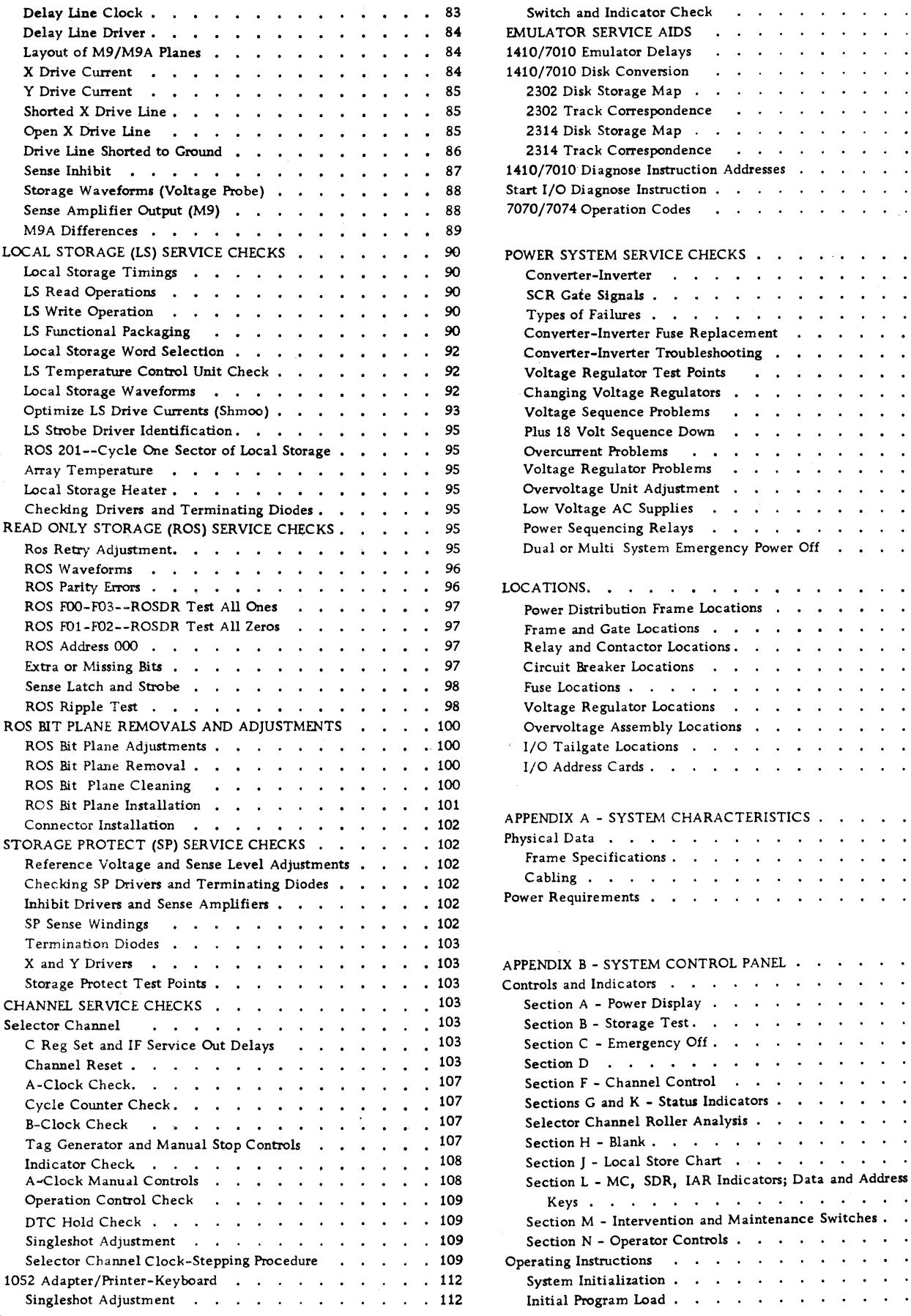

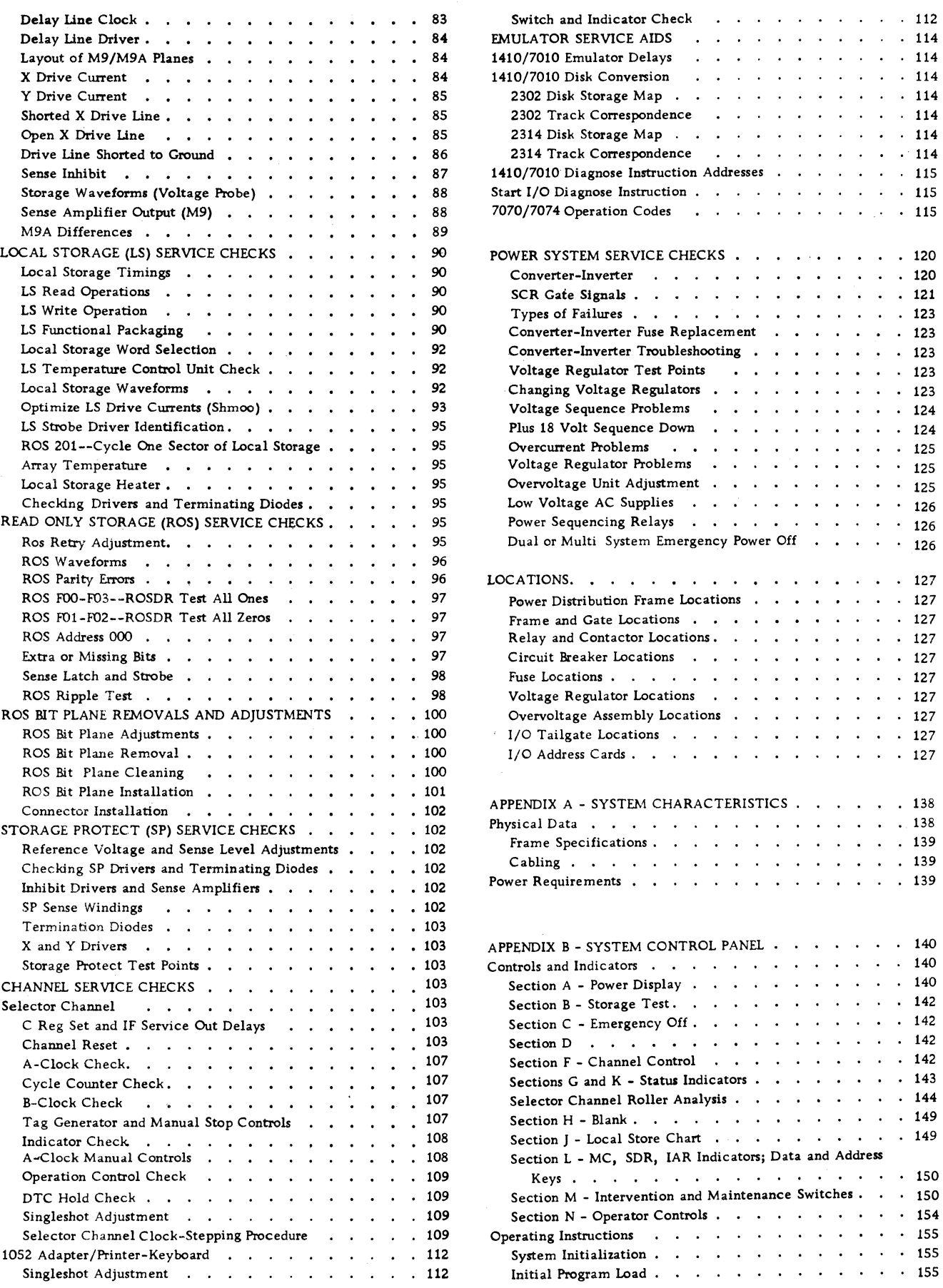

 $\label{eq:2} \frac{1}{2} \int_{0}^{2\pi} \frac{1}{\sqrt{2}} \, \mathrm{d}x \, \mathrm{d}x$ 

 $\frac{1}{2}$ 

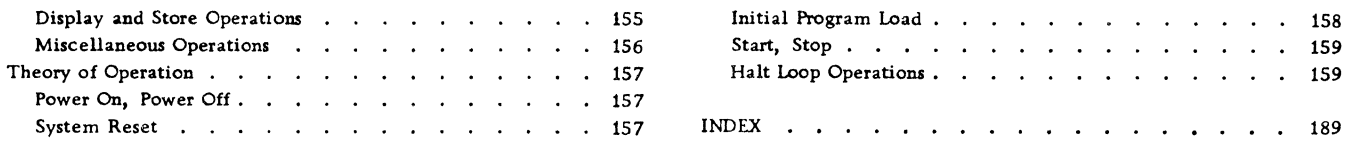

 $\label{eq:2.1} \frac{1}{\sqrt{2}}\int_{\mathbb{R}^3}\frac{1}{\sqrt{2}}\left(\frac{1}{\sqrt{2}}\right)^2\frac{1}{\sqrt{2}}\left(\frac{1}{\sqrt{2}}\right)^2\frac{1}{\sqrt{2}}\left(\frac{1}{\sqrt{2}}\right)^2\frac{1}{\sqrt{2}}\left(\frac{1}{\sqrt{2}}\right)^2\frac{1}{\sqrt{2}}\left(\frac{1}{\sqrt{2}}\right)^2\frac{1}{\sqrt{2}}\frac{1}{\sqrt{2}}\frac{1}{\sqrt{2}}\frac{1}{\sqrt{2}}\frac{1}{\sqrt{2}}\frac{1}{\sqrt{2}}$ 

 $\sum_{i=1}^n\sum_{j=1}^n\frac{1}{j!}\sum_{j=1}^n\sum_{j=1}^n\frac{1}{j!}\sum_{j=1}^n\sum_{j=1}^n\frac{1}{j!}\sum_{j=1}^n\frac{1}{j!}\sum_{j=1}^n\frac{1}{j!}\sum_{j=1}^n\frac{1}{j!}\sum_{j=1}^n\frac{1}{j!}\sum_{j=1}^n\frac{1}{j!}\sum_{j=1}^n\frac{1}{j!}\sum_{j=1}^n\frac{1}{j!}\sum_{j=1}^n\frac{1}{j!}\sum_{j=1}^n\frac{1}{j!}\$ 

 $\label{eq:2.1} \frac{1}{\sqrt{2}}\int_{\mathbb{R}^3}\frac{1}{\sqrt{2}}\left(\frac{1}{\sqrt{2}}\right)^2\frac{1}{\sqrt{2}}\left(\frac{1}{\sqrt{2}}\right)^2\frac{1}{\sqrt{2}}\left(\frac{1}{\sqrt{2}}\right)^2\frac{1}{\sqrt{2}}\left(\frac{1}{\sqrt{2}}\right)^2.$ 

v

## ILLUSTRATIONS

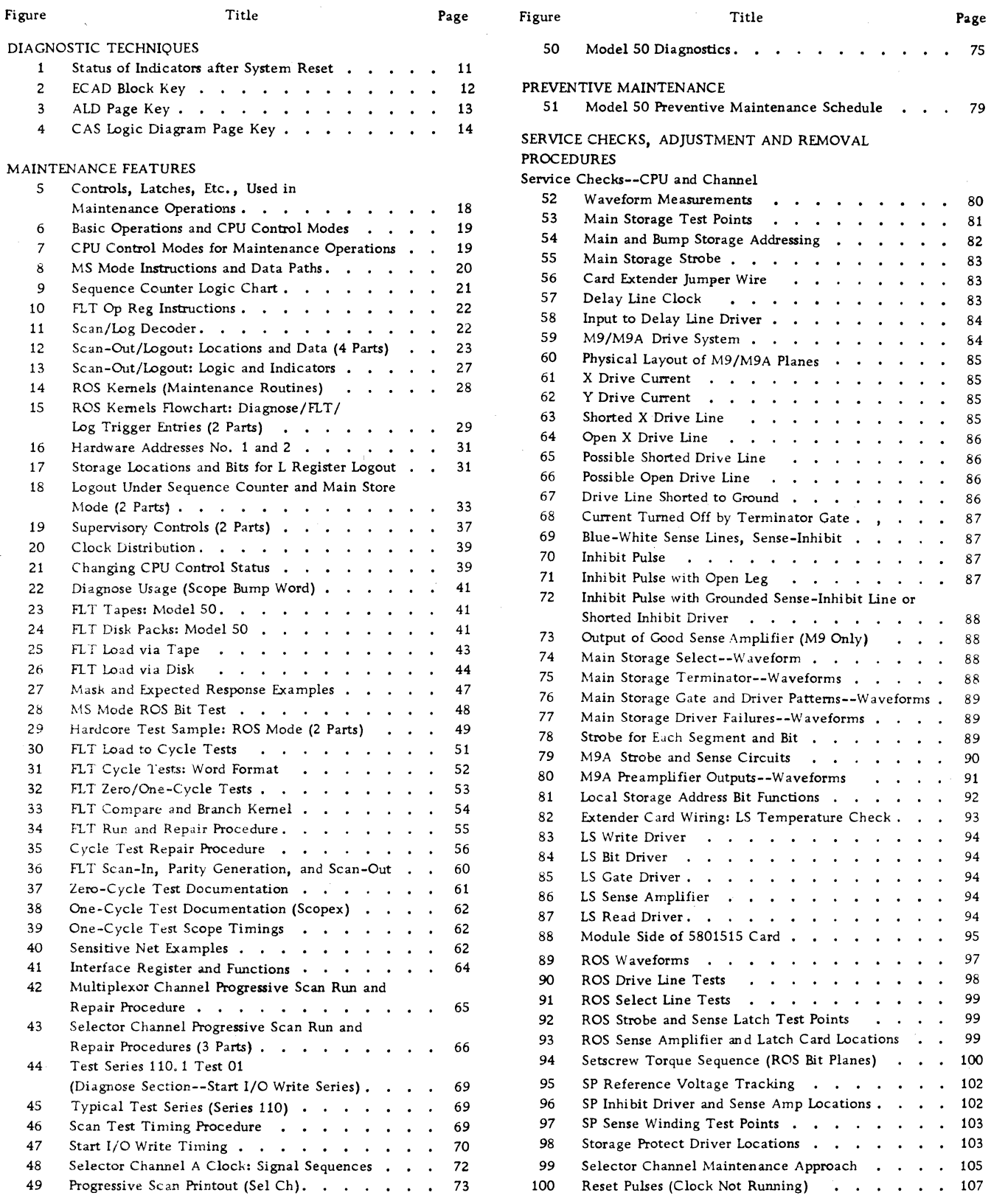

 $\bar{z}$ 

l.

 $\label{eq:2} \begin{split} \mathcal{L}_{\text{max}}(\mathcal{L}_{\text{max}}) = \mathcal{L}_{\text{max}}(\mathcal{L}_{\text{max}}) \,, \end{split}$ 

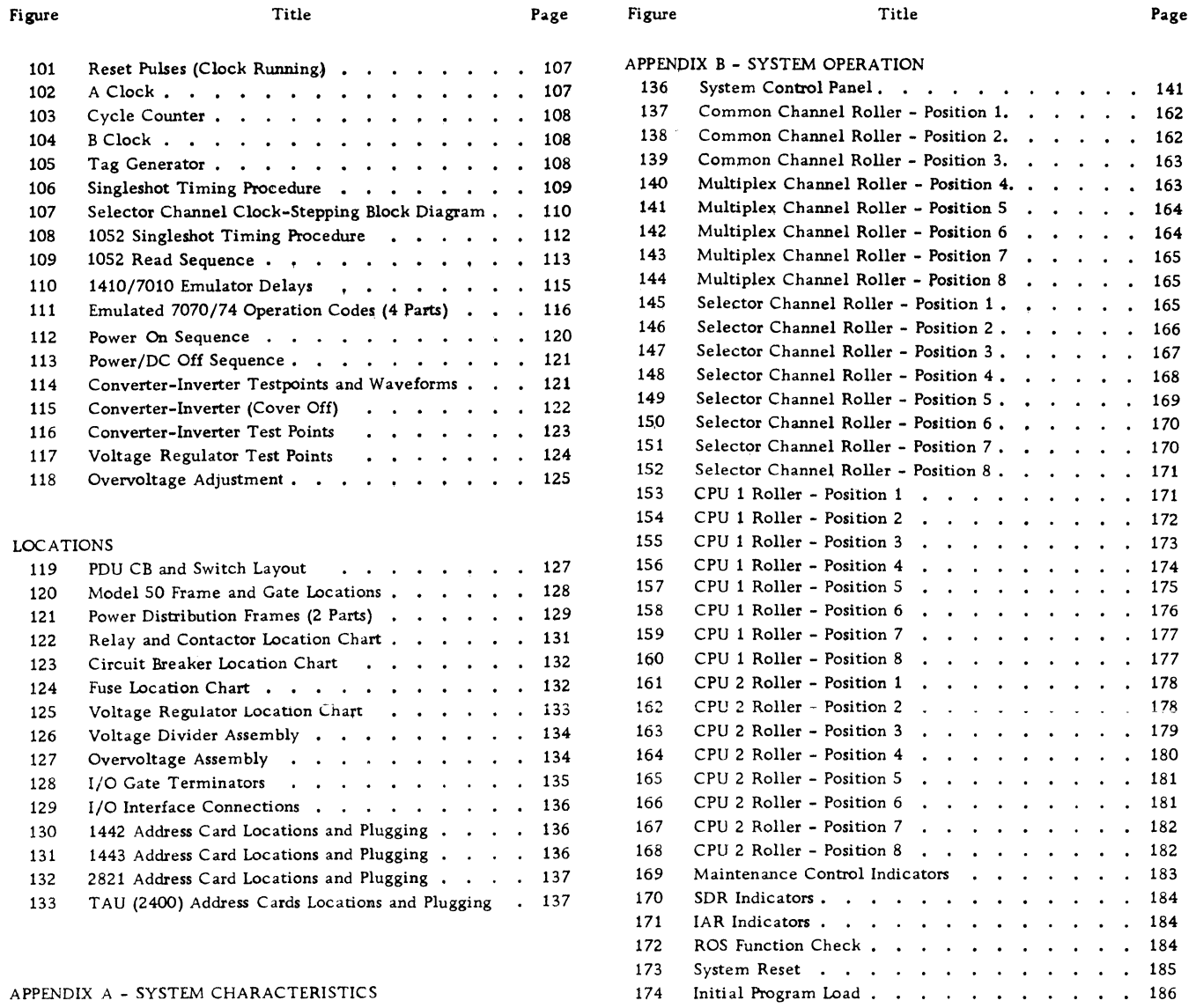

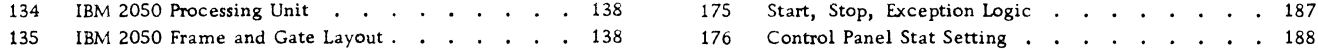

 $\bar{\lambda}$ 

 $\lambda_{\rm g}$ 

#### ABBREVIATIONS

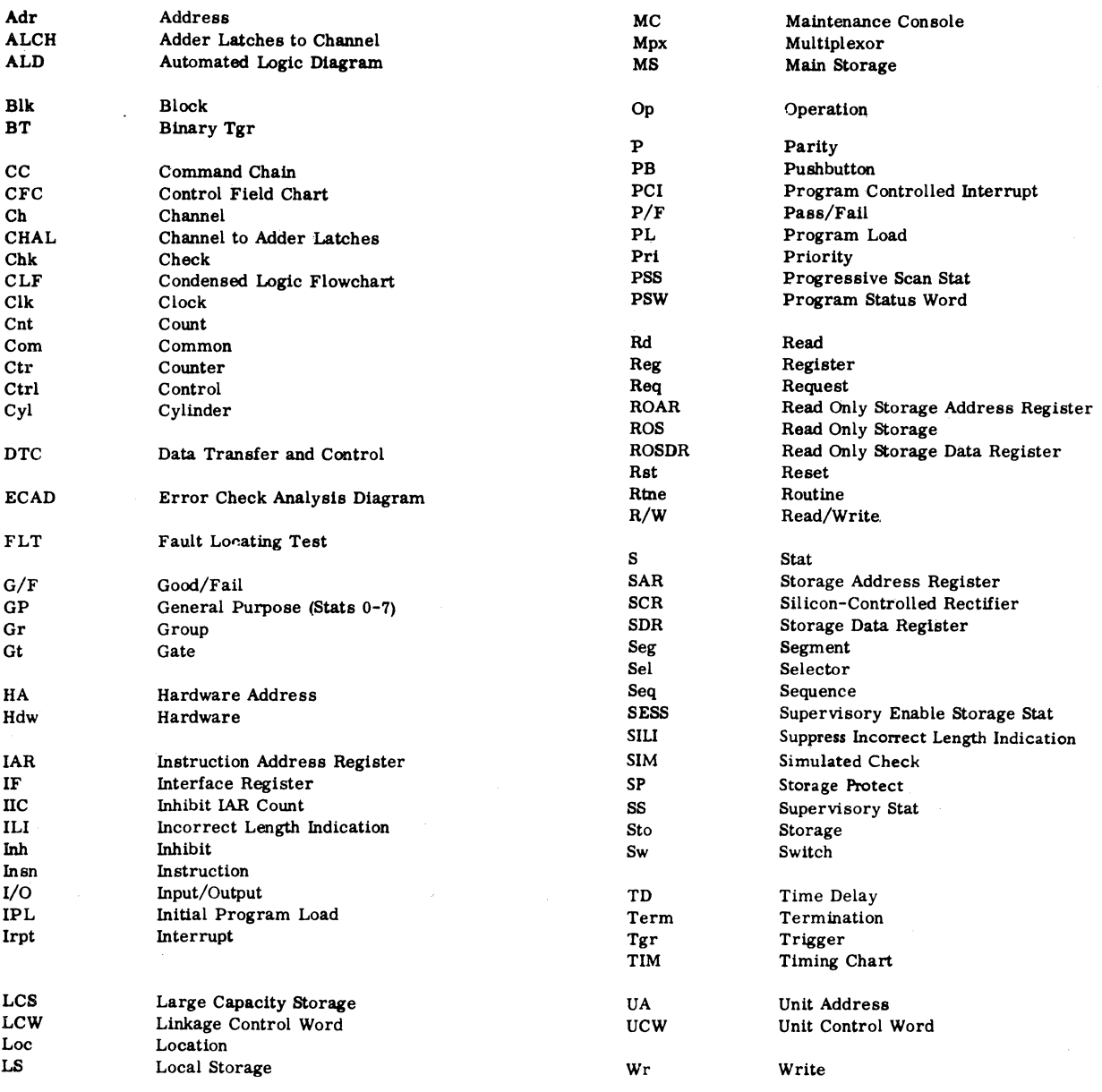

 $\ddot{\phantom{a}}$ 

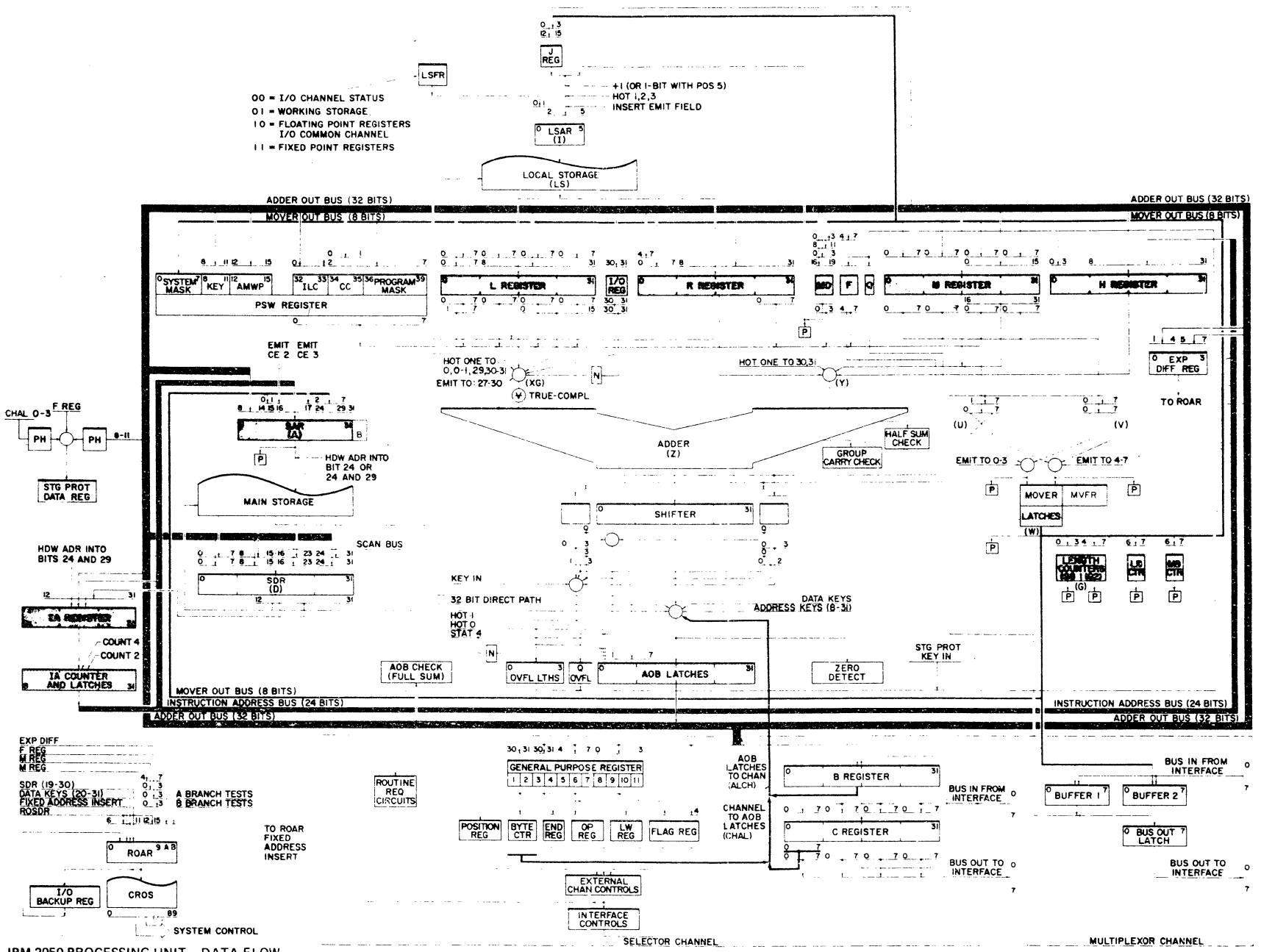

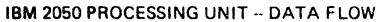

#### SAFETY PROCEDURES

Safety cannot be overemphasized. To insure personal safety and the safety of co-workers, each CE should make it an everyday practice to observe safety precautions at all times. All CE's should be familiar with the general safety practices and procedures for performing artificial respiration that are outlined in CE Safety Procedures, S229-1264. For convenience, this form is duplicated below.

Always use a reliable voltmeter to verify that power is actually off after using power off switches. Although all power supplies are provided with bleeder

resistors to drain off capacitor charges when power is dropped, it is wise to check all capacitors with a meter before attempting maintenance. A defective bleeder resistor could create an unexpected hazard.

#### CAUTION

Before changing SLT cards in main storage, storage protect, and local storage, drop power to the unit. Dropping power is the only sure way to prevent card damage from voltage surges during card replacement.

#### CE SAFETY PRACTICES

All Customer Engineers are expected to take every safety precaution possible and observe the following safely practices while maintaining IBM equipment:

- I. You should not work alone under hazardous conditions or around equipment with dangerous voltage. Always advise your manager if you MUST work alone.
- 2. Remove all power AC and DC when removing or assembling major components, working in immediate area of power supplies, performing mechanical inspection of power supplies and installing changes in machine circuitry.
- 3. Wall box power switch when turned off should be locked or tagged in off position. "Do not Operate" tags, form 229-1266, affixed when applicable. Pull power supply cord whenever possible.
- 4. When it is absolutely necessary to work on equipment having exposed operating mechanical parts or exposed live electrical circuitry anywhere in the machine, the following precautions must be followed:
	- a. Another person fomiliar with power off controls must be in immediate vicinity.
	- b. Rings, wrist watches, chains, bracelets, metal cuff links, shall not be worn.
	- c. Only insulated pliers and 5crewdrivers shall be used.
	- d. Keep one hand in pocket.
	- e. When using test instruments be certain controls are set correctly and proper capacity, insulated probes are used.
	- f. Avoid contacting ground potential (metal floor strips, machine frames, etc. - use suitable rubber mats purchased locally if necessary).
- 5. Safety Glasses must be worn when:
	- a. Using a hammer lo drive pins, riveting, staking, etc.
	- b. Power hand drilling, reaming, grinding, etc.
	- c. Using spring hooks, attaching springs.
	- d. Soldering, wire cutting, removing steel bands.
	- e. Parts cleaning, using solvents, sprays, cleaners, chemicals,
	- etc. f. All other conditions that may be hazardous lo your eyes. REMEMBER. THEY ARE YOUR EYES.
- 6. Special safety instructions such as handling Cathode Ray Tubes and extreme high voltages, must be followed as outlined in CEM's and Safety Section of the Maintenance Manuals.
- 7. Do not use solvents, chemicals, greases or oils that have not been approved by IBM.
- 8. Avoid using tools or test equipment that have not been approved by IBM.
- 9. Replace worn or broken tools and test equipment.
- 10. Lift by standing or pushing up with stronger leg muscles this takes strain off back muscles. Do not lift any equipment or parts weighing over 60 pounds.
- 11. All safety devices such as guards, shields, signs, ground wires, etc. shall be restored after maintenance.

KNOWING SAFETY RULES IS NOT ENOUGH

AN UNSAFE ACT WILL INEVITABLY LEAD TO AN ACCIDENT USE GOOD JUDGMENT - ELIMINATE UNSAFE ACTS s22g.1264-1

- 12. Each Customer Engineer is responsible to be certain that no action on his part renders product unsafe or exposes hazards to customer penannel.
- 13. Place removed machine covers in a safe aut-of·the-way place where no one con trip over them.
- 14. All machine covers must be in place before machine is returned to customer.
- 15. Always place CE tool kit away from walk areas where na one can trip over it (i.e .. under desk or table).
- 16. Avoid touching mechanical moving parts (i.e., when lubri· eating, checking for play, etc.).
- 17. When using stroboscope do not touch ANYTHING it may be moving.
- 18. Avoid wearing loose clothing that may be caught in machinery. Shirt sleeves must be left buttoned or rolled above the elbow.
- 19. Ties must be tucked in shirt or have a tie clasp (preferably nonconductive) approximately 3 inches from end. Tie chains are not recommended.
- 20. Before starting equipment, make certain fellow CE's and customer personnel are not in a hazardous position.
- 21. Maintain good housekeeping in area of machines while performing and ofter completing maintenance.

#### Artificial Respiration GENERAL CONSIDERATIONS

- 1. Start Immediately, Seconds Count Do not move victim unless absa· lutely necessary to remove from danger. Do not wait or look for help or stop to loosen clothing, warm the victim ar apply stimulants.
- 2. Check Mouth for Obstructions Remove foreign objects - Pull tongue forward.
- 3. Loosen Clothing Keep Warm Take care of these items after victim is breathing by himself or when help is available.
- 4. Remain in Position After victim revives, be ready to resume respiration if necessary.
- S. Call a Dactor Have someone summon medical aid.
- 6. Don't Give Up

Continue without interruption until victim is breathing without help or is certainly dead.

Reprint Courtesy Mine Safety Appliances Co.

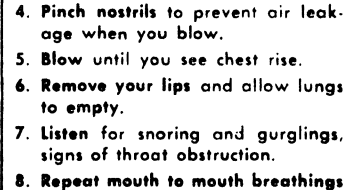

**Rescue Breathing for Adults** Victim on His Back Immediately 1. Clear throat of water. food, or

2. Tilt head back to open air passage. 3. lift jaw up to keep tongue out of

foreign matter.

air passage.

- 10-20 times a minute. Continue rescue breathing until he
- breathes for himself.

Final mouth to mouth  $\overline{\mathbf{a}}$ aition

Thumb and finger positions

#### MAINTENANCE PHILOSOPHY

The system provides facilities that assist the CE in: Failure Detection Fault Location

Deferred Maintenance Rapid Repair

#### Failure Detection

Error detection is accomplished by hardware parity checking, fault locating tests (FLT's), and functional diagnostic programs. Not all failures can be detected however.

#### Failure Detection By Hardware

The central processing unit (CPU) is parity checked. All data transfers between registers and main storage are checked by byte. Good parity is always written into main storage by design (except FLT's).

Parity checking is also used on the read-only storage (ROS) at the output.

Any multiplexor and selector channel circuitry not used by the CPU has its own parity checking circuitry.

Each error check is individually indicated on the CE-operator's console. To provide a high diagnostic resolution, the individual checks are OR'ed in groups by timing and function and are also indicated on the console.

#### Fault Locating Tests (FLT's)

FLT's are semi-automatic diagnostic procedures used in the Model 50 CPU. The procedure involves a battery of diagnostic tests, each performed by forcing the CPU to a predetermined state (scan-in), running the CPU for a specified number of machine cycles (clock advance), logging the resulting state into storage (scan-out), and then comparing the resulting state of the selected machine area under test (compare) with a pre-computed result.

#### Functional Diagnostics

The functional diagnostic programs are the highest level of testing a system. They are system programs that check for correct system operation. Functional diagnostics have been written for all areas of the Model 50.

#### Deferred Maintenance

The logout facility allows maintenance activity to be deferred. Certain intermittent failures will be such that long time periods elapse between interruptions. Troubleshooting this type of fault is time-consuming. The failure environment is difficult to reproduce. The customer will often prefer to continue system operation and postpone maintenance activity under these circumstances. The logout feature allows the customer to continue system operation while providing the CE with information on the system state at the time of the error.

#### TROUBLESHOOTING FLOWCHART

Flowcharts for troubleshooting the 2050 Processing Unit are now in the Maintenance Diagrams Manual for the 2050.

Figure 1 shows the status of indicators after system reset.

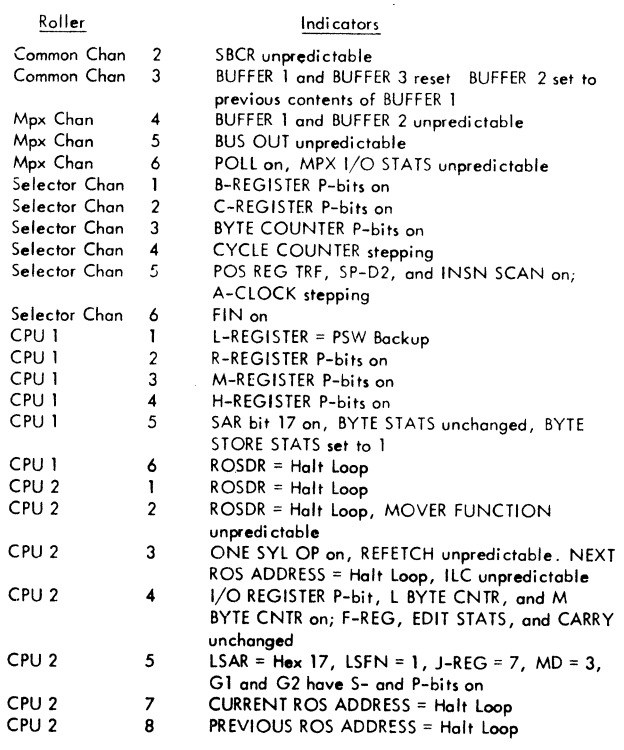

Most other indicators ore off, but for definite status refer to machine logic.

FIGURE 1. STATUS OF INDICATORS AFTER SYSTEM RESET

#### Power Faults

See the section, Power System Service Checks, in this manual.

#### Loading Faults

See the section on FLTs in this manual. Remember that none of the central processing unit and very little of the channel circuitry is used to load FLTs.

#### Programming Faults and Error Stops

Programming faults and error stop approaches to troubleshooting are shown. Note that:

1. The machine status is logged out before beginning a troubleshooting sequence.

2. FLT's are run before functional tests.

#### OTHER MAINTENANCE DOCUMENTATION

#### Error Check Analysis Diagrams

Error check analysis diagrams (ECAD's) are computer-drawn, engineering controlled, schematic representations of the error register and the circuitry behind each possible error indication.

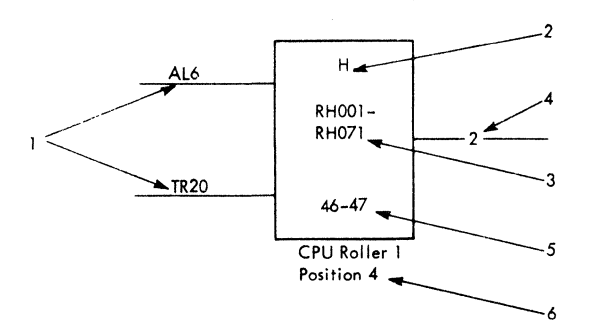

ECAD's are in Volume 1 Reference of Systems Diagrams. To use ECAD's, turn to page UCA101 and find your particular error in the error register block diagram. The numbers to the left of the error register lead you to an ECAD specifically tailored for that error. Further to the left is the ALD page number of the parity checker for that error.

Each ECAD contains a block diagram simplified to show the basic logic of the error checking circuit and a list of ROS functions that pertain to the circuit. In addition, basic timings, scope points, pertinent notes, and the complete logic for at least one bit position of the error circuit are shown wherever necessary.

Figure 2 shows how to read an ECAD block.

#### SERVICE AIDS

This section is for Customer Engineering Memorandums (CEM's) and other aids helpful in servicing the Model 50. CEM's are generated and distributed by Field Engineering Technical Operations as the need for them arises.

#### ALD Page Key

Figure 3 is a key to the Model 50 ALD pages showing the basic content of each section of the ALD's.

1. ROS Functions: Specifies the gating into the register. Enough of the control field specifications are reproduced to permit interpretation of the function. In this example, AL6 would be shown as IAR H(B-31), and TR 20 would be shown as Latch H(0-31). Thus the two sources of input to the H register are the latch and IAR. By examining the ROS word in control during the error cycle, the source of the data in the H register can be pinpointed.

2. Name of Register: Self explanatory.

3. ALO Pages: Self explanatory.

4. Scoping Point: Refers to an entry in a testpoint table, from which scoping information can be obtained.

*5.* Logout Location: Refers ta the storage word(s) into which the register is logged on an error log out. This is a decimal word address.

6. Indication: Specifies where in the switchable indicators the register is displayed.

FIGURE 2. ECAD BLOCK KEY

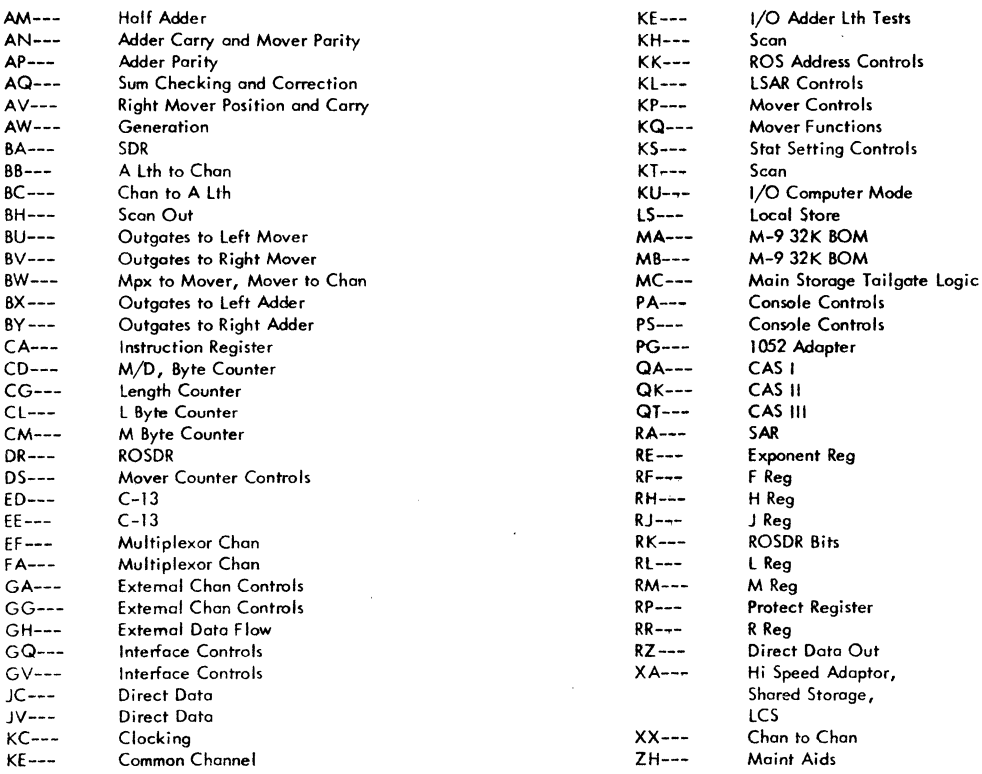

F!GURE3. ALD PAGE KEY

#### CAS Logic Diagram Page Key

Figure 4 is a key to the Model 50 CAS logic diagram pages.

#### Optional Feature Version Codes

 $\ddot{\phantom{0}}$ 

The following version codes are used for optional features on the Model 50:

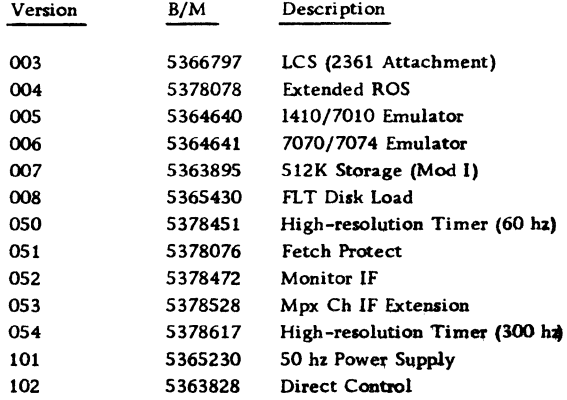

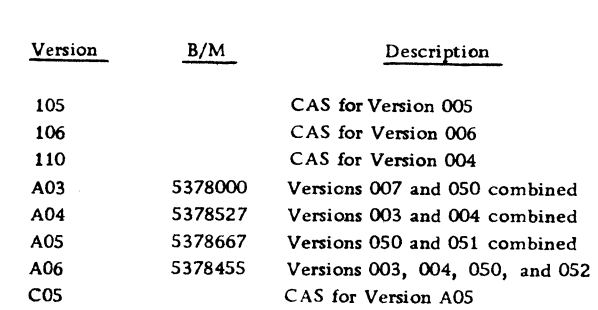

#### Diagnostic Mode Codes

The following are diagnostic mode codes on machine histories:

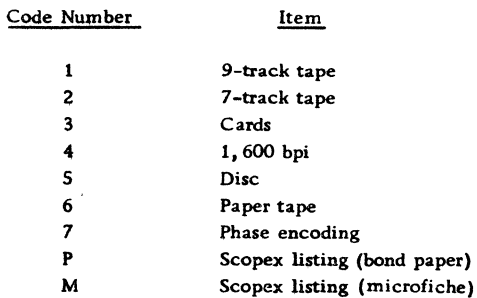

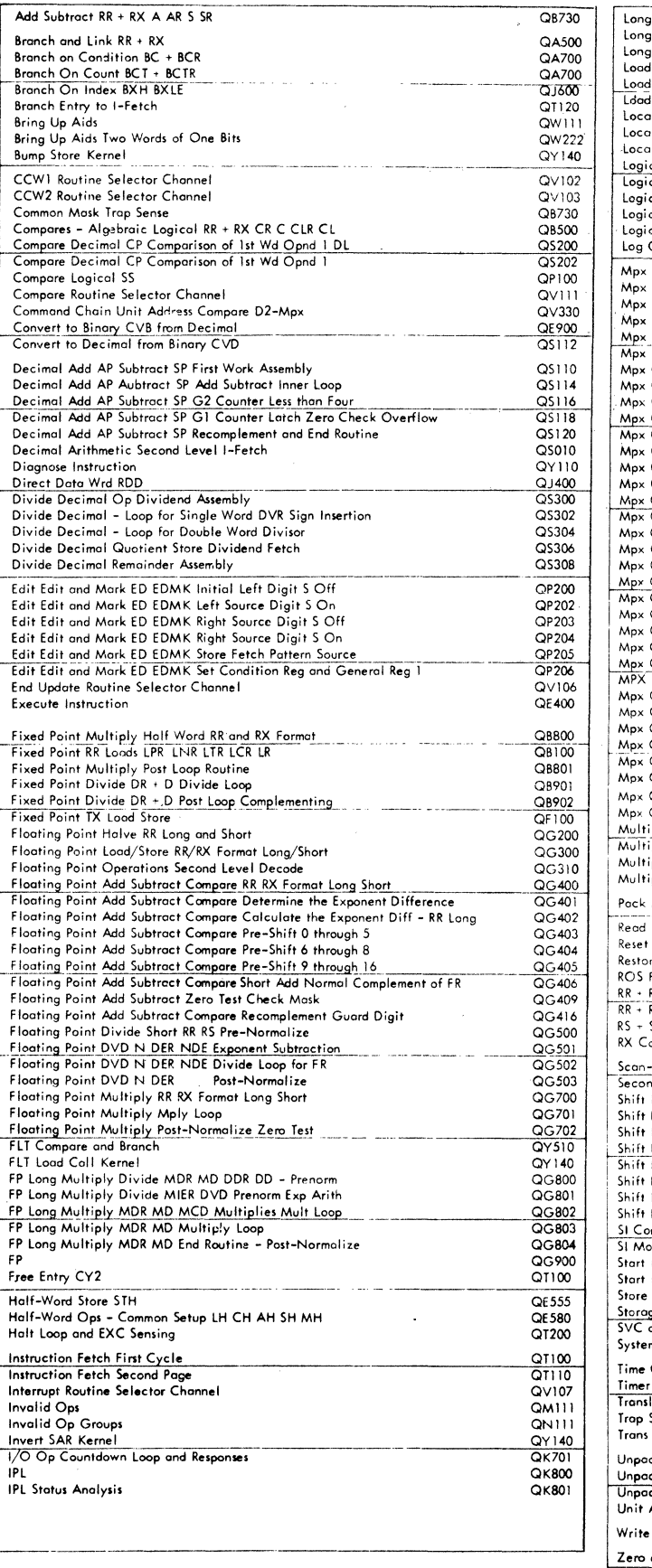

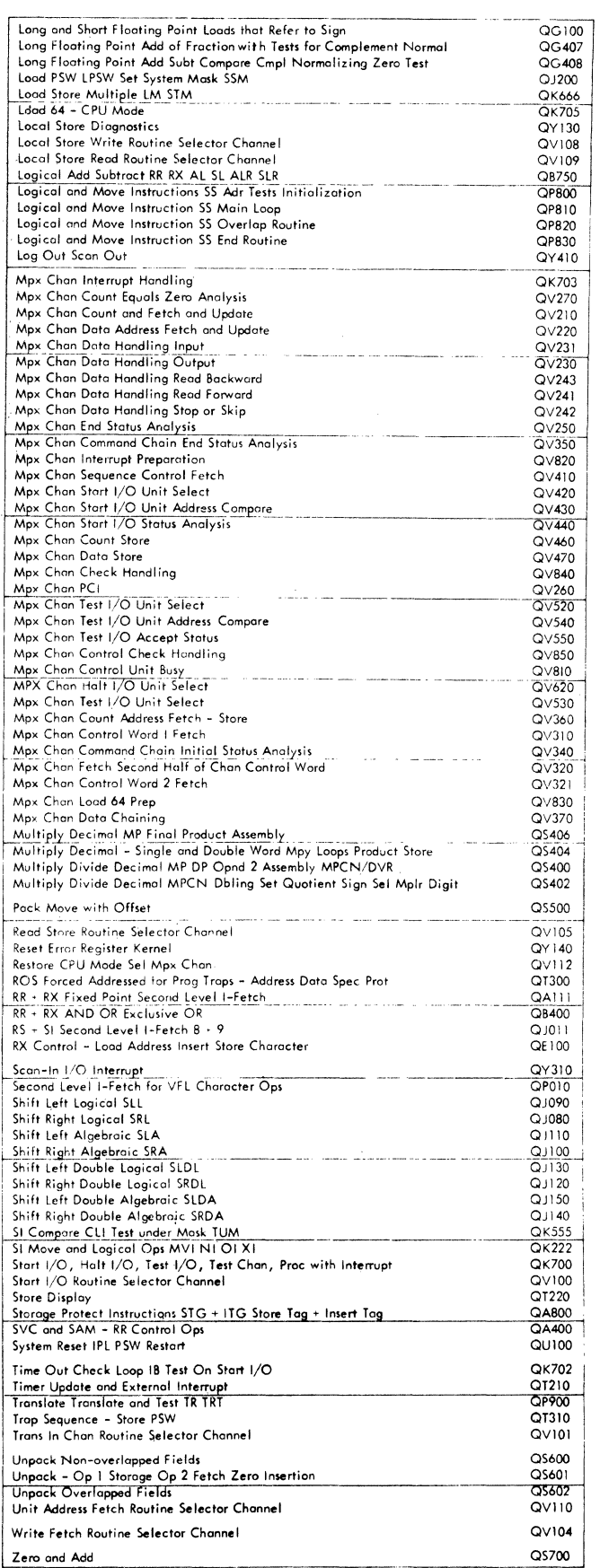

 $\hat{\mathcal{A}}$ 

 $\bar{\rm{r}}$ 

FIGURE *4.* CAS LOGIC DIAGRAM PAGE KEY

#### SELECTOR CHANNEL ERROR HANDLING

#### Interface Control Check

The following conditions can cause an interface control check:

1. Parity check on 'bus in' during 'address-in' or 'status-in' tag.

2. Address compare not equal during unit selection.

3. 'Operational in' falling while 'select out' is still active.

4. 'Select in' received by the channel in response to 'address out' during a command chain unit selection or a hardware test I/O selection on a device-end interrupt.

5. More than one in tag active while 'operational in' is active.

6. In response to 'address out', during initial selection on a start  $I/O$  or test  $I/O$  instruction, if the channel has not received 'operational in', 'select in', or 'status in', and the CPU countdown loop has timed out. The time-out indicator in the common channel will turn off before the system is stopped or logged.

7. In response to the halt disconnect sequence during a halt I/O instruction, if 'operational in' has not fallen and the CPU countdown loop has timed out. The time-out indicator in the common channel will turn off before the system is stopped or logged.

#### Mode Switch Settings

Stop Mode: Results in a master check and a log request (CPU roller 2, position 6).

Channel Stop Mode: Results in a master check and a log request (CPU roller 2, position 6). All channel-out tag responses to an in tag from a control unit are delayed to allow time to stop the channel response on the interface. This prevents the in tag from dropping, thereby freezing the error condition on the interface to facilitate error analysis.

Process Mode: Results in a logout of only the selector channel *in* error (when the channel is not masked) and in an  $I/O$  interrupt. If the error occurred during an initial selection, logout takes place and a channel status word (CSW) is stored.

Disable Mode: Results in a selective reset of the interface and I/O interrupt when the channel is not masked.

#### Channel Control Check- -Channel Detected

The following conditions can cause a channel-detected channel control check:

1. Interface parity check on data going to bus out lines during address out and command out.

2. Byte counter parity check.

3. Log word 4 error.

4. Zero test portion of log word 5 test in the end update routine.

#### Mode Switch Settings

Results are the same as for interface control check mode switch settings.

#### Channel Control Check- -CPU Detected

The following conditions can cause a CPU-detected channel control check:

- 1. Time-out check.
- 2. First-cycle check.
- 3. ROS parity check.
- 4. Full-sum check.
- 5. Mover output or input check.
- 6. Half-sum check.
- 7. Storage-protect parity check.

8. Parity test portion of the log word 5 test in the end update routine.

#### Mode Switch Settings

Stop or Channel Stop Mode: Results in a log request, the CPU error displayed on the check register, and a master check. The channel control check is set and displayed in the channel, and the channel indicators remain unchanged.

Process Mode: Results in a logout of the CPU and the channel in error when PSW bit 13 *is* on. This is followed by a machine check interrupt.

Disable Mode: Results in the error being set into the check register, but the channel control check is not sent to the channel.

#### Program, Storage-Protect, and Chaining Check

The following conditions will cause a program check:

1. Invalid command in the channel command word (CCW) (positions 4-7 are zero).

2. Invalid flags in the CCW (positions 5-7 of the flag byte are not zero.

3. Count specified in the CCW is zero.

4. Data address specified by the CCW exceeds the storage size.

5. Command address specified by the CCW exceeds the storage size.

6. CCW sequence in which the first CCW specified by the command address word is a transfer in channel.

7. CCW sequence in which two successive CCW' s specify transfer in channel.

8. Command address specified in the CCW is not on a doubleword boundary.

9. Command address word in which positions 4-7 are not zero.

The following condition will cause a protection check:

1. The storage-ptotect tag specified in the command address word does not agree with the key of the addressed area of storage during a data store.

The following conditions will cause a chaining check:

1. The channel accepts more than one byte of read data assembling on word boundaries when the CCW specifies byte boundaries on data chaining. This is detected in the CCW 1 routine.

2. The channel accepts more bytes than CCW specifies while data chaining. This is detected in the CCW 2 routine.

Note: Both of the foregoing conditions are caused by attempting to read data chain with a control unit whose data rate is faster than the maximum specified in the Field Engineering Theory of Operation Manual, Model 50 Functional Units, SY22-2822.

Mode Switch Settings

Stop Mode: The system is not stopped and a master check does not occur. If the system is not masked, an I/O interrupt occurs. If error occurred during an initiation of a new I/O instruction, logout takes place and a CSW is stored.

Channel Stop Mode: The system is stopped by a log request in the check register and a master check. The channel indicators remain unchanged.

Process or Disable Mode: Same as for stop mode.

#### Data Check

The following conditions will cause a data check:

1. A parity check on 'bus in' while reading data into the channel. The parity is corrected before the data is set into the c-register.

2. A parity check is detected on write data going to 'bus out'. The parity is not corrected.

Mode Switch Settings

Process or Disable Mode: Channel proceeds to end of record; when channel is not masked an I/O interrupt occurs.

Stop or Channel Stop Mode: The channel stops. A master check and log request (CPU roller 2, position 6) are displayed.

#### SIM Check

This check indicator informs the channel to terminate an operation. It indicates that control unit status is not available for the CSW. SIM check occurs only inside the channel and never appears in the CSW.

The following conditions set SIM check:

1. Channel detects an error before the control unit can be selected to perform an operation.

2.. A halt I/O instruction terminates the current operation.

3. An interface selective reset caused by an interface control check occurring.in disable mode.

#### Incorrect Length Indication (ILI)

This indication appears in the CSW and will suppress command chaining unless the suppress incorrect length indication (SIL!) flag is present in the current CSW. If the current CCW has a data chain and a SILI flag, the indication is not suppressed and will appear in the CSW.

The indication cannot occur on a command immediate. When the channel prefetches an invalid  $CCW$ (storage-protect or program check) on a write data chain operation and the control unit sends status in before the count in the current CCW is exhausted. the ILi indication will suppress the storage -protect or program check condition. This is also true if the channel prefetches data with an invalid data address. The ILI indication cannot appear in the CSW as a result of a program controlled interrupt (PCI) flag. ILi is turned on by the following conditions:

1. A control unit sends service in one or more times after the count in the CCW has been exhausted. On a read operation the extra bytes are not placed in main storage. An extra service in almost always occurs on a write or control operation. the only exception being on a formatted type device with a fixed record length. The residual count in the CSW is zero.

2. Service in is sent by a control unit less times than specified by the CCW. The residual count in the CSW is not zero.

#### Error Priority

Error priority is as follows (highest priority is 1):

- 1. Channel control check.
- 2. Interface control check.
- 3. Storage-protect or program check.
- 4. Chain check.
- 5. Incorrect length indication (ILI).
- 6. Data check.

If any of these errors occur simultaneously, the higher priority error will reset the lower priority error. There is one exception to this rule. On a write operation when the channel prefetches either an invalid CCW on data chaining or data with an invalid data address (storage-protect or program check), an incorrect length indication will reset the storage-protect or program check.

Data-check error is blocked from setting if a higher priority error occurs at the same time but is not reset if it is already on.

#### MAINTENANCE FEATURES

Two basic types of operation in the Model 50 are maintenance operations and normal operations. This section concerns itself with maintenance operations only. Figure 5 is a listing of various controls, latches, and triggers used in maintenance operations. These operations are used to:

1. Execute special kernels (maintenance routines) in ROS, entering these kernels via the diagnose instruction and using linkage control words (LCW's) set up by the individual currently using the kernels.

2. Initiate and run predetermined CPU tests (FLT's) that locate errors and the components causing those errors.

3. Initiate and run predetermined channel tests (Progressive Scan) under control of the diagnose instruction.

4. Document the status of registers, counters, and stats, etc. (logout or scan-out).

5. Execute the ROS ripple test program, or run

a MS ripple test from the storage test panel on the console.

All other operations will be considered as normal System/360 operations.

#### CPU CONTROL MODES

Maintenance operations make use of three different CPU control modes: sequence counter, main store, and ROS. Figure 6 describes the two basic types of Model 50 operation and their possible CPU control modes. Figure 7 lists the entries, objectives, and controls for the three CPU control modes used in maintenance operations.

#### Sequence Counter Mode

When the sequence counter mode trigger (KT151) is on, the system is under control of the sequence counter and the sequence stats. This mode is used

Write Fetch.CCW1, CCW2, or Read Store Request Tar KH511

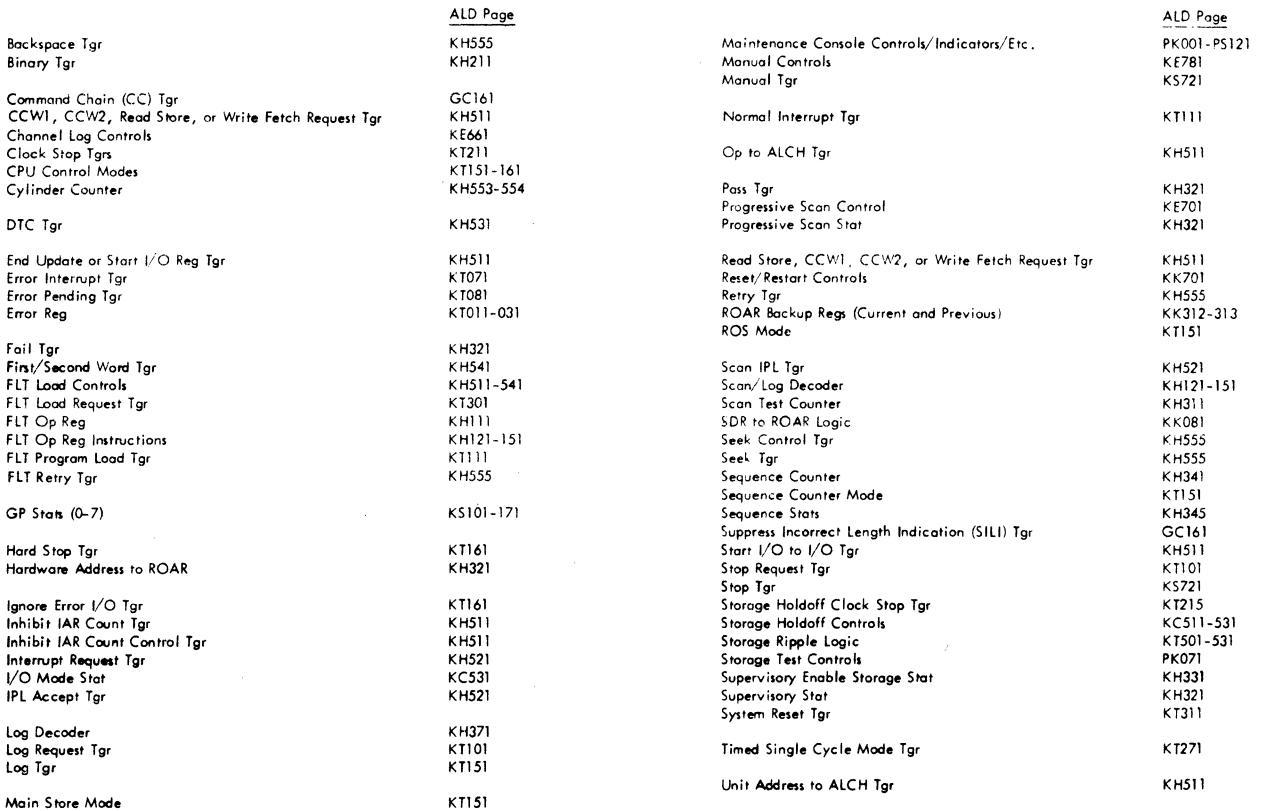

FIGURE 5. CONTROLS, LATCHES, ETC. USED IN MAINTENANCE OPERATIONS

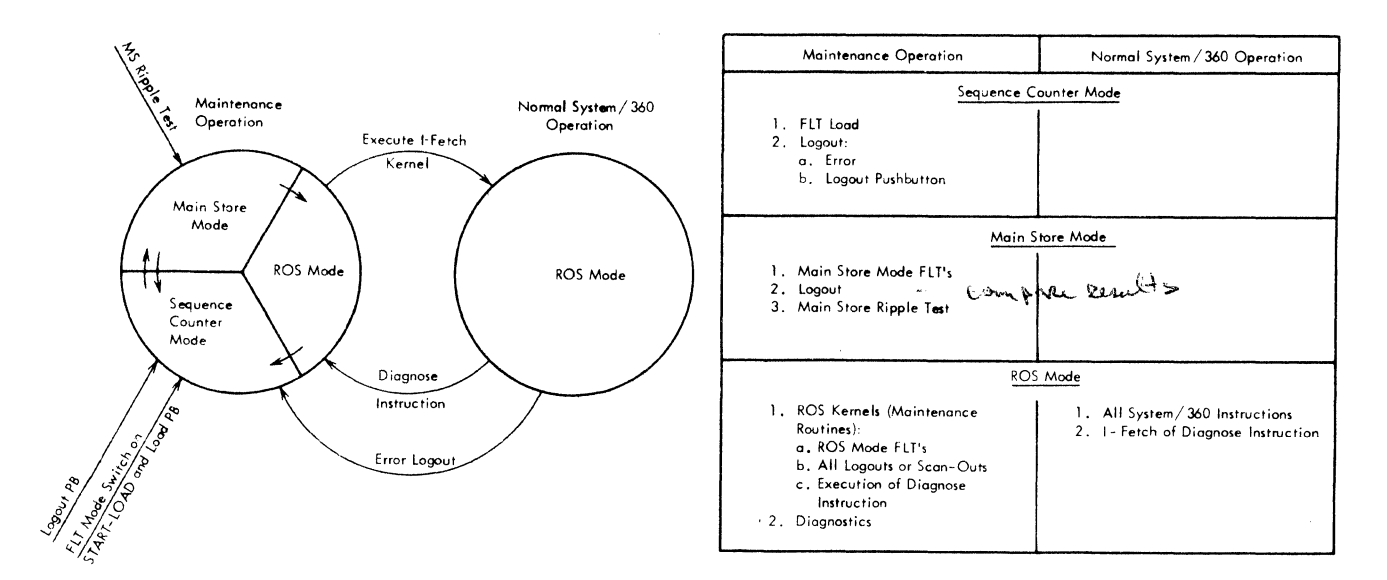

FIGURE 6. BASIC OPERATIONS AND CPU CONTROL MODES

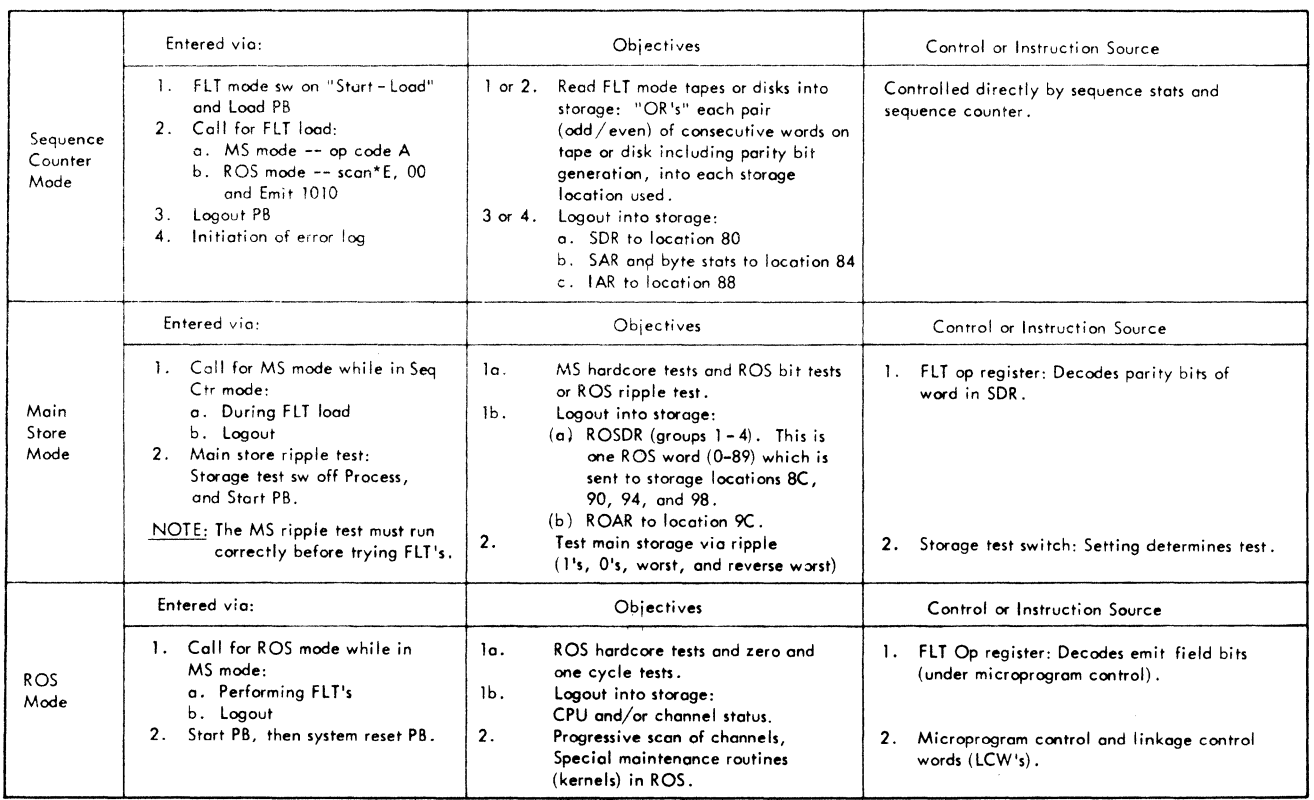

FIGURE 7. CPU CONTROL MODES FOR MAINTENANCE OPERATIONS

for the FLT load operation and for the first portion of a logout operation.

#### Main Store Mode

When the main store mode trigger (KT151) is on, the system is under control of words read out of main storage. Main store mode operation provides continued main storage read-outs from addresses specified by the instruction address register (IAR). The IAR is usually incremented by four immediately before each address is requested. Data read out of main storage go into the storage data register (SDR).

#### Main Store Mode Timing

Main store mode timing consists of four half-microsecond periods (W2, Rl, R2, Wl). In the first period (W2), a new address is gated into SAR from the instruction address register (IAR), and a main storage cycle is initiated. Instructions requiring gating action to be performed, and which were read out in the previous main storage cycle, are also executed at this time.

In the second period (Rl), the SDR is reset.

During the third half-microsecond period (R2), main storage completes the read portion of its cycle and a word is read into the SDR.

At the beginning of the fourth half-microsecond period (Wl), the four SDR parity bits, which constitute the new microorder, are gated into the FLT op reg. If the decoded operation calls for the gating of the SDR into read only address register (ROAR), this is performed toward the end of the period.

During the next first half-microsecond period (W2), a new ROS cycle is taken if an address has just been gated into ROAR; otherwise this is a dead cycle.

#### Main Store Mode Instructions and Data Paths

With the CPU in MS mode and the storage test switch in the process position, the four parity-bit positions of SDR are gated into the FLT op register. There are 16 instructions (including no-ops) that may be decoded in the FLT op reg. Figure 8 shows the instructions and data paths available in main store mode.

#### Main Store Mode Ripple

If the storage test switch is not in the process position, the data written into storage are controlled by a set of patterns forced into SDR and selected by means of positions on the storage test switch.

The available patterns are all zeros, ones, worst, and reverse worst. The worst and reverse worst patterns consist of two words of all zeros and then two words of all ones or vice versa. The switching from ones to zeros to ones is controlled by IAR bits 17 and 28 which are exclusive OR'ed.

#### ROS Mode

When the ROS mode trigger (KT151) is on, the system is under control of read-only storage (ROS). The system is always in ROS mode during normal System/360 operations, and may or may not be in ROS mode during maintenance operations.

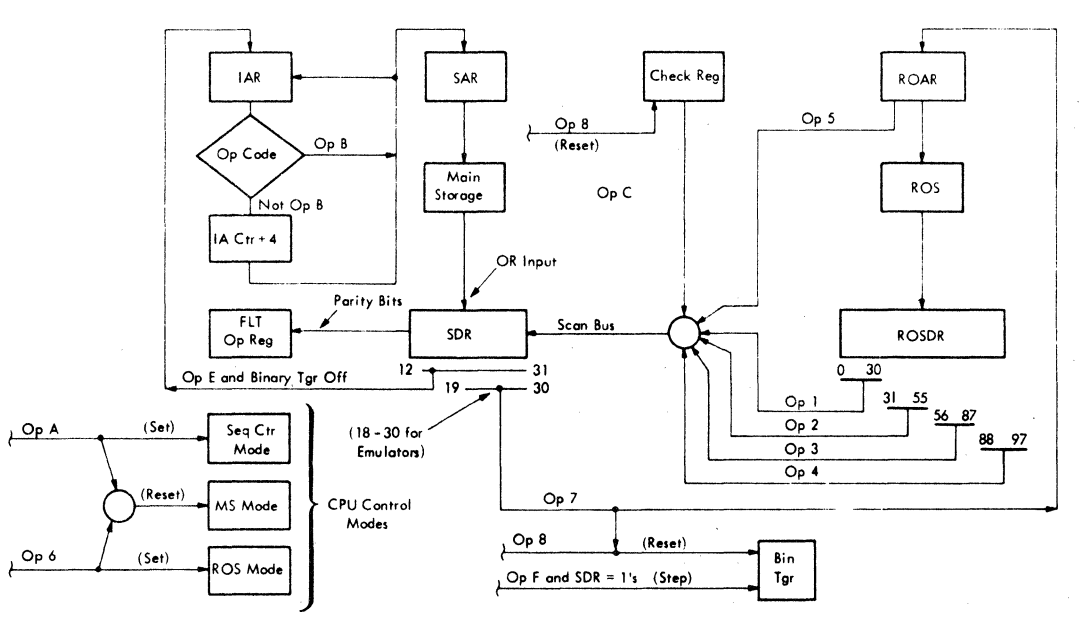

**NOTE: Op codes 0, 9, and Dore no ops.** 

FIGURE 8. MS MODE INSTRUCTIONS AND DATA PATHS

#### FUNCTIONAL UNITS

#### Sequence Counter

The sequence counter, in combination with the sequence stats, controls the operations performed in sequence counter mode (FLT load and logout operations). In MS mode, the sequence counter controls the logout of ROSDR and ROAR. In ROS mode, if the supervisory stat is on, the sequence counter determines how many ROS words (microinstructions) are executed under control of the current linkage control word.

The counter equals all zeros when reset off. Microorder  $E \rightarrow SCANCTL$ , in combination with. EMIT 1000 (QY110-C5), sets the  $2's$  complement of  $SDR(0-2)$  into the sequence counter indicators  $(4, 2, 1)$ 1). See Figure 9, Sequence Counter Logic Chart. The sequence counter is stepped (incremented) by the same control line that sets it (clocked sequence counter select -- KH351).

#### Sequence Stats

The sequence stats, in combination with the sequence counter, control the operations performed in sequence counter mode.

#### FLT Op Reg

The FLT op reg controls most main store mode operations by decoding the SDR parity bits. It also controls many ROS mode operations after being set by the microorder SCAN  $*$  E, 00 (or 10) in combination with the emit field bits. Instructions decoded by the FLT op reg are shown on Figure 10. This register, used with general purpose stats 0-3, forms the scan/log decoder (Figure 11).

#### Scan/Log Decoder

The scan/log decoder is composed of the FLT op reg and general purpose stats 0-3 (Figure 11). This decoder controls the operations performed during a scan-out or logout. Figure 12 shows the data and storage locations used during a log or scan-out operation. Figure 13 is a log/scan-out logic diagram.

#### ROS Kernels

ROS kernels are special maintenance routines (consisting of one or many microinstructions in ROS) that are used by FLT's, progressive scan, error logouts, and the diagnose instruction, etc. Figure 14 is a listing of the ROS kernels. Figure 15 is the ROS kernels flowchart.

Scan-In

The scan-in kernel (maintenance routine) takes up to l 1 words from storage, putting them into various CPU counters, registers, and stats. These words, in consecutive storage locations, may be started from any desired address. The scan-in kernel is used by FLT's and progressive scan, and may also

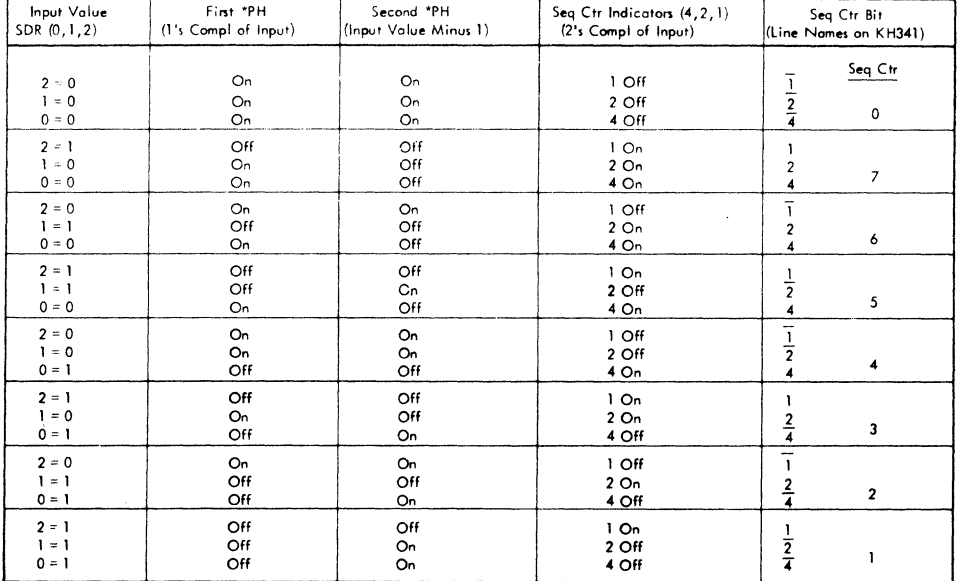

FIGURE 9. SEQUENCE COUNTER LOGIC CHART

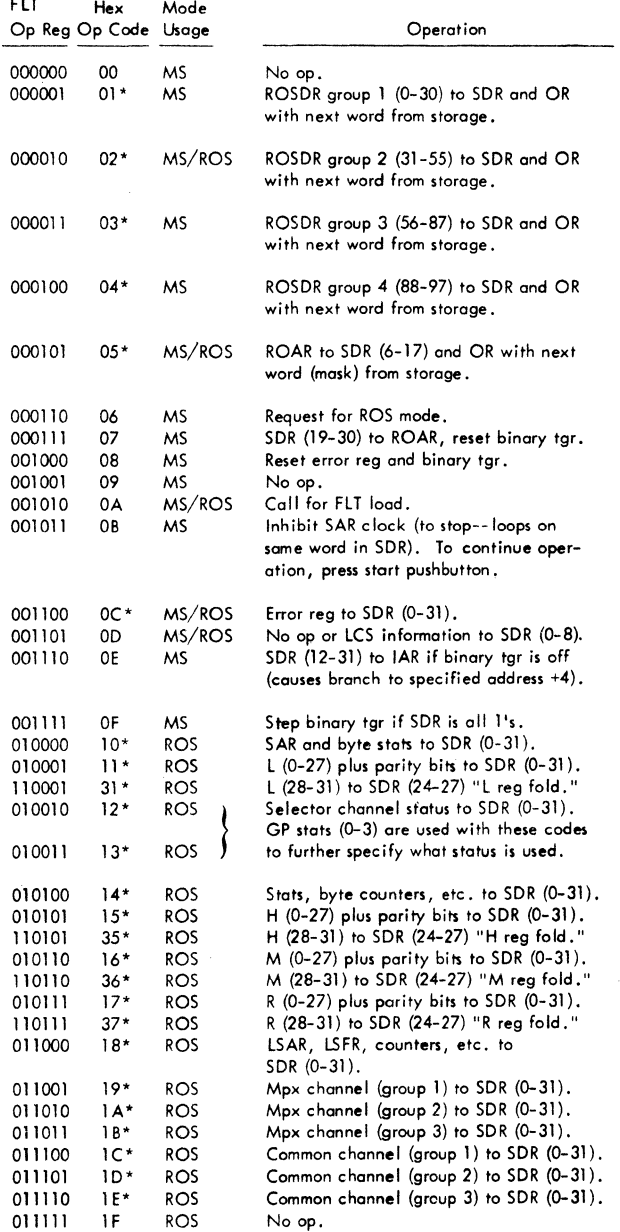

NOTES: The FLT op reg is a part of the scan/log decoder (Figure 11). More detailed information on the functions of these op codes is shown on Figure 12. \*All these op codes send data to the SOR via the scan bus. See Figure 13.

FIGURE 10. FLT OP REG INSTRUCTIONS

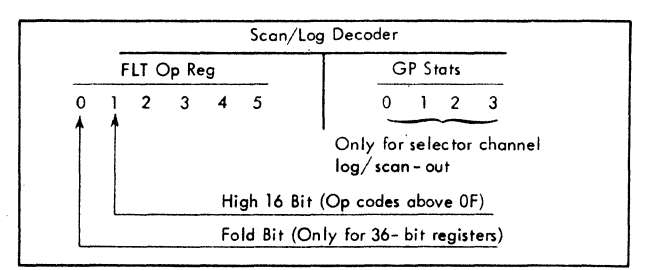

FIGURE 11. SCAN/ LOG DECODER

be entered by any program or individual using the diagnose instruction.

#### Scan-Out

The scan-out kernel (maintenance routine) puts the contents of CPU and channel counters, registers, and stats, etc. into consecutive locations in storage. The scan-out kernel is used by FLT's, logout, and progressive scan, and may also be entered by any program or individual using the diagnose instruction. Storage locations used are predetermined for FLT's and logout. Progressive scan uses the diagnose instruction to enter the scan-out kernel; thus the first storage location used is the fullword address immediately following the diagnose instruction. See Figures 12 and 13.

Microorder  $HA \rightarrow A$ : The  $HA \rightarrow A$  microorder is used to select main storage. This microorder, in combination with the emit field bits, may give anOR select, write select, or a read select. At the same time the storage select is given, a hardware address (hex addresses 80 or 84) is forced to SAR (Figure 16). This microorder is used in the scan-out kernel and the FLT compare and branch kernel. It is also used by the diagnose instruction to store the assembled LCW in hex address 80.

Parity Bit Propagation/Generation: Normally the parity bit positions from tape or in a register are sent to storage along with the data bytes. These parity bits go into storage bit positions 32-35.

During a logout or scan-out, the parity bit positions are sent to storage along with their data bytes, and in addition, correct parity is generated for each byte of information (data and parity bit) sent to storage. Thus a register with 32 data bit positions plus 4 parity bit positions (total 36 positions) uses two storage locations for log or scan-out. See Figure 17 and the Fold Operation text.

One exception to the two preceding statements is during a log or scan-out into storage location 80. Here the entire SDR (data positions 0-31 plus the 4

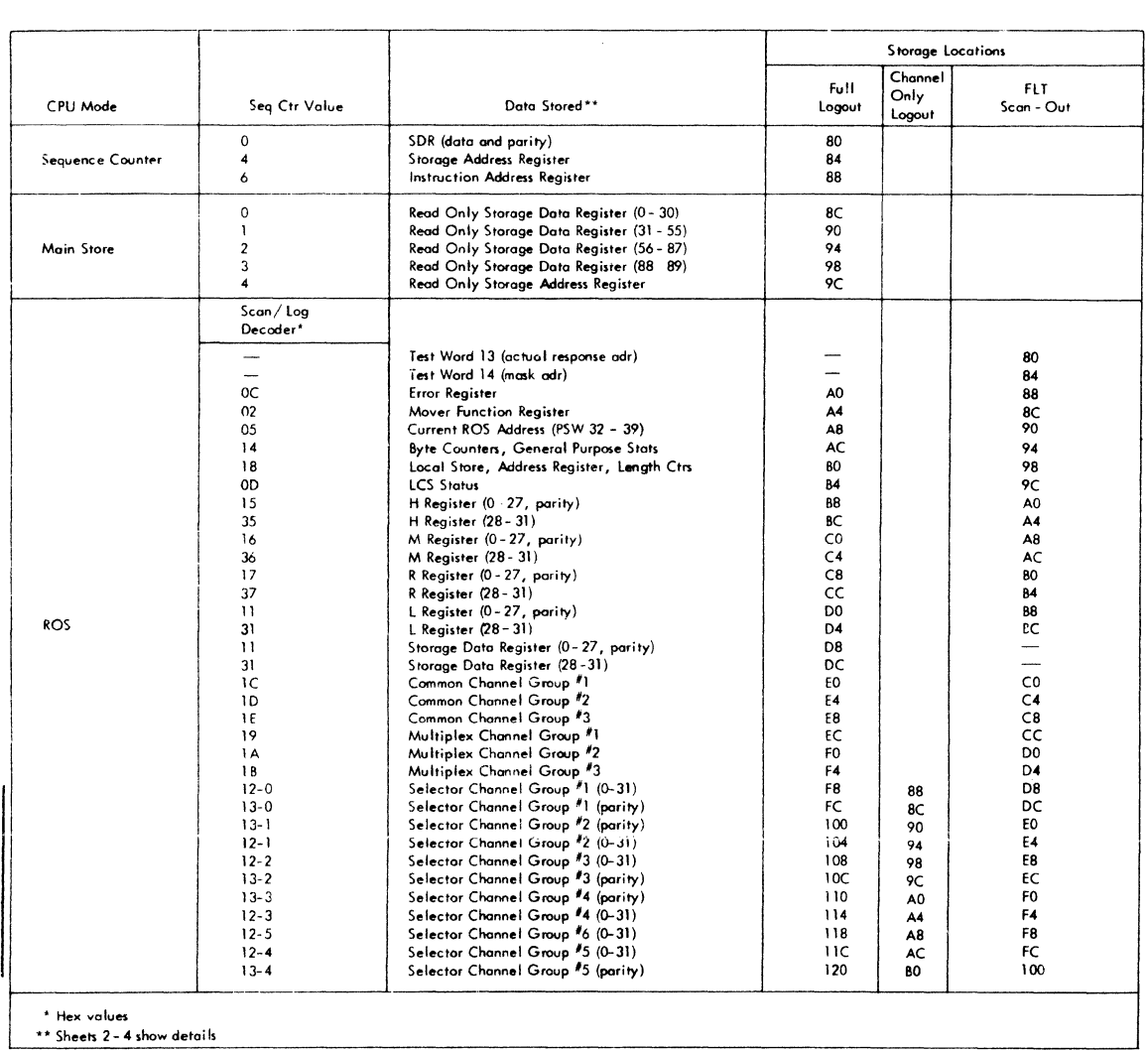

 $\sim 10^{-11}$ 

 $\mathcal{L}^{\text{max}}$ 

FIGURE 12. SCAN-OUT/LOGOUT, LOCATIONS AND DATA (PART 1OF4)

 $\lambda$ 

#### Logout Operation

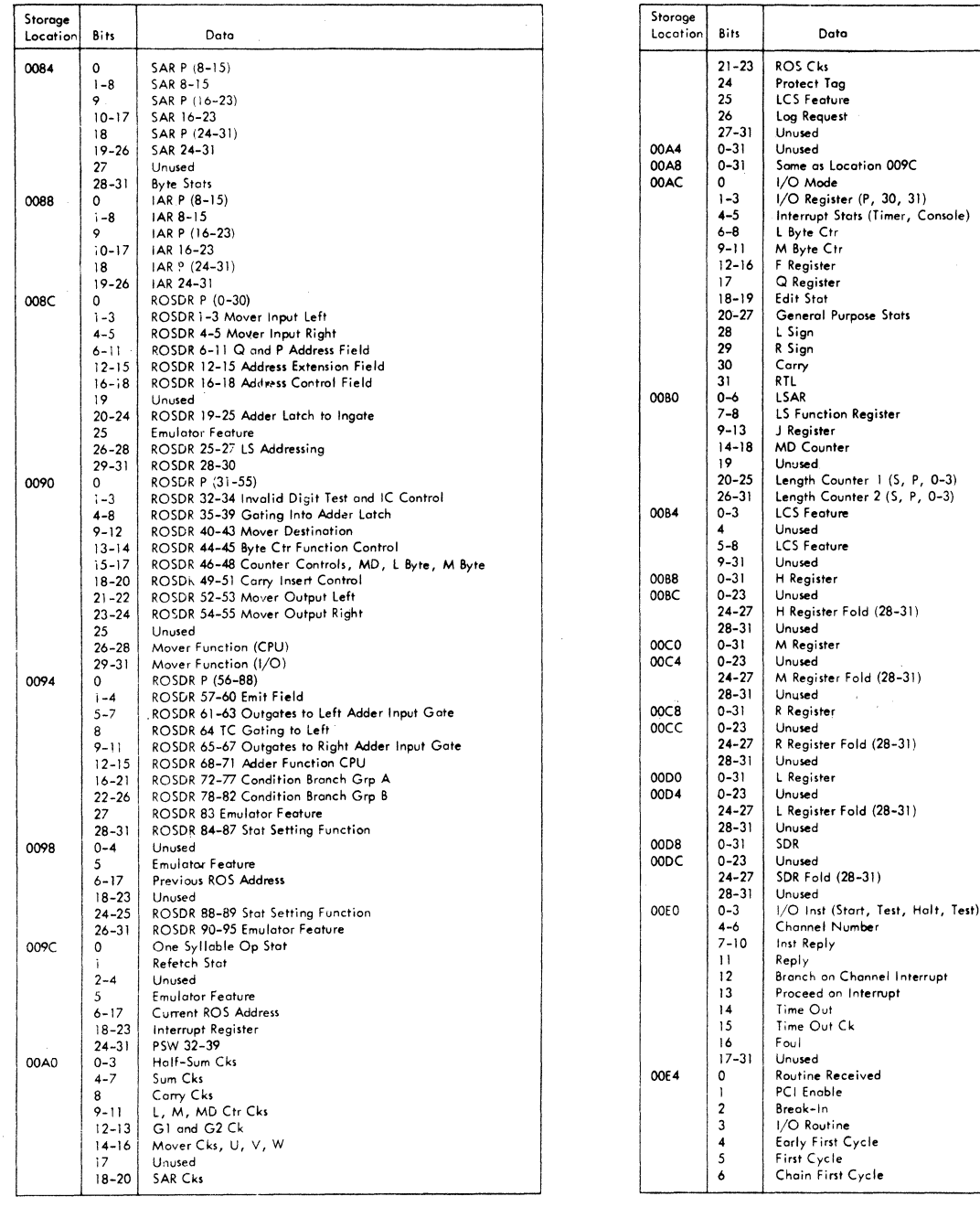

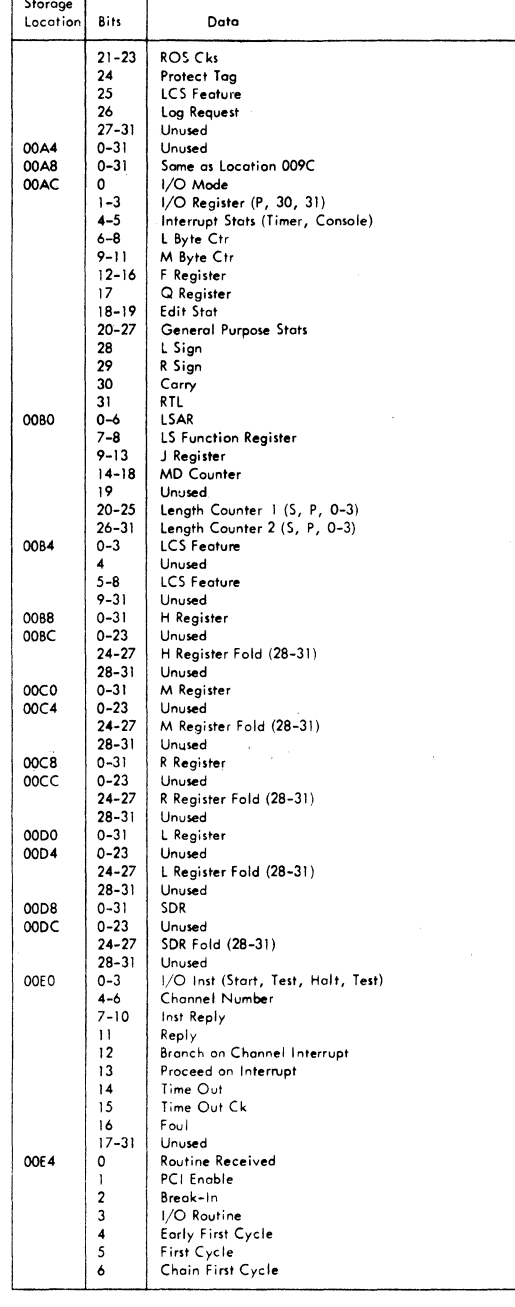

FIGURE 12. SCAN-OUT/LOGOUT, LOCATIONS AND DATA (PART 2 OF 4)

 $\sim$ 

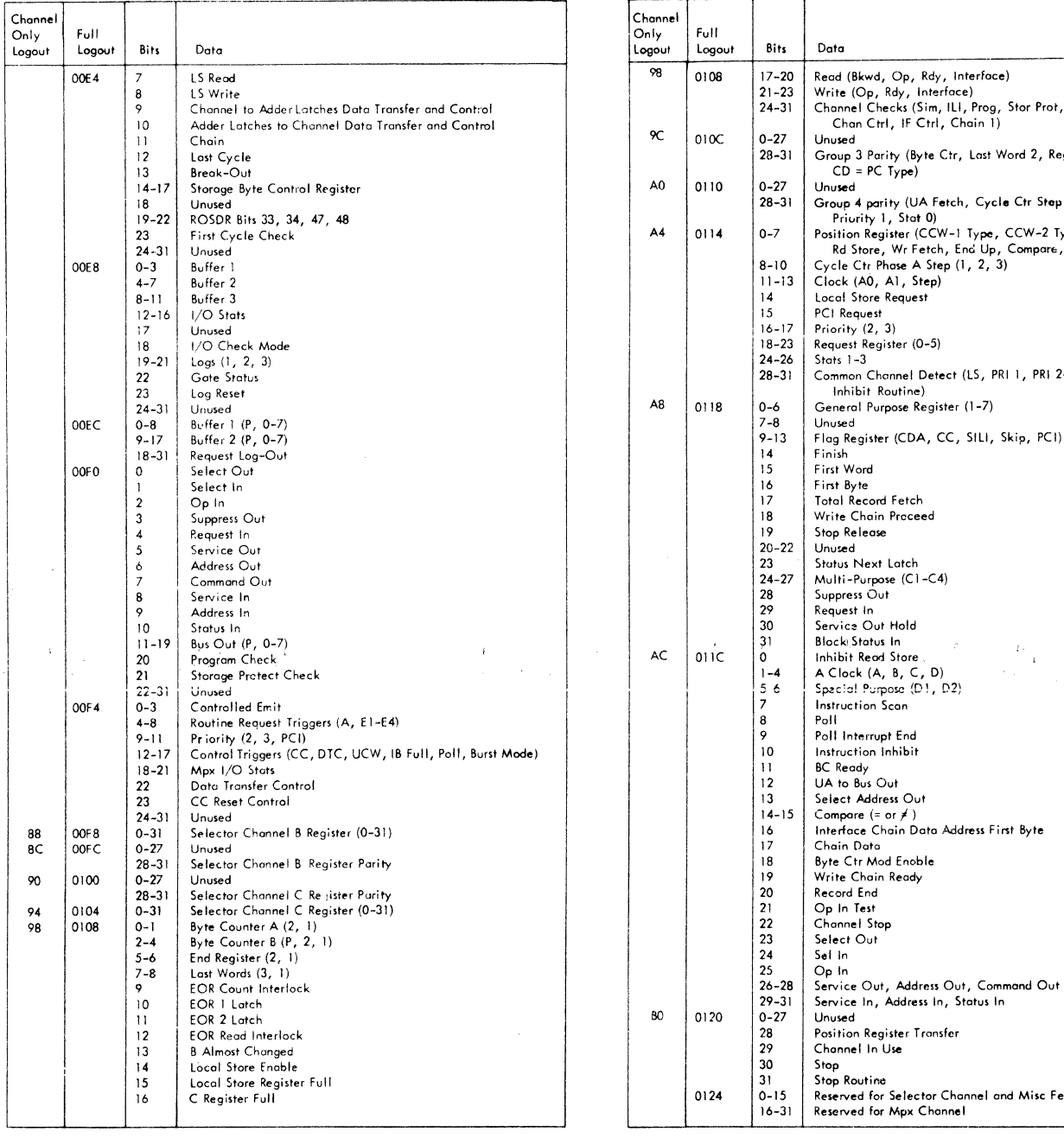

 $\bar{\omega}$  .  $\bar{z}$ 

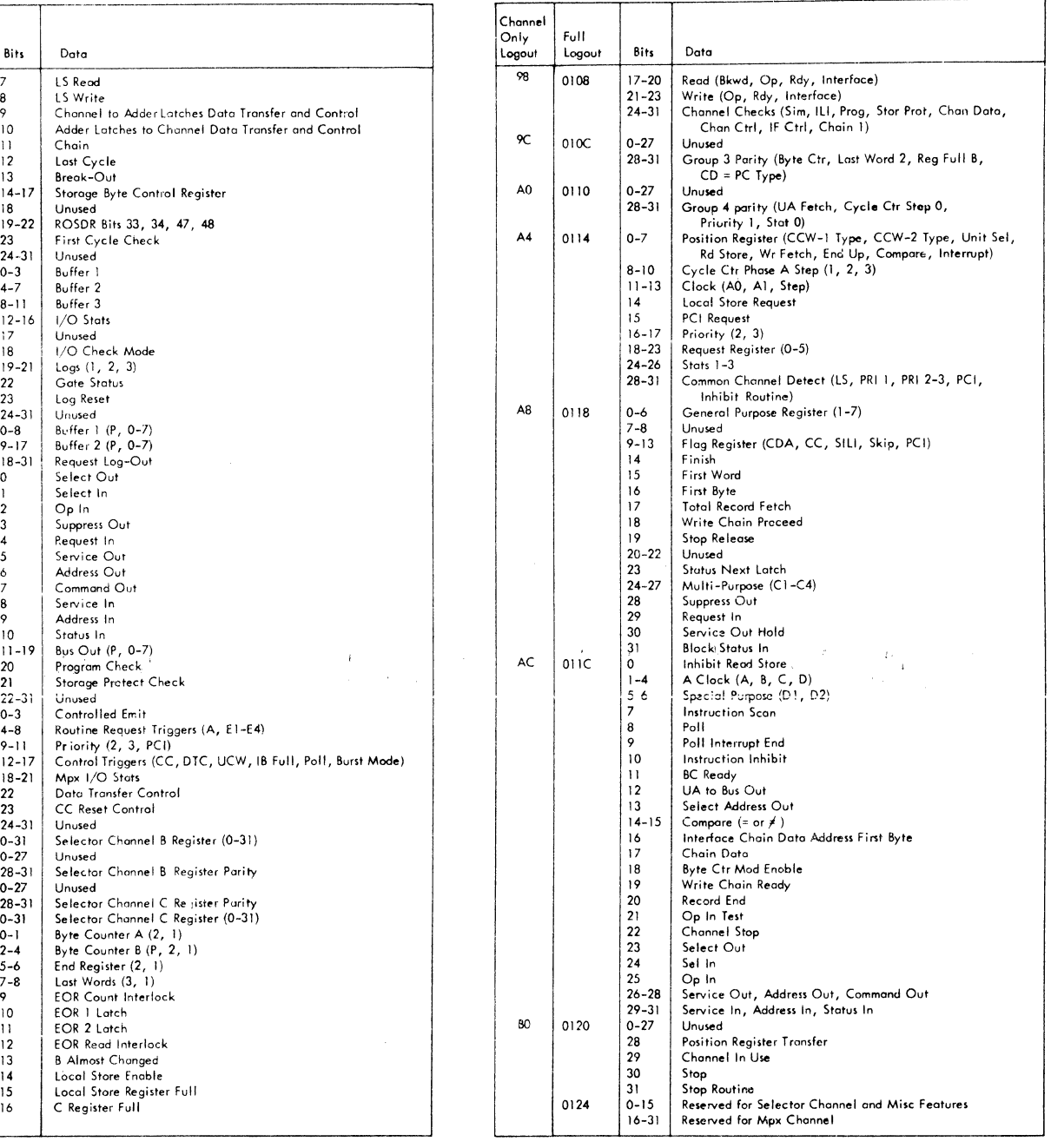

 $\mathcal{L}$ 

FIGURE 12. SCAN-OUT/LOGOUT: LOCATIONS AND DATA (PART 3 OF 4)

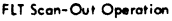

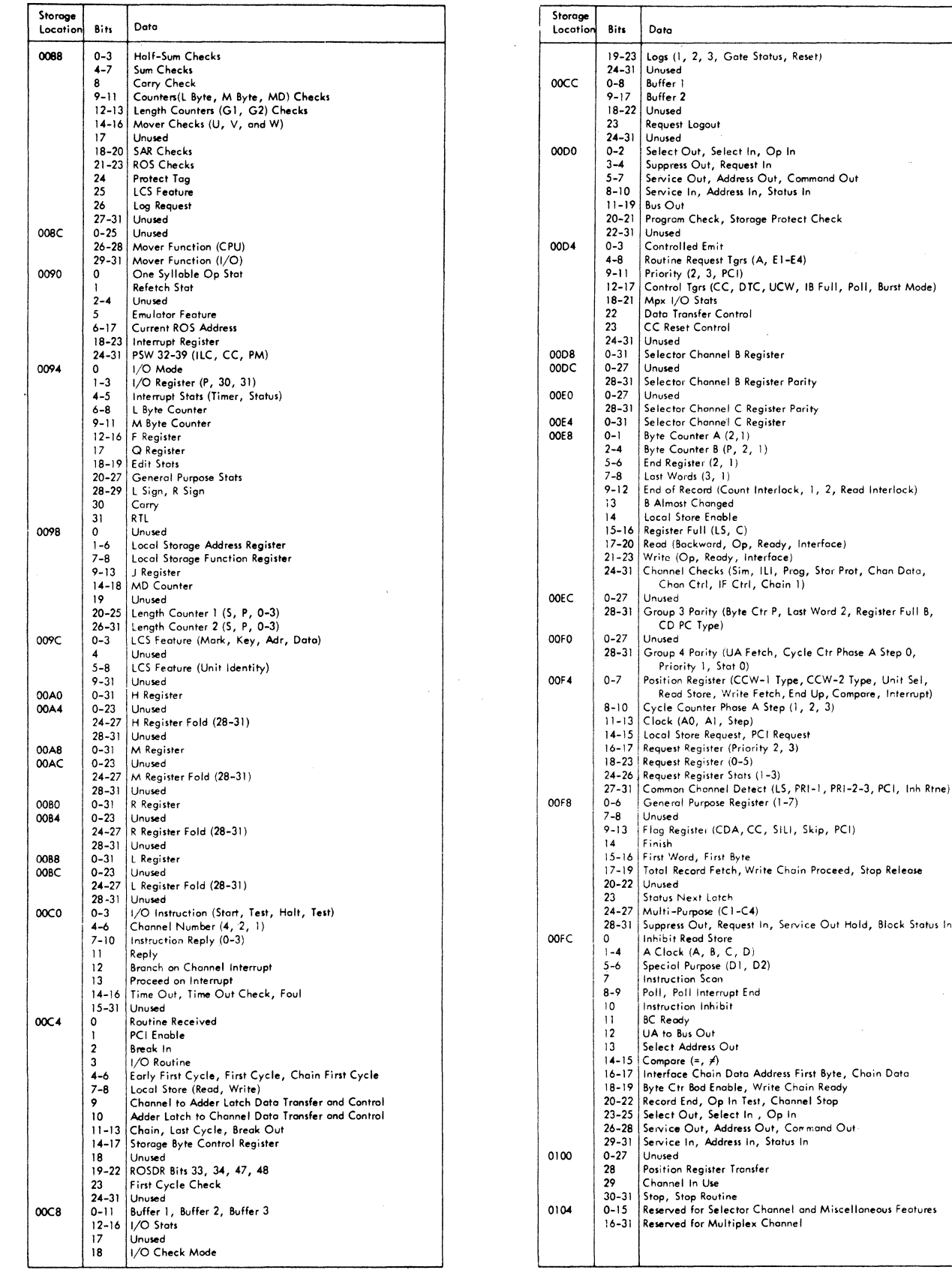

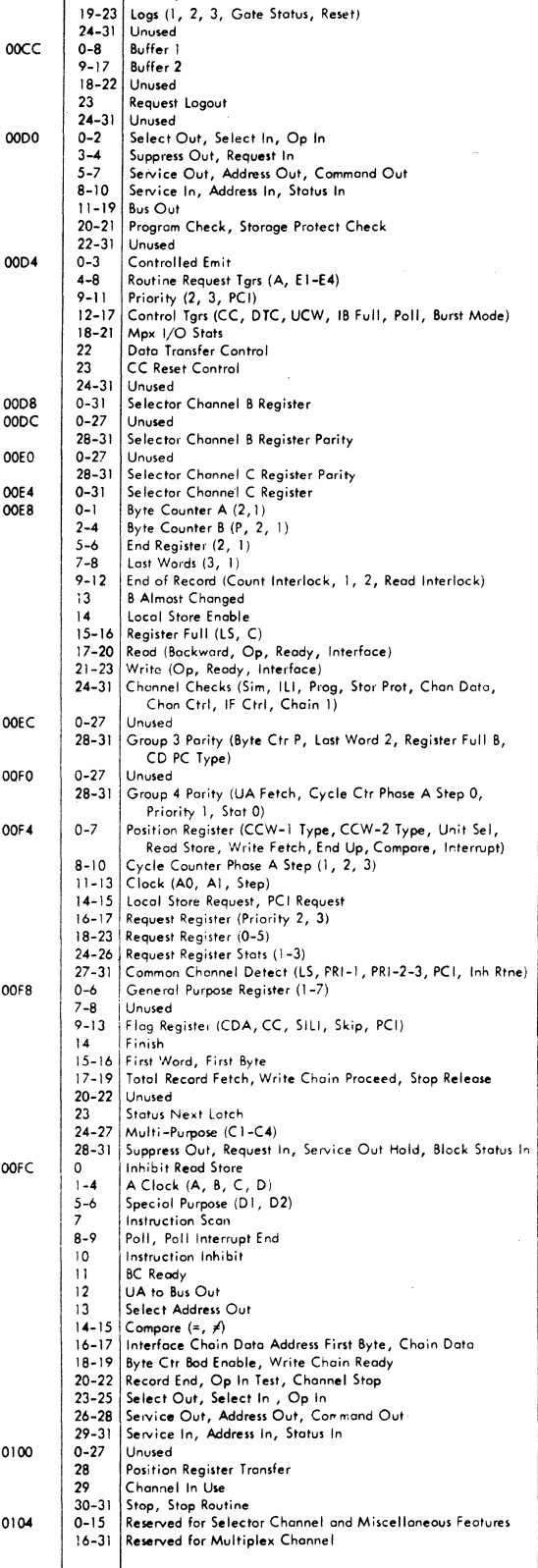

FIGURE 12. SCAN-OUT/LOGOUT: LOCATIONS AND DATA (PART 4 OF 4)

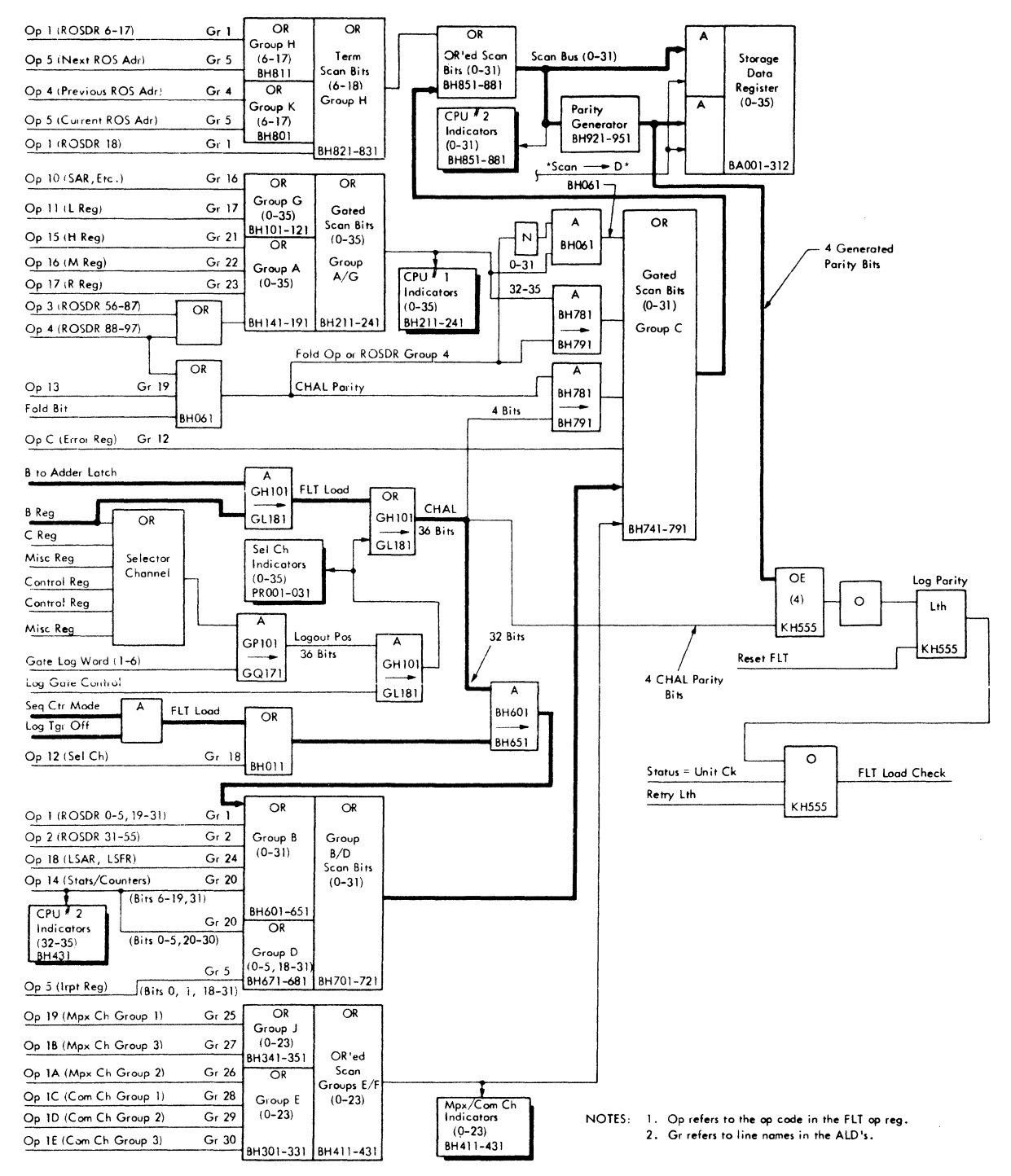

FIGURE 13. SCAN-OUT/LOGOUT, LOGIC AND INDICATORS

J.

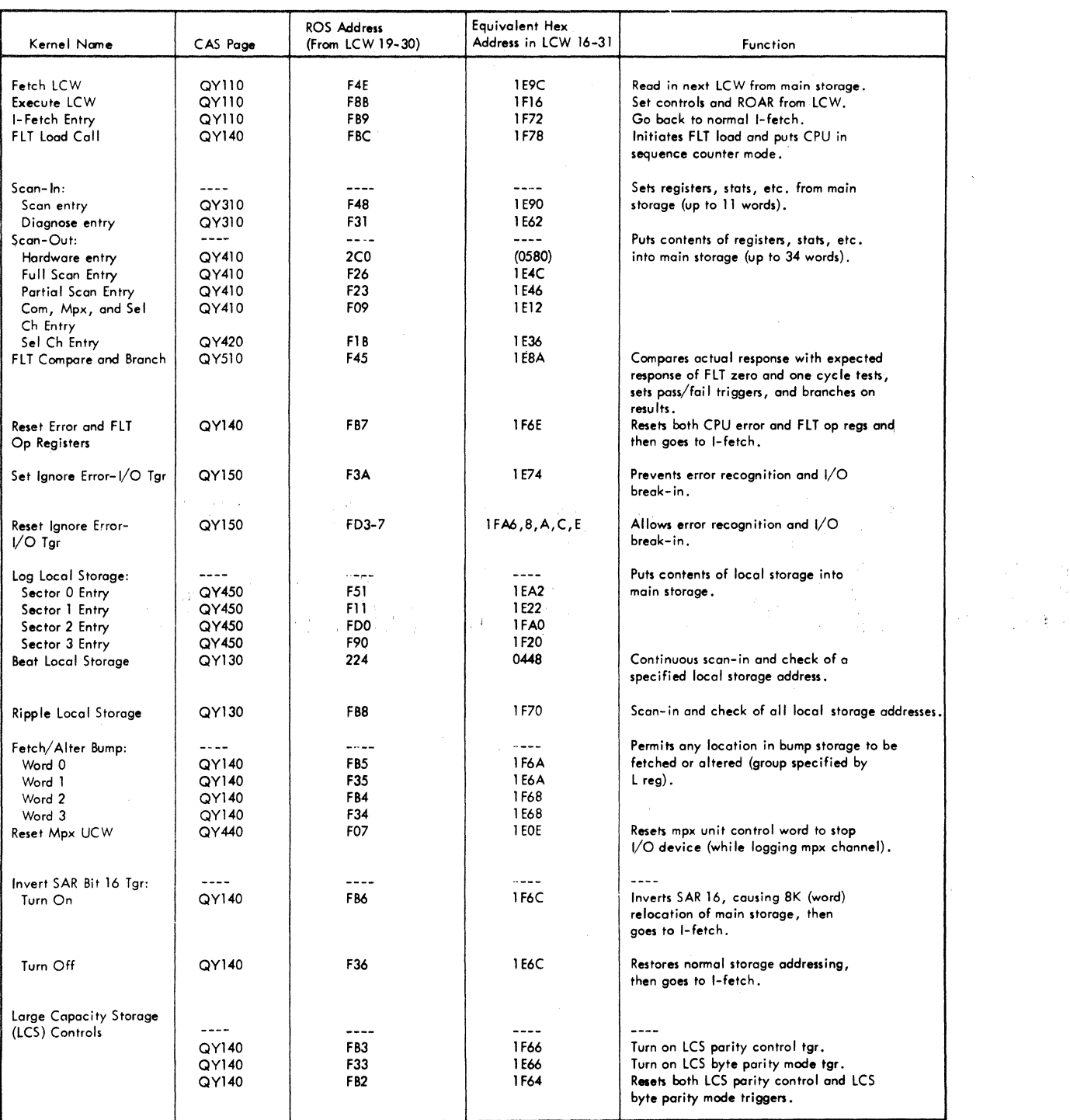

 $\frac{1}{2}$ 

 $\hat{\mathcal{A}}$ 

FIGURE 14. ROS KERNELS (MAINTENANCE ROUTINES)

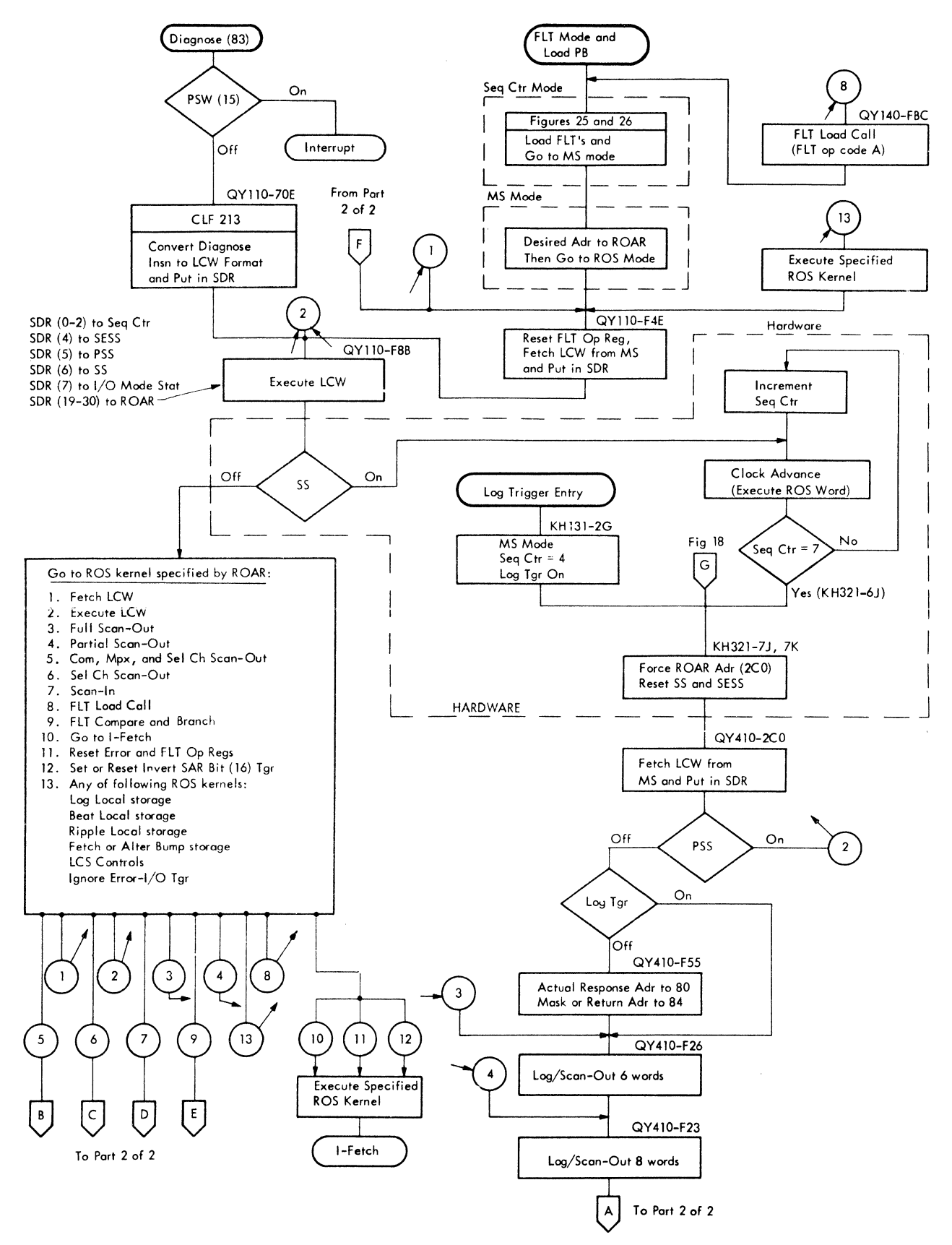

FIGURE 15. ROS KERNELS FLOWCHART: DIAGNOSE/FLT/LOG TRIGGER ENTRIES (PARl 1 OF 2)

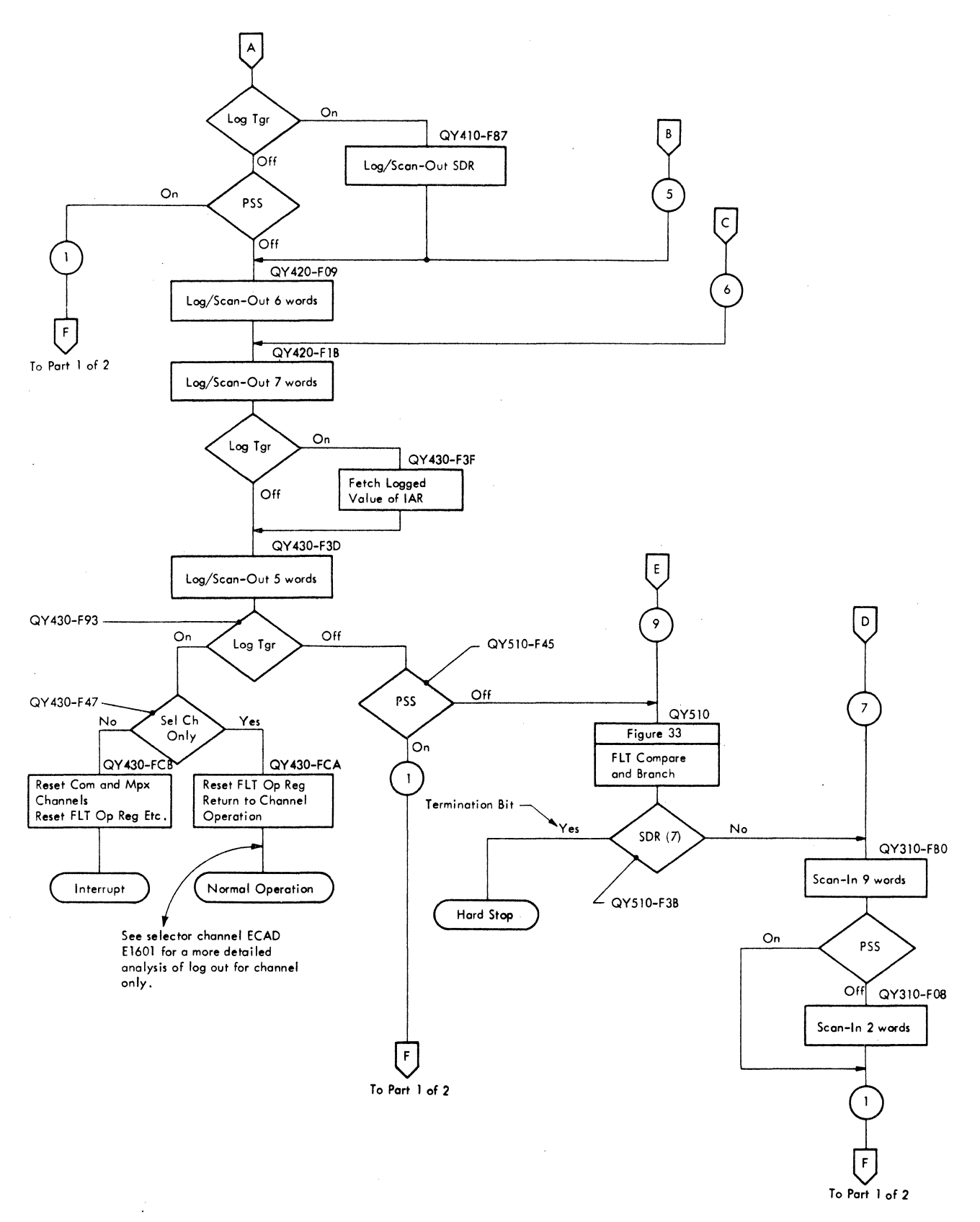

FIGURE 15. ROS KERNELS FLOWCHART: DIAGNOSE/FLT/LOG TRIGGER ENTRIES (PART 2 OF 2)

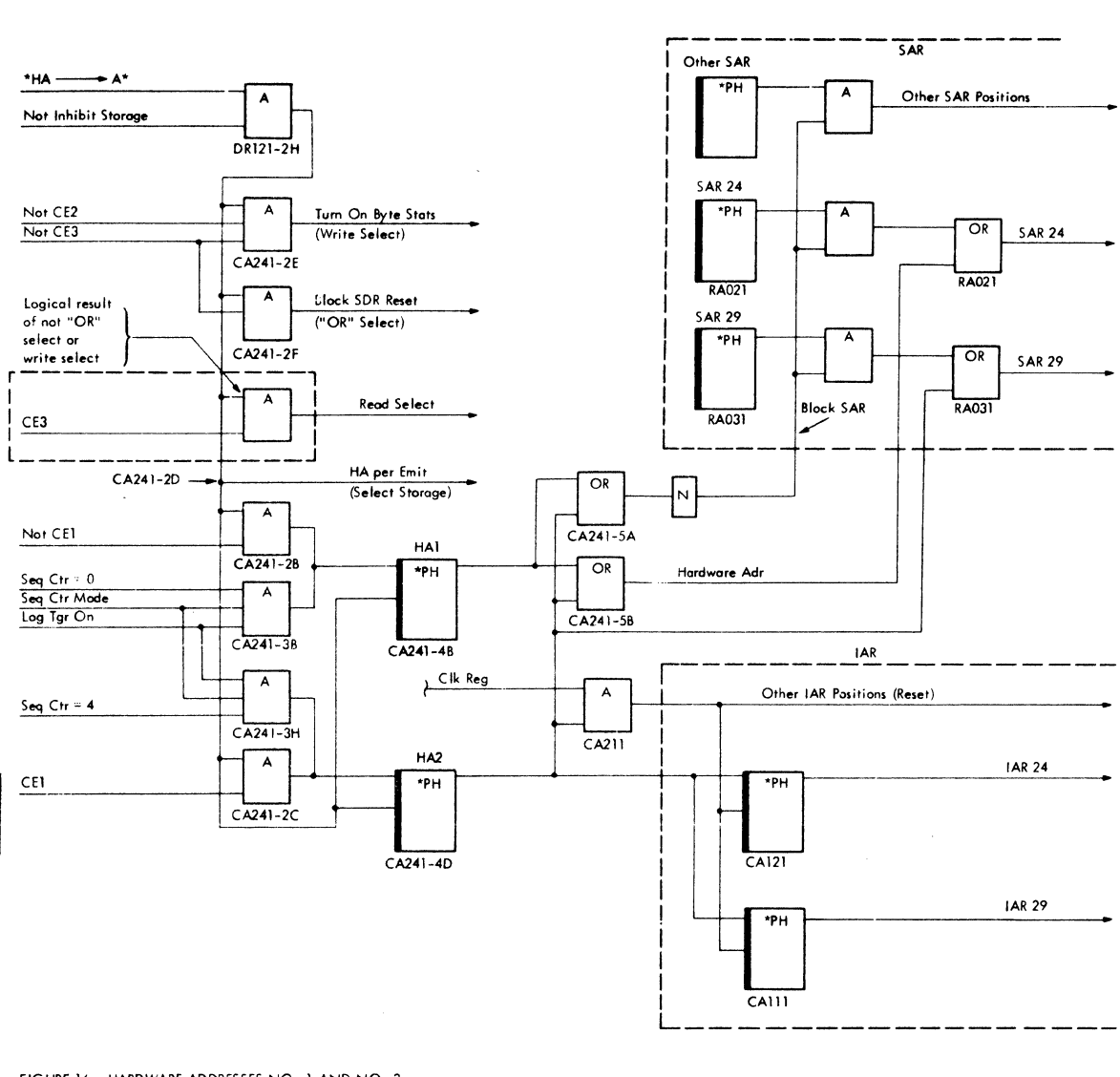

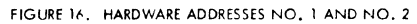

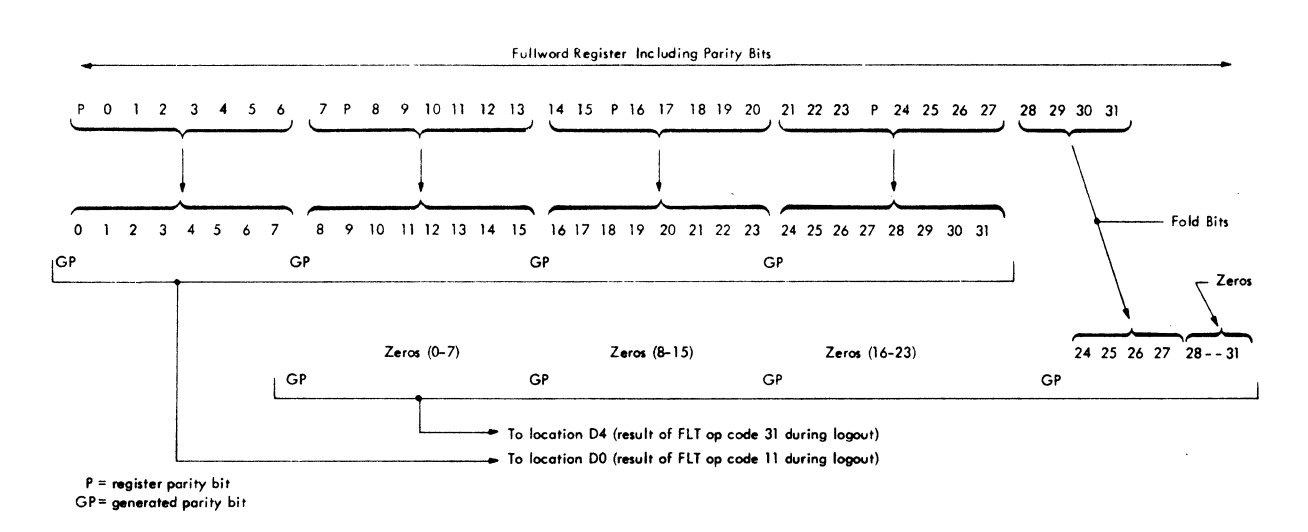

FIGURE 17. STORAGE LOCATIONS AND BITS FOR L REGISTER LOGOUT

parity positions) is sent directly to storage location 80 (positions 0-35) and no parity is generated.

Fold Operation: FLT op reg position 0 specifies the fold operation. This operation is necessary to completely log or scan-out a 32-bit register as discussed in Parity Bit Propagation. The fold operation sends bits 28-31 of the specified register into SDR (24-27) via the scan bus. This operation occurs on FLT op reg codes 31, 35, 36, and 37.

Logout Operation: Initiated by the logout pushbutton or a system error check. Either condition turns on the log trigger (KT151) and the log trigger indicator located on the system control panel. The logout operation uses all three CPU control modes: sequence counter, main store, and ROS. The ROS mode portion of a logout operation is performed by the ROS scan-out kernel. Up to 42 storage locations may be used for the storing of machine status. See Figure 12.

Figure 18 shows the initial logout sequence under sequence counter control mode and main store (MS) mode before logout is completed under ROS mode.

#### Log Trigger

The log trigger is set on if the log-request trigger (KT101-5F) is on and an error condition occurs. It may also be set on by depressing the logout PB on the system control panel. Either of the two preceding conditions initiates a logout which is indicated by the log trigger indicator on the 'system control panel. The log trigger is checked in one of the ROS maintenance routines (scan-out kernel) where its status determines the path to be followed in ROS.

#### Supervisory Stat

When on, the supervisory stat (SS) puts the number of microinstructions (ROS words) to be executed under control of the sequence counter. The SS also inhibits storage access unless the supervisory enable storage stat (SESS) is on. The SS is set to the value of SDR(6) by the microorder  $E \rightarrow$  SCANCTL combined with EMIT 1000 (QY110-C5). When the sequence counter reaches seven, the SS is reset off (KH321-6J).

#### Progressive Scan Stat

The progressive scan stat (PSS) is set on by bit 14 of the diagnose instruction, via SDR(5), or by bit 5 of a linkage control word (LCW). The PSS is also set on by depressing the start PB when the FLT mode switch is on the force pass position. The PSS is checked in various ROS kernels where its status

determines the path to be followed within ROS. Testing the PSS resets it off unless an inhibit storage condition (SS on and SESS off) exists. When the PSS is tested and found to be on, it usually initiates the fetching of a new LCW from main storage. The PSS is off when reset, normally off for FLT execution, and always off during an error logout.

#### Supervisory Enable Storage Stat

The supervisory enable storage stat (SESS) allows access to main storage even though the supervisory stat (SS) is on. This is accomplished by deconditioning the inhibit storage line activated by the supervisory stat (KH331-2E). The SESS is set to the value of SDR(4) by the microorder  $E \rightarrow$  SCANCTL combined with EMIT 1000 (QY110-C5). The SESS is reset off when the sequence counter equals seven and the supervisory stat is on (KH321-6J).

#### Binary Trigger

The binary trigger is used when running FLT's. In main store mode, FLT op reg instructions are used to reset off (op codes 07 or 08), or step (op code OF), or test (op code OE) this trigger. In ROS mode, the microorder  $E \rightarrow$  SCANCTL (combined with the emit field bits) is used to test and/or set or reset the binary trigger in the FLT compare and branch kernel (QY510).

#### Scan Test Counter

The scan test counter controls the number of times (16) each individual test is executed during the FLT zero and one-cycle tests. The microorder,  $STC = 0$ , branches on and increments the counter (QY510-G5) on each pass through the FLT compare and branch kernel. The counter equals one when in the reset position.

#### Pass/Fail Triggers

The pass and fail triggers are used in the FLT compare and branch kernel in ROS (QY510). They are set, according to the status of the binary trigger, by the microorder  $E \rightarrow SCANTLL$  in combination with EMIT 0001. That is, if the binary trigger is on, the fail trigger is set; if the binary trigger is off, the pass trigger is set. They are both unconditionally reset off by the same microorder  $(E - SCANTL)$ in combination with EMIT 0101. The pass trigger is tested, and branched on, by the microorder SCPS. The fail trigger is tested, and branched on, by the microorder SCFS.

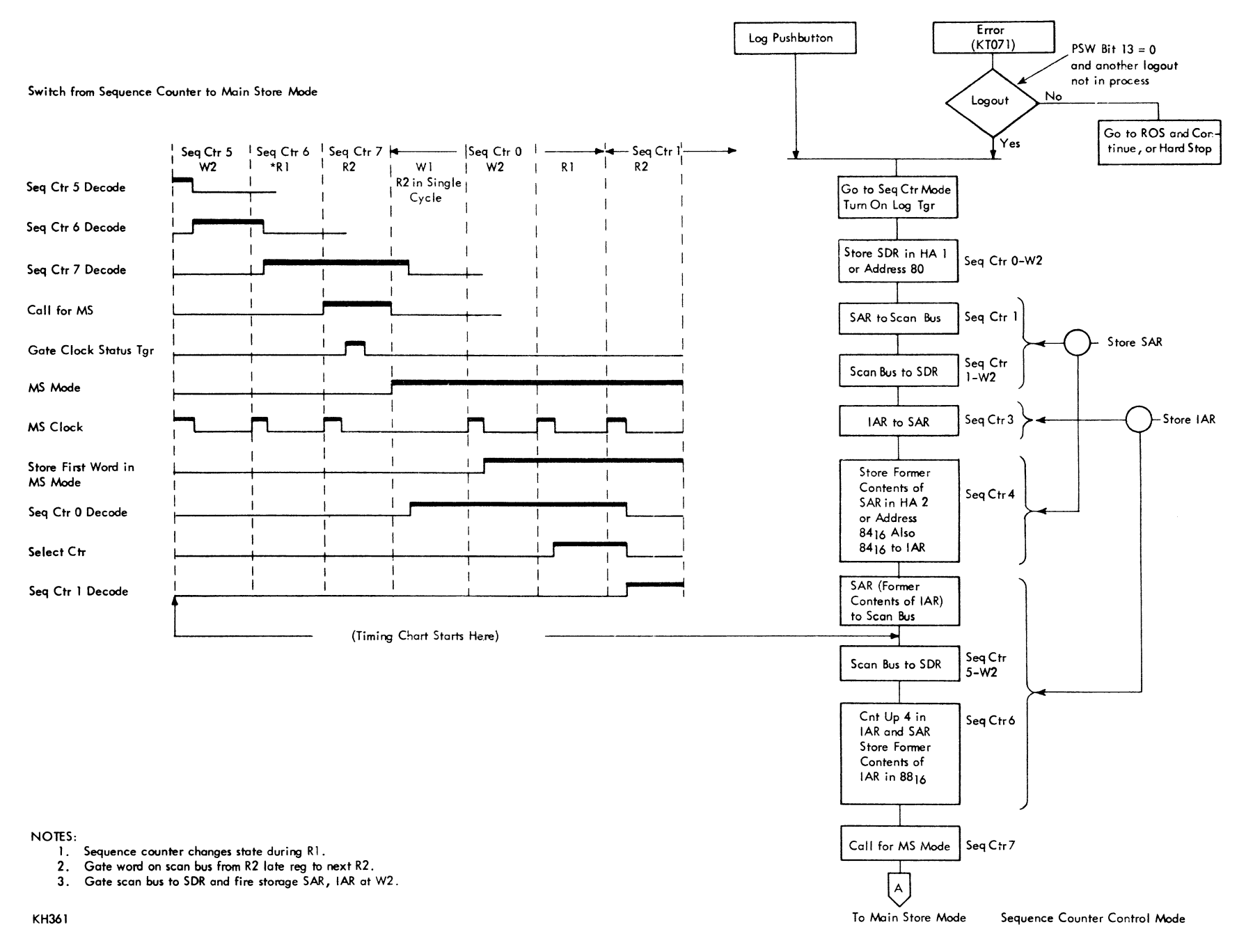

KH121-141 and KH361

Main Store Mode

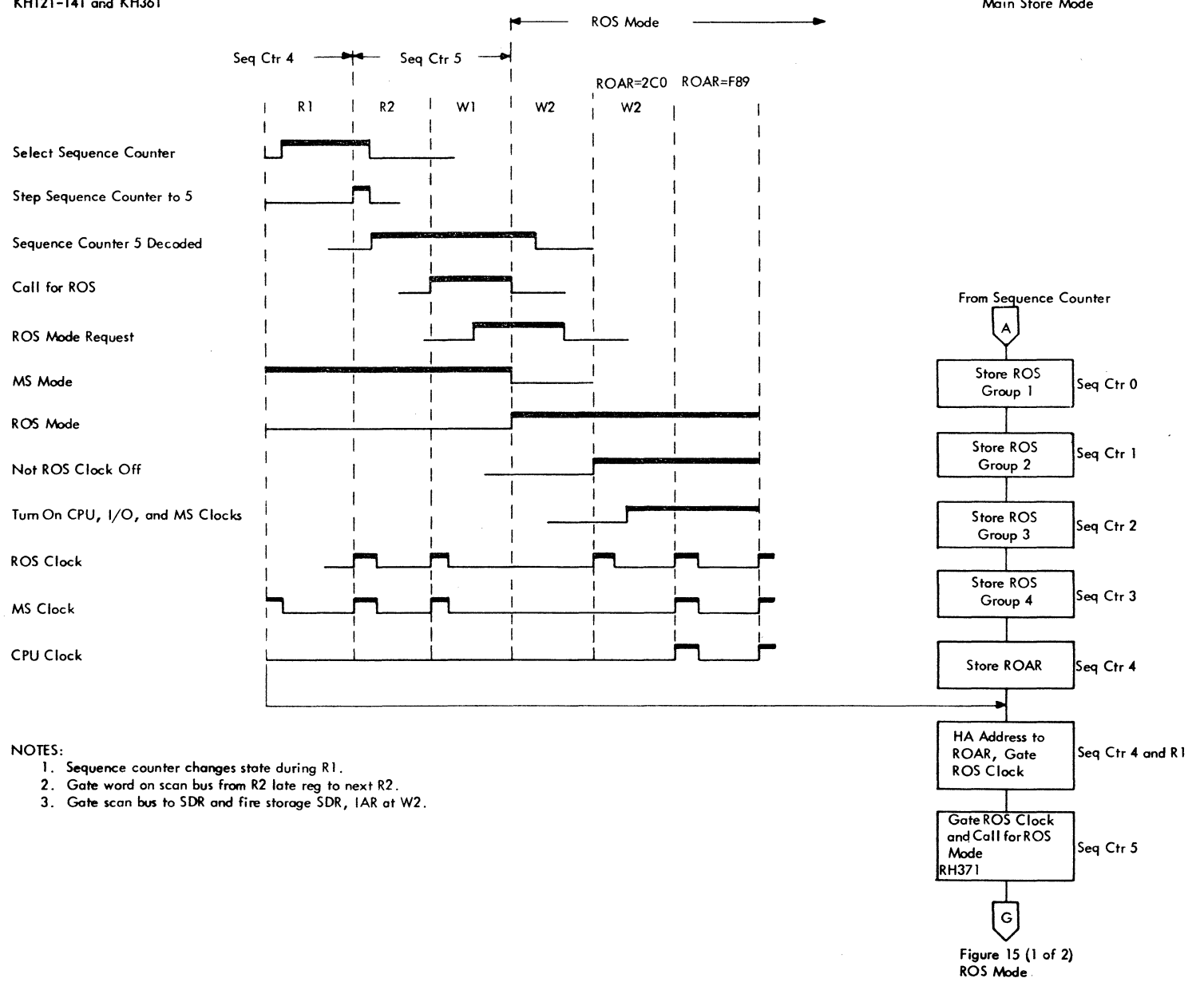

FIGURE 18. LOGOUT UNDER SEQUENCE COUNTER AND MAIN STORE MODES (PART 2 OF 2)

#### SUPERVISORY CONTROLS

The supervisory controls are the hardware circuits that determine the CPU control status and the gating (or blocking) of certain clock pulses within the system (Figure 19). These circuits can be divided into two logical groups.

- 1. Clock gating control circuits:
	- a. Circuits to recognize conditions that require the stopping of one or more logic clocks.
	- b. Four clock stop triggers that block or gate the basic reg and late reg pulses within the system.
- 2. CPU control status circuits:
	- a. Circuits that recognize the need for, and request a change in CPU control status.
	- b. A log trigger and three CPU control mode triggers that determine the CPU control status.

#### Clock Gating Control Circuits

There are two main types of clocks in the CPU: free-running. and non free-running (Figure 20). The free-running clocks are latch, error, basic reg, and basic late reg. The non free-running clocks are CPU-1/0, ROS, and main storage.

The non free-running docks are controlled by four clock stop triggers. These clock stop triggers are set/reset latches. Any condition that requires the blocking of a clock pulse(s) will turn on one or more of the following clock stop triggers:

l. CPU-I/O clock stop trigger -- When on, this trigger blocks the reg and late reg pulses to CPU circuits (regs and counters) and the common channel circuits.

2. ROS clock stop trigger -- When on, this trigger blocks the reg and Late reg pulses that set and reset ROSDR and ROAR. (This effectively stops ROS.)

3. Main storage clock stop trigger -- When on, this trigger blocks the reg and late reg pulses that are used to generate a storage select from CPU, set IAR, and set SAR.

4. Storage holdoff clock stop trigger -- When on, this trigger serves the same function as the CPU-I/O clock stop trigger within CPU but does not block clock pulses to the common channel.

One way (of many) to stop the non free-running clocks is as follows:

1. The FLT load request trigger on, not start, and not sequence counter mode; brings up the normal interrupt line.

2. Normal interrupt turns on the main store, ROS, and CPU-I/O clock stop triggers.

3. The clock stop triggers, in turn, prevent the indicated clock pulses from occurring.

When all conditions needed to restart a clock are present, a reset to the clock stop trigger is generated.

#### CPU Control Status Circuits

The supervisory controls determine and set the CPU control status triggers. These are sequence counter mode, main store mode, and ROS mode triggers, and also the log trigger. These triggers disable controls that should not be in command and enable other controls to manipulate identical data paths. Note that this is not a priority function in the sense that one set of controls is caused to wait while another set performs a function.

#### Changing CPU Control Status

Changing the CPU control status generally involves a three-step sequence.

1. A supervisory interrupt condition turns on the clock stop triggers.

2. One dead cycle is then taken. During this dead cycle, a line Labled "gate status" is used to set or reset the CPU control status triggers.

3. The logic clocks needed for the newly selected CPU mode have their clock stop triggers turned off.

A typical example, showing how the CPU control status is changed, is shown in the following logout sequence. Refer to TIM 209 (Sheet 1) and Figure 21. When a logout operation is initiated, the error interrupt line turns on the CPU-I/O, ROS, and MS clock stop triggers, thus freezing all registers. The next machine cycle has its non free-running reg and late reg pulses blocked, and is thus called a dead cycle. During this dead cycle, the log and sequence counter mode triggers are set on with a basic regpulse. During the same dead cycle, the MS clock stop trigger is reset off at error reg time. Starting with the next machine cycle, the contents of SDR, SAR, and IAR are stored in locations 80, 84, and 88. Next, a call for MS mode is initiated. This resets the sequence counter mode trigger off and sets the MS mode trigger on. After the storing of ROSDR (groups 1-4) and ROAR, the ROS clock stop trigger is reset off, thus allowing the ROS clock to run.

During the next two cycles a call for ROS mode is initiated. This turns the MS mode trigger off, sets the ROS mode trigger on, and then resets all clock stop triggers off.

#### Supervisory Interrupts

The clock stop triggers and the CPU control status triggers make up the output interface of the supervisory controls (Figure 19). This interface is normally in a steady state. The output interface changes
$\label{eq:2.1} \frac{1}{\sqrt{2}}\sum_{i=1}^n\frac{1}{\sqrt{2}}\sum_{i=1}^n\frac{1}{\sqrt{2}}\sum_{i=1}^n\frac{1}{\sqrt{2}}\sum_{i=1}^n\frac{1}{\sqrt{2}}\sum_{i=1}^n\frac{1}{\sqrt{2}}\sum_{i=1}^n\frac{1}{\sqrt{2}}\sum_{i=1}^n\frac{1}{\sqrt{2}}\sum_{i=1}^n\frac{1}{\sqrt{2}}\sum_{i=1}^n\frac{1}{\sqrt{2}}\sum_{i=1}^n\frac{1}{\sqrt{2}}\sum_{i=1}^n\frac$  $\label{eq:2.1} \begin{split} \mathcal{L}_{\text{max}}(\mathbf{r}) & = \mathcal{L}_{\text{max}}(\mathbf{r}) \mathcal{L}_{\text{max}}(\mathbf{r}) \,, \end{split}$  $\Omega_{\rm{max}}$  and  $\Omega_{\rm{max}}$  $\label{eq:2.1} \mathcal{L}(\mathcal{L}(\mathcal{L})) = \mathcal{L}(\mathcal{L}(\mathcal{L})) = \mathcal{L}(\mathcal{L}(\mathcal{L})) = \mathcal{L}(\mathcal{L}(\mathcal{L})) = \mathcal{L}(\mathcal{L}(\mathcal{L})) = \mathcal{L}(\mathcal{L}(\mathcal{L})) = \mathcal{L}(\mathcal{L}(\mathcal{L})) = \mathcal{L}(\mathcal{L}(\mathcal{L})) = \mathcal{L}(\mathcal{L}(\mathcal{L})) = \mathcal{L}(\mathcal{L}(\mathcal{L})) = \mathcal{L}(\mathcal{L}(\mathcal{L})) = \math$  $\mathcal{L}^{\text{max}}_{\text{max}}$ 

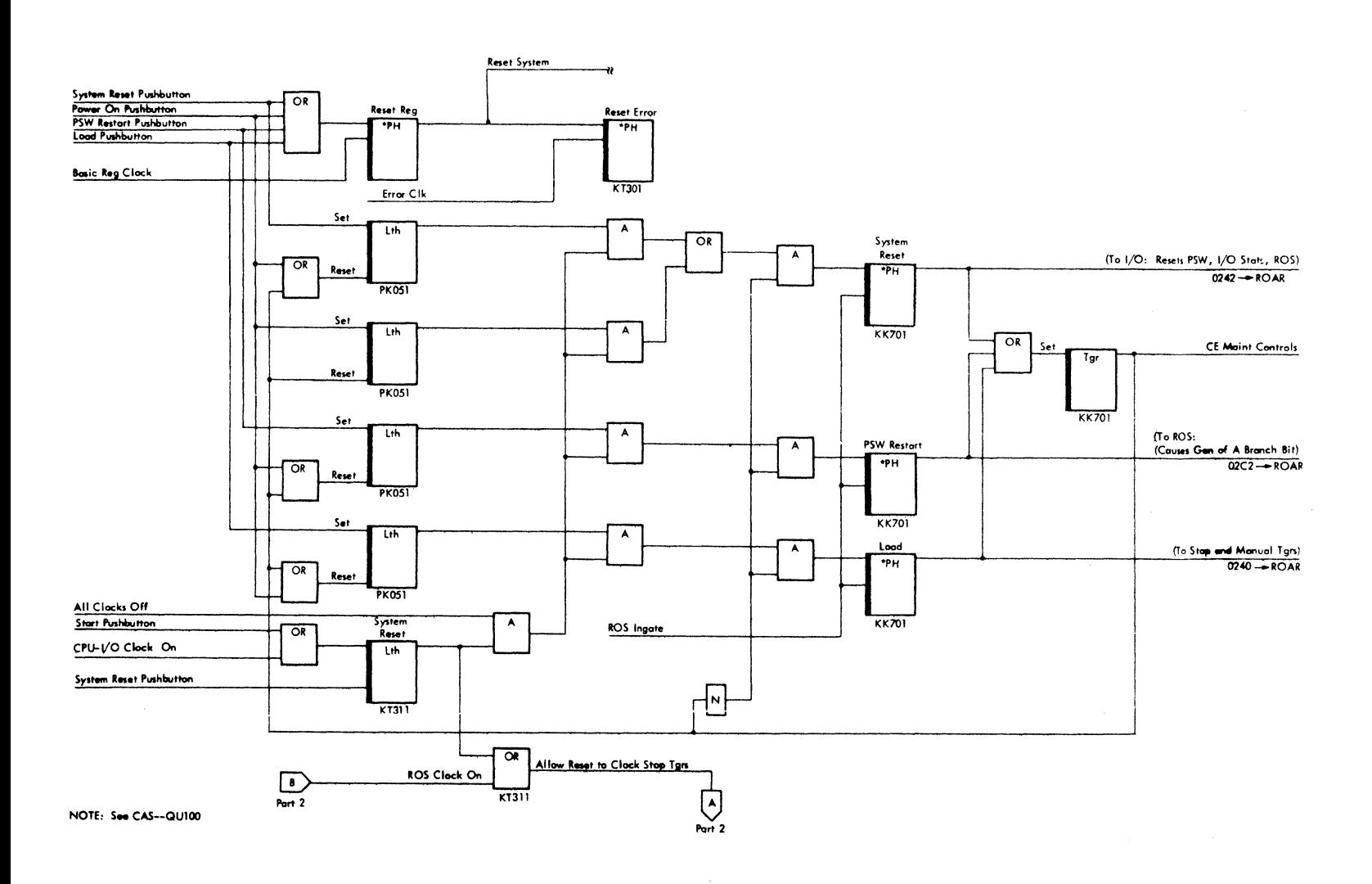

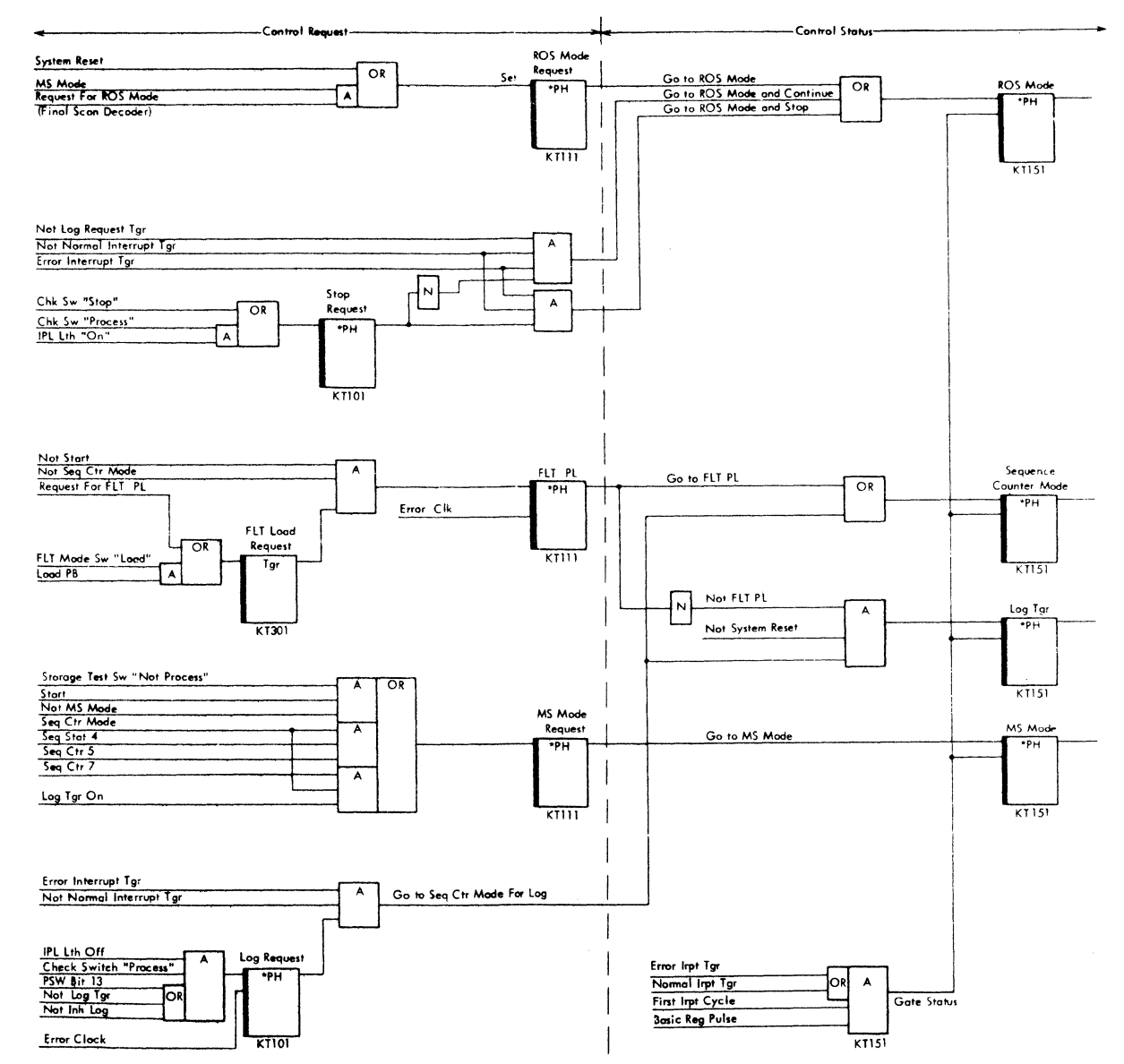

FIGURE 19. SUPERVISORY CONTROLS (PART 1 OF 2)

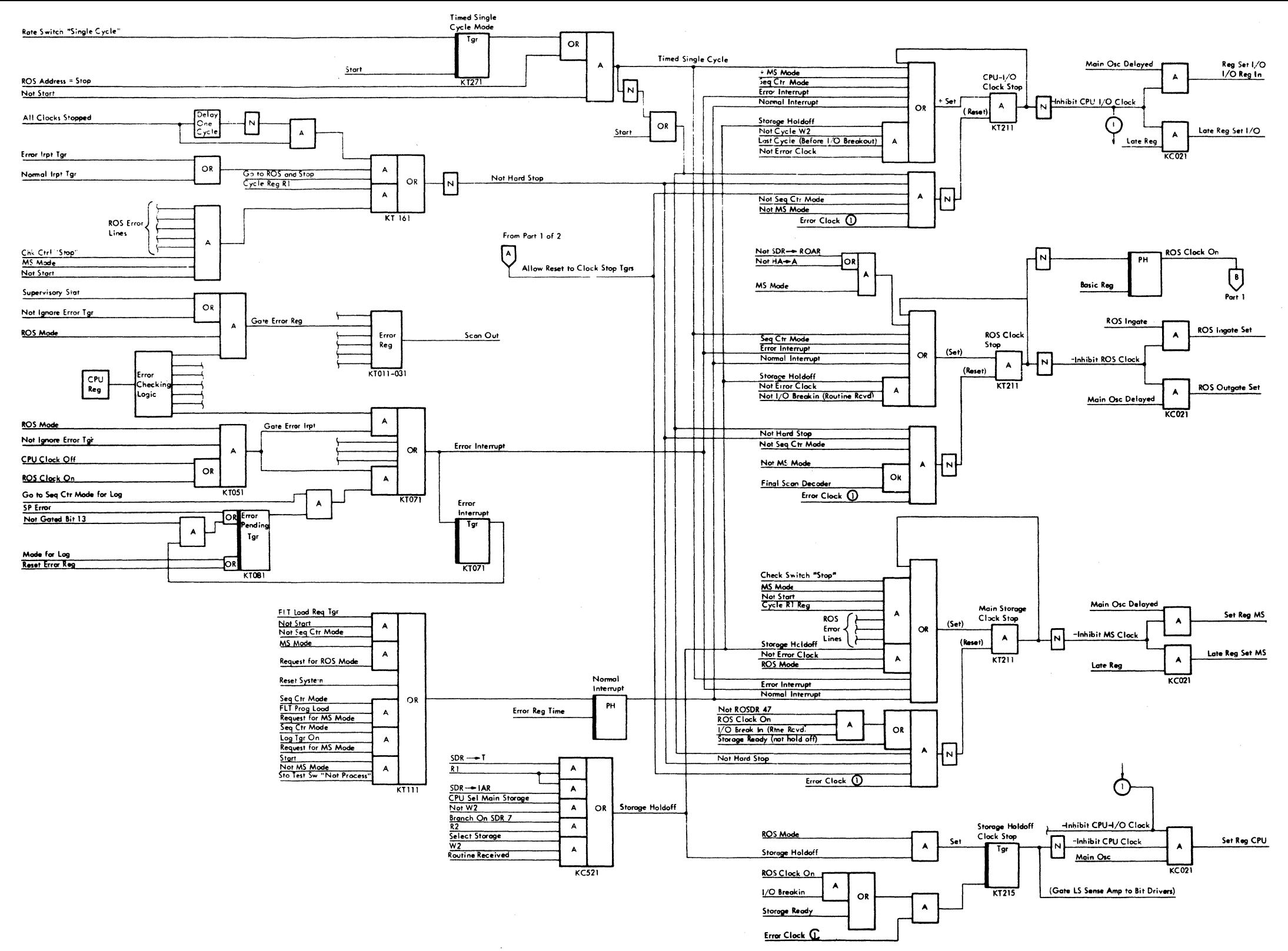

FIGURE 19. SUPERVISORY CONTROLS (PART 2 OF 2)

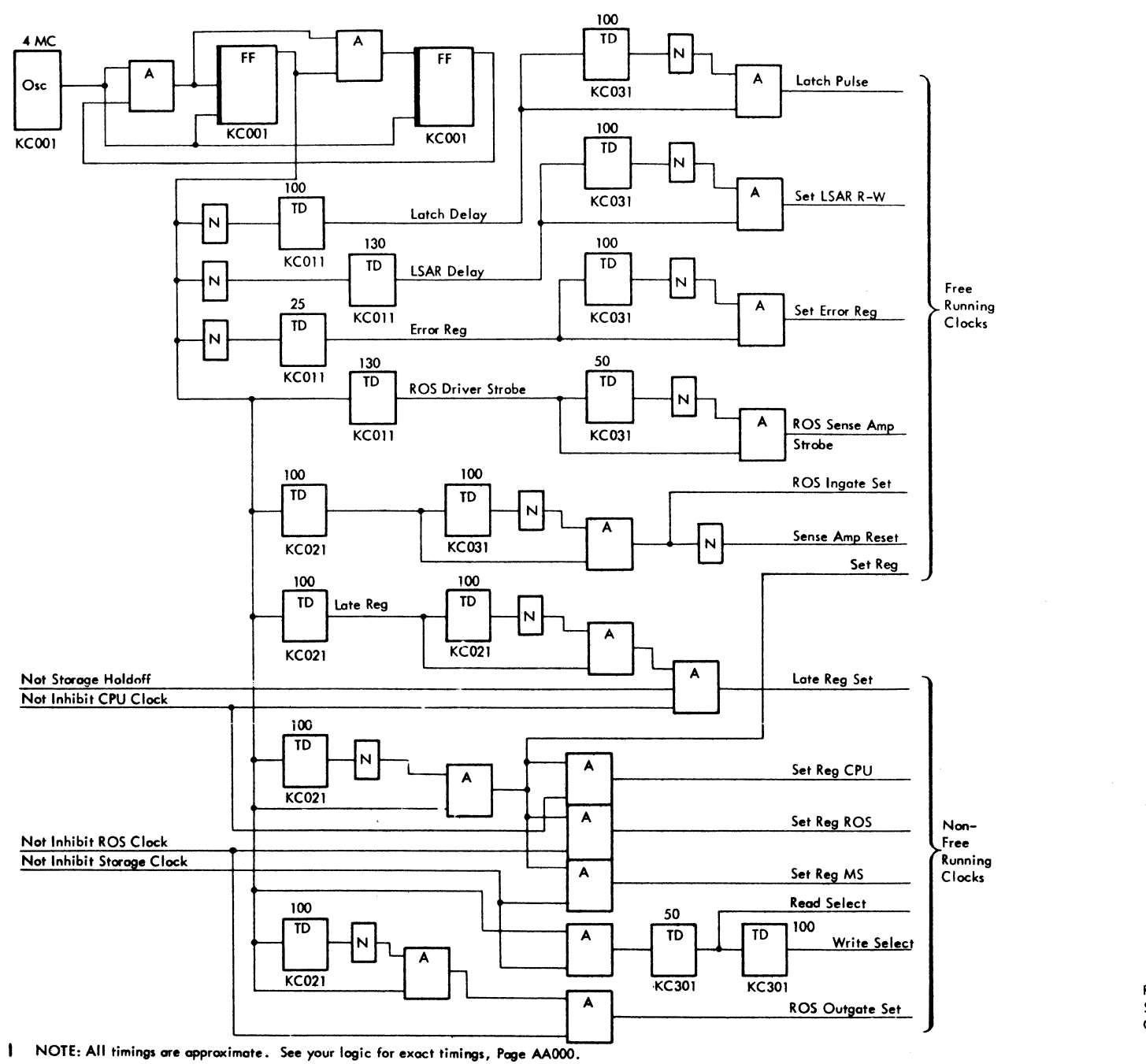

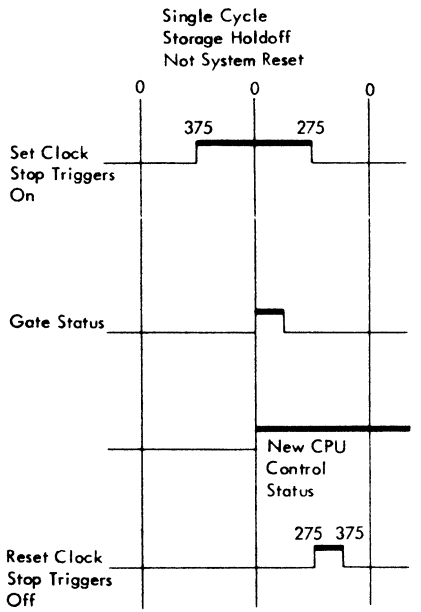

FIGURE 20. CLOCK DISTRIBUTION

FIGURE 21. CHANGING CPU CONTROL STATUS

 $\bar{\mathcal{A}}$ 

 $\sim$ 

only as a result of an interrupt on the input interface of the supervisory controls. The three types of

supervisory control interrupts and their causes are: 1. Error interrupt -- Parity check with PSW(l3) on.

2. Normal interrupt -- System reset, FLT load request, storage test switches, FLT's request CPU mode change, or logout operation request CPU mode change.

3. Clock interrupt -- Storage holdoff or singlecycle operation.

Error Interrupt: An error interrupt is the result of a parity check. The parity check causes all three clock stop triggers to be set on, thus stopping all gated (non free-running) clocks. The parity check also turns on the error interrupt trigger. In parallel with the interrupts, the status of various manual switches, CPU controls, and the type of error are used to set the CPU mode request triggers (Figure 19). At the end of the error detection cycle, the error interrupt trigger signifies that an error has occurred, and the CPU mode request triggers indicate the action to be taken. At the beginning of the next cycle (the first cycle that the clocks are stopped), the CPU mode request triggers are gated to the CPU mode triggers, thus producing a new CPU control mode on the output interface.

Normal Interrupt: A normal interrupt is the result of a manual control operation or a request for a change of CPU control modes. These requests show themselves at the input interface of the supervisory controls where they cause all three clock stop triggers and the normal interrupt trigger to be set on. The CPU mode request triggers are also set on at this time. As in an error interrupt, the CPU mode triggers are gated at the start of the next cycle.

Clock Interrupt: A clock interrupt is the result of a storage holdoff or a single-cycle operation. Clock interrupts cause all three clock stop triggers to be turned on. The error or normal interrupt triggers are not turned on and the CPU control mode triggers are not gated as in error or normal interrupt. This allows the clocks to be controlled without changing the control mode of the CPU.

Pushbuttons That Force ROAR: Figure 19 shows the CE panel pushbuttons that can force a hardware address into ROAR. The address forced is determined by the individuai pushbutton whose function is then executed. Many other pushbuttons on the console cause ROS to cycle but do not directly force an address into ROAR.

# LINKAGE CONTROL WORD

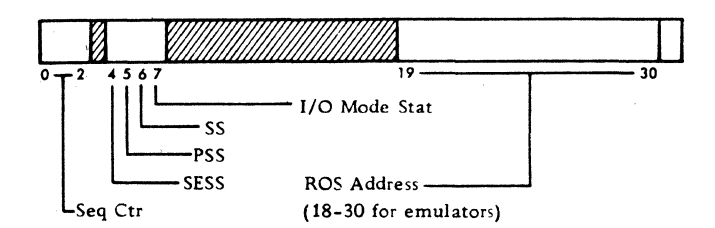

The linkage control word (LCW) contains information used in setting certain controls and ROAR for maintenance operations in ROS mode. The LCW must be put in the storage data register (SDR) before it can be used. This is accomplished by one of two methods; it is assembled in SDR by the diagnose instruction, or read into the SDR from main storage. With the linkage control word in the SDR, the following items can be set:

1. SDR(0-2) to sequence counter (Seq Ctr)

2. SDR(4) to supervisory enable storage stat (SESS)

3. SDR(5) to progressive scan stat (PSS)

4. SDR(6) to supervisory stat (SS)

5. SDR(7) to 1/0 mode stat

6. SDR(l9-30) to read only storage address register (ROAR)

Items 1-4 (Seq Ctr, SESS, PSS, and SS) are set by microorder  $E \rightarrow SCANCTL$  in combination with EMIT 1000. Item 6 (ROAR) is set by the microorder D—ROAR, SCAN.

Item 5 (I/O mode stat) is set by the microorder  $1 \longrightarrow$  IOMODE. This is all accomplished by the execute LCW kernel in ROS (QY110)  $-$  two microinstructions immediately following diagnose instruction, or the fetch LCW kernel.

# DIAGNOSE INSTRUCTION

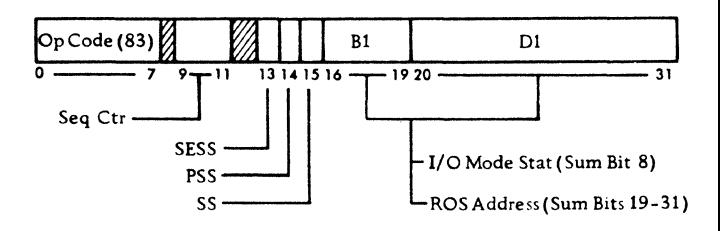

The diagnose instruction provides an exit from a normal operation (System/360 instructions) to a maintenance operation. This is accomplished by assembling a linkage control word (LCW) in the SDR, storing it (LCW) in hex address 80, and then entering the execute LCW kernel in ROS (Figure 15).

Maintenance operations initiated by the diagnose instruction may be divided into two main catagories as follows:

1. Execution of special kernels (maintenance routines) in ROS (Figure 14). ROS mode FLT's and Progressive Scan make extensive use of some of these kernels.

2. Execution of any microinstruction, or subset of microinstructions, in any desired order. This procedure may be used to examine any specific area in ROS. See Figure 22 for examples.

The diagnose instruction must be located on a fullword boundary in main storage if additional LCW's are to be used. When other LCW's (in addition to the one built by diagnose) are desired, they must be located in main storage starting at the fullword address immediately following the diagnose instruction. Because IAR is used to count up and scan-out subsequent LCW's, any control logic function or malfunction that affects IAR content affects the sequence of the stream of LCW's.

Diagnose is initiated and decoded in I-fetch like all other System/360 instructions. When a controlling LCW contains the address of the entry to I-fetch kernel (FB9), normal operations (System/360 instructions) will be resumed.

# FAULT LOCATING TESTS (FLT's)

Fault locating tests (FLT's) are a series of semiautomatic diagnostic tests that contain fault locating abilities. The fault location ability of FLT's is an additional step beyond the fault detection ability of most diagnostic programs. After detecting a failure, FLT's point to the probable cause(s) of the failure through the use of a scoping index called Scopex. FLT's and their supporting documentation are produced by computer programs that operate on data extracted from the design automation logic master tape.

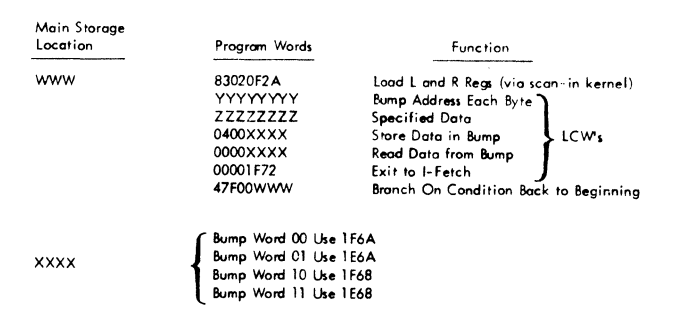

FIGURE 22. DIAGNOSE USAGE (SCOPE BUMP WOPD)

The actual FLT's for the Model 50 are the ROS mode zero and one-cycle tests. Various areas (controls, registers, and circuits, etc.) must be operating correctly before these cycle tests can be run. Most of these areas (defined as hardcore) are checked out first in the hardcore tests. In addition, all of read only storage (ROS) is tested for addressing and content by the ROS bit tests. All tests for the preceding items are contained on the Model 50 FLT tapes (Figure 23). These tests (hardcore, ROS bit, and FLT's) are also available on disk packs. See Figure 24.

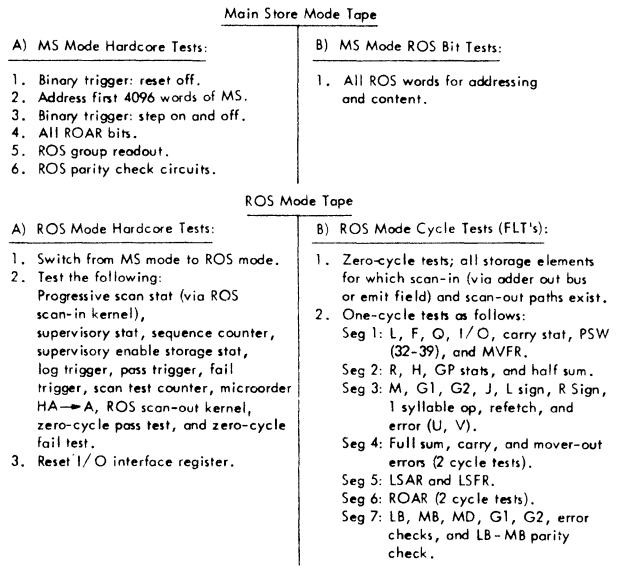

FIGURE 23. FLT TAPES: MODEL 50

Disk Pack 1 MS Made Hardcore Tests MS Made ROS Bit Tests (ROS Planes 0-5)

Disk Pack 2 MS Made ROS Bit Tests (ROS Planes 6- B)

Disk Pack 3 MS Mode ROS Bit Tests (ROS Planes C · F)

Disk Pack *4*  ROS Mode Hardcore Tests ROS Made Cycle Tests (FLT's)

FIGURE 24. FLT DISK PACKS: MODEL 50

The FLT technique involves the use of test patterns. These (FLT) test patterns are designed to prove that each trigger can be turned on and off and that each transistor in the combinatorial logic connecting triggers can be controlled by each of its inputs.

Each diagnostic test forces the system to the state specified by a particular test pattern. This process, called scan-in, sets the selected triggers to the predetermined values of the test pattern in core storage. The system is then forced to respond to the scan-in values by allowing its clock to operate a specified number of cycles. This process, called clock advance, exercises the combinatorial logic between triggers and places the system in a new internal state. This new internal state is called the actual response. The actual response is then made available for analysis through a process known as §can-out, which stores the actual response pattern into core storage. Next, the actual response is read from storage into the SDR, OR'ed there with a mask word from storage, and then the OR'ed result is tested. Following this, a second test is made with an expected response. The result of these two tests indicates whether the individual circuit under test functioned properly or not. This logical comparison, and a branch on the result, is called FLT compare and branch.

To run FLT's, additional paths to the storage data register (SDR) are used. These new (scan) paths allow the internal status of the CPU and channels to be logged (or scanned-out) to storage. FLT op codes initiating scan-out operations are denoted by an asterisk(\*) on Figure 10. A simplified diagram of the scan-out logic is shown on Figure 13.

# FLT LOAD

An alternate method of loading FLT's into main storage is required because the normal IPL sequencing is under ROS control and uses CPU and common channel hardware. To achieve an alternate method, additional hardcore controls and a new data path direct to main storage have been provided. A sequence counter and four sequence stats execute the load operation by controlling a selector channel clock, the same selector channel (B register) gating to SDR, the instruction address register (IAR), and the storage data register (SDR).

The main purpose of this alternate (FLT) load method is to store FLT programs in main storage even though the common channel or ROS may not be working correctly. Another reason is to allow either good or bad parity to be loaded into storage. Arbitrary bit patterns, without regard to parity, can be loaded in this way.

An FLT load can be accomplished from tapes or disk packs on a selector channel. See Figures 25 and 26. Data enter storage via the B register of the selector channel, the scan-out/logout logic, and thence over the scan bus into the SDR (Figure 13). Checking is performed in the channel and again in CPU before the data enter storage. Every two consecutive words on tape (or disk) are OR'ed together to produce one word in storage. All 36 positions of this word are the result of the OR 'ing mechanism; that is, the 32 data positions are the OR'ed result of the data positions of two words on tape (or disk), and the four parity-bit positions are the OR'ed result of the parity generator output for each of those two words. This OR 'ing mechanism allows bad parity to be loaded into storage. The FLT record in storage starts at location zero. There is no check for record length; however, the controls will hang up if the channel does not receive an even number of words.

To convert two words on tape or disk into a single word in storage, the channel sends a read store request which causes a write storage cycle using the current IAR address. If reading an odd word (the first of each pair) from tape or disk, the IAR counter is incremented by four  $( IAR + 4 = full - )$ word step), storage is selected, and the word from the B register is stored at that address. When the next (even) word is to be stored, the IAR counter is not incremented, the previously stored word (first of the pair) is read out, OR 'ed in the SDR with the even word from the B register, and is then written back into main storage.

An FLT load can be initiated from the system control panel but not from a remote operator control panel. It can also be initiated by the diagnose instruction via the execute LCW kernel and the FLT load call kernel in ROS, or while performing a maintenance operation, *in* either main store or ROS mode, by inserting op code A in the FLT op register.

When loading FLT's from the system control panel, the unit to be started is specified by the channel and unit rotary switches (load unit switches) on the system control panel. If a channel other than a selector channel, or a device other than a tape drive or disk is specified, the FLT load will not perform, and the FLT controls will hang up.

# Load From Tape

To initiate a FLT load from tape via the system control panel, the FLT mode switch is placed in the load position, the system reset PB is depressed, and then the load PB is depressed. (System reset does not occur automatically as in normal IPL and must be performed manually.) The FLT load from tape resets the IAR to zero, sets the sequence counter mode trigger on, and simulates a start 1/0 operation with a read data command.

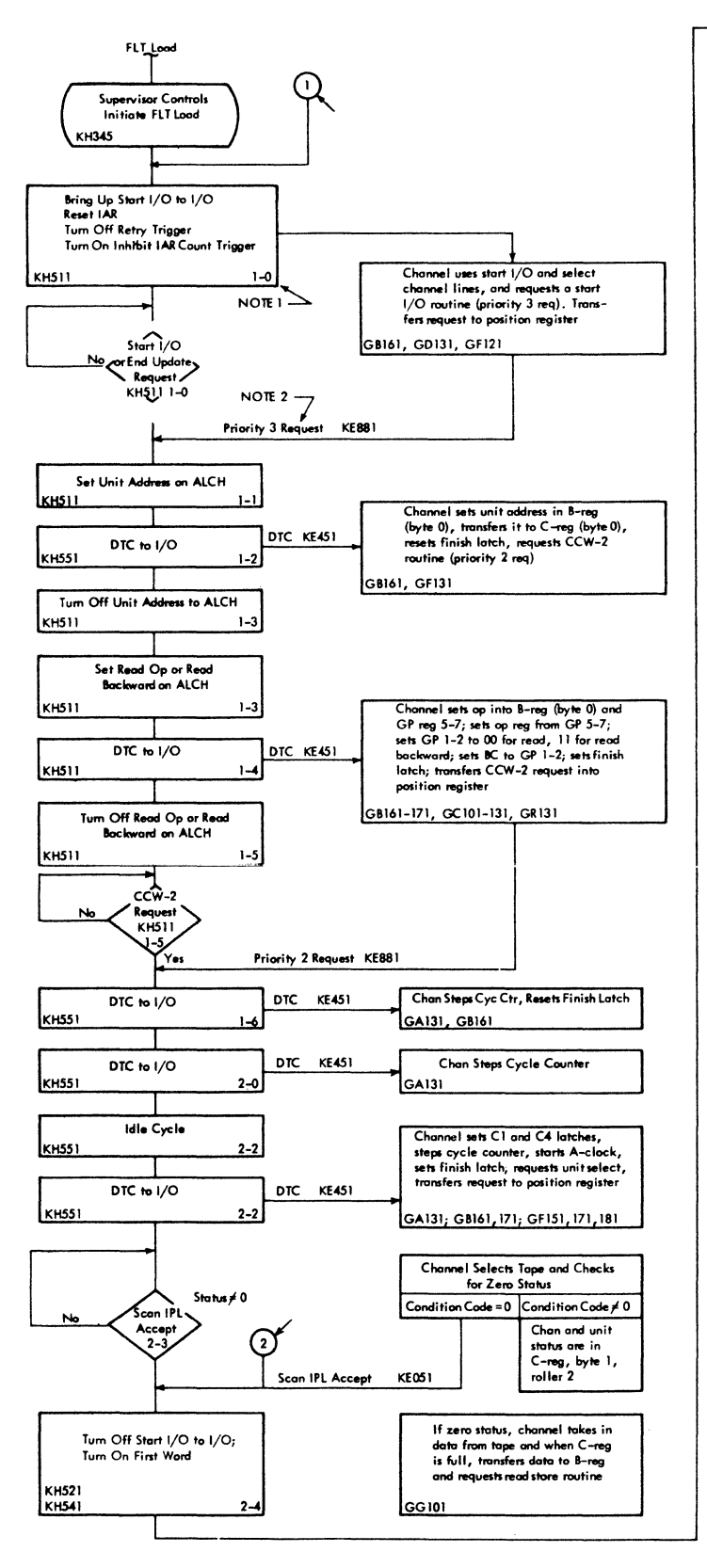

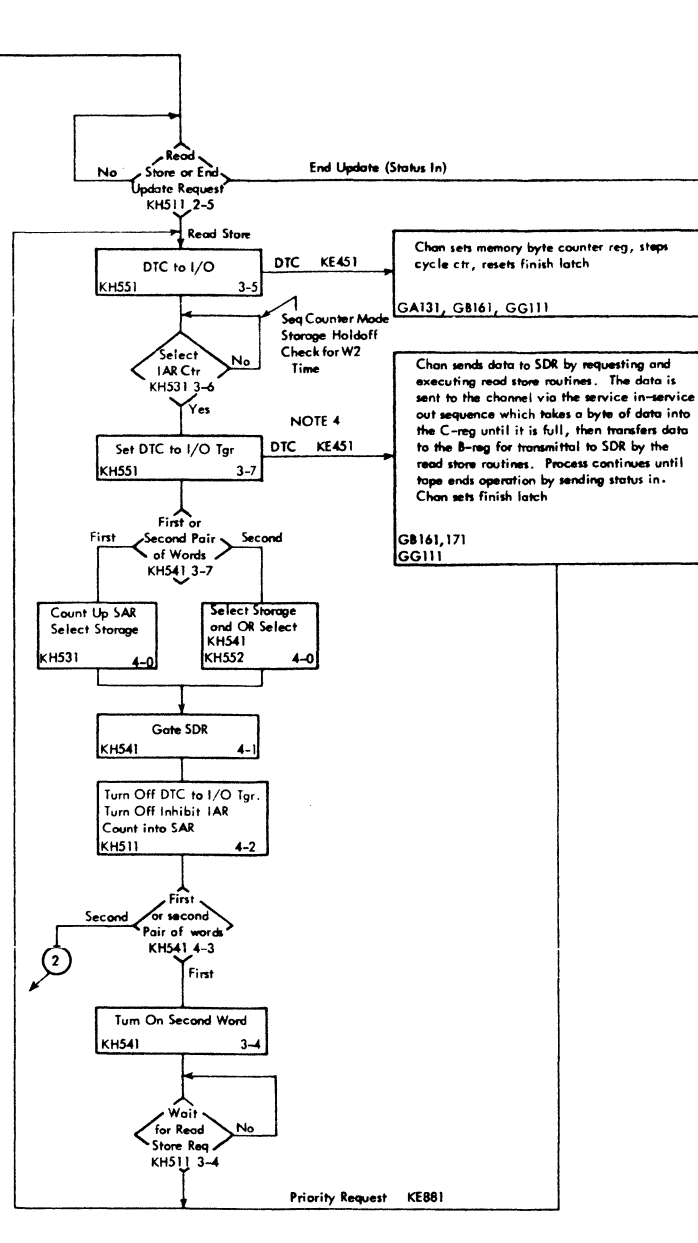

NOTE: 1. The first and second numbers correspond to the sequence stat and sequence counter, respectively.

- 2. Where reference is made to a selector channel routine, the microprogram as shown on the CAS is not being executed in ROS. Instead, the CPU is simulating these routines by sending<br>the required number of DTC's; and the selector channel responds to these DTC's in the same manner that it responds during a normal microprogram
- 3. This DTC is held active until 4-4 time to retain the channel and unit status during 3-3 time. Status is displayed on the left side of CPU roller 2 (any position).
- 4. This DTC is held active until 4-2 time and holds the data in the B-register until it is set into SDR at 4-1 time. The channel A-clock advances to A1 time; the cycle counter is at step 1; and the position register indicates read store.

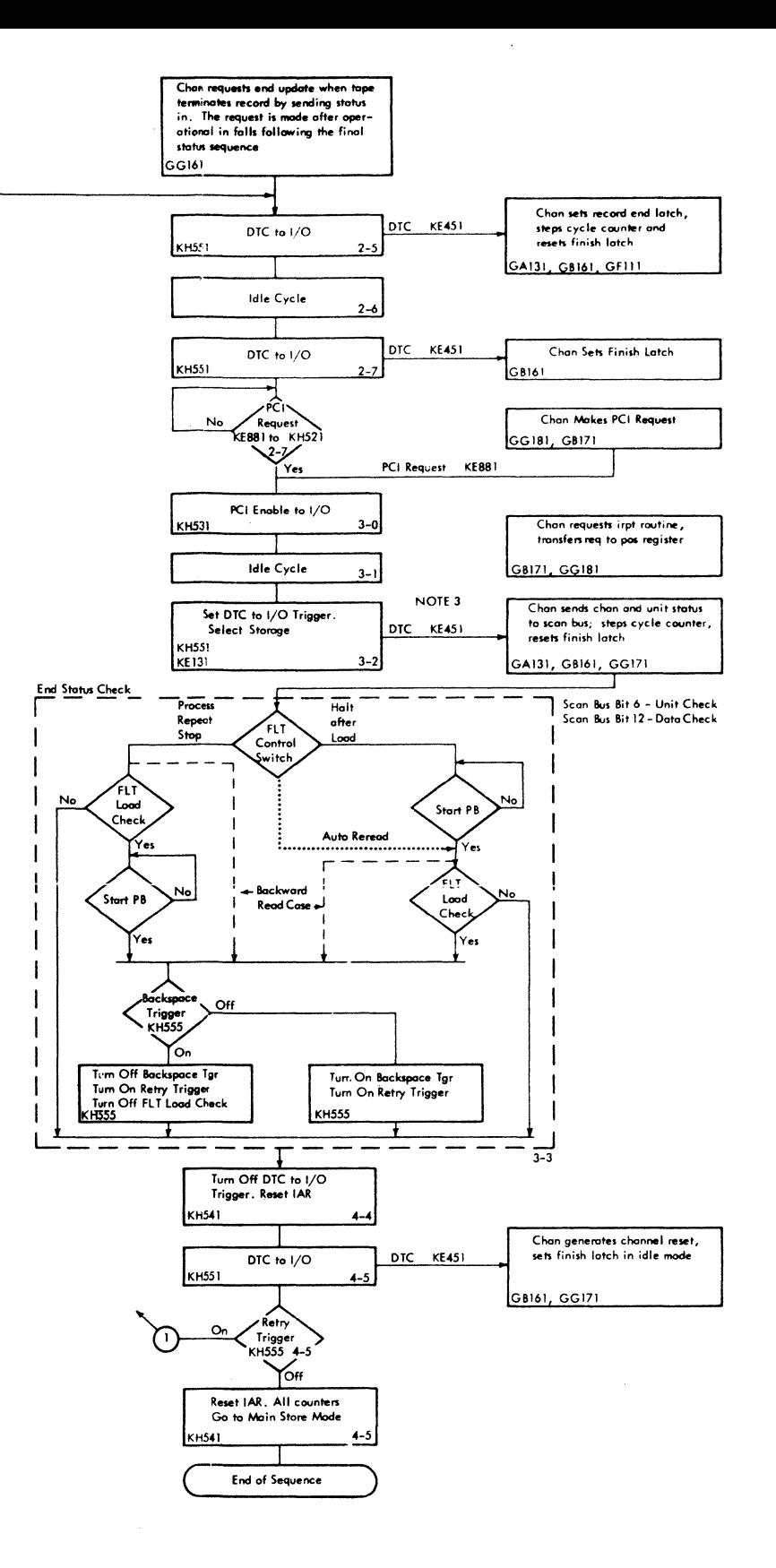

FIGURE 25. FLT LOAD VIA TAPE

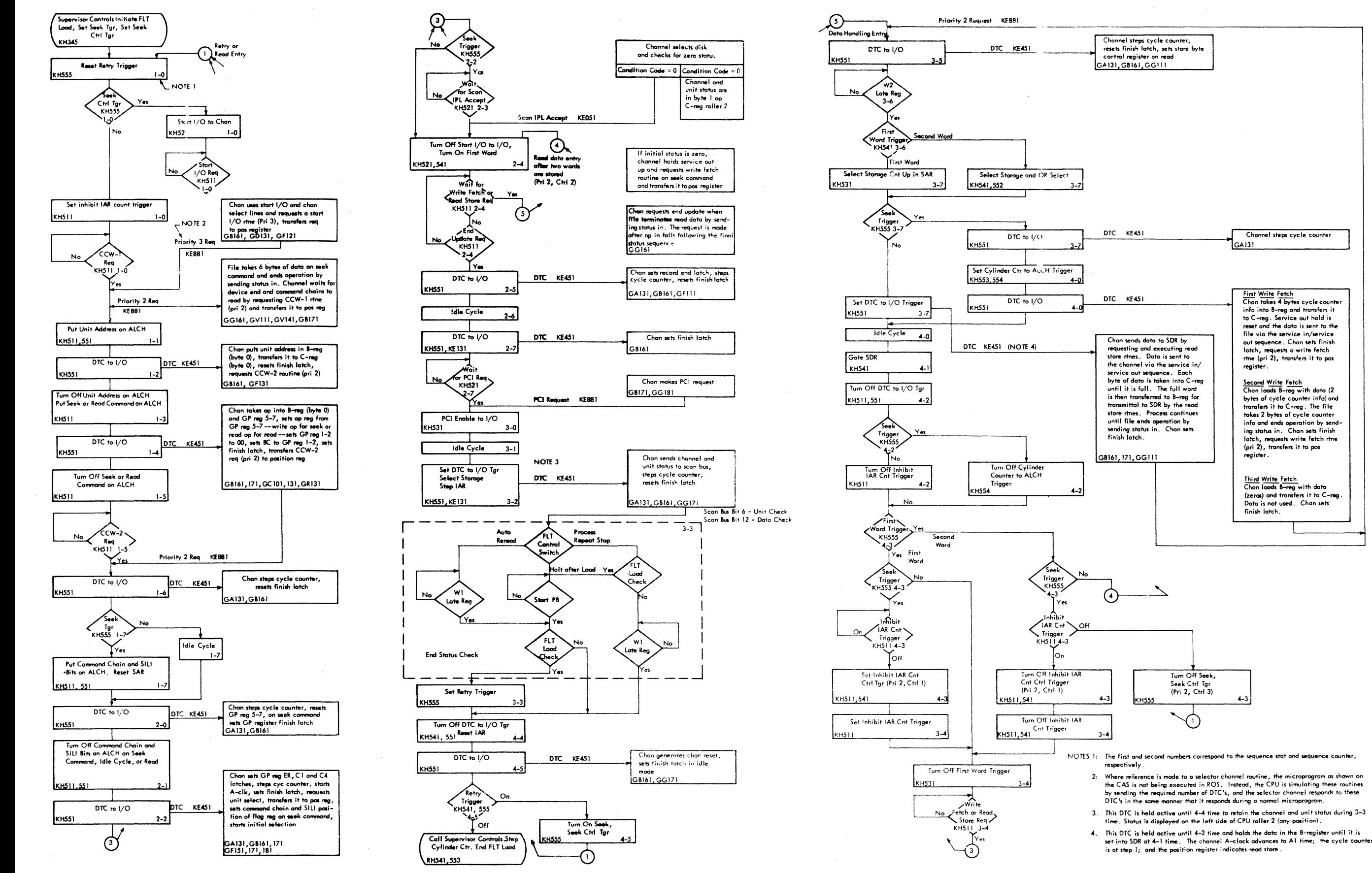

FIGURE 26. FLT LOAD VIA DISK

# Load From Disk

When loading FLT's from disk, the procedure is slightly different. First the FLT mode switch is set to the off position and the system reset PB is depressed, thus setting the cylinder counter (KH553- 554) to zero. The FLT mode switch is then set in the load position and the load PB is depressed. The FLT load from disk resets the IAR to zero, sets the sequence counter mode trigger on, and simulates a start 1/0 operation with a control seek command. The control seek command initiates a series of three write fetch priority 2 requests (priority 2, control 1-3). The disk unit terminates the operation after accepting six bytes of seek data. As a read data command is command-chained to the control seek command, the FLT controls wait for a fourth priority 2 request (CCWl). When this CCWl arrives, the read data command takes over control and the system proceeds to read in data. If a unit check or a channel data check is sensed at the end of the control seek operation, command chaining is suppressed and the FLT controls hang up.

### Unsuccessful Load

When loading FLT's from either tape or disk, and a parity check, wiit check, or channel data check occurs during the read data operation, the FLT load check indicator turns on and loading continues to the end of the record. (A unit check or channel data check is shown on CPU roller 2, positions 6 and 12, respectively.) Next the CPU stops or attempts to reread the record, depending on the FLT control switch setting. The retry and backspace triggers in conjunction with the FLT control switch are used to control the rereading of a bad record received from tape.

A FLT load hangs up prior to completion if either the selector channel or the FLT load controls fail to operate correctly. Failures of this type are diagnosable from the sequence stat and sequence counter indicators using Figure 25 or 26.

# Completion of Successful Load

At the completion of a successful FLT load, the supervisory controls are set to main store mode, and execution starts at location four. (Locations zero through three are used for record identification. ) Main store mode hardcore tests and the ROS bit tests are executed in this (main store) mode. When the ROS mode hardcore or cycle tests are to be executed, op code 06 (in the FLT op reg) will put the CPU in ROS mode.

The following sequence of words at the beginning of each FLT record in storage is used to initiate the ROS mode cycle tests.

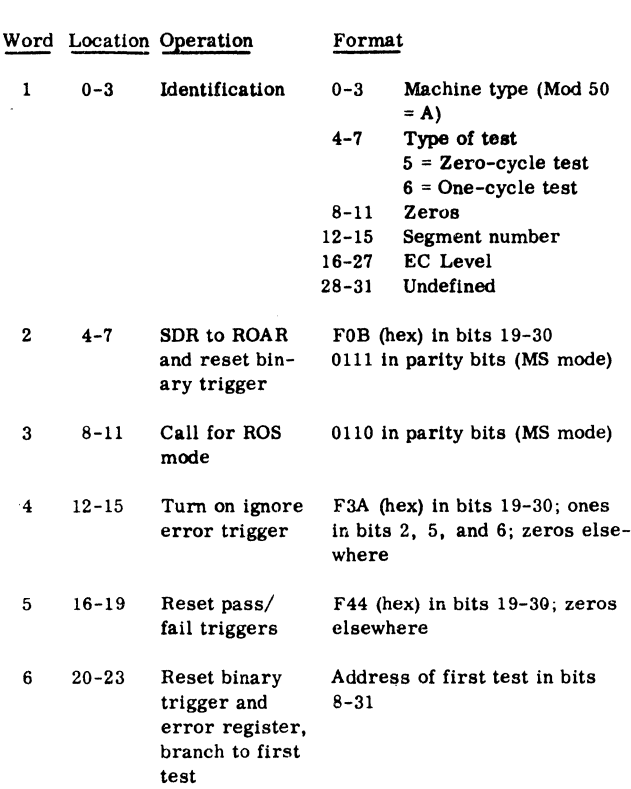

The first word in this sequence is not used. (Location zero is never accessed.) The second word, which is executed from storage locations 4-7, forces the entry address of the fetch LCW kernel into ROAR. Thus when the third word causes ROS mode control, the fetch LCW kernel is executed. Words 4-6 are then executed in sequence under ROS control. Word 6 allows branching to any starting address and contains the location of the first word of scan-in data. Normal FLT execution is now in effect.

# MAIN STORE MODE FLT's

Main store mode FLT's consist of hardcore tests and tests for checking out ROS. These tests are on a tape separate from ROS mode FLT's and are normally run first. They are the first step in a "bootstrap" checkout procedure aimed at exercising hardware and validating its operation before using it to control the checkout of other hardware. These tests are loaded via an FLT load operation. Main store mode tests may be terminated by:

- 1. A system reset
- 2. A call for FLT load (op code OA)
- 3. A request for ROS mode (op code 06)

## MS Mode Hardcore Tests

The main store mode hardcore tests consist of the following:

1. A test to reset the binary trigger.

2. A test of the first 4, 096 words in main storage. This tests the ability to read into and out of main storage through use of a series of branches.

3. A test of the binary trigger. This tests the ability of the binary trigger to be stepped on and off.

4. A test of the read only address register (ROAR). This tests the ability of the ROAR bits to be turned on and off, one by one.

5. A test of the ROS group-readout op codes. This tests the ability to read a word from ROS and select the proper group.

6. A test of ROS parity check circuits.

Testing is resumed following a halt by pressing the start key. If all tests pass, the following halt occurs:<br>  $\begin{array}{cccc} p & p & p & p \end{array}$ 

lFF OFF lFF lFF

The tests comprise three FLT records; the first resets the binary trigger, the second is the main storage test, and the third contains the rest of the tests. Records two and three are automatically called by using the "request for FLT load" (op code OA).

#### FLT Load Checking Program

The following program can be used to generate a tape of 30-byte (hex) records (48 decimal) used to check the FLT load circuits. Loading the 30-byte (hex) records (48 decimal) with FLT load is a good check of the FLT load circuits.

### Tape Generate Program

This program will write a series of 30-byte (hex) records (48 decimal) on 9-track tape or on 7-track tape with data convert.

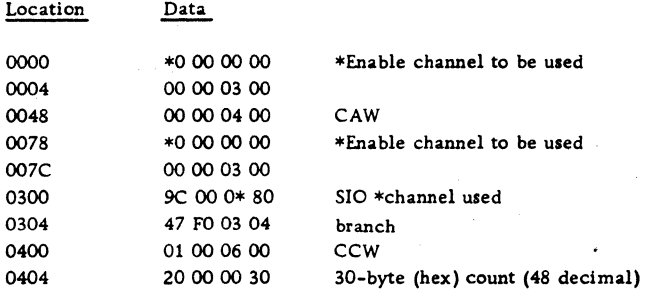

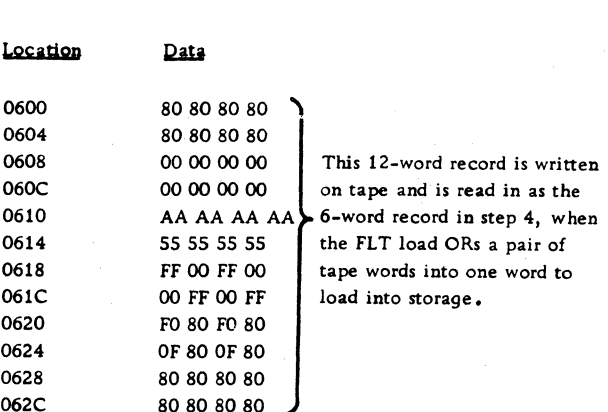

# Loading the Test Program

1. Mount the tape of continuous records that you generated.

2. Set FLT mode switch to LOAD.

3. Set FLT control switch to HALT AFTER LOAD LOAD.

4. Set load unit controls and depress LOAD button.

The first and second words on tape are OH'ed and loaded into the first word location in main storage; the third and fourth words on tape are OH'ed and loaded into the second word location in main storage, and so on, until the first six word locations of main storage are loaded with the twelve words of the record on tape. The six main storage locations should be:

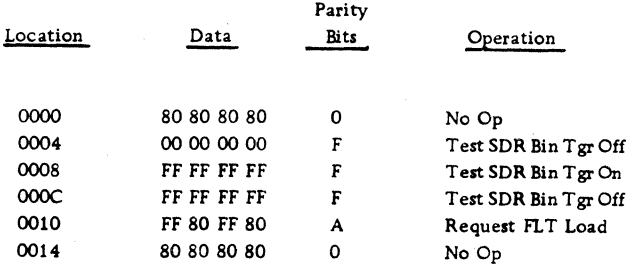

#### Test Methods (Mask and Expected Response)

The use of a mask and expected response is best explained using examples. Refer to Figure 27 in connection with the following description. In main store mode, FLT words are sent from storage locations into the SDR. The parity bits of these FLT words are then gated into FLT op reg (2-5). Note that there is absolutely no correlation between the parity bits and the data bytes of these FLT words. Note also that these parity bits may be OR'ed with parity bits already in the SDR (due to preceding op

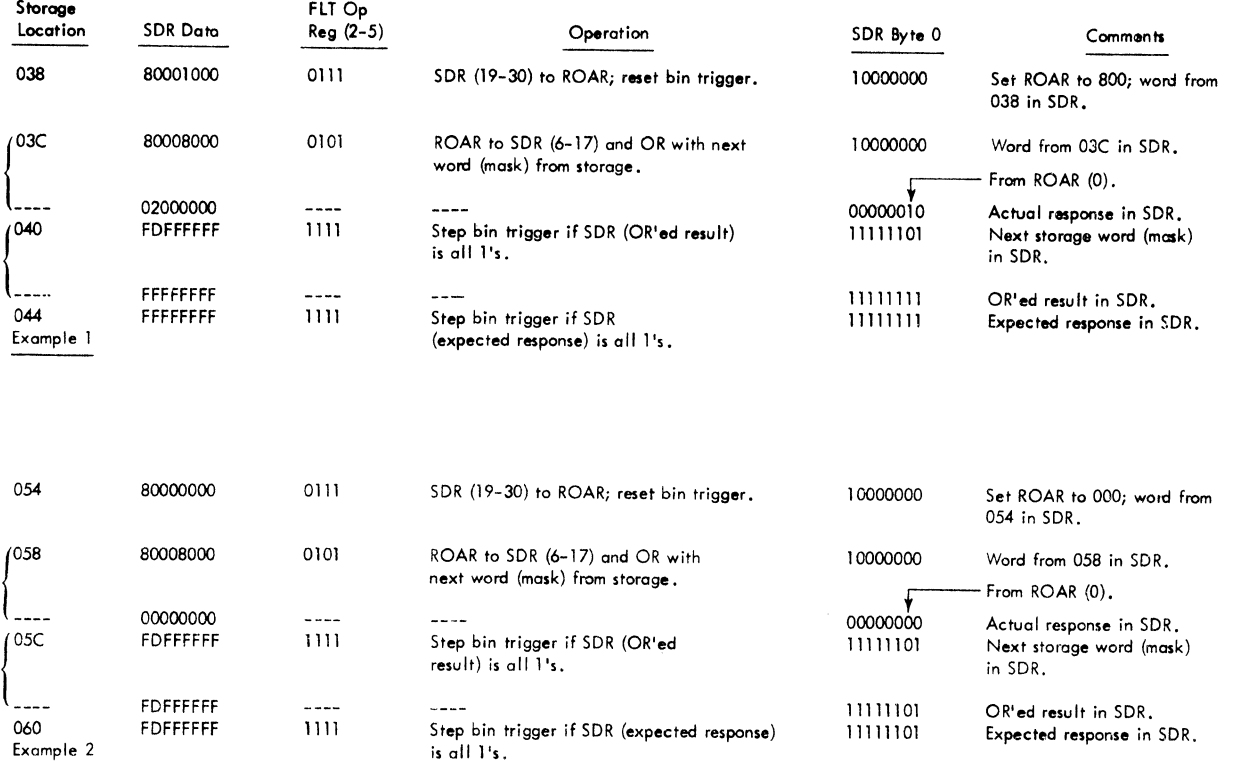

FIGURE 27. MASK AND EXPECTED RESPONSE EXAMPLES

code 01-05) before they are sent to the FLT op reg. When this OR 'ing occurs, the entire word (data and parity bits) is OR'ed with the SDR contents. This OR'ed result remains in the SDR until replaced with new information. The FLT op reg contents determine what operation is to be performed.

Consider a main store mode hardcore test which sets ROAR(O) to a 1. The actual response, ROAR  $(0-11)$ , is gated to SDR $(6-17)$  and OR'ed with the mask word  $(0-31)$  which is all  $1's$  except for bit position six. If ROAR(O) is actually set to a l, the OR'ed result wiH be all l's (Figure 27, Example 1).

If the test is for a reset of  $ROAR(0)$ , the actual response will not have bit position six on (if successful). This actual response will be OR'ed with a mask of all 1's except for bit position six. If this OR'ed result is not all l's when tested, the binary trigger will not be turned on. The second test, using the expected response, will not step the binary trigger as the expected response will not be all 1 's (Figure 27, Example 2).

A successful test is achieved when the binary trigger is off after the testing of the expected result. Thus for a successful test, the binary trigger is stepped twice (Example 1) or not at all (Example 2).

#### MS Mode ROS Bit Tests

The main store mode ROS bit tests consist of a string of fault-detecting tests with one test for every ROS bit. Each test consists of a sequence of words in main storage. Test format is:

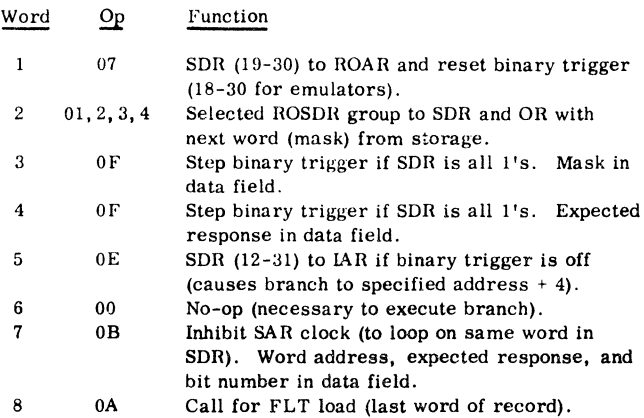

Words 1-7 are repeated for every bit in the ROS wor'd. Word 8 is the last word of the test record.

Word 2 causes a portion of the ROS data register (ROSDR) to be placed in SDR. Word 3 is a mask word and is OR'ed into SDR by inhibiting the normal SDR reset. This mask consists of l's in all positions except for the bit position to be tested. The op portion of this word causes an all l's test to be performed on the SDR. If the test is met, indicating that the bit being tested is a l, the binary trigger is stepped.

Word 4, the expected response, is placed in SDR and the all l's test is repeated. If this test is met, indicating that the expected bit is also a 1, the binary trigger is stepped again. If both the actual response bit and expected response bit are 1's, the trigger will have stepped twice and will be off. Similarly, if both bits are O's, the trigger will be off. The trigger is on only if the actual response bit and expected response bit differ; therefore, it serves as the basis for a pass/fail decision.

Word 5 tests the binary trigger; if it is off, the program branches to the next test. If this conditional branch·is not taken, indicating that the bit under test has not been read out correctly, word 7 is executed continuously by inhibiting the SAR clock. The effect is that of a diagnostic stop; the data portion of this word contains the address of the ROS word under test, and the bit in error. This information is displayed in the SDR. Figure 28 is a typical example of a ROS bit test.

Testing may be continued after a diagnostic stop by pressing the start pushbutton. When a fault exists, it normally causes many tests to fail. For example, a faulty sense amplifier indicates the same bit is incorrect in many unconnected words. By examining the addresses (both word and bit position) of every diagnostic stop, some measure of faultlocalization is possible.

Running time for the test tape containing the ROS bit tests, and the hardcore tests preceding them, is approximately 3-4 minutes (on a good machine with no failures).

#### ROS MODE FLT's

ROS mode FLT's are the second step in the "bootstrap" sequence begun with the main store mode FLT's. They are on the FLT ROS mode tape (or FLT disk pack 4) and are loaded with an FLT load. ROS mode FLT's are executed under microprogram control and assume a properly functioning ROS.

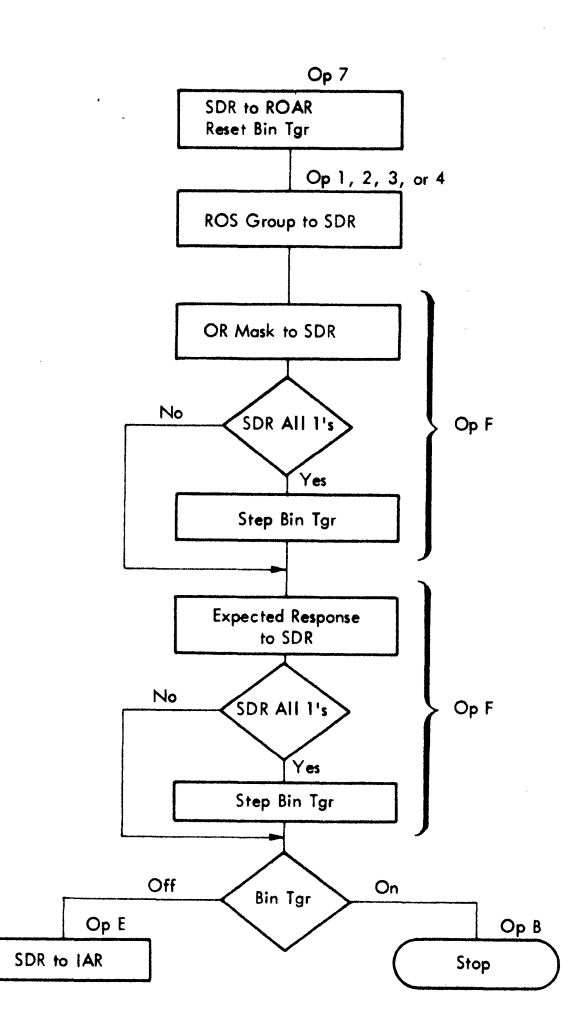

FIGURE 28. MS MODE ROS BIT TEST

The ROS mode FLT's consist of hardcore tests, zero-cycle tests, and one-cycle tests.

#### ROS Mode Hardcore Tests

The ROS mode hardcore tests (Figure 23) check out the pass/fail triggers, control stats and counters, and the scan-in and scan-out kernels in ROS. The tests are executed via a series of linkage control words (LCW's) which exercise specific microprogram steps used by the FLT controls. Failures cause a halt or loop, and a listing must be consulted. These tests are placed first on the ROS mode FLT tape. See Figure 29 for a hardcore test sample.

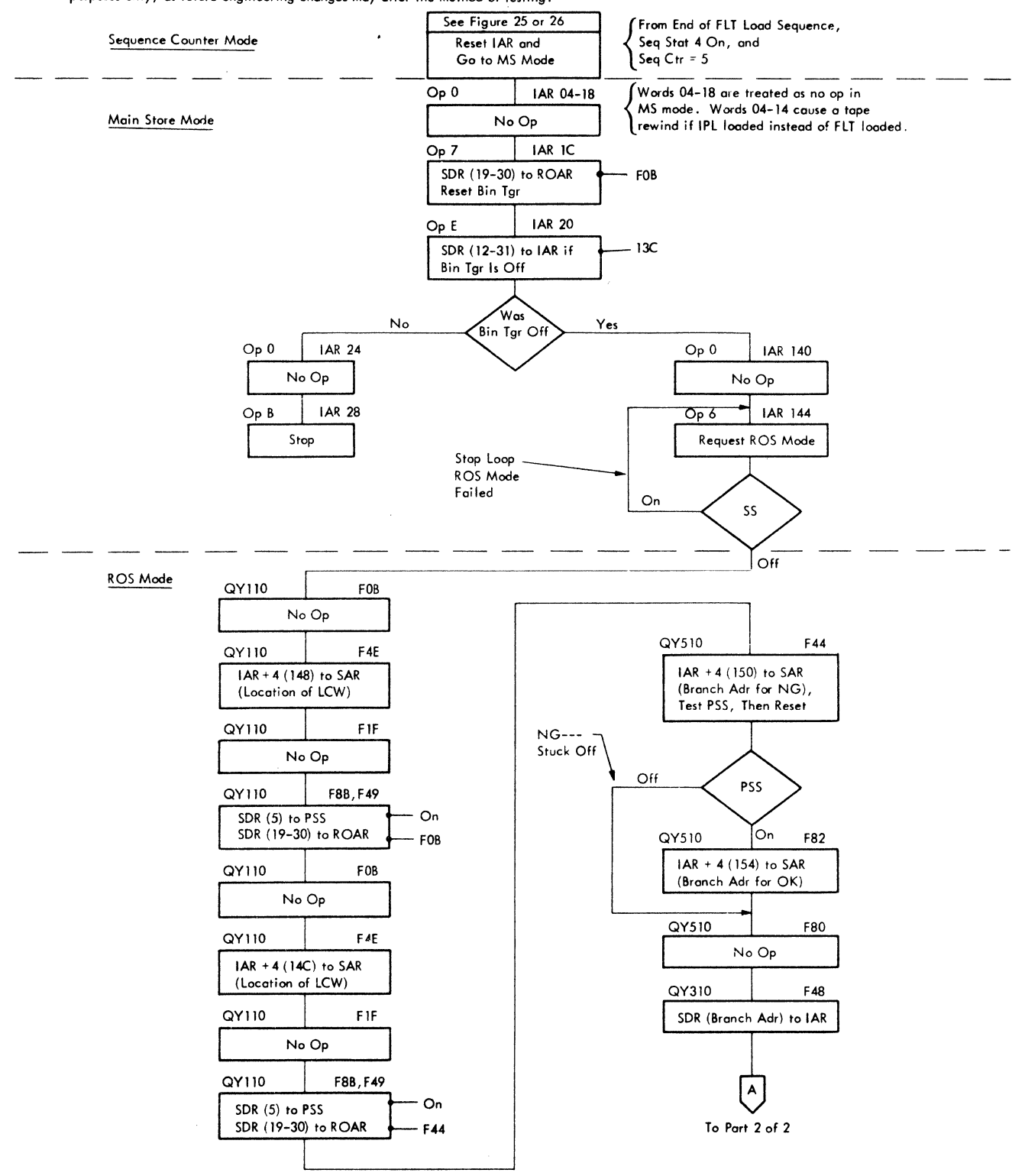

NOTE: This is on actual ROS mode hardcore test, EC level 255452, for the progressive scan stat (PSS). This flowchart is for instructional purposes only, as future engineering changes may alter the method of testing.

FIGURE 29. HARDCORE TEST SAMPLE: ROS MODE (PART 1 OF 2)

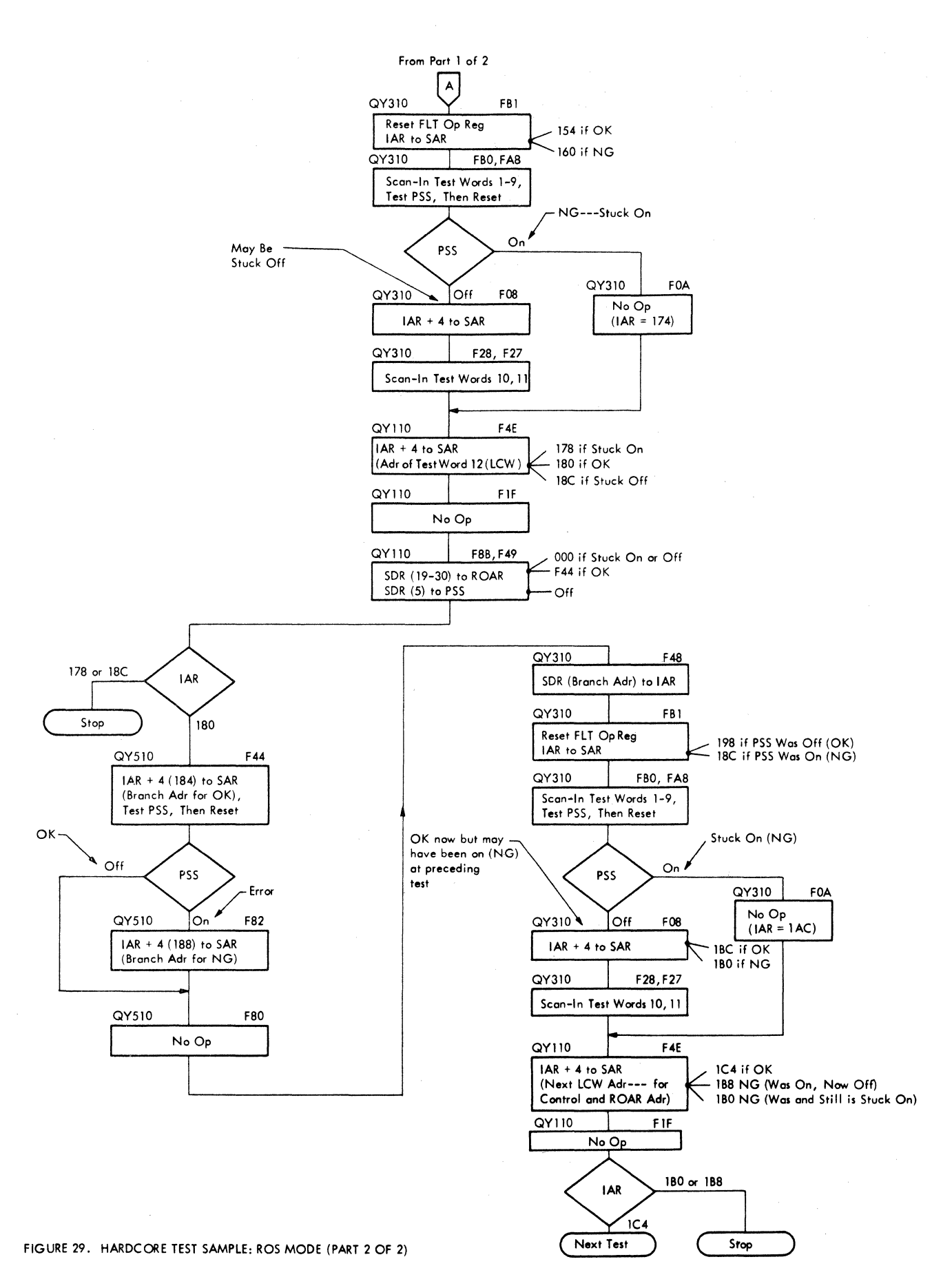

50 (3/71) Model 50 FEMM

# ROS Mode Zero/One-Cycle Tests

FIGURE 30. FLT LOAD TO CYCLE TESTS

The zero-cycle tests are between the ROS mode hardcore and one-cycle tests. Zero-cycle tests insure that all triggers, for which scan-in paths (via adder out bus or emit field) and scan-out paths (via scan bus to SDR) are provided, can be set and reset.

The format and mode of execution is similar for both zero-cycle and one-cycle tests, however, documentation for these tests is different. A diagnostic index, containing a suspect card list, is provided for the zero- cycle tests. Only the index number displayed on termination and the function that the test was trying to perform are given.

One-cycle tests check the combinational logic between triggers. These tests follow the zero-cycle tests and are the last series of FLT's run. The successful running of all previous tests (on FLT tapes or FLT disk packs) assures that the controls and areas needed to run the one-cycle tests are functioning correctly. If a failure which should have been caught by hardcore or zero-cycle tests appears now, a wrong conclusion may be reached.

A scoping index (Scopex) is provided for the onecycle tests. This index shows the logic that is sensitive for each individual test.

The one-cycle tests are divided into a series of segments. These segments test different areas of logic independently. Checking for intermittent failures is achieved by repeating each test 16 times before reaching a conclusion as to whether the test passed or failed. If the test both passes and fails, an intermittent failure has occurred.

Figure 30 shows the method used (via FLT load) to enter the ROS mode zero/one-cycle tests.

# Zero/One-Cycle Test Methods

Each FLT cycle test uses its own individual test program consisting of 22 consecutive test words in storage. These cycle test programs are read into storage (via FLT load) from the FLT ROS mode tape or disk pack. There are approximately  $181$ cycle test programs on each tape record except for the last record of each segment which is variable. Figure 31 shows the word format of the cycle test programs. Figure 32 is a simplified flowchart of the FLT zero/one-cycle tests. ROS mode zero/onecycle tests are performed as follows:

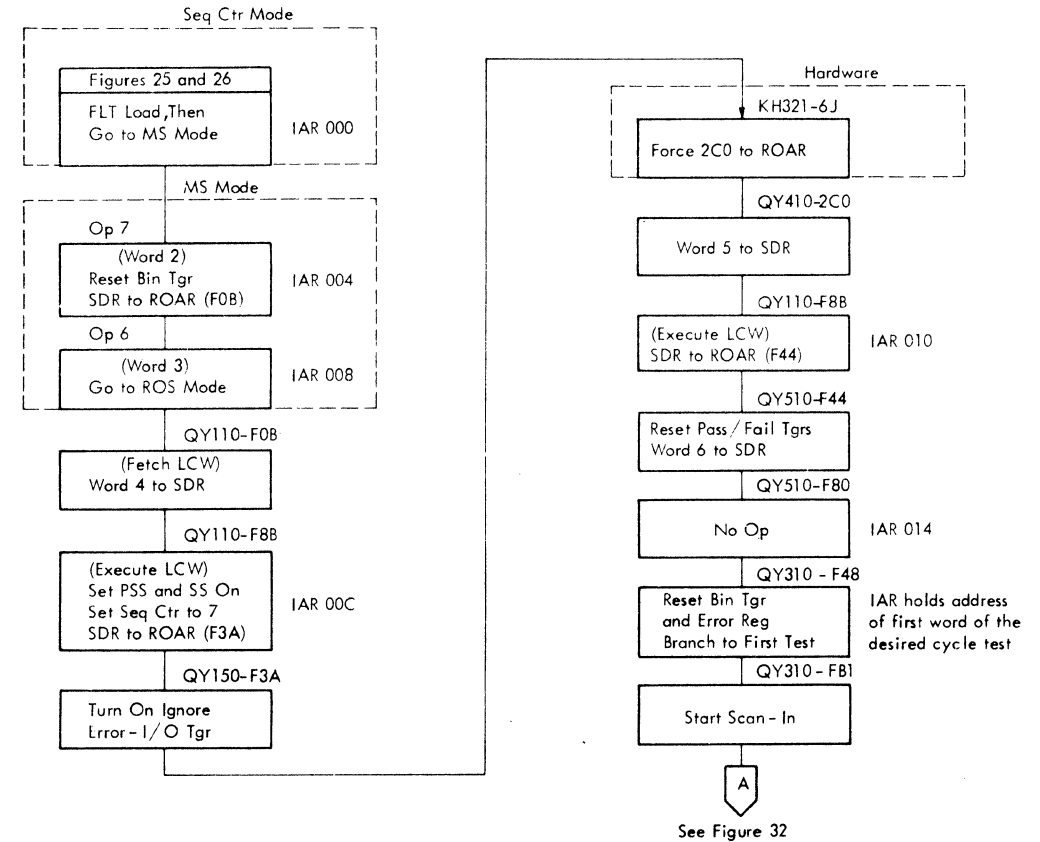

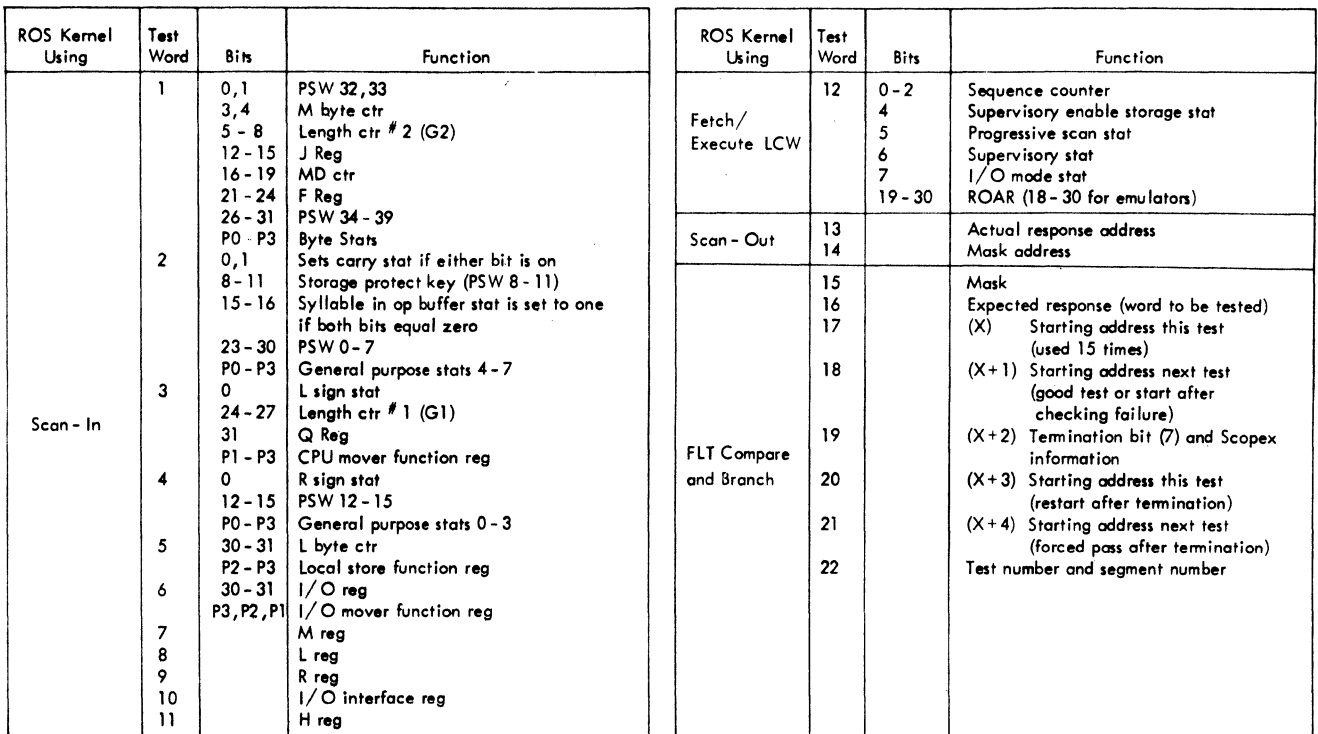

FIGURE 31. FLT CYCLE TESTS: WORD FORMAT

#### Scan-In

The first 11 test words are used to place known values in various registers via the scan-in kernel. This kernel takes 11 consecutive words, addressed by the IAR, to perform the operation. It does nothing else to IAR except advance the address prior to reading the next word from storage.

# Fetch/Execute LCW

At the completion of the scan-in sequence, test word 12 is read from storage into the SDR via the fetch LCW kernel. Word 12 is a linkage control word (LCW) whose contents are set into ROAR, the sequence counter, the supervisory stat (set on), the progressive scan and supervisory enable storage stats (set off), and the 1/0 mode stat (set according to SDR (7) of the 12th word). The LCW contents are set into the preceding items via the execute LCW kernel.

# Clock Advance

At this point ROS executes the ROS word specified by ROAR, and the sequence counter is stepped up by one. This operation is repeated until the sequence counter equals seven, which occurs after one or two cycles for the tests being described. When the sequence counter steps to seven, a hardware address (2CO) is forced into ROAR. This address is the beginning of the scan-out kernel.

Zero-Cycle: If the ROS word used during clock advance is 000, we have a zero-cycle test. When a trigger is being tested, three patterns are applied; the first and third reset the trigger, and the second sets it. A random pattern is applied to all other triggers while any particular trigger is being tested to help in the detection of noise and interference problems.

One-Cycle: The ROS word used in one-cycle tests allows a data transfer within CPU. This is normally accomplished in a single cycle except for two areas in which two cycles are needed (segments 4 and 6).

# Scan-Out

The scan-out kernel stores test words 13 and 14 in hex address locations 80 and 84 for future use in the compare and branch kernel. Next, scan-out of the various registers and stats is begun. Contents of CPU registers and triggers (14 words) are stored

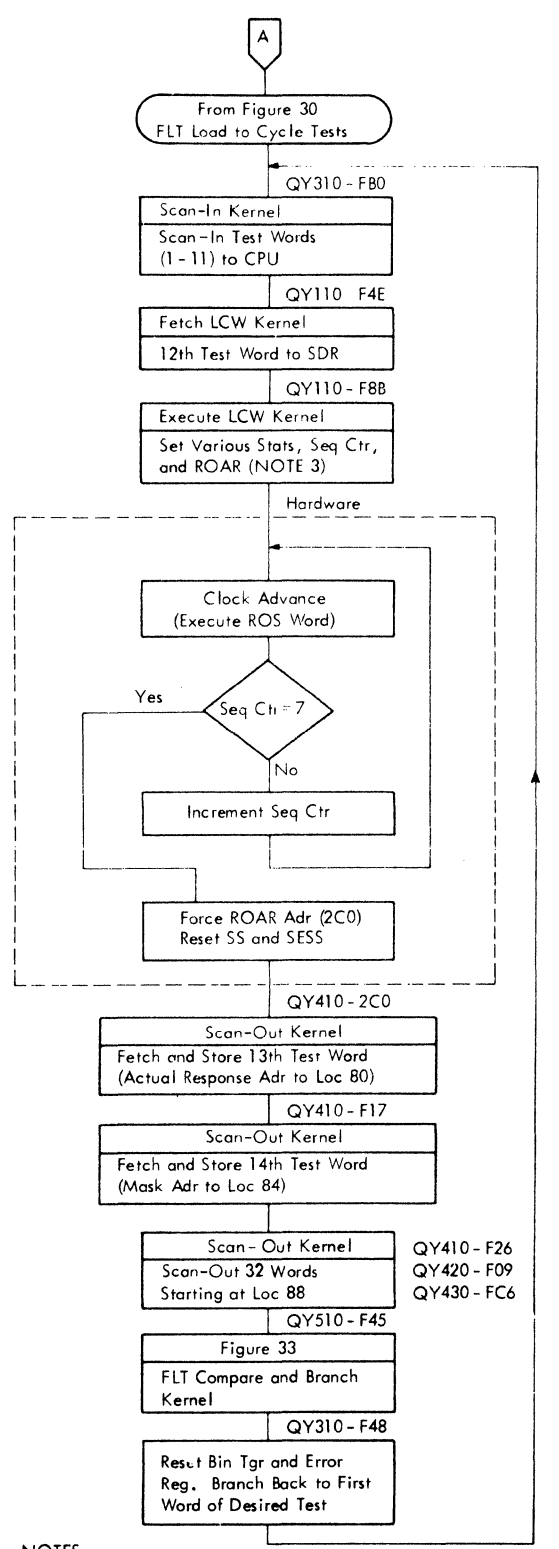

NOTES:

- 1. See Figure 15 for details on all kernels except the FLT compare and branch kernel (Figure 33).
- 2. See Figure 31 for word format of FLT cycle tests.
- 3. FLT's to date(EC level 255452)always set the SS--on, PSS--off, and the SESS--off.

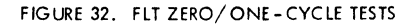

in storage hex address 088-0BC. Channel status (17 words) is stored in hex addresses OC0-104. See Figure 12 for details. When scan-out is complete, the compare and branch kernel is entered.

#### FLT Compare and Branch

The FLT compare and branch kernel compares the actual response with the expected response and sets the pass/fail triggers on the results. At the same time, the scan test counter is stepped up by one and a return to the beginning of the current test (scan-in) is made. This occurs 16 times except for the 16th pass which goes to the branch section of the kernel instead of returning to the beginning of the current test. See Figure 33, FLT Compare and Branch Kernel.

In the branch section of the kernel, both the pass and fail triggers are tested. The fail trigger will be on if the OR'ed result of the mask and actual response was different than the expected response for any of the 16 passes. The pass trigger will be on if the OR 'ed result of the mask and actual response was the same as the expected response for any of the 16 passes. If a test both passes and fails during execution, the machine stops after the 16th pass with both the pass and fail triggers on, thus indicating an intermittent failure has occurred.

If both the pass and fail triggers are off at the end of the 16 passes, the machine stops. This condition indicates a failure in the checking circuits with a return to the ROS mode hardcore tests advisable. Pressing the start PB on this stop will force a pass to the next test even though the FLT mode switch is not on the force pass position.

## FLT OPERATING/REPAIR PROCEDURES

This section contains the operating and repair procedures for running FLT's from tape or disk. Note that the main storage ripple test is always performed before attempting to run FLT's. For convenience, the operating procedures for tape and disk are  $sep$ arated. As repair procedures are the same for both tape-and disk-originating FLT's, no distinction is made between the two.

Figure 34 shows the FLT run and repair procedures for main store mode and ROS mode tests.

Figure 35 is a cycle test repair procedure.

FLT's are run in the following sequence only after the main storage ripple test has been run successfully:

- 1. Main store mode hardcore tests
- 2. Main store mode ROS bit tests
- 3. ROS mode hardcore tests
- 4. ROS mode cycle tests

Note: Disable ROS retry by jumpering 01C-E3C4Dll to a D08 pin before running or biasing FLT's, diagnostics, or progressive scan.

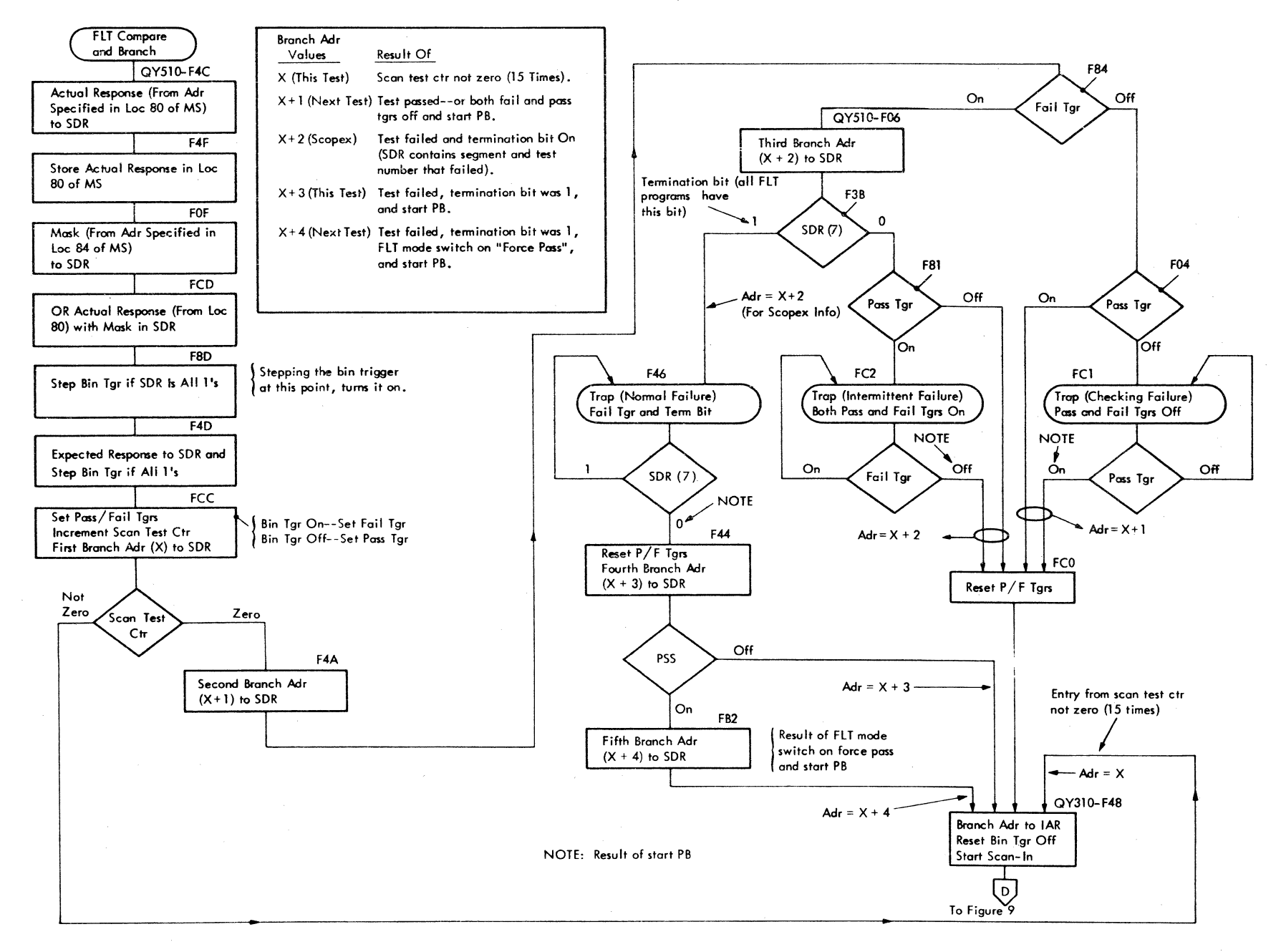

FIGURE 33. FLT COMPARE ANO BRANCH KERNEL

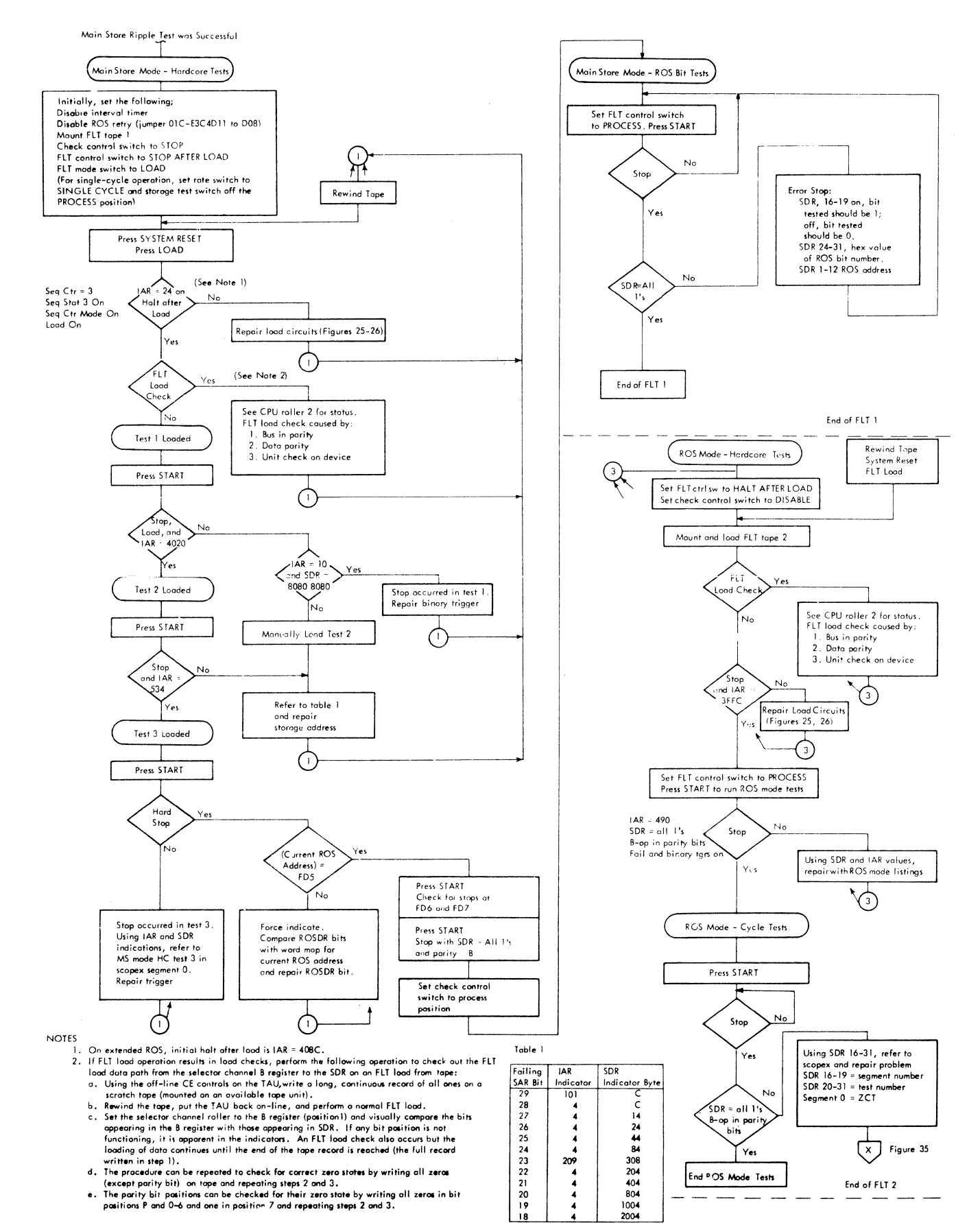

FIGURE 34. FIT RUN AND REPAIR PROCEDURE

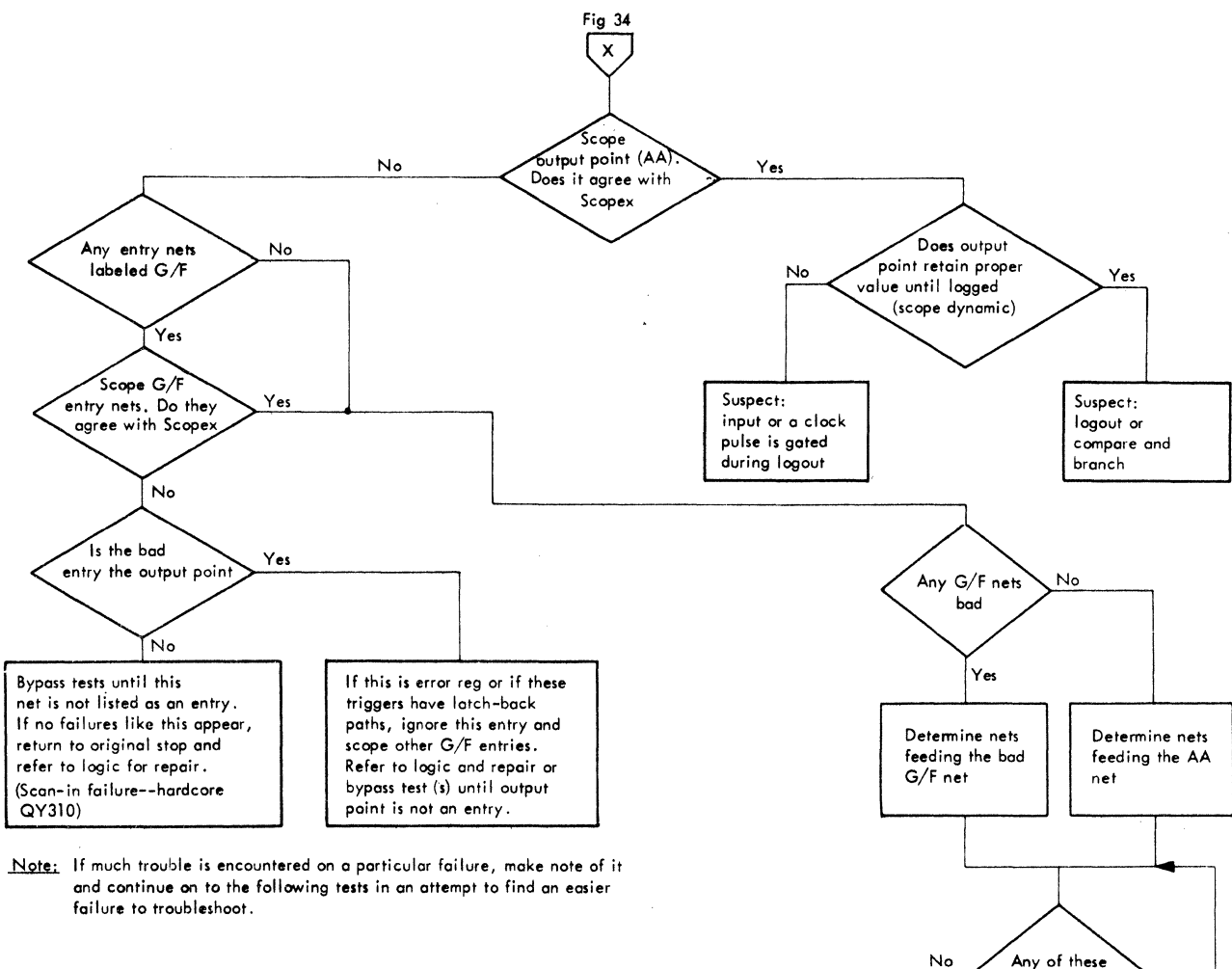

FIGURE 35. CYCLE TEST REPAIR PROCEDURE

Main Storage Ripple Test

Following is the procedure for running the main storage ripple test:

1. Set the storage test rotary switch to the zeros position.

2. Press the write lever switch.

3. Press the start key. IAR and SAR indicators

15\* through 29 should blink and SDR should contain ones. 4. Return the write lever switch to the neutral

position.

5. Press stop on check. IAR and SAR indicators 15\* through 29 should blink and SDR should contain zeros. Return stop on check switch to normal.

**Detemiine**  feeding this **nets** 

nets bad

body<br>
betermine nets<br>
feeding this bad<br>
net

6. Repeat steps 2-5 with the rotary switch set to the ones position. Indications should be the same except SDR should contain all ones at step 5.

Note: While running the ones test, set the storage test switch to the process position. This gates the storage parity bits to the FLT op reg  $(2-5)$  thus turning the binary trigger on and off.

7. Repair any failures before continuing.

8. Return the main storage test controls to normal.

\* Depends on storage size; 15 equals 128K.

The foi lure is between the good nets and the bod

net

#### Skipping Bad FLT Records

If a record on tape or disk cannot be read in correctly, and it is desired to skip that record and read in the next record, the following procedure must be followed:

For Tape: With the FLT control switch not on auto reread, depress the system reset PB and then depress the load PB.

For Disk: With the FLT control switch not on auto reread, set the FLT mode switch to the force pass position and depress the system reset PB. (This steps the cylinder counter up by one.) Next, set the FLT mode switch back to the load position and then depress the load PB.

Disk (FLT) Operating Procedures

The following procedures are for disk-originating FLT's and are not to be confused with the tapeoriginating FLT procedures which precede this section.

MS Mode Hardcore (Disk): For stops and loops not identified in this section, refer to the main store hardcore listing (FLTOl) and check the stop codes to identify the failure.

1. Mount disk pack No. 1 containing the MS hardcore tests on a disk drive attached to a selector channel, start motor, and wait until unit is ready.

2. Select the channel and disk drive address with the load unit switches (switch labeled 0-7 selects) the channel).

3. Press system reset with the FLT mode switch in neutral.

4. Place the FLT mode switch in the load position.

5. Place the FLT control switch in the haltafter-load position.

6. Place the check control switch in the stop position.

7. Press the load key. The first record of MS hardcore is read into storage and the following indicators should now be on:

- a. Sequence counter indicators 1 and 2 (equal 3).
- b. Sequence stat 3.
- c. Sequence counter mode.

d. Load light.

IAR should equal 024 (1st pack only).

IAR should equal 4V8C (2nd and 3rd packs).

8. Return the FLT control switch to process if the load was successful; otherwise, repair the load circuitry and reload (Figure 26).

9. Press start.

a. Record 1 is executed. If successful,

record 1 calls in record 2 which, if successful, calls in record 3.

b. Record 3 will stop three times for ROS words FD5, FD6, and FD7. These words have bad parity to test ROS parity check circuits.

10. At the first stop, the hard stop indicator should be on.

11. Turn CPU roller 2 to display current ROS address (row 7).

12. Depress the force indicator lever switch; the ROS address shown should be FD5.

13. Press start. The ROS address should be FD6 and the hard stop indicator should be on.

14. Press start. The ROS address should be FD7 and the hard stop indicator should be on.

15. Press start. SDR indicates a successful stop as follows:

$$
\begin{matrix} P & P & P & P \\ 1FF & 0FF & 1FF & 1FF \end{matrix}
$$

MS Mode ROS Bit Tests (Disk): The SDR is used for error analysis and error indications. See the main store mode ROS bit test listing (FL T04) for stops and loops not identified.

1. Press start (following a successful halt of MS hardcore tests).

2. ROS bit test record 1 loads, executes, and calls for the next record.

3. ROS bit test records continue to be executed until the termination record is sensed at the end of the disk pack. If no stops occurred, disk pack No. 1 successfully checked out ROS bits for planes 0-5.

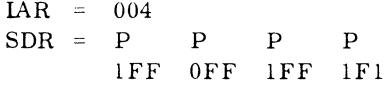

4. Remove disk pack No. 1 and mount disk pack No. 2, start disk drive motor and wait for the unit to become ready.

5. Repeat steps 2-8 as described under "MS Mode Hardcore (Disk)."

6. Press the start key.

7. ROS bit records continue to be executed until the termination record is sensed at the end of the disk pack. If no stops occurred, disk pack No. 2 successfully checked out ROS bits for planes 6-B.

> $IAR = 004$  $SDR = P$  P P P P lFF OFF lFF 1F2

8. Remove disk pack No. 2 and mount disk pack No. 3. Start disk drive motor and wait for the unit to become ready.

9. Repeat steps 2-8 as described under "MS Mode Hardcore (Disk)."

10. Press start.

11. ROS bit test records continue to be executed until the first good stop at location FD5. This word has bad parity in group 1 and tests the ROS parity check circuits. The hard stop indicator should be on.

12. Press the force indicator switch. The current ROS address should be FD5. At this stop, set the check control switch to disable and press start.

13. SDR indicates a successful stop as follows:

p p p p lFF OFF lFF lFF

The IAR should equal 15'81 (hex).

ROS Mode Hardcore (Disk): For error stops and loops, refer to the ROS hardcore listing (FLT02).

1. Mount disk pack No. 4 containing ROS hardcore, zero-cycle, and one-cycle tests on a disk drive attached to a selector channel, start file motor, and wait until the unit becomes ready.

2. Select the unit with the load unit rotary switches.

3. Make sure the check control switch is set to disable.

4. Set the FLT control switch to halt after load.

5. Press system reset with the FLT mode lever switch in neutral.

6. Place the FLT mode lever switch in the load position.

7. Press the load pushbutton. IAR should equal 3FFC.

8. Place the FLT control switch in the process position.

9. Press the start PB. The IAR should equal 490 (hex), and the fail and binary triggers should be on. The SDR should contain the following:

> p p p p lFF OFF lFF lFF

10. Place the FLT control switch in the process position.

ROS Mode Cycle Tests (Disk): For stops not identified in this section, refer to the repair procedures.

1. The ROS mode hardcore tests should have run successfully.

2. Press the start PB.

3. The zero-cycle tests are loaded into storage and executed.

4. Completion of the zero-cycle tests automatically calls in the one-cycle tests.

5. Completion of the one-cycle tests results in a successful stop with the SDR equal to the following:

$$
\begin{array}{cccc}\nP & P & P & P \\
1 \text{FF} & 0 \text{FF} & 1 \text{FF} & 1 \text{FF}\n\end{array}
$$

6. Neutralize all the FLT controls (FLT mode switch off, FLT control switch on process, and check control switch on process).

7. Using the storage test switches, write all ones in storage to restore good parity to storage.

### Cycle Test Repair Procedures (Tape/Disk)

Note: The FLT compare and branch microprogram (QY510) cannot be single-cycled correctly unless the FLT mode switch is in the neutral (off) position.

If a great deal of trouble is encountered on a particular test failure, make a note of it and then continue on to the following tests to attempt to find an easier failure to troubleshoot.

The following procedure may be used to locate problems that cause FLT's to stop before completing all tests.

1. Check the pass/fail triggers; either fail, or both pass and fail should be on.

2. Check SDR. Byte zero contains hex 01 (bit 7 is the termination bit). Bits 20-31 contain the hex value to use when referring to Scopex. If bits 16-19 are other than zero, stop is in a one-cycle test. Go to item 17. If bits 16-19 are zero, go to item 4.

3. If items 1 and 2 are not true, check IAR. If IAR is less than 148 (hex), the first six words of the record were not executed properly. Refer to the record format section. If IAR is more than 148 (hex), storage location 84 will contain the mask address for the current test.

Note: As an aid in finding the error, bypass this test to see if there are multiple errors in the zerocycle tests. If no multiple errors, turn back to first error.

4. Get Scopex for the zero-cycle tests.

5. Find the hex value in Scopex that agrees with SDR 20-31. The column following the test number indicates what the test was trying to do with the trigger. R or 0 equals reset; S or 1 equals set. The next column contains the location of the card that the failing trigger is on. Change the card.

6. Press start.

7. If the card was bad, testing continues. Otherwise, SDR will contain the same hex value as in item 5.

8. If the card was not at fault, turn CPU roller 2 to position 7 and check that the current ROS address is 000.

l). Place the FLT control switch in repeat.

10. Set the ROS address compare switch to stop. 11. Place F49 in data keys 20-31 (checks scanin, QY110).

12. Turn CPU roller 1 or 2 (depending on the trigger being tested) to the position containing the failing trigger.

13. Press start.

14. If the block indicators light is on, use the force indicator switch to check the value. The trigger should be in the state that is being tested for. If not, refer to the logic and the scan-in paths. The logic involves a maximum of four cards on scan-in.

15. If scan-in is correct, place F4F in data keys 20-31 (QY510).

16. Press start. SDR contains the actual response. To find the tested bit, refer to Figure 36 and the logic.

17. For one-cycle tests, the segment number and test number are displayed in SDR (16-31). Find this number in the appropriate Scopex volume.

18. Rotate CPU roller 2 to position 7 (current ROS address) for one-cycle tests, or position 8 (previous ROS address) for two-cycle tests (segments four and six).

19. Place the value of the current ROS address for one-cycle tests, or the value of the previous ROS address for two-cycle tests (segments 4 and 6) in data keys (20-31). This is the stop address for static scoping. (Emulators use data keys 19-31.)

2 0. Place the FLT control switch in the repeat position.

21. Press start. The output point (first line) of the failing test may be scoped dynamically. All other points may be scoped either dynamically or statically.

22. To scope the output of the failing test dynamically:

- a. Attach the sync lead to the sync box (positive sync).
- b. Rotate the switch on the sync box to FLT cycle sync. If sync box is not available, sync minus on B-D1C3D10 (KH331).
- c. Set the scope time base to O. 1 microseconds/ centimeter. (This displays two cycles.)
- d. For two-cycle tests sync on first sync pulse.

23. The area of the scope face to check depends on the circuitry being scoped.

- a. For group A, look during and after output trigger clock time (the group is indicated in Scopex next to test number. See Figure 9).
- b. For group B, look during clock time.
- c. For group C, look before and during clock time.
- d. For group D, look before clock time.

Figure 34 is a simplified description of the following steps (24-29):

24. Place the scope probe on the output point. If the output level agrees with Scopex and holds that value until logged (see logout chart), check the test number and segment number (step 17) with FLT con $trol$  switch in process. If step 17 is correct, check the logout circuitry. If the output level agrees with Scopex and does not hold its value until logged (a clock pulse is gated to the trigger before it is logged, or an input has changed during scan-out) or if it does not agree with Scopex, go to step 25 (static) or to step 26 (dynamic).

25. Statically scope as follows:

- a. Set the ROS address compare switch to stop. Machine will stop unless the wrong ROS address is set up. (See step 18.)
- b. If the check register gated indicator is on, go to step 26; otherwise, continue pressing start until the indicator comes on.

26. Scope the  $G/F$  entries. If the  $G/F$  entries do not agree with Scopex, continue; otherwise, go to step 29.

27. Check to see if the output point is listed as an entry.

- a. If the output point is also an entry and this is the error register (KTOll-031), ignore this entry and scope other  $G/F$  entries. If the output point is also an entry and this is logic (KSlOl-171, KS201-231, or RPOll-021), these triggers have latch-back paths. Refer to logic and repair or bypass the test(s) (step 28) till the output point is not an entry.
- b. If the output point is not an entry, bypass the test(s) (step 28) until this net  $(G/F$  entry, step 26) is not listed as an entry. If there are no similar failures, return to the original stop, refer to the logic and repair (scanin, dead entry, or ROSDR failure).

28. To bypass tests, place the FLT mode switch in the force pass position, press start, return the FLT mode switch to the load position, and press start again.

29. Scope the  $G/F$  points in order after the output point.

- a. If there are no G/F points, change the cards listed at the end of the test.
- b. If a  $G/F$  point agrees with the Scopex:
	- 1. Go to the previous bad G/F point and scope its inputs (FED BY).
	- 2. If the inputs agree with Scopex, the card or some other point in the failing net is bad.

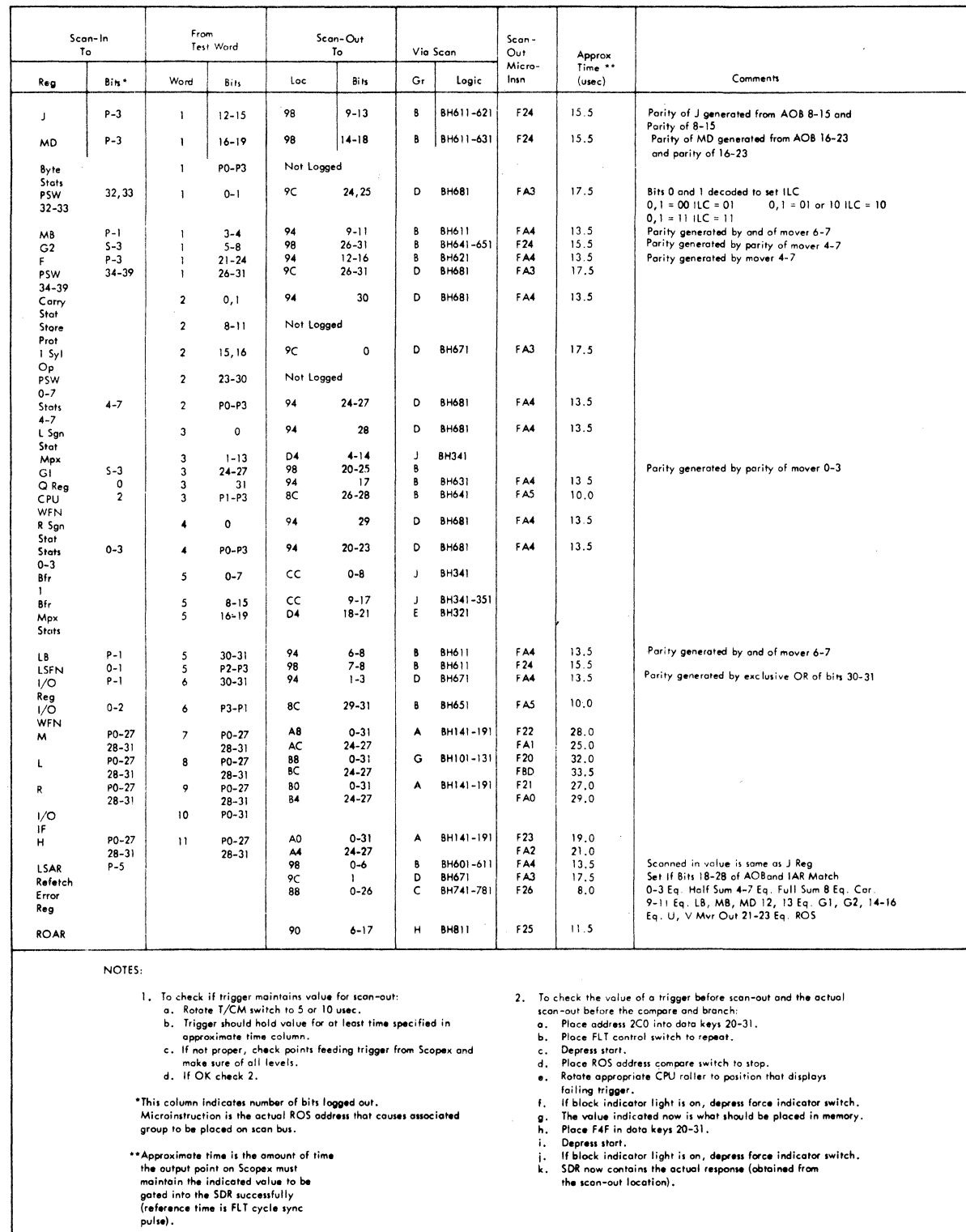

 $\sim$   $\sim$ 

 $\bar{z}$ 

 $\ddot{\phantom{a}}$ 

 $\bar{\alpha}$ 

FIGURE 36. FLT SCAN-IN, PARITY GENERATION, AND SCAN-OUT

- 3. If any input is bad, follow its inputs until a point is found with all inputs good. This point is in the failing net, and the card or some other point in the net is bad.
- c. If there are no G/F points listed and no cards listed, or if none of the G/F points agree with Scopex, refer to the logic and scope the dead entries.

# Checkout After Repair

After effecting an FLT repair, rerun all FLT's to be sure of the fix. Use storage ripple (all ones) to put all good parity in storage (FLT's use both good and bad parity), and neutralize all FLT controls.

### FLT DOCUMENTATION

This section describes documentation presently available for the Model 50 fault locating tests.

MS Mode Hardcore: Documentation consists of a program listing (FLTOl) of the tests as they are in storage. This includes the op code, data, function, and IAR value. There is also a table provided for SAR and/or IAR failures.

MS Mode ROS Bit Tests: Documentation consists of a listing (FLT04) providing samples of the first two tests of record 1 and an explanation of how to determine the starting address of a failing test. This includes op code, data, function, and IAR and SDR values.

ROS Mode Hardcore: Documentation consists of a program listing (FL T02) of the tests as they are in storage. This includes data, function, and IAR values.

ROS Mode Zero-Cycle Tests: The zero-cycle test documentation is shown in Figure 37. The first column is the test number in hex. This is the number displayed in SDR bits 20-31 on a termination.

The second column contains two characters which show the condition the trigger should attain for the test. The first character indicates whether the trigger should be set  $(S)$  or reset  $(R)$  by the test, and the second character tells whether the scope point given should be an up (1) or a down (0) level. The only combinations that appear are RO and Sl.

The third column gives the pin at which the value (0 or 1) should be observed; the fourth column provides a logic page reference to the trigger being tested, and the fifth column gives the name of the trigger.

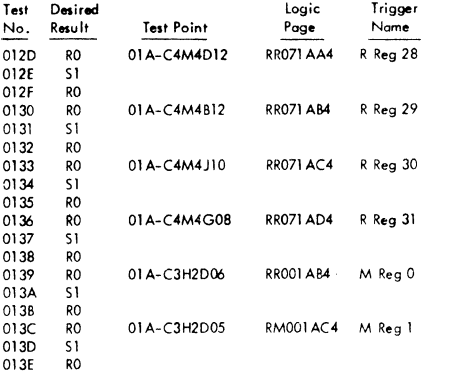

**Example: Stop at 133 indicates R register (30) does not reset off. Stop at 134 indicates R register {30) does not set on. Stop at 135 indicates R register (30) does not reset off ofter setting** on.

FIGURE 37. ZERO-CYCLE TEST DOCUMENTATION

ROS Mode One-Cycle Tests (Scopex): The one-cycle test documentation (Scopex) is an automatically produced FLT document that allows conversion from the pattern displayed on the console lights to the suspect cards or nets. Scopex consists of a series of lists, each referring to one particular test. Lists are separated from the identification number of the test by asterisks. Each list consists of several lines of information, each line referring to a particular pin or net in the machine. A typical list is shown in Figure 38. When a test sequence stops, the hex number displayed in bytes two and three is the segment number and test number within the segment.

The term "tree" includes all nets encountered when tracing back from a trigger and continuing until each path reaches either another trigger or another entry to the combinational logic;  $e.g., I/O$ lines, console switches, etc. Entries to the trees are identified by the word "entry", if they are triggers which can be set to either state by the scan-in logic. If entry points are always at the same state at the conclusion of scan-in, they are "dead" entries.

Each line of the list refers to a net in the machines which, if it does not assume the value which the input pattern is trying to force it to, will cause the test to fail. These nets are given in the fourth column (net) of the list. The first line (Ref-AA) in each list corresponds to the output point, the next lines to the nets feeding this output point, and so on back through the logic to the entries. The pin at which each net can be observed is shown in the third column (Pin). Generally, only the nets having pins are printed on the list because the failure of a net internal to the card will nearly always propagate and give the wrong value on a pin. The second column

(V) of each list contains the values which should exist on these pins if the test passes, The time relative to the clock at which these points should be observed depends on the position of the block within the logic. The four classes defined, together with their observation times, follow. (The clock referred to is the clock controlling the output trigger, and the logic page for this trigger is always given in line AA. See Figure 39. )

1. Group A scoping values must be measured during and after clock time for the output trigger.

2. Group B must be measured during clock time.

3. Group C must be measured before and during clock time.

4. Group D must be measured before clock time.

The group to which a given line belongs is given next to the value which should be found.

Column 5 of Figure 38 (Ref) contains a reference list for all lines in the list starting from AA (the

exit point) and going through AZ, B, and BA, as far as necessary.

Column 6 (Fed By) contains the references of all sensitive nets feeding the block to which the line refers. This enables the sensitive tree to be built up. Because this is only the sensitive tree and not the complete tree, several, points should be noted. The fact that the output of a block is sensitive can still allow either all or some of the inputs to be insensitive. Figure 40 shows that if net BA, a 1, is sensitive, then neither of its inputs is sensitive because either can change without affecting the output. (The FLT concept assumes only a single failure.) In the case of net CA, a 1, net BA is sensitive but net AB is insensitive.

Figure 40 shows that if net EA is sensitive, then neither net BA nor net DA is sensitive because either could change without affecting the output. However, going back to net AA we see that if this changes, then both inputs to E will change and the output will be affected. Therefore, net AA and both of the inputs to block A are sensitive. In the case

| Columns |          |                            |                             |          |        |        |    |    |
|---------|----------|----------------------------|-----------------------------|----------|--------|--------|----|----|
|         | 2        | з                          | 4                           | 5        |        | 6      |    |    |
| G/F     |          | Pin                        | Net                         | Ref      |        | Fed By |    |    |
|         |          |                            | ۱<br>١c                     | ****     | ****** |        |    |    |
|         |          |                            |                             |          |        |        |    |    |
|         | A0       | 01A-C4L4G08                | <b>RLO71 AD4</b>            | AA       | A8     | AF     |    |    |
|         | C١       | 01A-C4L4J06                | <b>RLO71 AT4</b>            | AB       | A١     | AC     |    |    |
|         | c٥       | 01A-C2L5D13                | <b>BA311AC4</b>             | АC       | AD     |        |    |    |
|         | c٥       | 01A-C2G4D04                | <b>BA311BH4</b>             | AD       | AE     | A١     | AT | AU |
|         | D١       | 01A-C2F6G13                | <b>BA311 AE4</b>            | AE       | BΗ     |        |    |    |
|         | C1       | 01A-C4L6B03                | <b>RLO71BD4</b>             |          | АG     |        |    |    |
|         | D0       | 01A-B3K5B08                | AM071 AT4                   | АG<br>RG |        |        |    |    |
|         | D١       | 01A-B3K5D06                | AM071 AS4                   | AH       | АН     | AΚ     | BA |    |
|         | D1       | 01A-C2K4D04                | <b>KC411AC4</b>             |          | AJ     |        |    |    |
|         | D0       | 01A-B3K5B02                | AM071RR4                    | AI       | AL     | AO     |    |    |
|         | D1       | 01A-B2E3B02                |                             | AJ       | AW     | BB     | AS | ВC |
|         | DI       | 01A-C2L4B07                | AN081AZ4                    | AK       | A٧     | AM     | AN |    |
| G/F     | D0       |                            | KC401BH4                    | AL       |        |        |    |    |
|         | D0       | 01A-D2F2807<br>01A-D2F2B10 | DS301DC4                    | AM       | AR     |        |    |    |
|         | D١       |                            | <b>DS301 GB4</b>            | AN       | АР     | AQ     | BE |    |
|         | D١       | 01A-C2K6D06                | KC401BJ4                    | AO       |        |        |    |    |
|         |          | 01A-D2G3B10                | DS301DA4                    | АР       | A2     |        |    |    |
| G/F     | D١       | 01A-D2G3B07                | DS301CB4                    | AQ       | A3     |        |    |    |
|         | D١       | 01A-D2G3B09                | <b>DS301CA4</b>             | AR       | A4     |        |    |    |
|         | DI       | 01A-84L5D06                | BX031AJ4                    | AS       | АX     |        |    |    |
|         | D١       | 01A-C2G7D06                | BA3118V4                    | AT       |        |        |    |    |
|         | D١<br>D0 | 01A-C2D2807                | 8A3118T4                    | AU       |        |        |    |    |
|         | D1       | 01A-D1J3B02                | <b>DR032BR4</b>             | A٧       | AY     | ΑZ     |    |    |
|         | DO       | 01A-84D4D11<br>01A-84J5B13 | 8Y031AM4                    | AW       |        |        |    |    |
|         | D1       | 01 A-D1 J6802              | <b>DRO11 BJ4</b>            | АX       | ΒF     |        |    |    |
|         | D1       | 01 A-D1 L6D09              | <b>DR032CB4</b>             | AY<br>AZ |        |        |    |    |
|         | D١       | 01A-D1H5802                | <b>DR032AT4</b><br>DR032AS4 | В        | A5     |        |    |    |
|         | D١       | 01A-D1D6808                | <b>DR031CL4</b>             | ₿A       | BD     |        |    |    |
|         | D١       | 01A-B4E3D05                | 8 YO31 AN 4                 | ВB       |        |        |    |    |
|         | D0       | 01A-B4C5D12                | <b>DR021AD2</b>             | 8C       | ВG     |        |    |    |
|         | D0       | 01 A-D1 M6D06              | <b>DR031 AL4</b>            | ΒD       |        |        |    |    |
|         |          |                            |                             |          |        |        |    |    |
|         | D١       | 01A-D2F2D1B                | DS301 GA4                   | BE       |        |        |    |    |
|         | D١       | 01A-B4H6D07                | DROTI AL4                   | ₿F       |        |        |    |    |
|         | DO.      | 01A-B4D6D02                | <b>RK311CD4</b>             | ВG       | A6     |        |    |    |
|         | D1       | 01A-C2G4J02                | 8A311 AX4                   | BН       | A7     | A8     | Α9 | BO |
|         |          |                            |                             |          |        |        |    |    |
|         | 0        | DEAD ENTRY                 | <b>RLO71 AM4</b>            | Al       | ENTRY  |        |    |    |
|         | 0        | 01A-D2D3804                | RK231 AD4                   | A2       | ENTRY  |        |    |    |
|         | 0        | 01A-D2D3D06                | <b>RK231 AE4</b>            | A3       | ENTRY  |        |    |    |
| G/F     | 0        | 01A-D2D3B03                | <b>RK231 AF4</b>            | A4       | ENTRY  |        |    |    |
|         | 0        | 01A-D1K7D06                | RK3218F4                    | A5       | ENTRY  |        |    |    |
|         | 1        | 01 A-84D6804               | RK311BD4                    | A6       | ENTRY  |        |    |    |
|         | 0        | DEAD ENTRY                 | 8A311 AV4                   | A7       | ENTRY  |        |    |    |
|         | 0        | DEAD ENTRY                 | 8A311 AU4                   | A8       | ENTRY  |        |    |    |
|         | ٥        | DEAD ENTRY                 | <b>BA311AT4</b>             | А9       | ENTRY  |        |    |    |
|         | 0        | DEAD ENTRY                 | <b>BA311AS4</b>             | BO       | ENTRY  |        |    |    |
|         |          |                            |                             |          |        |        |    |    |
| G/F     |          | 01A-B2E3                   | CARDS                       |          |        |        |    |    |

FIGURE 38. ONE-CYCLE TEST DOCUMENTATION (SCOPEX)

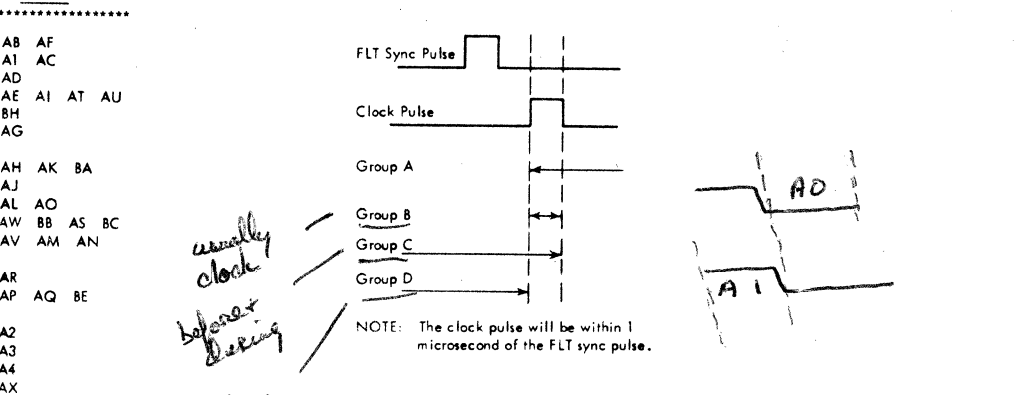

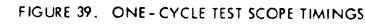

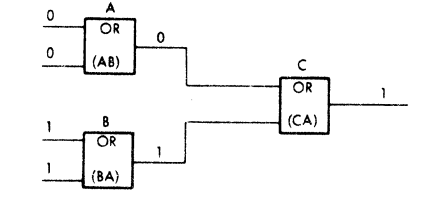

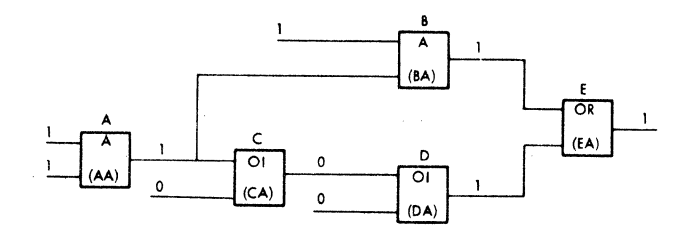

FIGURE 40. SENSITIVE NET EXAMPLES

of the blocks that are set by the scan-in circuitry and which are sensitive, no "fed by" information can be given and the word "entry" is printed in this space. To make it easy to identify these points in the main list, they are referenced differently. They are labeled Al-A9, BO-B9, etc. In the cases where a block is fed by several nets having sequential references, whether entries or in the main part of the list, the references are given as AD-AG, instead of AD, AE, AF, AG.

The only other information on Scopex concerns those cases where a net internal to a card is sensitive but does not propagate its sensitivity to a pin. In these cases, separate lines give the index number followed by the word "card" and then a list of the cards that are suspect.

# PROGRESSIVE SCAN

Progressive scan is a method of testing the common channel, the multiplexor channel, and the selector channel, using no additional hardware to scan directly into each loggable storage element. Storage elements are set by controlling the action of the channel clocks and by applying patterns via the diagnose instruction.

Two tapes or disks are created in FLT format, one for testing the common channel and the selector channel, and the other for testing the common channel and the multiplexor channel.

The tests are written in a functional manner using the diagnose instruction as a vehicle for controlling clocks and the action of the I/O interface. Each group of tests making up a complete function is termed a series, and each series may be divided into routines.

Each test begins from a reset condition. A pattern is applied by diagnosing to ROS in a functional manner or after having set the interface (IF) register. Figure 41 shows details of the IF register. Each succeeding test includes ali the preceding testing plus the testing required for the next stopping point prior to logout.

Figures 42 and 43 show multiplexor channel and selector channel progressive scan run and repair procedures, respectively.

Note: Disable ROS retry by jumpering 01C-E3C4D11 to a D08 pin before running or biasing FLT's, diagnostics, or progressive scan. (It is normal for the master check indicator to be on during the running of progressive scan tests.)

#### Test Descriptions

Progressive scan tests are identitied by a series number and a test number along with the name of the test. A typical selector channel series is composed of many individual tests. Each test performs all the operations of the previous test plus additional operations. An example of this appears in Figures

44 and 45. Figure 46 shows how to determine the length of a progressive scan test when using the repeat instruction with the diagnose address.

Selector Channel Clock -- 100-001-006

The selector channel clock is stepped to each point in its instruction scan sequence, logged out, and compared to a known good pattern. If there is a mismatch between logout and good pattern, the pertinent information is printed on the printer.

Start I/O Write -- 110-101

These tests are the start of true progressive scan. All other tests are modeled after this series. There are 12 stopping points between issuing a start 1/0 up to and including the second DTC of a start 1/0 ROS routine.

The selector channel and common channel are logged out when the start 1/0 microinstruction is given, at break-in for the first selector channel routine, and for each clock of each of two DTC 's issued in start 1/0 routine.

The diagnose instruction is also used to functionally test the start 1/0 instruction. A description of some of this test follows. Figure 47 shows timing.

SIO Clock Al -- 110-101: Common and selector channel are first reset. Diagnose instruction is used to scan into L register (unit address and channel), R register (command address), and M register (command code and data address). Next the IF register is set with the scan bit (stops the common channel clock) and the selector channel clock is allowed to advance to Al. The common channel clock will not run unless the diagnose instruction is counting ROS cycles. The diagnose instruction is now used with a count field of two to turn on the start 1/0 trigger in the common channel (ROS Addr 9BE). At this point the selector channel has acknowledged the start 1/0, but it will not request a breakin until its clock reaches clock step. A log is initiated with the selector channel clock at Al and with the common channel start I/O trigger on.

Reg SIO Routine -- 110-102: The common and selector channels are again reset. The L, R, and M registers are scanned. The IF register is set to control the common channel clock and to set the selector channel clock at Al. ROS Addr 9BE is again addressed by diagnose instruction to turn on start I/O in the common channel. At this point, test 02 is at the same place as the end point of test 01. To advance to the next logout point, the IF register is set to advance the selector channel clock to clock step. A logout is taken. Normally at this point the selector channel requests the start

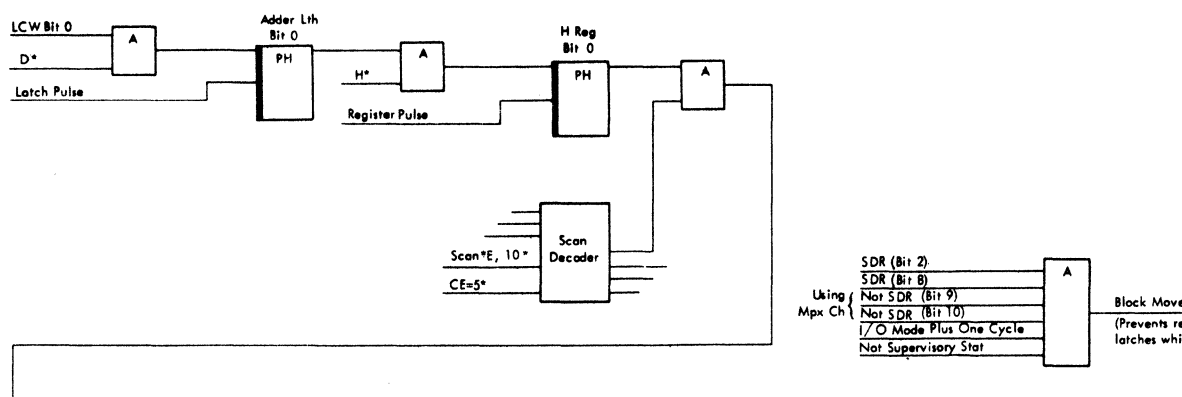

 $\overline{\phantom{a}}$ 

**Block Mover Latch Pulse** (Prevents resetting mover<br>latches while fetching LCW)

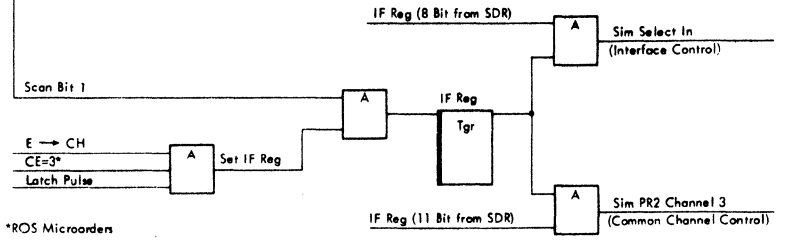

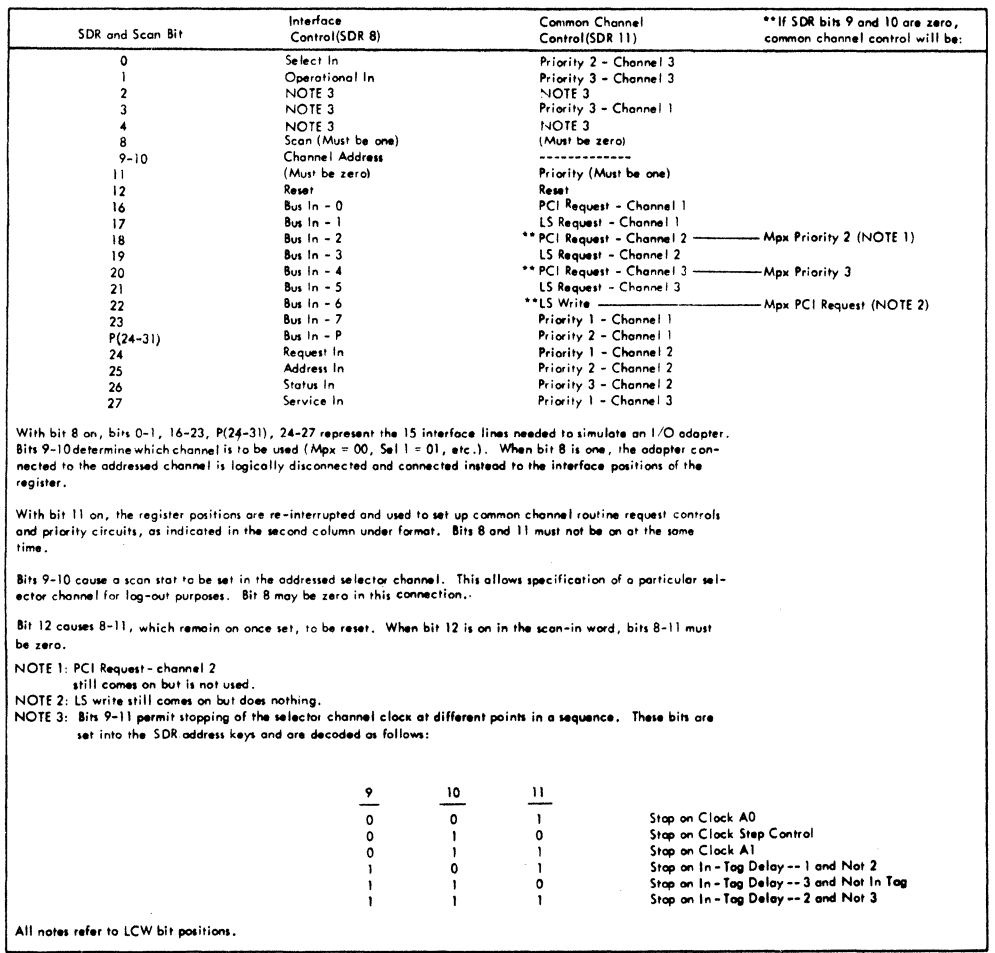

FIGURE 41. INTERFACE REGISTER AND FUNCTIONS

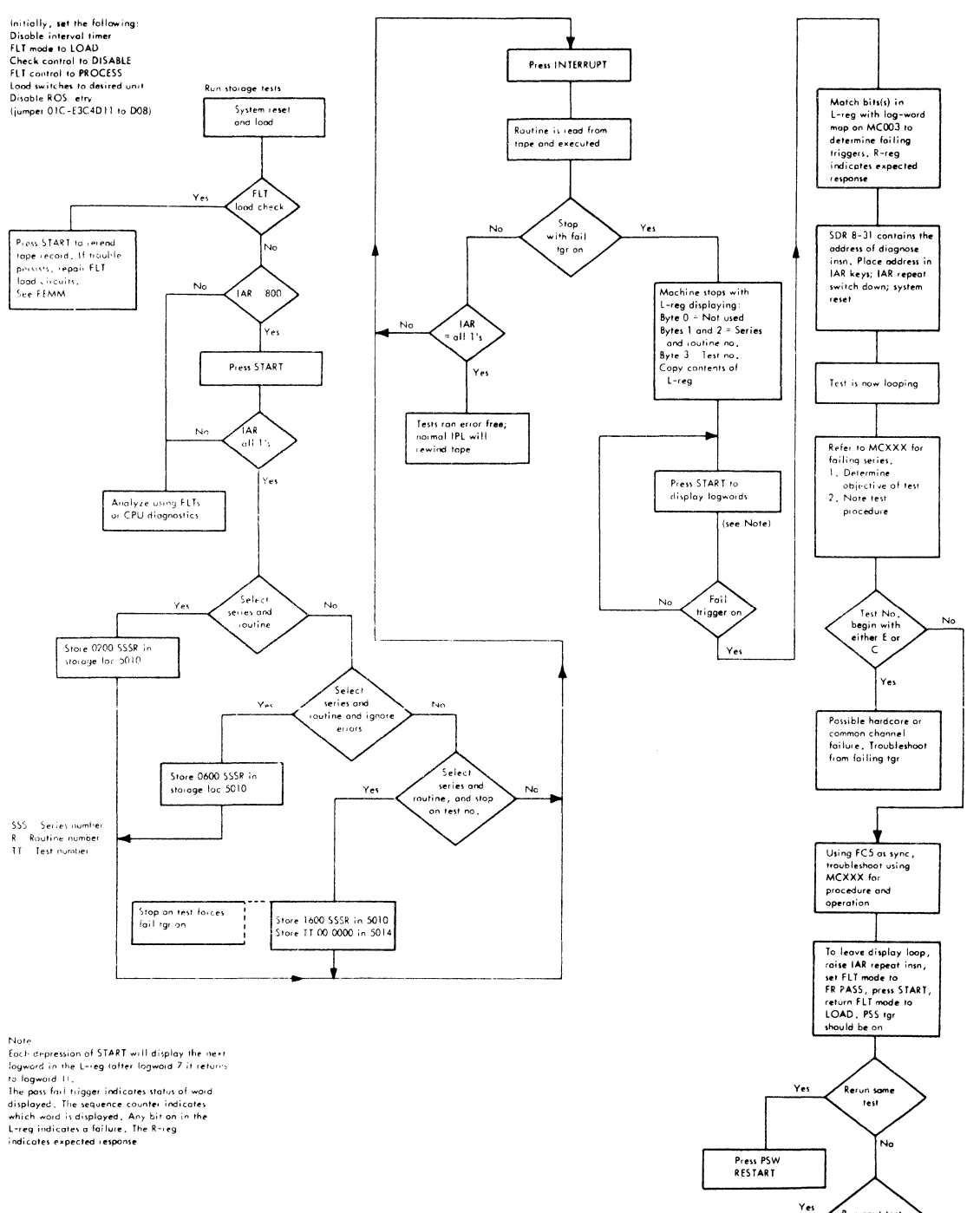

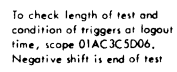

FIGURE 42. MULTIPLEXOR CHANNEL PROGRESSIVE SCAN RUN AND REPAIR PROCEDURE

 $\mathcal{L}^{\text{max}}_{\text{max}}$  and  $\mathcal{L}^{\text{max}}_{\text{max}}$ 

 $\Lambda$ 

Run next lest

-<br>-<br>- next rtne

Press INTERRUPT

Press LOAD

Yes

.<br>No

 $\overline{\bf e}$ 

On intermittent failures,<br>it may be helpful to stop<br>on a test and then repeat<br>test while biasing +6VMI

and to VM2

Initially, set the following:<br>
Disable interval timer<br>
FLT mode to LOAD<br>
Cheek control to DISABLE<br>
ELT control to PROCESS<br>
Lood switches to desired unit<br>
Disable ROS retry !jumper 01C-F3C4011 to D08)

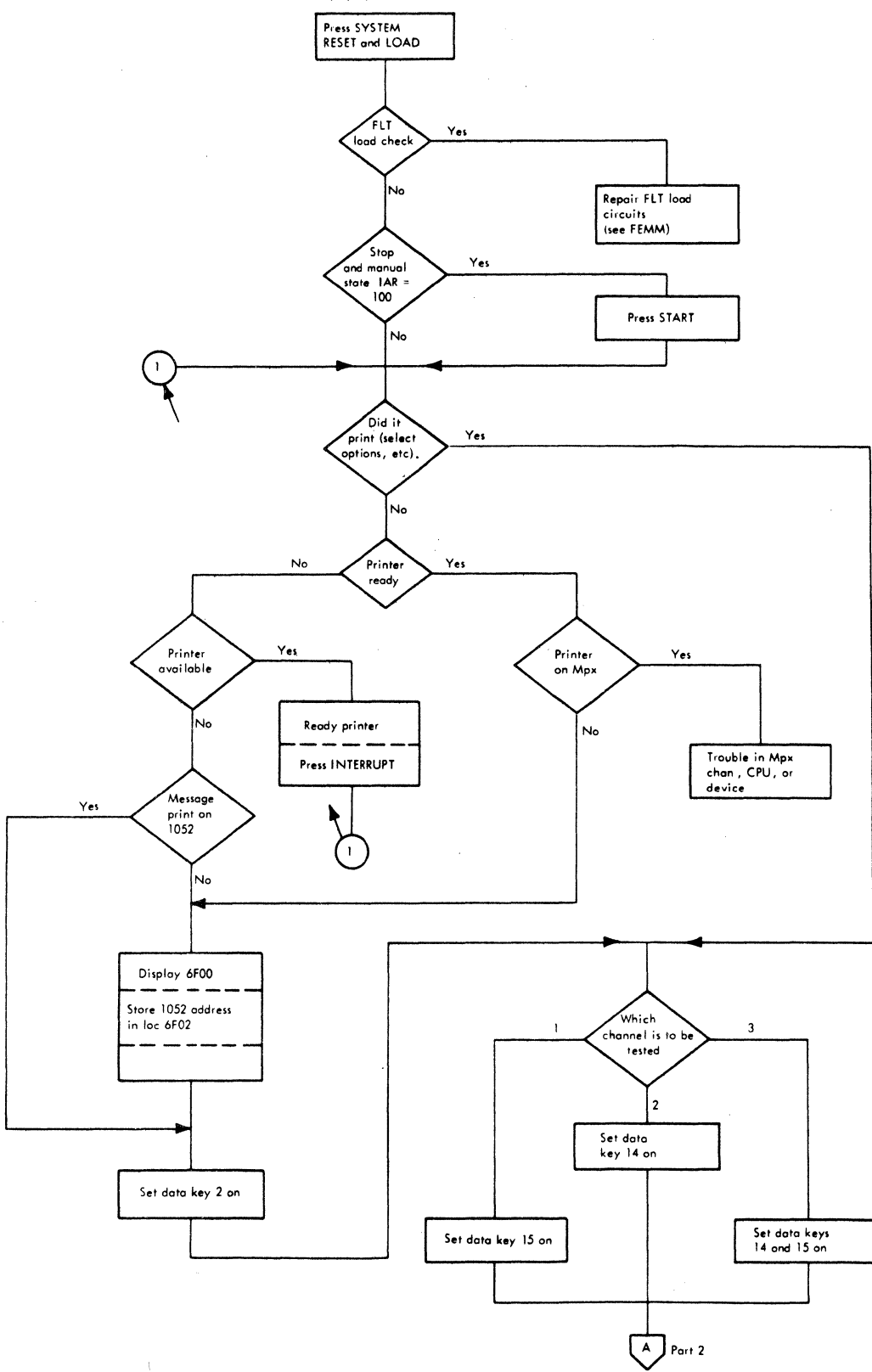

FIGURE 43. SELECTOR CHANNEL PROGRESSIVE SCAN RUN ANO REPAIR PROCEDURE (PART 1 OF 3)

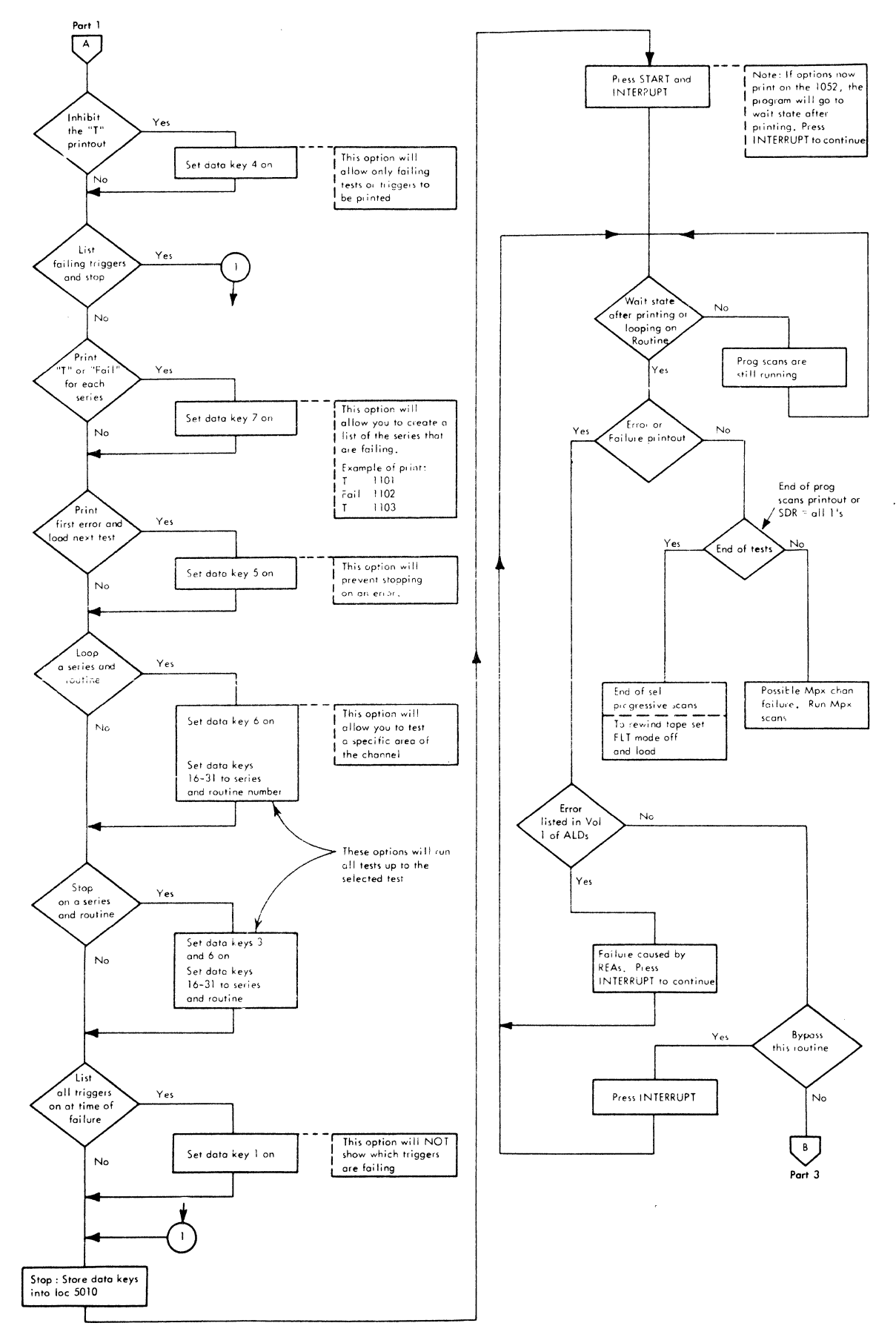

FIGURE 43. SELECTOR CHANNEL PROGRESSIVE SCAN RUN AND REPAIR PROCEDURE (PART 2 OF 3)

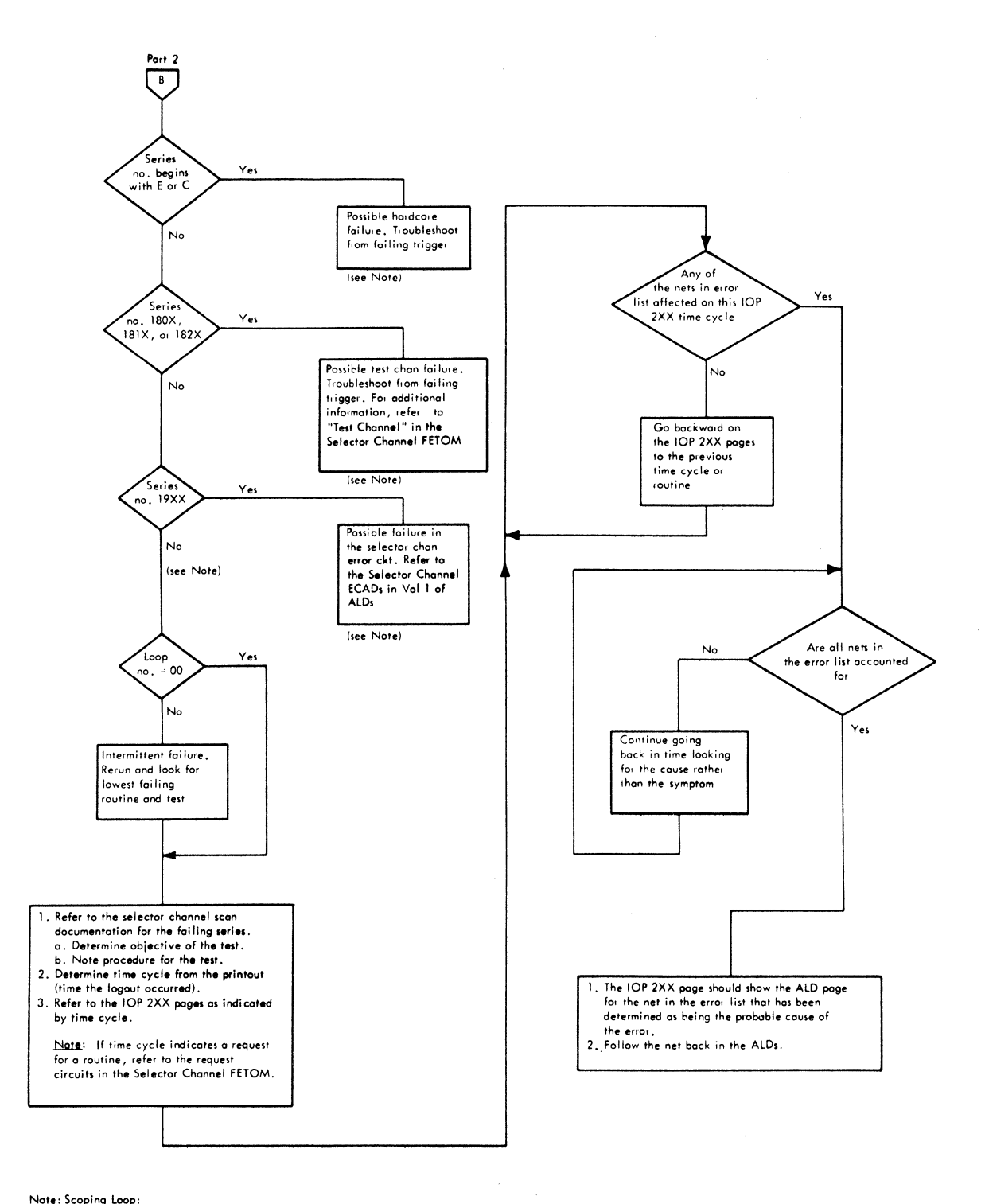

Note: Scoping Loop:<br>Do IAR repeat on the diagnose address<br>for the failing test, Use FC5 ROS address for sync.<br>To check length of test, scope 01A C3C5D06,

Negative shift is the end of test, To see the indicators as they are at the end

of test lift IAR repeat switch.

FIGURE 43. SELECTOR CHANNEL PROGRESSIVE SCAN RUN AND REPAIR PROCEDURE (PART 3 OF 3)

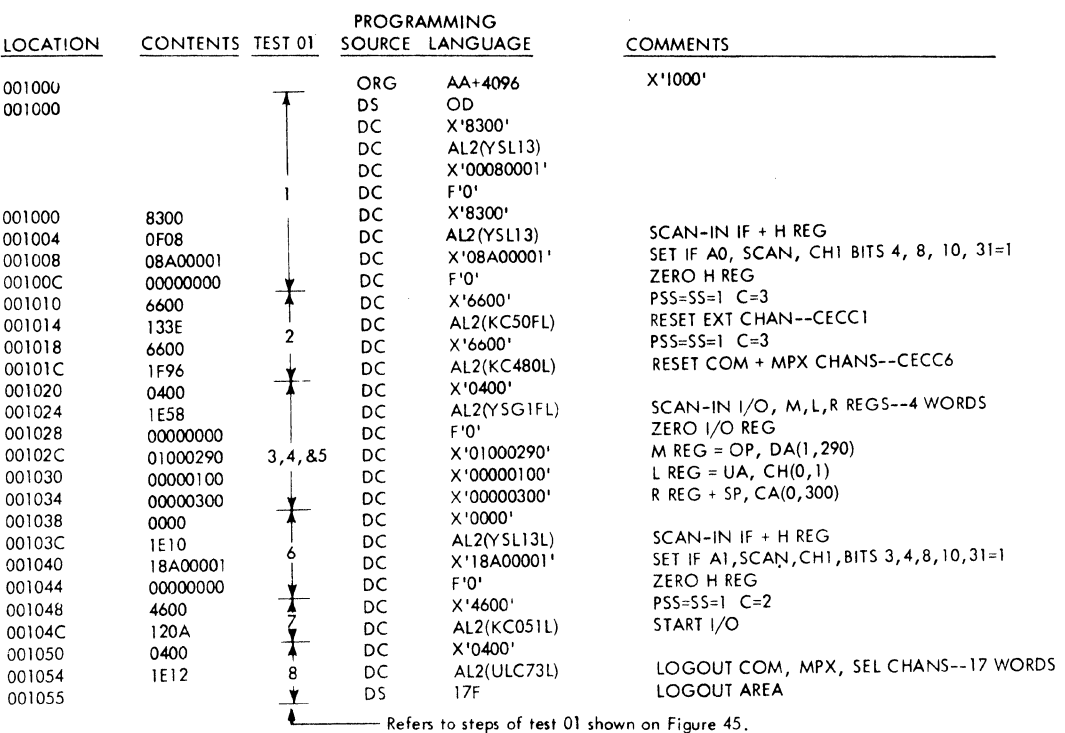

FIGURE 44. TEST SERIES 110.1 TEST 01 (DIAGNOSE SECTION--START I/O WRITE SERIES)

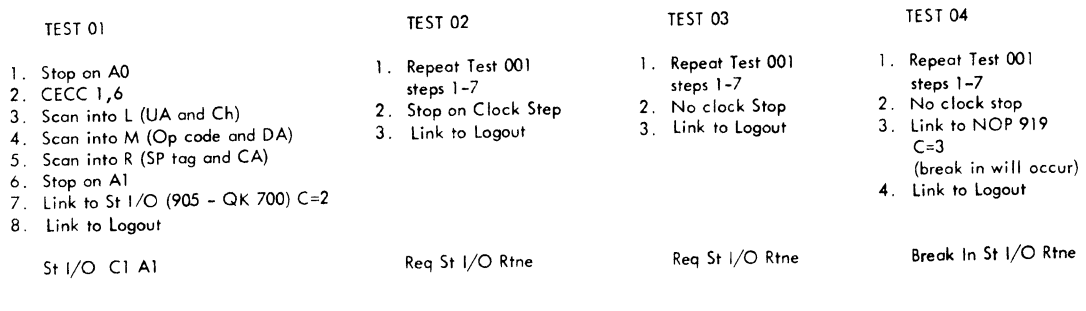

FIGURE 45. TYPICAL TEST SERIES (SERIES 110)

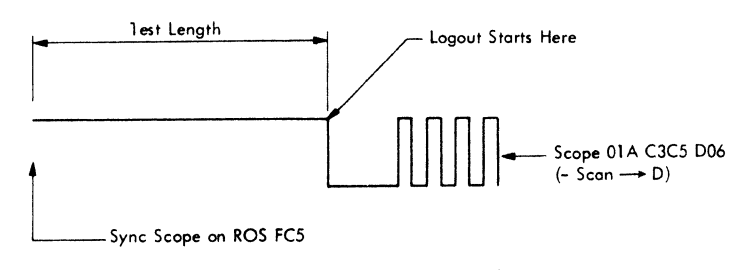

FIGURE 46. SCAN TEST TIMING PROCEDURE

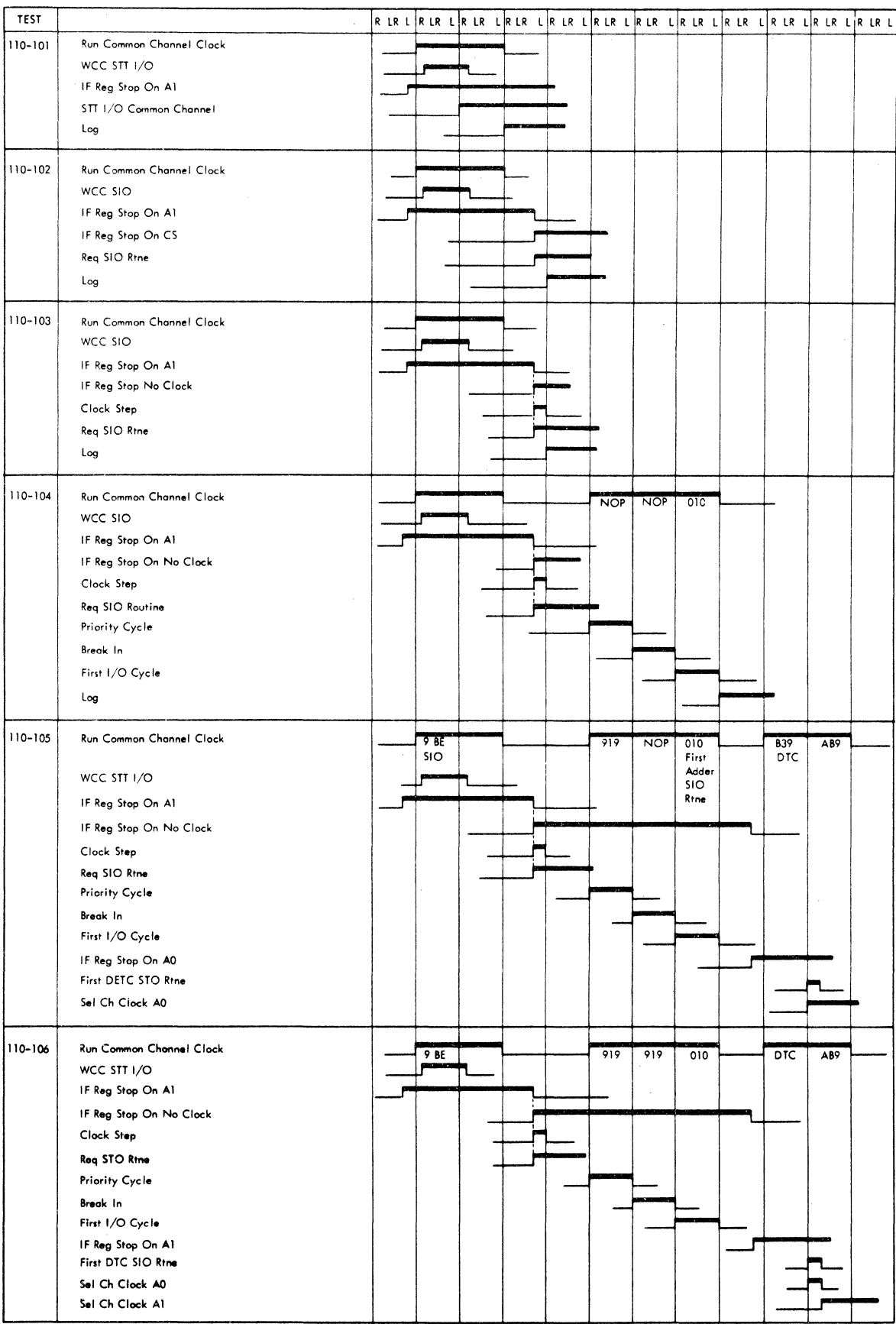

 $\sim$   $\sim$ 

 $\bigl($ 

 $\overline{1}$ 

 $\pm$ 

FIGURE 47. START I/O WRITE TIMING

1/0 routine and the common channel breaks in. However, since the common channel clock is stopped, the detect registers will not turn on even though the selector channel has provided a priority request.

Reg SIO Routine -- 110-103: This test is the same as the previous test, except that the clock pulse is allowed to run at normal machine speed (100 ns) rather than be at a de level at logout. After the start I/O trigger is turned on, the IF register is set to allow the selector channel clock to advance from Al through clock step. A logout is taken at this time.

Break-In SIO Routine -- 110-104: The channel is reset and the L, R, and M registers are set prior to diagnosing to start I/0. The IF register allows the selector channel clock to advance past clock step as in test  $03$ . Because the selector channel has a priority request pending, the only requirement of the common channel is that it turn on a detect register and break in to the CPU. Because the common channel clock is stopped, it is necessary to get it running to break in. This is done by diagnosing to a ROS NOP (919) for a count of three. A count of three allows for a break-in and execution of the first microinstruction of the  $I/O$ routine. An exit can be made from the routine to a linkage control word at this time in order to prepare the IF register (selector channel clock) for any DTC's in the I/O routine. A logout is taken at breakin time.

First DTC AO SIO -- 110-105: The channel is exercised to exactly the same place as in the previous test at logout time. It has executed the first microinstruction of the start  $I/O$  routine. An exit is now made from the I/O routine, and the IF register is set to stop the selector channel clock on AO. Next the linkage control word goes to the next ROS address in the routine for a count of two in order to issue the DTC to the channel. When the DTC is issued, the selector channel clock steps to AO. A logout is taken here.

First DTC Al SIO -- 110-106: Everything is the same as the previous test except when an exit is made from the I/O routine after break-in, the IF register is set to stop the selector channel clock on A1. The diagnose instruction calls on the second microinstruction of the SIO routine for a count of two, and the selector channel stops on A1. A logout is taken.

Remaining tests are applied in the same fashion. The selector channel is forced to a known state (not

necessarily a reset state). Then the common channel is run to break in and issue DTC's. However, it is necessary to set the IF register in order to control the selector channel clock.

# Test Patterns

The method used to obtain the good patterns is to apply the tests, logout the common and selector channels, and record the logout data as "good machine" patterns. Tests identical to those used for pattern generation are run, and the logout is compared to the pattern residing in storage. If a mismatch is sensed, the same type of information as provided in the selector channel clock test is given.

# Selector Channel Tape or Disk

The tests on tape and disk appear in the following sequence:

1. Hardcore -- These tests check the hardware needed for running the progressive scan tests.

2. Common Channel -- These tests check the common channel for channel O operations (or channels 1, 2, or 3, depending on the system configuration).

3. Selector Channel -- These tests exercise the external selector channel.

The tests are arranged so that the greatest coverage occurs in the first few series.

The first two records contain the progressive scan selector channel control program which is used to compare the logout of the machine to a known good logout. The print section of this control program prints or types a heading and a list of the failing triggers. The heading contains the test number and name, the time of failure (log point), the sync point, the loop numoer (used for detecting intermittents) and the diagnose address (for looping).

#### Selector Channel Clock Control

Progressive scan tests the common channel and selector channel together. Both the common and the selector channel clocks are controlled by the diagnose instruction. Tests can therefore be run so that selector channel A clock can be stopped on any clock pulse for each data transfer control (DTC) signal issued by the common channel.

Either a DTC signal or a pulse from the IF register will start the A clock, causing the clock to advance through one cycle. DTC must fall to allow the clock step control signal to rise (Figure 48). Clock outputs then initiate a series of predetermined channel actions. The particular routine performed determines the number of DTC signals sent to the selector channel.
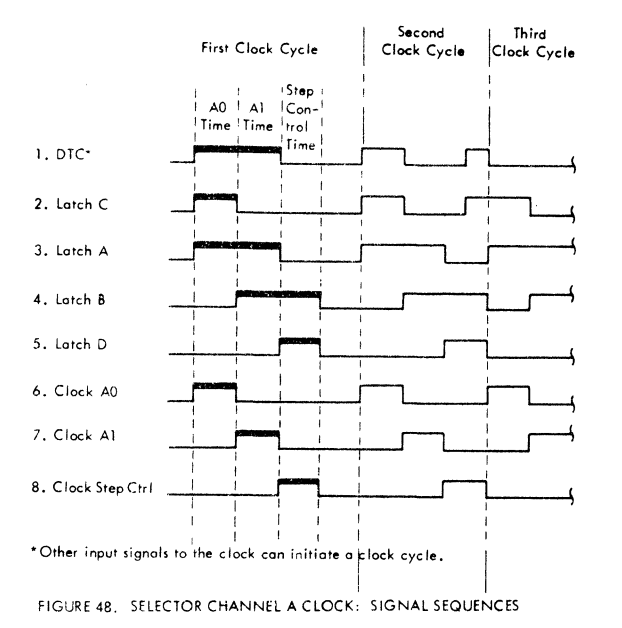

The common channel clock (I/O clock) is inhibited by the diagnose word placing a bit in the IF register. The supervisory stat allows the clock to run for a given number of cycles.

The diagnose instruction begins from a normal I fetch and is executed in the following fashion:

1. The quantities  $(B) + D$  and the immediate data field are assembled in the storage data register (SDR) and stored into main storage (hex address 80). From the SDR, bit 8 of  $(B) + D$  is put into the I/O mode stat. Bits  $20-31$  of  $(B) + D$  are put into ROAR. Simultaneously immediate data bits 1-3 are put into the sequence counter, bit 5 is put into the supervisory enable storage stat, and bits 6 and 7 are put into the progressive scan stat and the supervisory stat respectively.

2. ROS now begins executing microinstructions starting from the address put into its address register.

3. If the supervisory stat is on, the CPU clock is advanced synchronously with the sequence counter. When the counter reaches zero, the progressive scan stat is tested.

4. If the progressive scan stat is on, the word following the diagnose instruction is fetched from main storage and used as a linkage control word. Bits 19-30 of this word are put into ROAR. At the same time, bits 0-2 are put into the sequence counter, bit  $4$  is put into the supervisory enable

storage stat, bits 5 and 6 are put into the progressive scan stat and the supervisory stat, and bit 7 is put into the 1/0 mode stat. ROS begins executing microinstructions starting at the address put into ROAR, and step 3 is repeated. This sequence can be extended any number of storage words, allowing the programmer to execute any number of ROS words in any desired order. This is the case in progressive scan.

# Selector Channel Operating Procedure Example

The selector channel operating procedure can be summarized as follows:

1. Run all tests, printing either T(for terminate) or fail.

2. Run all tests again and print out the results of the error logout for each routine and load the next routine. When this is finished, by looking at the failing tests you can determine which test to loop on and then

3. Loop on the selected failing routine, bypassing error printouts to allow scoping.

Note: The complete progressive scan operating procedure for the selector channel is on page MC000-01, in Volume 1 Reference of Systems Diagrams.

## Selector Channel Test Documentation

Figure 49 shows the type of printout supplied by the selector channel progressive scan tests. A test failure in either or both the common channel and selector channel is printed out. From this printout, the following information may be obtained:

1. Test number - Example: 1921-14.

2. Test name - Indicates what operation is being performed; for example, IF Control Ck-Op In Test.

3. Test cycle - Defines the point in operation at which the failure occurred; for example, Unit Select Drop Op In.

4. Sync point - ROS address for syncing; for example, ROS FC5.

5. Loop number - Tells the number of times the test was run before a failure occurred; for example, 00.

6. Diagnose address - Address to use to loop on the failing test for scoping. This is accomplished by setting IC to the diagnose address and using the repeat IAR switch; for example, 1FD8.

SELECT OPTIONS IN 5010 AND INTERRUPT.

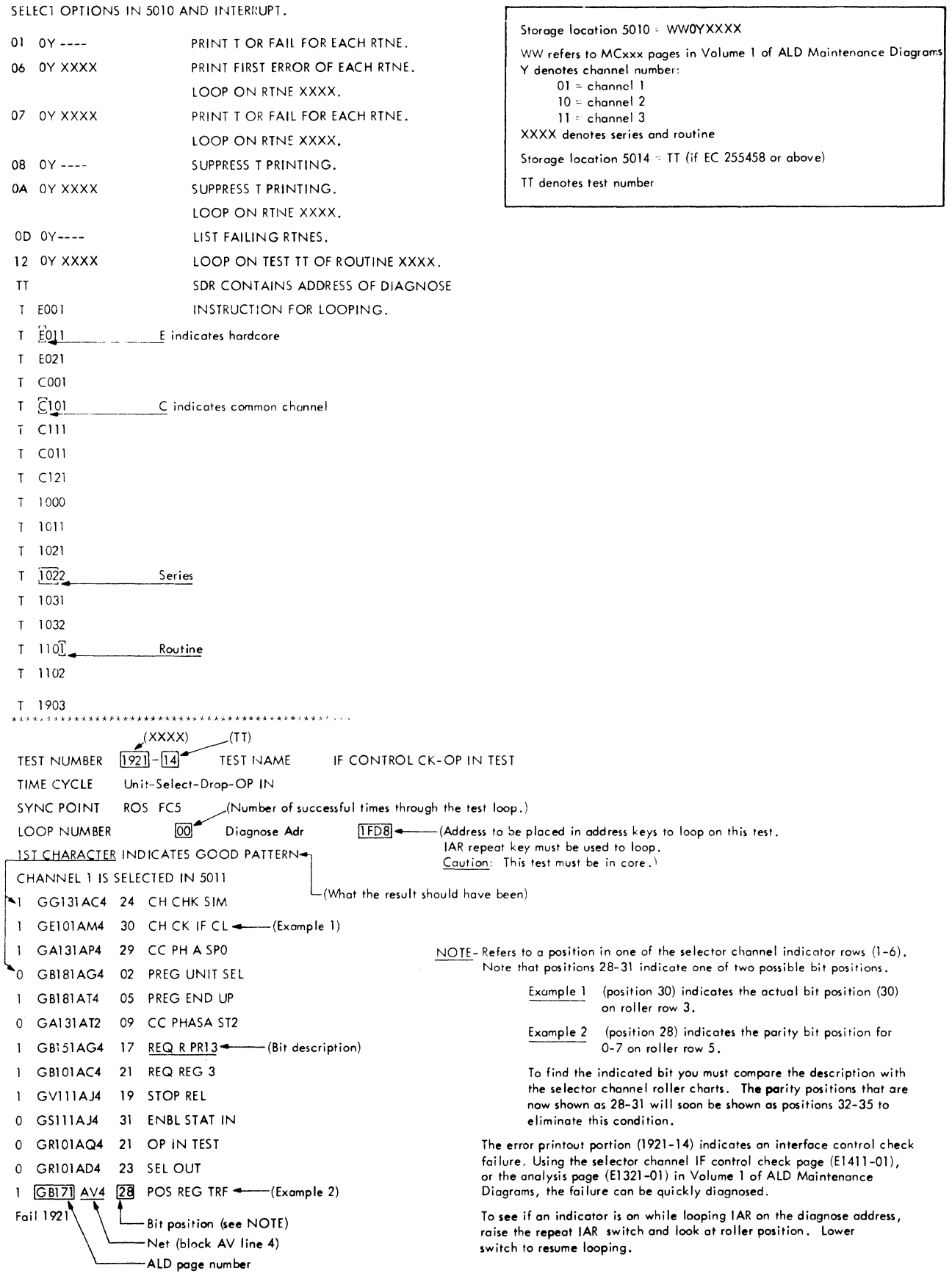

 $\hat{\mathcal{A}}$ 

 $\sim$ 

# Selector Scan Monitor

Locations of information within the selector scan monitor are as follows:

#### EC Level 255458 and Above

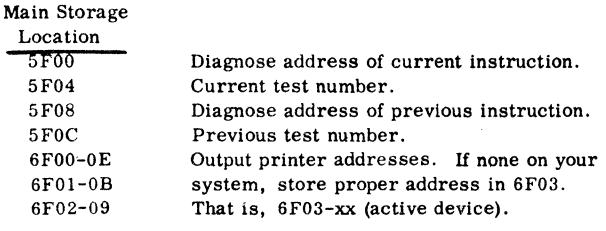

#### EC Levels Below 255458

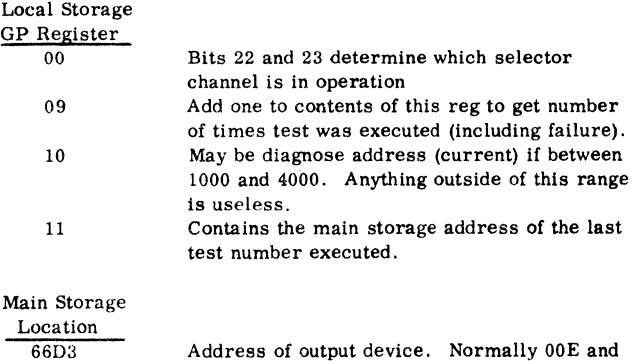

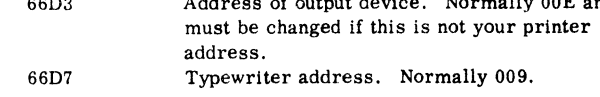

To call next record from tape or disk, press reset PB and then load PB (if then in manual state, press start PB).

## Multiplexor Channel Tape or Disk

The tests for the multiplexor channel appear in the following sequence:

1. Hardcore -- These tests check the hardware needed for running progressive scan tests on the multiplexor channel.

2. Common Channel -- These tests check out the hardware in the common channel needed for multiplexor channel operations.

3. Hardcore Check of I/O Stats, Buffer 1, and Buffer 2.

4. Multiplexor Channel Tests -- These tests exercise the external multiplexor channel.

The tests are arranged so that the greatest coverage occurs in the first few series.

The first record on tape contains the multiplexor channel progressive scan control and display program. This program compares the logout with a known good logout pattern for each test and displays in indicators the information needed for troubleshooting when a failure is detected.

## Multiplexor Channel Operating Procedure

The complete progressive scan operating procedure for the multiplexor channel is on page MC000-02 in Volume 1 of the ALD Maintenance Diagrams.

# Multiplexor Channel Test Documentation

Hardcore and functional test documentation will take the form of flow charts and timing charts describing the series and the log points. These documents are in Volume 1 of the ALD Maintenance Diagrams.

# DIAGNOSTIC PROGRAMS

Figure 50 is a list of Model 50 diagnostics. Each diagnostic is described in the documentation gener ated for it. Standard documentation for diagnostic programs consists of five major sections.

- 1. Purpose
- 2. Prerequisites
- 3. Use procedure
- 4. Printouts
- 5. Comments

Note: Disable ROS retry by jumpering 01C-E3C4Dll to a *DOB* pin before running or biasing FLT's, diagnostics, or progressive scan.

MIDAS replaces diagnostic programs FlOlX through F1F6X.

## MIDAS Sense Switches

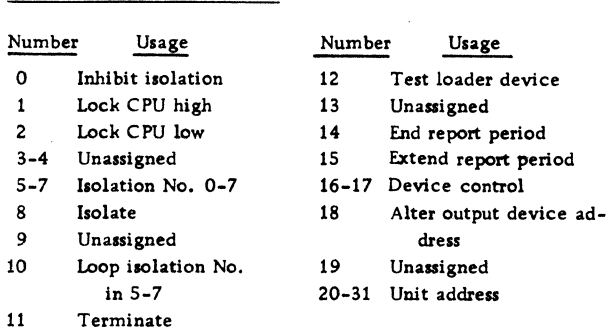

#### MIDAS Display Codes

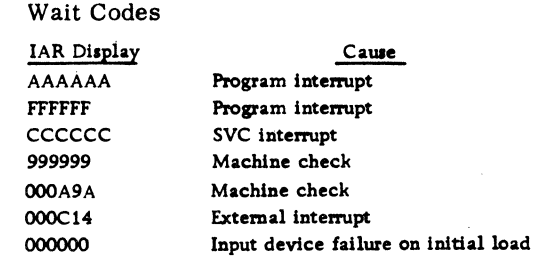

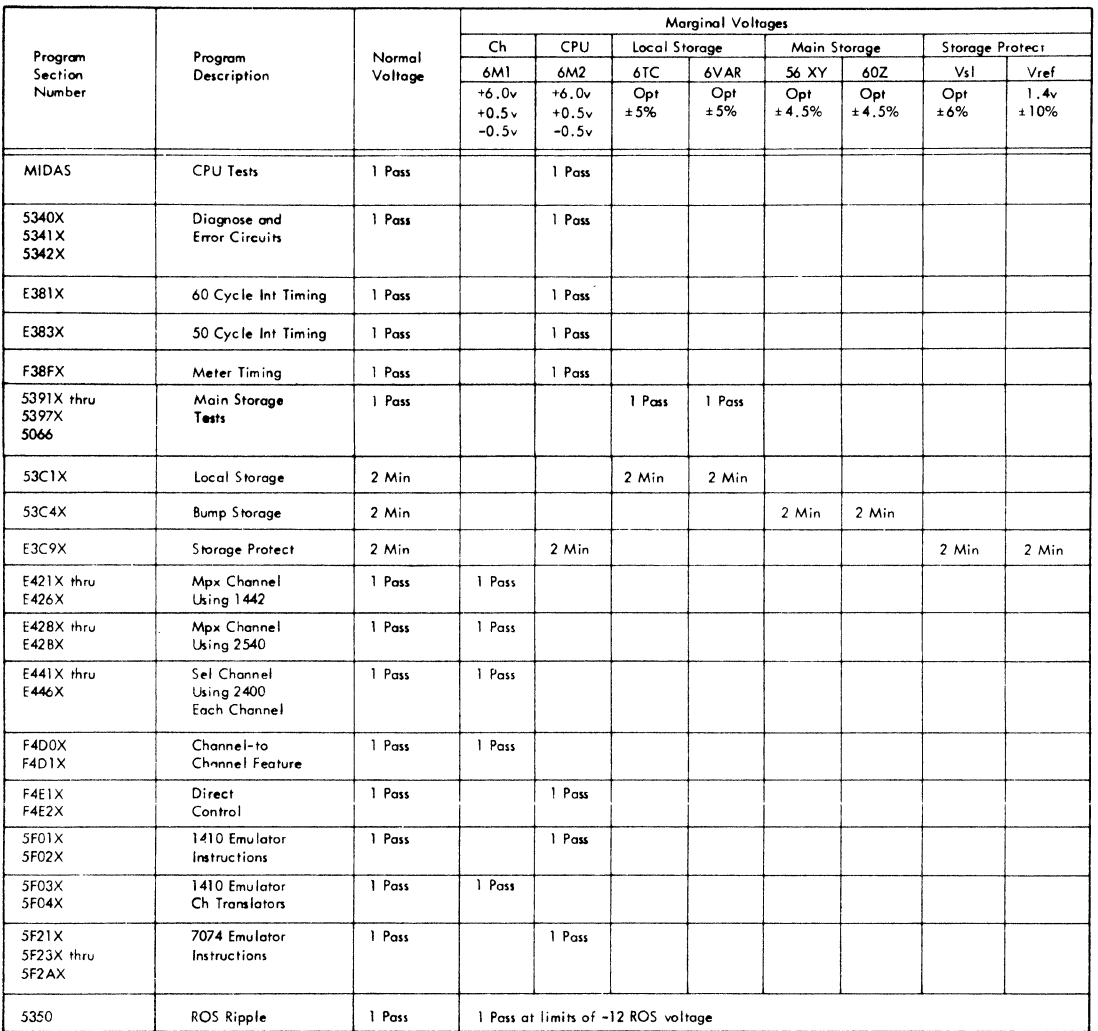

FIGURE 50. MODEL 50 DIAGNOSTICS

#### Flashing Lights

AAAAAA and 555555 in IAR alternating every four seconds indicates output device not ready.

FFOOOO and OOFFFF in IAR alternating every second indicates crisis.

## MARGINAL CHECKING

Marginal checking is a technique used to detect the marginal operation of the most voltage-sensitive circuits in the system. These circuits have nominal levels of voltage and current at which they are designed to function. Each circuit operates within

certain margins (regulator output voltage limits above and below the nominal rating). However, aging and other factors cause a gradual deterioration in the operating characteristics of the circuits. By raising and lowering the regulator output voltage within the design margins, it is possible to inspect all the circuits powered by that voltage. On the basis of this inspection, any circuit approaching a failure condition may be replaced. This type of check is made periodically as a preventive-maintenance technique. Marginal checking is useful also as an aid in locating operator-reported failures. Costly down time and many trouble calls can be avoided by using marginal checking to make failures less intermittent and more recognizable.

## Nominal Voltages

The following regulators and their nominal outputs can be marginally checked:

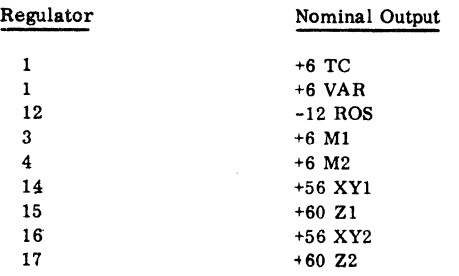

# Marginal Voltage Limits

The system control panel meter is color banded to show the marginal voltage limits. The actual marginal voltage limits are dependent on the results obtained by running shmoo-curves. The following are the specified operating limits.

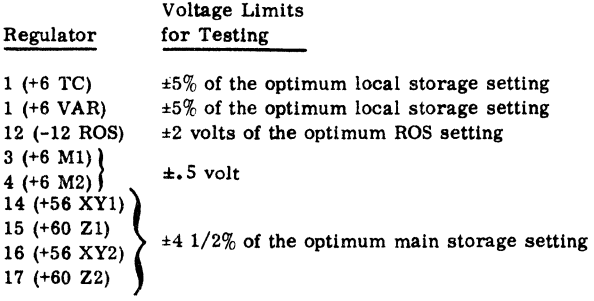

Note: Storage drivers may be damaged if these voltages exceed +68 volts.

## Marginal Checking Procedure

All marginal checking controls and indicators are mounted on the system control panel. Each control has an indicator which is activated whenever the margin control is adjusted from its nominal level. Each control varies the output of one regulator. The independent control of each regulator allows several inputs to the same circuit to change at any one time. The marginal voltage select switch determines which voltage is monitored by the meter.

## ERROR CHECKING

## Identification

All units of the Model 50 are identified, grouped, and provided with a hardware-checking scheme that detects errors at the unit, indicates them at the system control panel, and identifies them as to unit (for instance, power and overload sensing, cooling, data flow, address checking, channel errors, etc.). 1/0 errors occurring in a device or a control unit are not included except for their effects on the channels. Each CPU failure detection device has a unique indication in the error register.

#### Failure Detection Facilities

The data flow of the CPU is checked in eight-bit bytes. Control information is checked in bytes of varying length.

Power and Cooling Failure Detection

Power and overload failures are indicated by lights on the maintenance console. The specific unit at fault is indicated by a tripped circuit breaker or light in the power distribution unit (PDU).

Thermal failures (cooling) are indicated on the maintenance console by lights, one for each frame (CPU, storage, PDU).

## CPU Parity Checking

The adder is parity checked and three levels of failure detection are provided: half-sum check, carry check, and full-sum check (adder output latch check).

A half-sum check indicates either incorrect parity on data entering the adder or a failure in the adder half-sum generation circuitry. The carry check indicates a failure in the carry lookahead circuitry. Full-sum checking, which is performed on the adder output latches, checks that correct parity has been generated for the developed sum, or that data entering the adder output latches from an external source (data keys, address keys, selector channel, etc. ) has correct parity.

Because the adder is located in the data path between any two registers, it is used as the primary failure detection device for all register-to-register transfers. The adder output latch check also provides the checking for all transfers to and from main storage.

The mover is parity checked at both inputs as well as its output.

The three main groups of bits emerging from ROS are parity checked. Length counters Gland G2, the Land M byte counters, and the MD counter are also parity checked. Control failures which are not covered by error detection circuitry, in general, cause data errors. For instance, a failure of the adder ingates would result in an invalid no-bit sum in the adder output latches.

SAR is also parity checked.

## Timing Considerations

With the exception of the carry, mover output, and full-sum checks, all CPU failures cause the machine status to be frozen the cycle in which the error is detected. This is done by stopping the clock in time to prevent the set register pulse of the next cycle, thereby blocking the register ingating and preserving the contents of all registers.

The carry, mover output, and full-sum checks, however, are detected too late in the CPU cycle to block the next set register pulse. As a result, the clock is stopped one cycle later than the cycle in which the error is detected. In this case, the address of the microinstruction that was controlling the machine during the actual error cycle (previous ROS address) is available in a ROS address backup register. With this address available it is possible to "backup" to the previous cycle for error anaiysis.

## Check Register

Each parity check circuit sets a unique bit in the check register. The table below shows the bit assignment for each position of the check register.

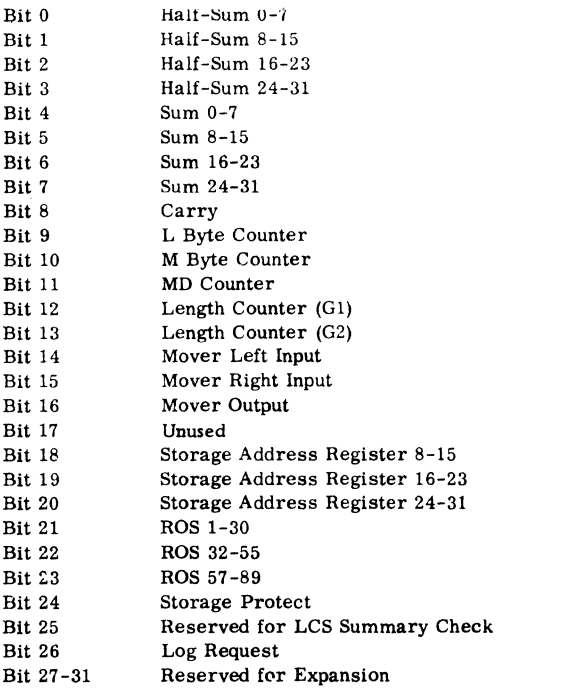

Bit 26 is turned on by the logout key or by the channel requesting an error logout. It may not represent an actual CPU error.

The error register is displayed on the system control panel and is included in the logout information. It can be reset by the check reset or system reset pushbuttons or by the diagnose instruction.

It is automatically reset at the conclusion of an error logout immediately prior to the machine check interrupt.

Multiplexor and Selector Channel Parity Checking

The multiplexor and selector channel data flow and addressing are parity checked on the following data paths and registers:

# Control Checks

Byte Counter Parity Address Out Parity Operation Parity Routine Response Routine Positional End Control Validity Interface Checks

Multiple Tags Address In Parity Address Compare Status Parity Time-out

In addition, the following CPU failure detection circuits are active: SAR, mover, adder, and ROS.

Data entering or leaving the interface is parity checked as is all data transferred between the channel and CPU (adder full-sum check). Detected data errors are not propagated into storage on read operations; data is cycled through the adder to correct the parity before it is stored (disable mode), or an error logout and machine check interrupt occur (process mode).

# I/O Errors

I/O errors are handled by IOCS. No I/O error indicators are displayed on the maintenance console.

## Main Storage Parity Checking

All main storage checking is performed in CPU. The adder output latches provide parity checking for all transfers to and from storage, because they are located in the data path between the storage data register (SDR) and the CPU working registers. The storage address register (SAR) is also parity checked.

The following data error handling rules apply during Model 50 storage operations:

1. On a fetch operation, data set into SDR and regenerated without being transferred into CPU is not checked. Checking occurs only when the word is transferred through the adder output latches into one of the CPU working registers. An error detected in this word sets the error register whether it is in an addressed byte or not.

2. During a store operation, data from CPU is checked on a full word basis even though only a portion of the word may be set into SDR. An error detected in this word sets the error register

whether it is in the addressed byte or not. Depending upon when the error is detected, three different actions occur with respect to SDR:

- a. If the error is detected as SDR is being set (latch check), the data is stored uncorrected.
- b. If the error is detected as the data to be stored is passing through the adder (halfsum check), SDR does not set to the data and zeros are stored instead. The bytes of SDR

which were to be replaced with data from CPU will have been reset.

c. If the error is detected after storage selection but in the cycle prior to the cycle in which SDR is set, the store operation is converted to a fetch and the data is regenerated without checking.

3. No checking is performed on data read from the cores during a store operation.

A preventive maintenance schedule for the Model 50 is shown on Figure 51. The asterisked items indicate the frequency that should be used for the first six months of system operation. Because component failures are more frequent during the first six months of operation, frequent preventive maintenance will minimize unscheduled maintenance during that period.

Preventive maintenance should be performed at a critical time, such as the first thing Monday morning or immediately after power has been down for an extended period.

## Lamp Test

Use the lamp test switch on the maintenance panel to test and replace all defective lamps. Marginal voltage, frame thermal, open CB, and power check lamps are

## PREVENTIVE MAINTENANCE

not tested by the test switch, but should be checked by substitution or by duplicating the situation that would cause the lamp to indicate. The lamps are pluggable and can be replaced from the front of the pannel. Use CE tool #461420 for removing lamp assemblies.

# Diagnostics

Run all diagnostics (CPU and channel multiprograms using all multiplexor and selector channels available in order to get a maximum configuration in overlapped operation).

For biasing, vary the marginal check voltages per the marginal check specifications before running the diagnostics. Test for both upper and lower marginal check limits while running the diagnostics. Figure 50 is a listing of Model 50 diagnostics.

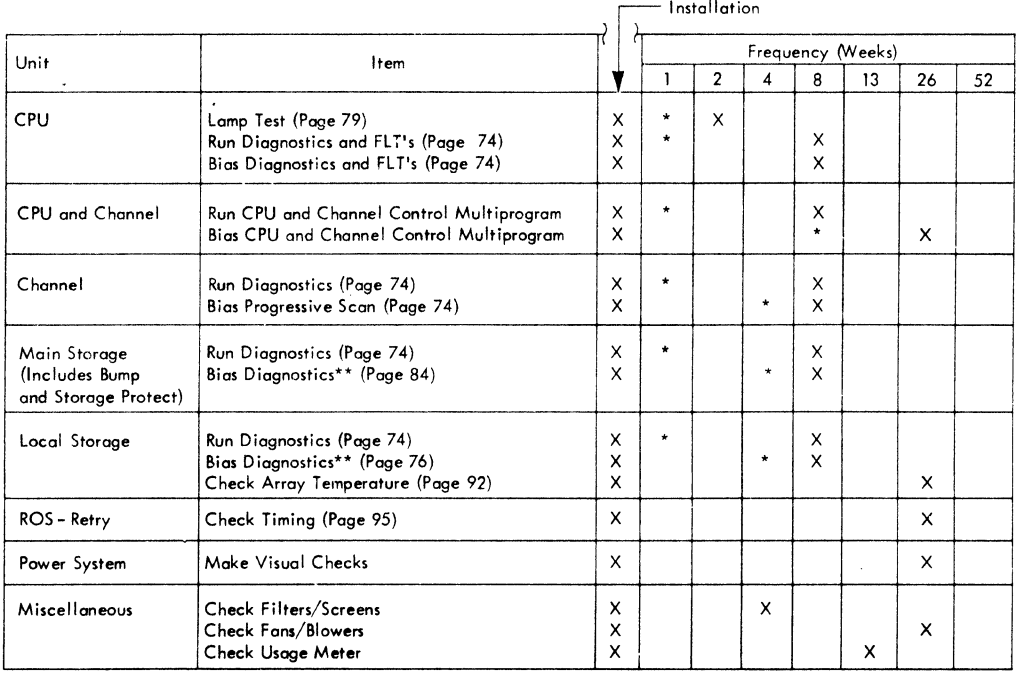

\*Denotes frequency during first six months of operation.

(A diagnostic listing is shown on Figure 50.)

\*\*Biasing in these cases means checking operation at the four corners of the shmoo plot limits; that is, the corners of the rectangle in local storage and the corners of the rectangle in main storage whose sides are at least 4.5% (of the operating point voltages) away from the operating point.

FIGURE 51. MODEL 50 PREVENTIVE MAINTENANCE SCHEDULE

## SERVICE CHECKS. ADJUSTMENT AND REMOVAL PROCEDURES

## CPU AND CHANNEL SERVICE CHECKS

## Waveform Measurements

All waveform measurements for the 2050 Processing Unit are made to the following specifications (Figure 52):

1. The rise time of a pulse is the time required for the transition from O. 3 volts to 1. 8 volts as the pulse is going in a positive direction.

2. The fall time of a pulse is the time required for the transition from 1. 8 volts to O. 3 volts as the pulse is going in a negative direction.

3. The width of a pulse is measured from the 1. O volt point at the beginning of the transition on the leading edge to the 1. O volt point at the beginning of the transition of the trailing edge.

4. The delay between pulses is measured from the 1. 0 volt point at the beginning of the transition of the leading edge of the first pulse to the same point on the next pulse.

# 2050 Clock

The 2050 clock consists of a 4-megacycle oscillator, which is frequency divided to 2 megacycles, and a number of circuit delays which can be adjusted. Oscillator pulses are shaped, delayed, and powered

to meet all system requirements.<br>All 2050 clock timings are on ALD AA000 in Volume 1 of the ALD's.

## MAIN STORAGE (MS) SERVICE CHECKS

#### Storage Test

A rotary switch on the panel selects one of four test patterns to be applied to main storage. When the rotary switch is in the fifth position (process), the test light is off (in the operator control section). The four test positions are:

- 1. All ones
- 2. All zeros
- 3. Worst pattern
- 4. Reverse worst pattern
- To operate the storage test:

1. Set the rotary switch to one of the four desired positions.

2. Press the start pushbutton.

3. Set the write lever switch down to write the desired pattern into storage. When the write lever is down, SDR contains all ones regardless of the position of the rotary switch.

4. Return the write lever switch to its normal position to read/regen storage.

5. With the stop on check lever down, IAR contains the address of the error word. Each depression of the start pushbutton resumes storage scanning until the next error word is detected.

## Main Storage Test Points

Figure 53 shows important test points for the main storage unit.

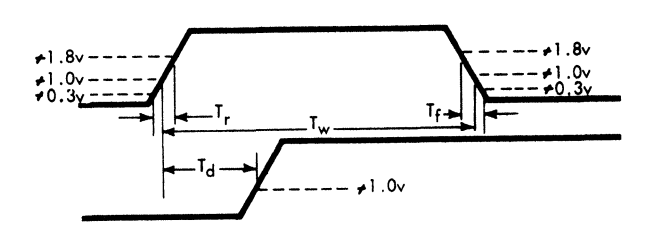

 $=$ Rise Time  $=$  Fall Time  $=$  Pulse Width  $T_d =$ Delay

FIGURE 52. WAVEFORM MEASUREMENTS

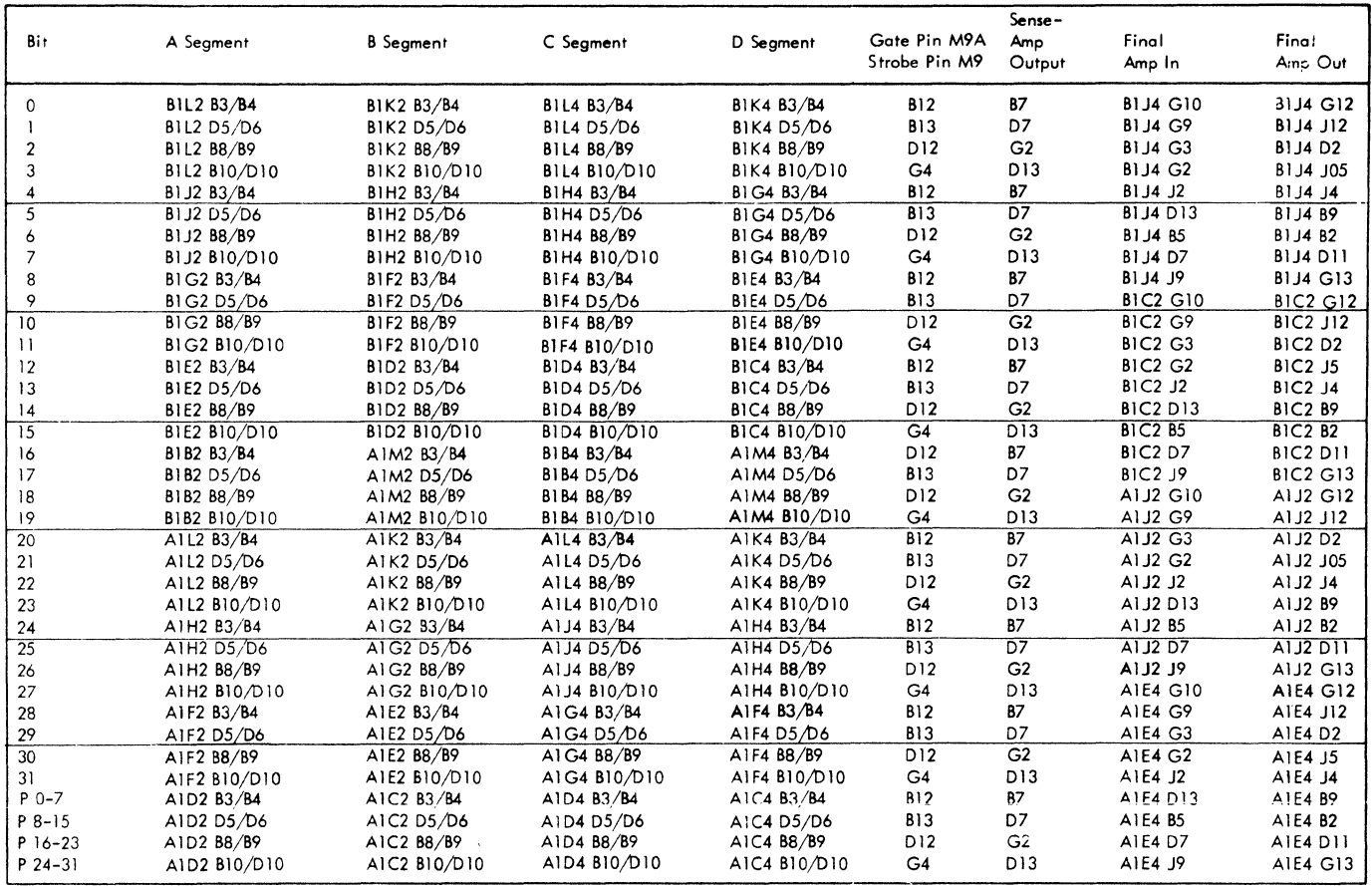

FIGURE 53. MAIN STORAGE TEST POINTS

## Main Storage Addressing

Figure 54 shows the inputs and functions of SAR for both main and bump storage addressing.

# Main Storage Temperature and Humidity

The operating temperature for the main storage unit must be between  $60^{\circ}$  and  $90^{\circ}$ F, and the relative humidity must be between 20% and 80% with a maximum wet bulb temperature of  $78^{\circ}$ F. There can be only a two-degree maximum difference in the temperature between two arrays of one main storage unit.

# Main Storage Power Information

The +60 volt XY and Z supplies are manually variable between 48 and 68 volts and are temperaturecompensated.

Measure de voltages at the logic cards under dynamic conditions. All voltages have a  $\pm 2\%$ tolerance.

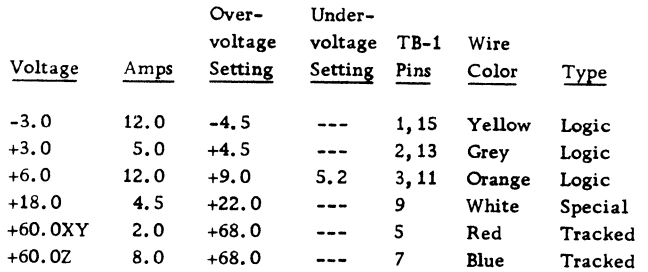

Upon sensing an under voltage on the  $+6.0$  volt supply, the unit should stop cycling within 20 milliseconds and drop power.

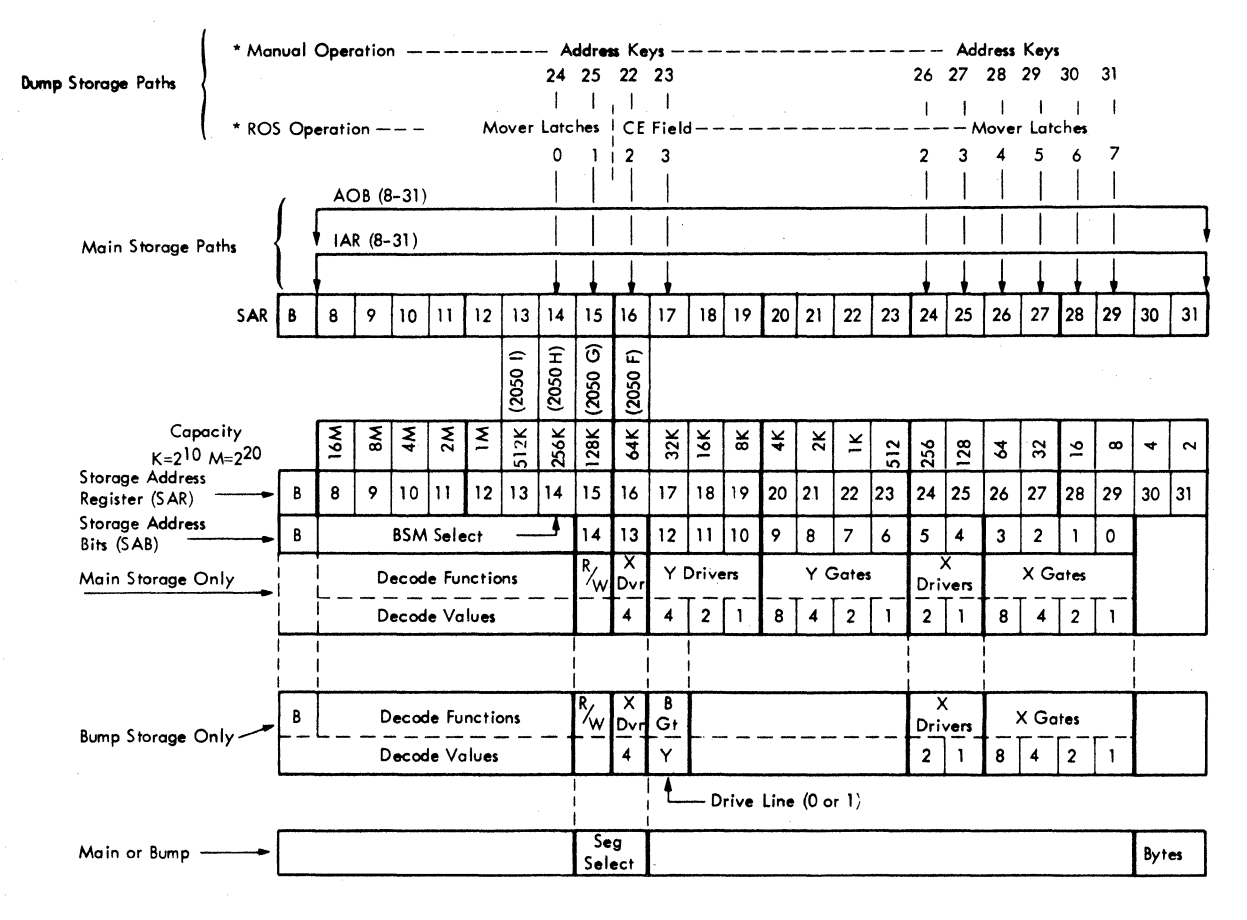

\* These operations bring up microorders  $[W, E \longrightarrow A$ ; or W,  $E \longrightarrow A(S)]$  which turn on the B bit in SAR.

FIGURE 54. MAIN AND BUMP STORAGE ADDRESSING

# Exercise Bump Storage

To exercise the bump storage portion of main storage, tie 01A-B1H7B12 (SAR B Bit) to ground before running any main storage diagnostic.

# Continually Address One MS Location

To address a single main storage location continually. the following ROS routine 202 (QW111) may be used:

- 1. Set IC to the selected address.
- 2. Place ROS repeat switch in down position.

3. Set data keys to ROS routine 202, and press start pushbutton.

## Scan MS for Bad Parity

A simple program for a full storage scan, checking for bad parity, follows:

Location  $0 - 00000000$ Location  $4 - 00000008$ Location  $8 - 41101004$ Location  $C - D2041000$ Location  $10 - 100047F0$ Location  $14 - 00080000$ GP-1 should contain hex 18

This program will scan storage to the error. With the check switch in the stop position, the machine will stop and the failing address will be indicated in SAR, SDR will contain the bad data, but the storage location will have been changed by the program.

## Bit Arrangement of MS Word

A full word in main storage is arranged as follows:

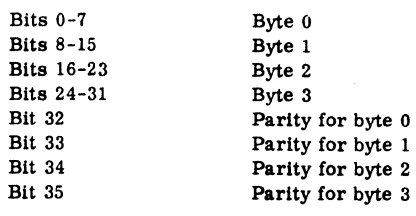

# Check Strobe of Main Storage

To check the main storage strobe, use the following procedure:

1. Use pin B1J4J09 (ALD MC051) in the main storage frame as the test point for strobe A. This is the bit eight (segment A or C) pre-amp output.

2. Run the "all ones" test and adjust your scope to the same scale as Figure 55.

3. Make sure the strobe falls  $120 \pm 10$  nanoseconds prior to the peak of the output signal and then run a shmoo curve.

4. If the shmoo curve picks or drops bits before it makes the established limits, re-adjust the 5 nanosecond delay tap to obtain the best shmoo for both "all ones" and "all zeros."

5. Realize that if the strobe is set near point b (Figure 55) the tendency is to pick bits and if the strobe is set near point c, the tendency is to drop bits.

6. For strobe Buse pin B1C2J09 (ALD MC081) as a test point and repeat steps 2-5.

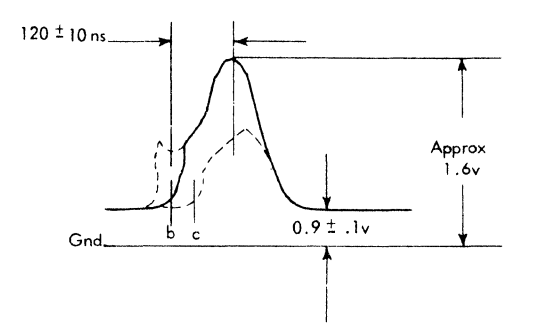

FIGURE 55. MAIN STORAGE STROBE

#### Checking MS Drivers and Terminating Diodes

Much time is lost in machine storage areas in observing waveforms with a voltage probe. Remember that a line with little or no current on it will appear the same as a good line if you use a voltage probe. If you suspect blown drivers or terminating diodes, use a current probe.

1. Drop de power on the machine.

2. Locate the card whose outputs you want to scope and extend it with a card extender.

3. On the extender, locate the line you want to scope, remove the short jumper wire (Figure 56), and replace it with a longer wire. This will give you a sufficient loop with which to hang the current probe.

4. Bring up power and observe the pulse.

5. Always drop de power when changing or removing driver, or the jumper wire on extended drivers.

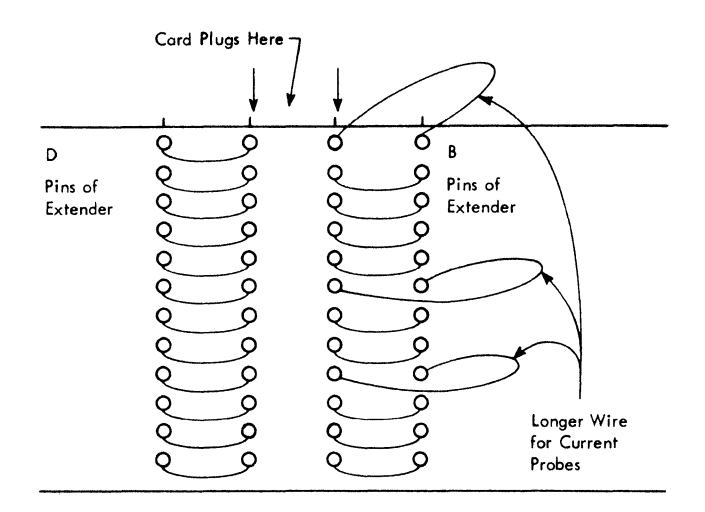

FIGURE 56. CARD EXTENDER JUMPER WIRE

## Delay Line Clock

Timings taken from the A1C6 delay line (Figure 57). are used to set timing latches. Timings from the AlF6 delay line are used to reset timing latches. Changing the set master reset timing on the AlC6 card also changes all timings taken from the AlF6 card. Timings from the A1B6 delay line are used to set the strobe turn-ons.

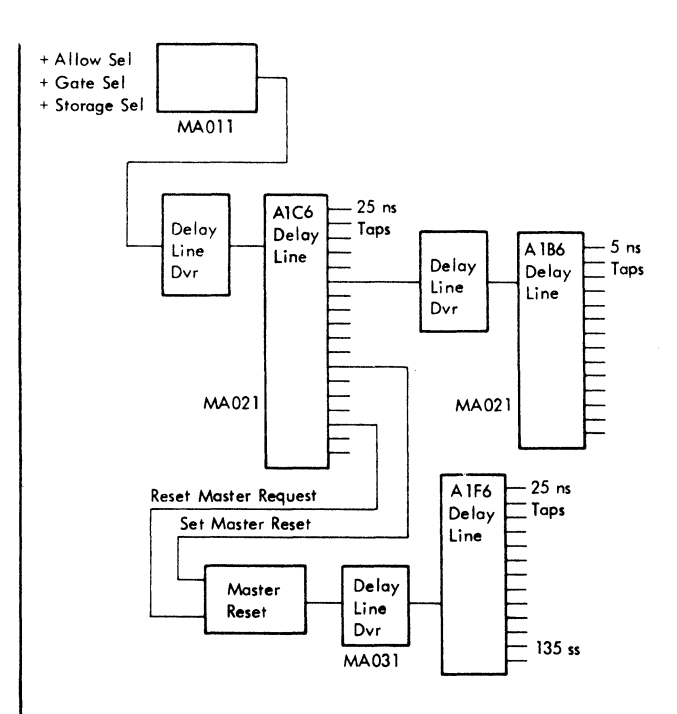

FIGURE 57. DElAY LINE CLOCK

Two singleshots (135 ns and 450 ns) in the clock section of the M9/M9A should be checked and adjusted. The 450-ns singleshot (AlH6D09) prevents any read reset pulse during the first part of a read cycle. If the 450-ns singleshot does not fire, check the +18 volt power supply.

When scoping main storage, especially the clock section, the best place to sync the scope is write control at AlH6J07. All timing is with respect to plus store select as it appears at AlH6G05.

X read/write driver timing (AlH6B07) and Y read/write driver timing (AlH6J05) should be a 2. 5 to 3. 0-volt signal. A pulse of less than 2. 5V decreases driver current and causes random failures. The read-write latch is a 6. 0-volt pulse. If zeros cannot be read, check to see that strobes A and B at AlJ6G12 and AlJ6J04 are present.

## Delay Line Driver

In checking the delay line card (4906), be sure that the input to the delay line driver 02A-AlC6Dll is a positive pulse (Figure 58). The output of the delay line driver (02A-AlC6Jll) should be the same as the input.

If the output of the delay line driver (02A-AlC6Jll) has ghost pulses between the normal pulses, the delay line is open and the card should be changed. If there is no pulse at 02A-AlC6Jll on delay line card (4906), the delay line driver may be bad. If changing the card does not correct the pulse, there is probably something shorting out the delay line (for example, a cold flow on one of the yellow timing wires). Check the yellow timing wires associated with the delay line card to see if any of them are pulled tight around a pin and shorting out. The timing chart on ALD Page AAOOl should be used if any storage timings are changed.

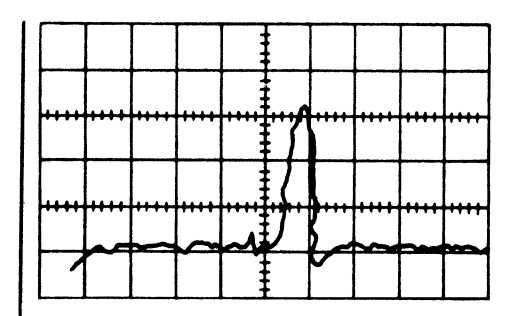

FIGURE 58. INPUT TO DELAY LINE DRIVER

# Layout of M9/M9A Plane

Figure 59 is a block diagram of the M9/M9A readwrite drive system. Layout of the planes is in Figure 60.

X drive lines in Figure 60 on pins 6 through 69 go through all 18 planes to the D2 board on the back of the array, jumper down, and come back through all 18 planes on pins 228 through 291. X drive lines on pins 80 through 143 go through the array to the D2 board, jumper down, and come back through the array on pins 154 through 217.

Use a current probe when checking the drive circuits. Currents should be checked on the gray wires to card locations BlM2 and BlG6 on the BSM. The  $X$  current will be on the gray wires to pins  $G03$ and J04. The Y current will be on the gray wires to pins Dl2 and Bl2.

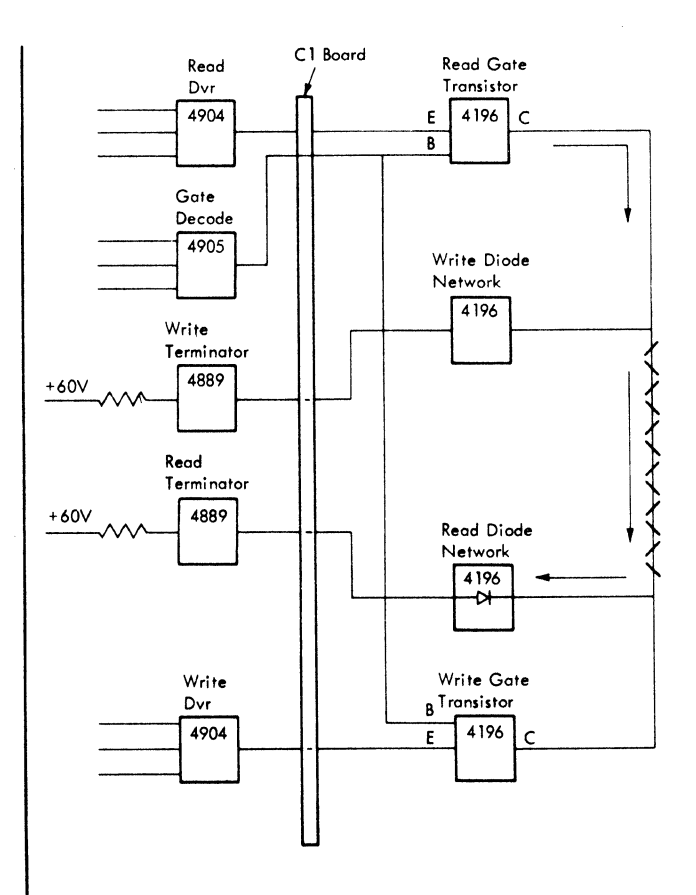

FIGURE 59. M9/M9A DRIVE SYSTEM

#### I X Drive Current

An example of good X current is shown in Figure 61. The read pulse is longer than the write.

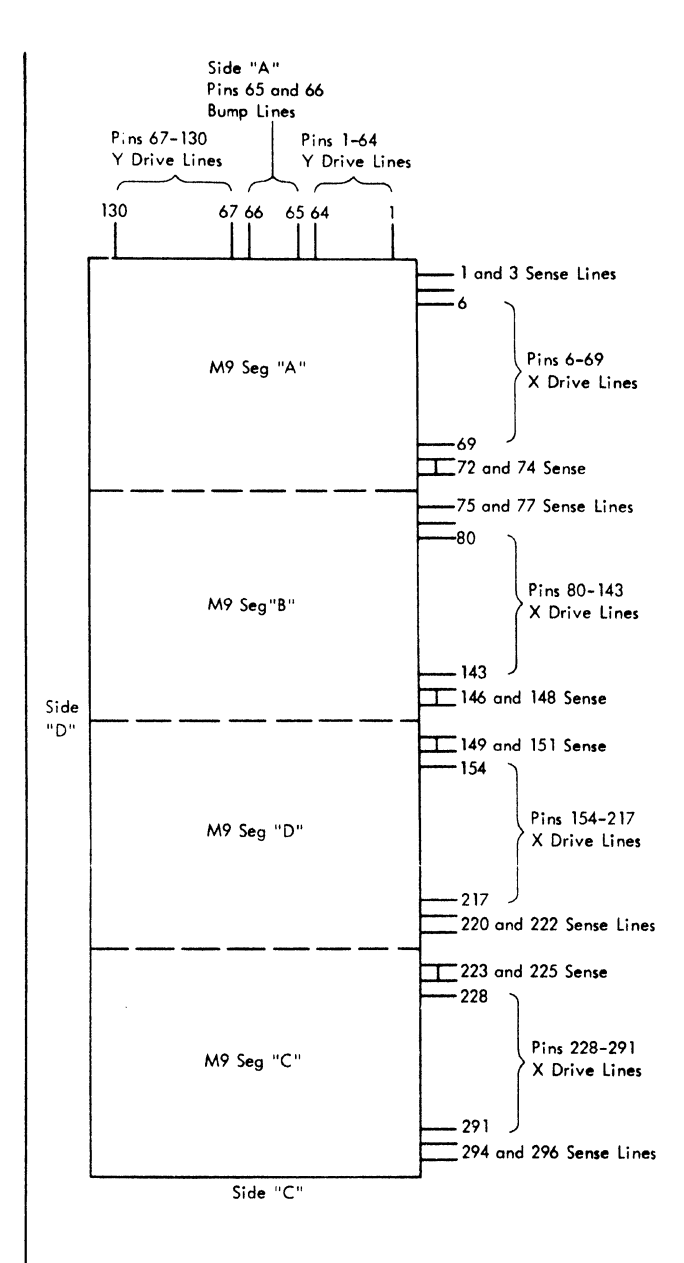

FIGURE 60. PHYSICAL LAYOUT OF M9/M9A PLANES

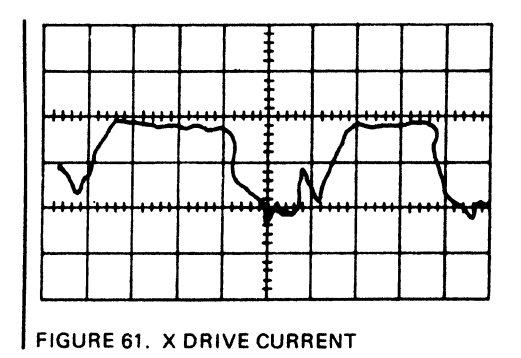

# Y Drive Current

An example of good Y current is shown in Figure 62. The read and write pulses have about the same duration. Read will have a larger stagger between the terminator gate turn-on and current turn-on.

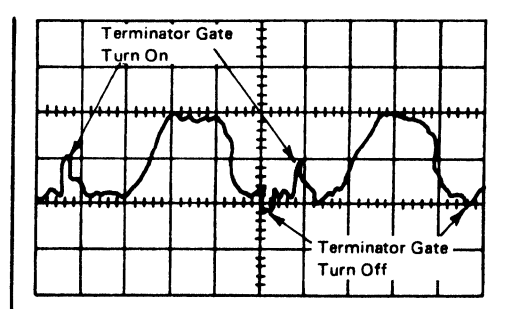

FIGURE 62. Y DRIVE CURRENT

# Shorted X Drive Line

Figure 63 is a current indication of two drive lines shorted together. In Figures 63 and 64, where all of storage is cycled, the trace will be very light. These traces were taken while cycling 1/4 of storage.

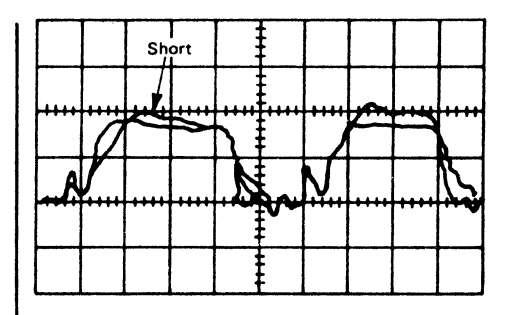

FIGURE 63. SHORTED X DRIVE LINE

# Open X Drive Line

Figure 64 is a current indication of an open drive line. To locate a shorted or open drive line on the array, loop on the failing address. Using a voltage probe, lightly run the tip down the drive lines on the array. Approximately a +60-volt level will show on all the unselected drive lines. When the selected drive line is reached, a voltage drop indication occurs. With a short, the voltage indication looks

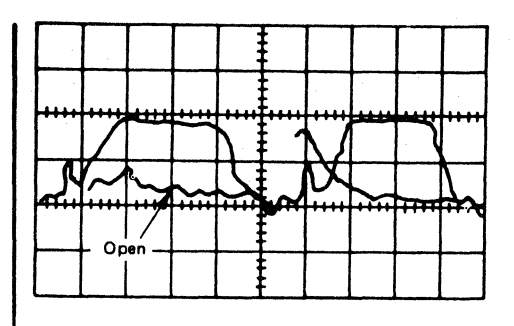

FIGURE 64. OPEN X DRIVE LINE

like that in Figure 65. With an open, the voltage indication resembles that in Figure 66.

With a short, the indication in Figure 65 appears on the line selected and also on the line shorted to it. The shorted lines should be adjacent drive lines. Once the shorted lines have been isolated, take an ohmmeter and walk across the array on the shorted lines until the least resistance is reached. When a resistance of nearly zero is reached, examine the area for the cause of the short. Look for drive line pins bent and touching or a metal chip between the pins. A chip may wedge under the rubber seal between planes. If the shorted lines are not adjacent, replace the gate cards (4196) associated with the shorted lines (see MD030).

An example of an open drive line is shown in Figure 66. To locate an open in the array, use a voltage probe and step across the planes of the array on the open line. When the open is passed, the indication in Figure 66 reverses--positive becomes negative, and negative becomes positive. In the area of the open, check the drive line welds for secure bonding. Remember that the drive lines zigzag across the array, and the weld may be on either side of the array. If the welds appear to be good, use an ohmmeter to isolate the open.

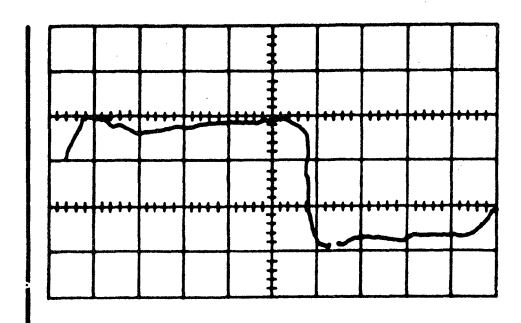

FIGURE 66. POSSIBLE OPEN DRIVE LINE

#### I Drive Line Shorted to Ground

A current indication such as that in Figure 67 usually indicates that a drive line is shorted to ground. If the X current is bad, check the inhibit resistor assembly on the B-side of the array to make sure it is not shorted against the X drive lines. Three standoffs are located on the B and D side of the array and one standoff on the A and C side between the Dl board and the front frame casting. If one or more of the yellow and black wires that go to the pins on the array are pinched between the standoffs, the indication is like that in Figure 67. A shorted limiter on the gate card (4196) can cause the same indication. If a gate card might be the cause of the trouble, watch the defective current and pull the gate cards one at a time. When the defective gate card is pulled, the current is similar to normal current with an open line.

If one of the orange drive lines from the driver card (4904) on the Bl board to the array interface is shorted to ground, or if a transistor in the driver card (4904) is shorted, the indication resembles that in Figure 67. A defective gate clamp card (3583) gives a similar indication.

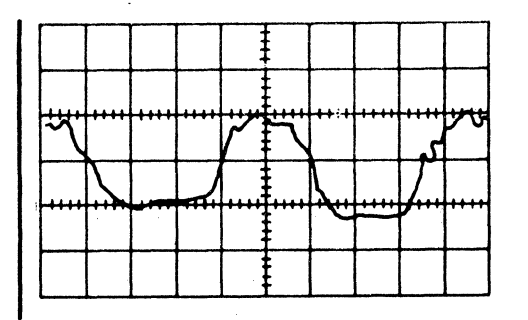

FIGURE 65. POSSIBLE SHORTED DRIVE LINE

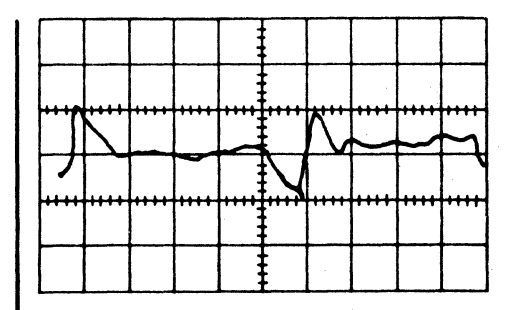

FIGURE 67. DRIVE LINE SHORTED TO GROUND

The turn-off of the driver currents should be before the terminator gate turn-off. If the current is being turned off by the terminator gate, unwanted noise in the array and bit failure may result (Figure 68). To correct this condition, replace the gate cards (4196) or drivers (4904) that have the late turn-offs. If the currents have different amplitudes (read is twice the amplitude of write, or vice versa) a bad gate terminator card (4889) is indicated.

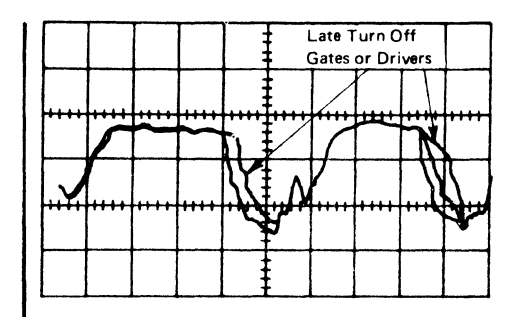

FIGURE 68. CURRENT TURNED OFF BY TERMINATOR GATE

## I Sense Inhibit

The sense and inhibit circuits use the same blue and white lines (Figure 69) from the logic boards, Al and Bl, to the array, The resistance of each leg of the sense-inhibit line to ground should be about 7. 5 ohms. The resistance between the blue and white wires at the output of the sense-inhibit card is about 15 ohms. A normal inhibit pulse at the output of the inhibit driver card is like that in Figure 70. This pulse is the same on either the blue or the white wire.

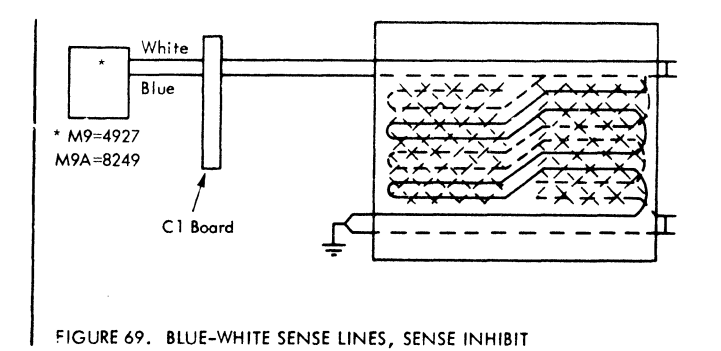

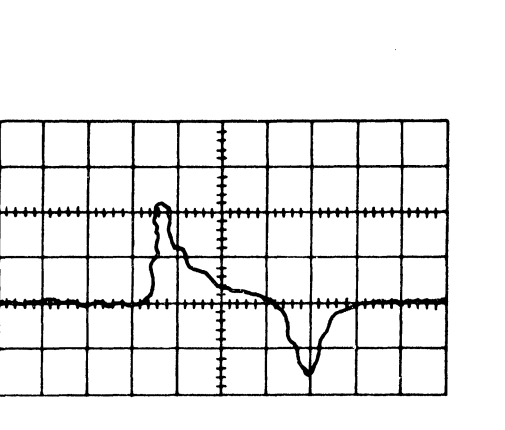

FIGURE 70. INHIBIT PULSE

When an open occurs in either leg of the senseinhibit lines, the output of the inhibit driver is like that in Figure 71. Check continuity of the blue or white wire from the sense-inhibit card on the Al or Bl board to where the wire welds onto the B side of the array. If continuity to the array is good, check the small jumpers on the D side of the array for the plane and segment that is bad, to see if the weld has opened up. If the welds on the jumpers are good, check the welds on the inhibit bus on the B side of the array.

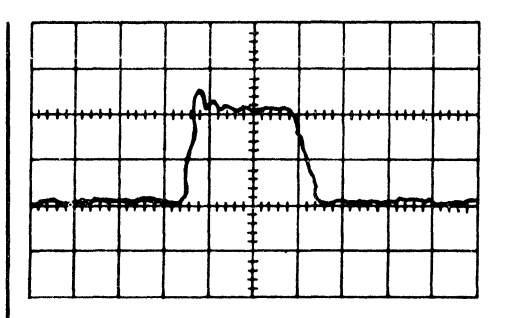

FIGURE 71. INHIBIT PULSE WITH OPEN LEG

If a short to ground in either leg of the senseinhibit line occurs, or if the inhibit driver transistor is shorted, the output of the inhibit driver is as shown in Figure 72. If a sense-inhibit card has a shorted inhibit transistor, that segment may run and the other three segments may not run. Replacement of the sense-inhibit card for the segment that is running usually corrects the problem. If the output of the inhibit driver card still resembles Figure 72, use an ohmmeter to check the resistance of the blue and white lines. If a short to ground exists on the blue or white wire, pull the paddle card for that bit and segment (see MD020) on the Cl board to isolate it to the BSM or array.

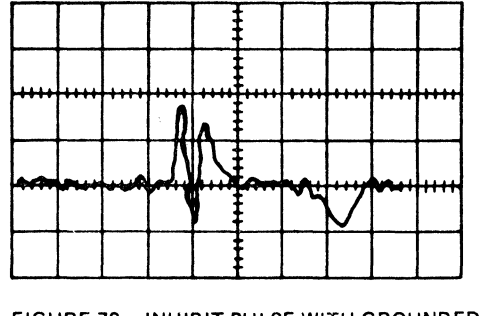

FIGURE 72. INHIBIT PULSE WITH GROUNDED SENSE INHIBIT LINE OR SHORTED INHIBIT DRIVER

The placement of the strobe turn-on is a controlling factor in the operation of the M9/M9A. To get the strobes in the approximate area of best operation look at the output of the sense amplifier card and set the strobes so that there is a small porch on the leading edge of the pulse (Figure 73). See AAOOO for strobe timings of the M9 and M9A.

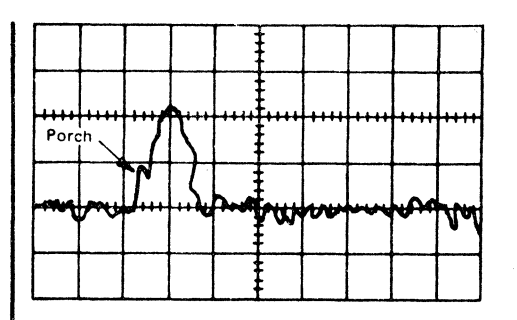

FIGURE 73. OUTPUT OF GOOD SENSE AMPLIFIER (M9 ONLY)

# Storage Waveforms (Voltage Probe)

Figures 74-76 are waveforms for storage select, terminator gate, and X and Y gate decode and X write/read drivers. The sync point for these figures is plus read A1H6Gl2 (MAOll). Figures 74-75 were taken while rippling storage from the storage test switch. Figure 76 was taken while continuously addressing one location. Because of phase reversal, the figures of Y drive lines have a double trace. *A*  good scoping procedure is to scope the yellow wire on the X and Y read and write terminators (Figure 75). Scoping this point detects open, shorted, or weak drivers (see Figure 77).

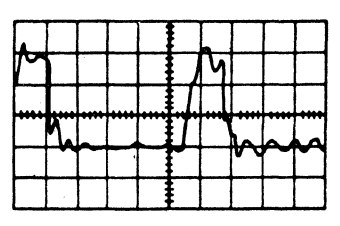

Storage Select Al H6G05 (MAOll)  $0.2$  us/cm;  $1$ v/cm

FIGURE 74. MAIN STORAGE SELECT-WAVEFORM

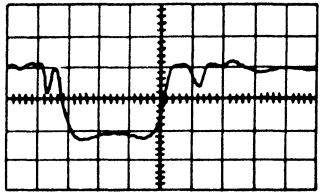

X-Read Terminator Gate 81M2G02 (yellow wire) M8091 0. 2 us/cm; 20v/cm

**X-Write Terminator Gate** 81M2J02 (yellow wire) MB091 0.2 us/cm; 20v/cm

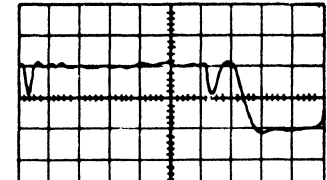

 $\mathbb{R}$ 

—<br>- <del>- ~ ~</del>

...V...<u>..</u>. *<sup>1</sup>*.. ,

Y-Read Terminator Gate BIM2D13 (yellow wire) MB091 0. 2 us/cm; 20v/cm

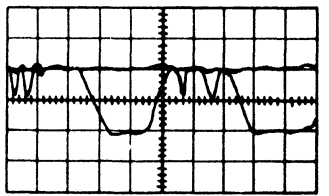

I

Y-Write Terminator Gate 81M2B13 (yellow wire) MB091 0. 2 us/cm; 20v/cm

FIGURE 75. MAIN STORAGE TERMINATOR-WAVE FORMS

# Sense Amplifier Output (M9)

If no porch is on the leading edge of the pulse (Figure 73), the strobe turn-on is too late and should be moved earlier. If the porch on the leading edge of the pulse is too long (over 60 ns), the strobe turnon is too early. Setting the strobes using the porch

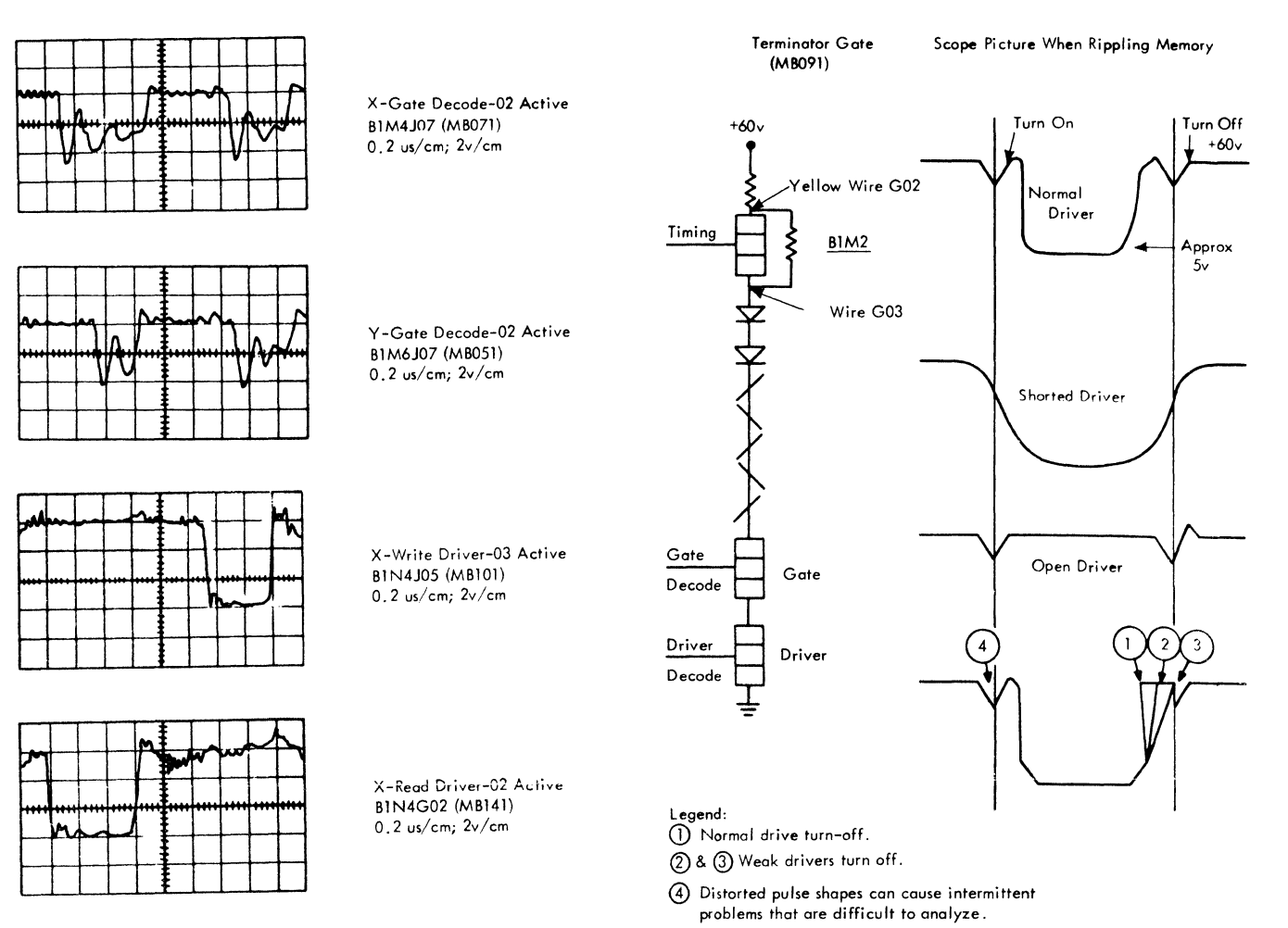

FIGURE 76. MAIN STORAGE GATE AND DRIVER PATTERNS-WAVEFORMS

method gives an approximate area of best operation, but the final setting should be done by running a shmoo and moving the strobes to improve operation. The chart in Figure 78 shows the strobe for each segment and bit. With the aid of the chart, adjust the strobes for best operation,

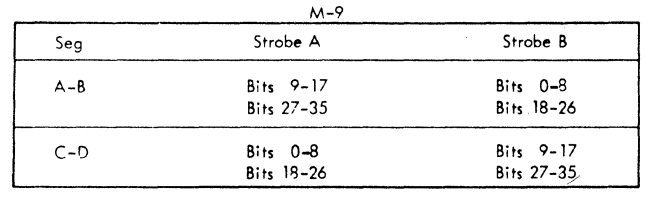

FIGURE 78. STROBE FOR EACH SEGMENT AND BIT

FIGURE 77. MAIN STORAGE DRIVER FAILURES - WAVEFORMS

If a bit is dropping when the XY voltage is lowered, try moving the strobe associated with that bit and segment ear lier, This usually helps the operation of that bit. If a bit is picking when the XY voltage is raised, move the strobe associated with that bit and segment later. The strobe turnoff placement has little effect unless moved a great distance (75-100 ns).

# M9A Differences

Drive currents are to be measured on the wires to the Cl board from pins listed in the following table.

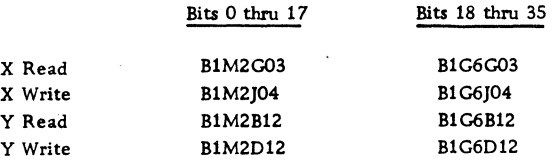

Figure 79 represents the sense scheme for **the**  M9A, which is the only significant difference between the M9 and M9A. Note that the following cards are not interchangeable.

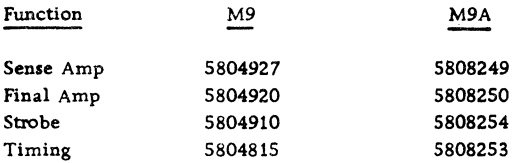

The array part number is 2511311 for both the M9 and M9A.

Figure 80 shows waveforms for the M9A BSM. The sync point is storage select A1H6G5 for all waveforms.

# LOCAL STORAGE (LS) SERVICE CHECKS

## Local Storage Timings

Local storage timing information is in ALD Volume 1, Page AAOOO.

Local storage zero time is defined as CPU 255 time.

## LS Read Operation

The gate drivers and read drivers supply the current to reset the core and induce an output on the sense winding.

## LS Write Operation

The gate drivers and write drivers select the word, and the bit drivers supply the additional current necessary to set the core. A bit driver must be on for each position to be set.

## LS Functional Packaging

Local storage drivers and sense amplifiers are functionally packaged as follows:

1. The eight gate drivers are packaged four per card with one fuse per card.

2. The eight read drivers are packaged four per card.

3. The eight write drivers are packaged four per card.

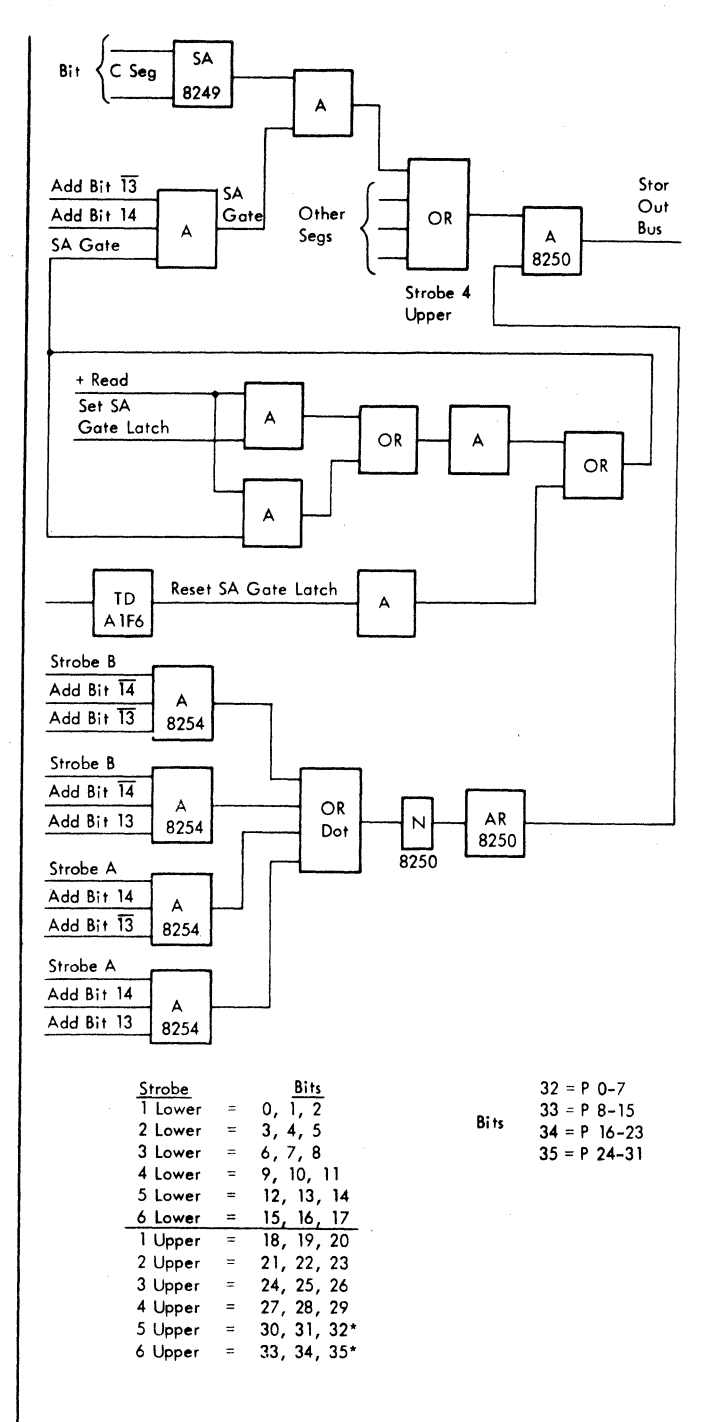

FIGURE 79. M9A STROBE AND SENSE CIRCUITS

4. The 36 bit drivers are packaged four per card with four fuses per card.

5. The 36 sense amplifiers are packaged four per card.

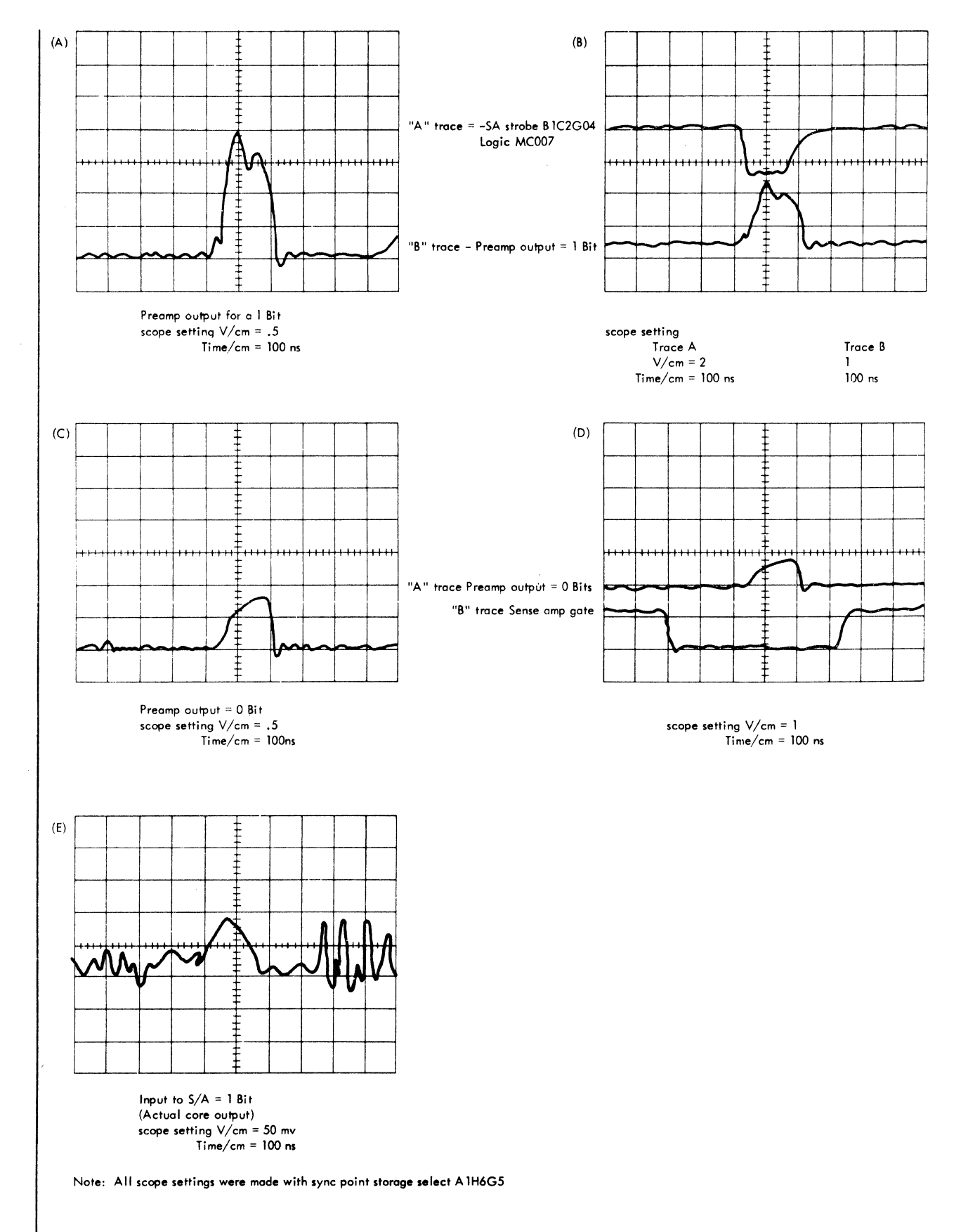

F!GURE 80. M9A PREAMPLIFIER OUTPUTS -- WAVEFORMS

# Local Storage Word Selection

Figure 81 shows how the local storage word is selected from the six-bit address.

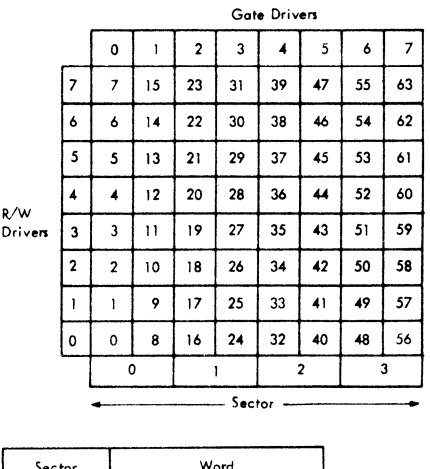

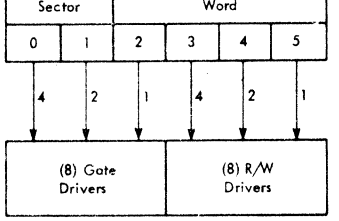

FIGURE 81. LOCAL STORAGE ADDRESS BIT FUNCTIONS

## LS Temperature Control Unit Check

Following is the procedure for calibrating the local storage temperature control unit (TCU) using resistor assembly P/N 461614 and a standard 6-pac card extender P/N 452554. Proper use of this procedure results in the correct TCU setting for controlling the local storage array at a temperature of 1040F,  $\pm 1^{\circ}$ . Resistor assembly P/N 461614 is a 1%, 8250ohm resistor with two SLT pluggable terminals.

## Initial Setup

1. Turn off all power to the local storage unit and TCU. The TCU is located in the power supply section.

# Caution

The TCU has a single phase, 60 cycle, 208-230 vac input on terminals Ll and L2.

2. Remove the cover from the TCU and insure that the ac input power terminals Ll and L2 are properly insulated or enclosed. Correct any safety violation before continuing.

3. Connect the standard 6-pac extender jumpers and resistor assembly  $P/N$  461614. Refer to Figure 82 for card plugging.

4. Remove the dust protector around the array board and unplug the SLT connector cable at the M2 location of the local storage array board.

5. Plug the SLT cable connector just removed from the  $M2$  into the SLT pin connectors on the  $6$ pac extender (side opposite the jumper and resistor). Make sure that the B and D sides of the cable connector correspond to that of the 6-pac extender.

6. Plug the shroud end of the 6-pac extender into the M2 position at the local storage array board.

7. Remove the two thermistor wires connected to terminals Tl and T2, located adjacent to the input power terminals of the TCU. Using an ohmmeter calibrated against the 8250-ohm resistor, measure the resistance between these two disconnected thermistor wires. The meter should read 8250 ohms  $\pm 1\%$ . If there is a higher resistance, check for a bad crimp or broken wire and repair before continuing.

8. Replace the two thermistor wires to TCU terminals Tl and T2.

# TCU Calibration Procedure

1. With an insulated screwdriver, turn the potentiometer dial of the TCU to the extreme counterclockwise position.

2. Turn power on the local storage and the TCU.

3. With an oscilloscope, monitor the +30 volt array heater voltage TCU return line located at D4M2D07 on the local storage array board.

4. With an insulated screwdriver, turn the TCU potentiometer dial clockwise until the heater just barely turns on. The heater is on when the oscilloscope trace at D4M2D07 is at ground; the heater is off when the oscilloscope trace is at +30 volts.

5. Turn power off. Remove the 6-pac extender and replug the connector cable into the M2 position at the array board.

6. Mark the position of the dial setting for future reference. This setting should be at the 9 to 12 o'clock position. If not, the TCU may be defective. Recheck the procedure, especially step 7 in the initial setup.

7. Correct operation is indicated by the heater being turned on and off periodically.

# Local Storage Waveforms

Typical waveforms for normal storage operation are illustrated in Figures 83 through 87. These waveforms are not to be used as specifications for levels, rise times, fall times, or pulse widths, but rather as general indications of the wave shapes to be expected.

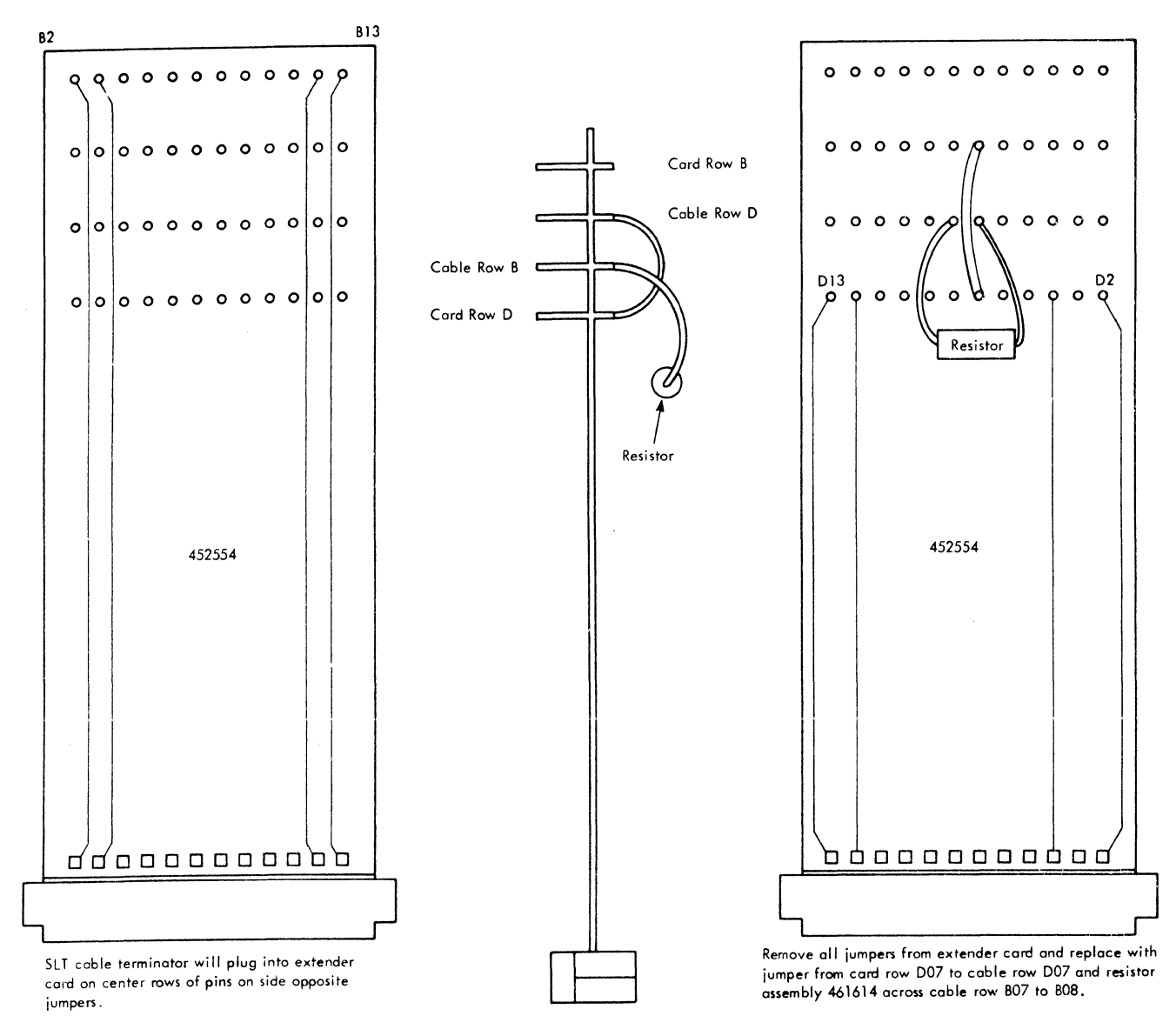

FIGURE 82. EXTENDER CARD WIRING: LS TEMPERATURE CHECK

# Optimize LS Drive Currents (Shmoo)

For a triple-six supply, execute sequence A. For a single +6-volt supply, execute sequence B.

Sequence A: To optimize the +6 TC and +6 VAR voltage, plot the +6 VAR versus the +6 TC while running the worst case test program as follows:

1. . With all logic voltages at nominal and the +6 TC at approximately 4. 5V, vary the +6 VAR to the low and high voltage failure points and record these points on the plot.

2. Increase the +6 TC by O. 5V and repeat step 1. Continue to perform steps 1 and 2 until the +6 TC can no longer be increased without a failure occurring.

3, The optimum setting of the +6 VAR and +6 TC voltage is the center of the longest rectangle that can be drawn inside the plotted curve. (The sides of the rectangle should be parallel to the X and Y axes of the plot.) The minimum rectangle must be equal to or greater than ±5% of the nominal setting. The four corners of the rectangle are checked during preventive maintenance.

Sequence B: To optimize the  $+6$  VAR, plot the  $+6$ VAR versus the +6 TC while running the worst case test program as follows:

1. Determine the upper and lower error-free running limits for the +6 VAR. The midpoint of these limits is the operating point.

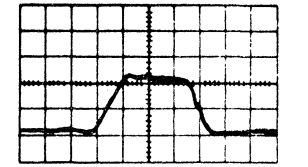

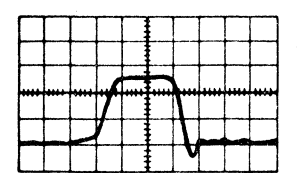

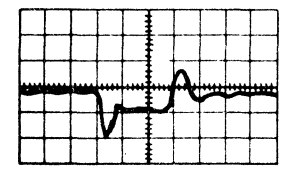

FIGURE 83. LS WRITE DRIVER

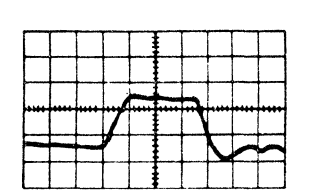

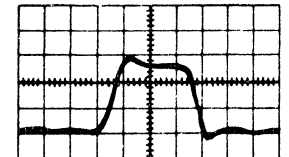

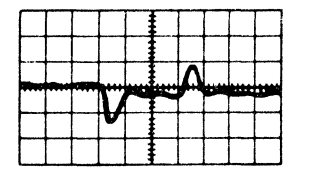

FIGURE 84. LS BIT DRIVER

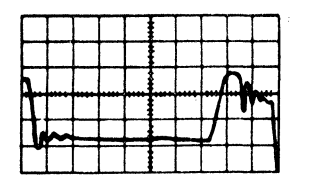

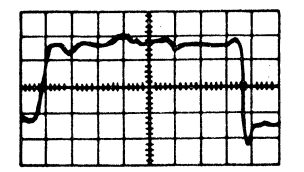

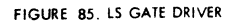

94 (3/71) Model 50 FEMM

# Input<br>40 ns/cm<br>5 v/cm

Test Point 40 ns/cm 2 v/cm

Output 40 ns/cm 5 v/cm

Input 40 ns/cm *5* v/cm

Test Point *40* ns/cm 2 v/cm

Output 40 ns/cm 5 v/cm

Input 50 ns/cm 2 v/cm

Output 50 ns/cm 10 v/cm

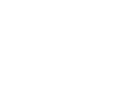

 $\Delta$  $\overline{\phantom{a}}$ -  $\boldsymbol{\mathcal{J}}$ 

 $\lambda$ 

Input 40 ns/cm tOO mv/cm TC =5.35 K = 5.35

 $\sqrt{ }$ 

 $\bar{\phantom{a}}$ 

Strobe 20 ns/cm 1 v/cm

**N** 1 **J** ...

Test Point 40 ns/cm l v/cm

Output 100 ns/cm l v/cm

 $\ddot{\phantom{a}}$ 

FIGURE 86. LS SENSE AMPLIFIER

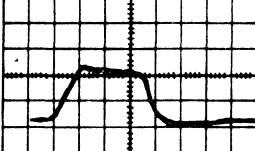

Input 40 ns/cm 5 v/cm

 $\overline{\phantom{a}}$  $\overline{\phantom{a}}$  $\overline{\phantom{a}}$ 

la. r- - ll

FIGURE 87. LS READ DRIVER

 $\overline{a}$ 

Test Point 40 ns/cm 2 v/cm

 $\bar{z}$ 

Output *40* ns/cm 5 v/cm

2. Plot the three points on the S9 driver operating voltage determination graph.

3. Assure that one minute of error-free operation is possible at  $\pm 7\%$  from the operating point.

4. After the run, set +6 VAR to the operating point.

# LS Strobe Driver Identification

There are 18 separate strobe drivers. If bits are being dropped, consider the possibility of a missing strobe. The strobe distribution, on ALD page LS721, is arranged as follows:

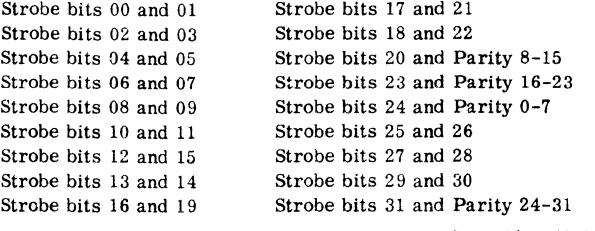

Note: These circuits are al' located on the card at 01A-D4M6.

## ROS 201- -Cycle One Sector of Local Storage

1. System reset; set check control switch to STOP.

- 2. Display sector to be cycled.
- 3. Set rate switch to SINGLE CYCLE.
- 4. Set data keys 22 and 31 on.
- 5. Set ROS REPEAT INSN down.
- 6. Press START.
- 7. Restore ROS RE PEAT INSN.

8. Set data to be stored into local storage in data switches.

- 9. Set rate switch to PROCESS.
- 10. Press START.

The following should occur:

Data keys to L-register.

L-register to local storage.

Local storage to R-register.

R-register to adder for half-sum error check. Note: If error occurs, LSAR will have advanced one address.

# Array Temperature

If intermittent troubles are experienced on local store, check the array temperature. It should be  $104^{\circ}$ F,  $\pm 1^{\circ}$ .

## Local Storage Heater

At time of installation, scope cycle time. Record cycle time and the temperature at entrance to gate near local store on shmoo page S9. The approximate cycle time should be 6 seconds on, 20 seconds off.

#### Checking Drivers and Terminating Diodes

See the section entitled "Checking MS Drivers and Terminating Diodes" under "Main Storage (MS) Service Checks."

## READ ONLY STORAGE (ROS) SERVICE CHECKS

# ROS Retry Adjustment

This procedure is based on voltage and timings being within specified tolerances. Refer to ALD AAOOO for timings. Check -3 volts at 01C-ElB2D06 to be within  $\pm 4\%$ . Required equipment is an ohmmeter and a Tektronix 453 oscilloscope.

1. Remove the 5801515 card from 01C-E2IA; disable ROS retry by grounding pin 01C-E3C4Dll.

2. With the ohmmeter, set up the following

- resistances on the two pots on the 1515 card:
	- a. Measure between pins 1 and 2 (Figure 88) on the top pot and rotate the pot counterclockwise until a minimum reading of about 0 ohms is obtained.
	- b. Measure between pins 1 and 2 (Figure 88) on the bottom pot and rotate the pot clockwise until a maximum reading of about 1000 ohms is obtained.
	- 3. Re-insert 5801515 card in 01C-E2IA.

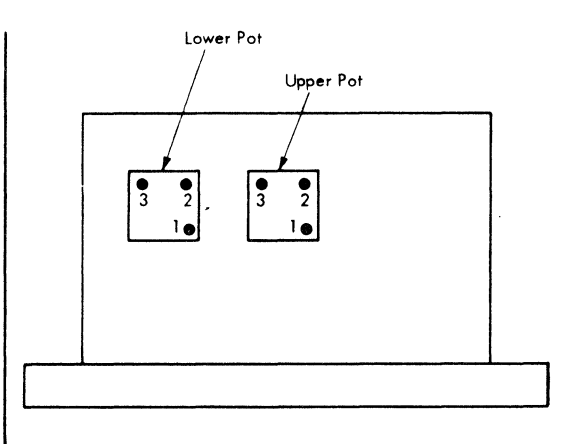

FIGURE 88. MODULE SIDE OF 5801515 CARD

4. Enable ROS retry by removing ground from 01C-E3C4Dll.

5. Using a 10 x 1 probe (with ground probe} on the "CH 1 input, " scope either:

- a. 01C-E2IAG05 if 5801515 card has five modules.
- b. 01C-E2IAG07 if 5801515 card has six modules (EC 259398 or later).

6. Set up the scope to single sweep on a 0. 5-volt negative shift. See following section for procedure.

7. Load and run ROS ripple; see "ROS Ripple Test." Machines with EC 259860 or later must ground 01C-E3C2Bl0 for this procedure only.

8. Ready the single sweep on the scope.

9. For a one-minute period after step 8 was executed, determine whether or not the scope triggered.

- a. If the scope was not triggered, skip to step 13.
- b. If the scope was triggered, go to step 10.

10. Rotate the lower pot counterclockwise four turns.

11. Ready the single sweep.

12. While running ROS ripple, determine whether or not the scope still triggers during a one-minute period after step 11.

- a. If it does not, go to step 13.
- b. If it does, repeat steps 10-12 until it no longer does, then go to step 13.

13. Ready the single sweep.

14. Rotate the top pot clockwise until the scope triggers occasionally during a one-minute interval on a half-volt negative shift.

15. Set up the scope to single sweep on a 1. 0 volt negative shift.

16. Ready the single sweep.

17. If the scope does not trigger for a one-minute period at this setting, the ROS retry adjustment is complete. If the scope triggers, rotate the top pot 1/4 turn counterclockwise. Repeat this step until the following conditions are met:

- a. The scope triggers occasionally on a 0. 5 volt negative shift.
- b. The scope does not trigger when set for a one-volt negative shift.

## Setting Up Single Sweep

1. Set the A and B time/div and delay time knob to O. 1 second scale.

2. Set the mode knob on CH 1 and the trigger knob on CH 1 only.

3. Set A TRIGGERING as follows:

- a. Source -- Internal
- b. Coupling -- DC
- c. Slope Minus

# d. Set LEVEL CONTROL to 0 position and HF STAB all the way clockwise.

4. Set A SWEEP MODE to SINGLE SWEEP.

5. Set HORIZ DISPLAY to A and MAG to OFF.

6. Set the volts/div CH 1 knob to 50 MV and the three-way switch below it to the ground position.

7. Rotate the position knob fully clockwise.

8. Press the reset pushbutton and make sure the light comes on.

9. Rotate the position knob slowly counterclockwise until the reset light goes off.

10. The light is to be set to go off either 1 cm below the top horizontal graticule  $(0.5$ -volt setting) or 2 cm below the top horizontal graticule (1. 0 volt setting).

- a. If the light went off above this point, rotate the level control slightly counter-
- clockwise and repeat steps 7-10 until the scope fires at the right point. Go to step 11. b. If the light went off below the reference
- point, rotate the level control slightly clockwise and repeat steps 7-10 until the scope fires at the right point.

11. Move the three-way switch below the volts/ div CH 1 knob from the ground position to the DC position.

12. Set the A sweep mode switch to the auto trigger position.

13. Position the trace on the top horizontal graticule.

14. Move the A sweep mode switch back to the single sweep position.

15. Press the reset pushbutton and make sure the light comes on.

# I ROS Waveforms

Figure 89 shows typical waveforms for normal ROS operation. These waveforms are not to be used as reference for levels, transition times, or pulse widths, but rather as a general indication of a normally functioning ROS unit.

## ROS Parity Errors

To check ROS parity error circuits, ROS repeat on one of three ROS words.

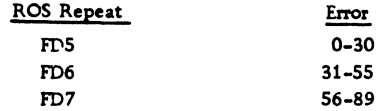

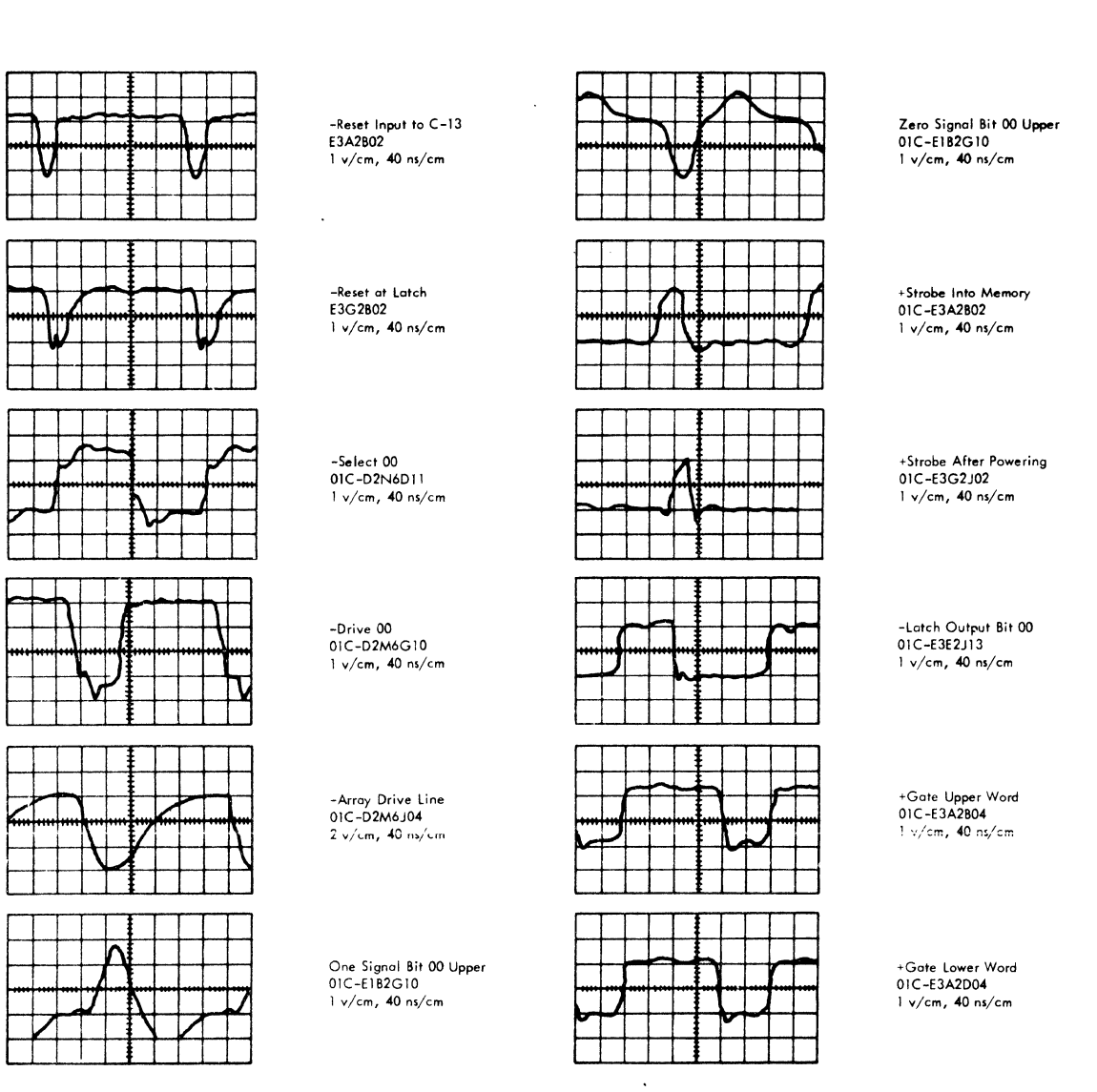

FIGURE 89. ROS WAVEFORMS

## ROS F00-F03--ROSDR Test All Ones

- 1. System reset.
- 2. Set data keys 20-23 (FOO).
- 3. Set ROS REPEAT INSN down.
- 4. Check CPU roller l, position 6 and CPU roller 2, positions 1 and 2 for all bits on except 16, 24, and 83.
- 5. Set data keys 30 and 31 on, in addition to 20-23 (F03).
- 6. Check for the conditions described in step 4.
- 7. Restore ROS REPEAT INSN.
- 8. System reset.

## ROS F01-F02- -ROSDR Test All Zeros

- 1. System reset.
- 2. Set data keys 20-23 and 31 (FOl).
- 3. Set ROS REPEAT INSN down.
- 4. Check CPU roller l, position 6 and CPU roller2, positions 1 and 2 for all bits off except the parity positions.
- 5. Set data key 30 on and 31 off (F02) in addition to 20-23.
- 6. Check for the conditions described in step 4.
- 7. Restore ROS REPEAT INSN.
- 8. System reset.

#### ROS Address 000

ROS Addr 000 has only bits 16, 35, 37, 38, 39, 50, 56 (ZN4) (AL23) (DG2).

#### Extra or Missing Bits

Usually, the picking or dropping of a great number of bits is due to an extra or missing drive line or select line.

To check for a missing or extra drive line, use the ROS addresses in Figure 90. These ROS addresses all use select line one so each drive line may be checked at the console until the faulty line is located. Remember, if two lines are driving at once, the line that gives no error is the failing line.

To check for a missing or extra select line use the ROS addresses in Figure 91. These addresses all use drive line zero so each select line may be checked at the console until the faulty line is located.

# Sense Latch and Strobe

If a strobe is lost, the sense latch will not set and the corresponding bits will be set into ROSDR.

If a sense latch reset is lost, the sense latch will not reset and the corresponding bits will not set into ROSDR.

Figure 92 is a list of test points for the ROS strobe pulse and the sense latch reset. These test points can be used to determine which strobe or reset is failing.

Figure 93 shows ROS sense amplifier and sense latch card locations.

#### ROS Ripple Test

The ROS ripple test tape can be generated with diagnostic program 5350. For systems using disks only, use program 5FE5 to generate a ROS ripple pack. Since the ROS ripple test checks only the parity of the ROS words, no test tape update is necessarywhen EC activity affects the ROS bit planes.

The first record on the ROS ripple test tape pack checks all planes. If it is desired to ripple only one given plane, depress system reset pushbutton, and FLT load the next record. The second record ripples plane zero; the third record ripples plane one; etc.

## Basic ROS Ripple

1. Set the check control switch to stop position.

2. Place the ROS ripple test tape or pack on an available unit; set the address of the unit in the load unit switches; press the load pushbutton.

3. The first section loads and ripples all planes. If an error occurs, the program stops and the hard

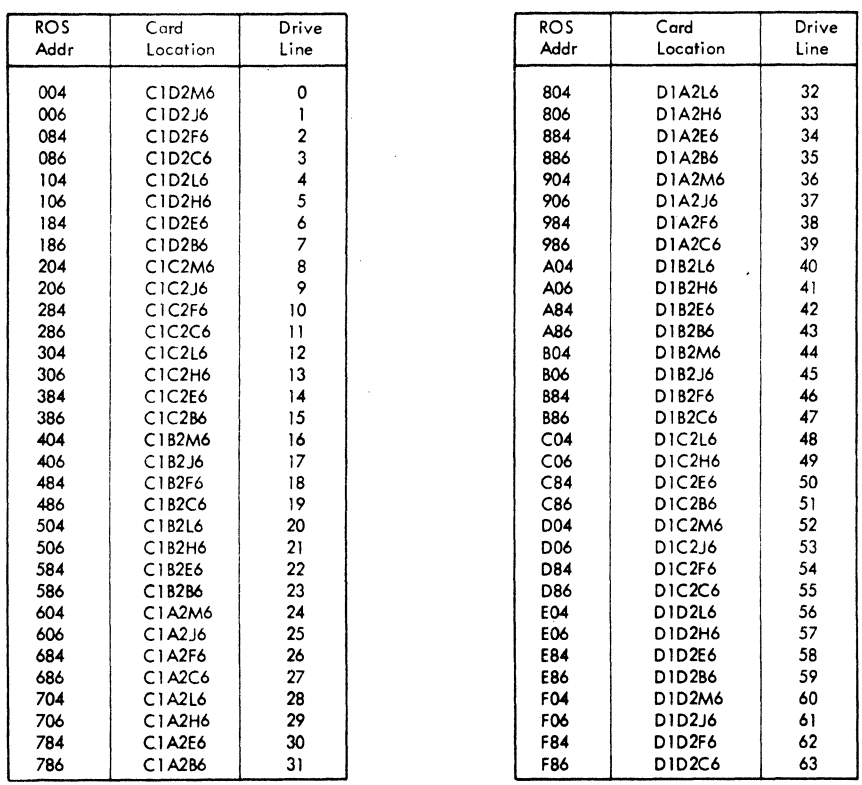

Note: All of the cords indicated above use output pin 813 for scoping. When o line is addressed, it should pulse. If not conducting, the line should be at  $+2v$ . If this level is down only  $3/4(0.75)v$ , trouble is indicated.

FIGURE 90. ROS DRIVE LINE TESTS

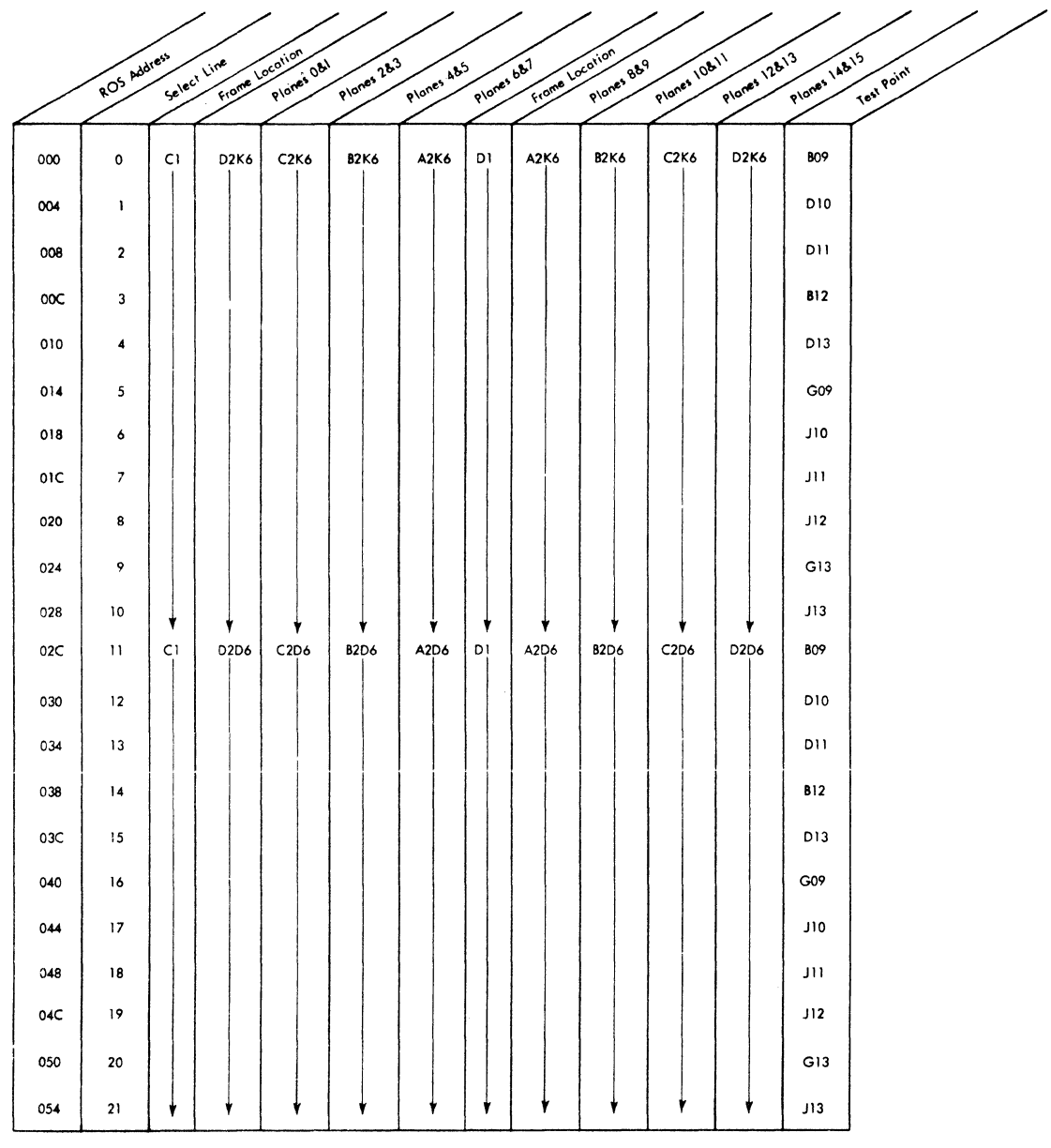

Note: Test point pins are the same for each of the eight card locations of a given select line.

FIGURE 91. ROS SELECT LINE TESTS

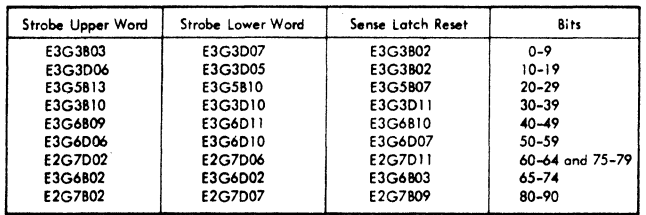

Note: All test points are on gate OIC.

## FIGURE 92. ROS STROBE AND SENSE LATCH TEST POINTS

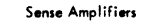

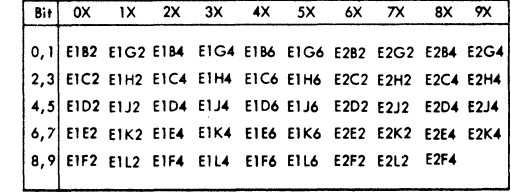

# Sense Latch

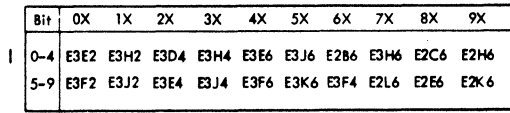

Note: All cards are in frame 01, gate C.

FIGURE 93. ROS SENSE AMPLIFIER AND LATCH CARD LOCATIONS

stop indicator comes on. The master check indicator is not set. To determine the failing address, subtract one from the ROS address indicated in SDR (19-30) The force indicator switch must be used to get the proper indication from the switchable indicators.

# ROS BIT PLANE REMOVALS AND ADJUSTMENTS

## ROS Bit Plane Adjustments

The pressure screws in the spider assemblies must be checked for minimum torque of 4. 5 inch-pounds every 90 days. Use the torque screwdriver (P/N 461450) to carry out the adjustment procedure that follows:

1. Following the sequence shown in Figure 94 check the torque on setscrews 1 through 8, 11, and  $\mathbf{I}$ 12 for 4. 5 inch-pounds. Use torque wrench listed above.

Note: Make sure the torque wrench has been recently calibrated. This wrench must be calibrated periodically.

2. Check the torque on setscrews 9 and 10 for 3. 5 inch-pounds (Figure 94).

3. After completing steps 1 and 2, check the

torque in the same sequence indicated in Figure 94 to see that torques for positions 1-8, 11 and 12 arewith- $\mathbf{I}$ in 4. 0 to 5. O inch-pounds and that torques for positions 9 and 10 are within 3. 0 to 4. 0 inch-pounds. If the torques are not within specifications, re-torque as described above.

4. Repeat steps 1-3 until the specifications are met.

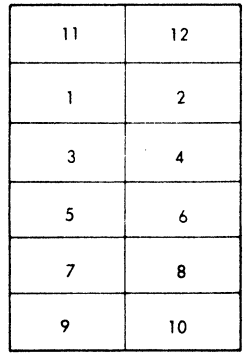

ł

FIGURE 94. SETSCREWS TORQUE SEQUENCE (ROS BIT PLANES)

#### ROS Bit Plane Removal

#### Caution

Use extreme caution when handling bit plates; they are easily damaged.

1. Release pressure on the 12 pressure pads by loosening the setscrews bearing on the center of each pad. Use a standard bristol wrench or a torque wrench (P/N 461450). Do not loosen slotted-head screws that are located toward the center of the casting assembly.

2. Release pressure from upper and lower drive connectors by loosening the four spring-loading screws in each connector. Do not disengage screws completely.

3. Remove the four corner hex-head screws and two center knurled nuts and remove spider assembly from two center studs. (The knurled nuts may be removed by hand.)

4. Remove rubber pressure pad from center studs.

5. Remove upper and lower drive connectors by removing two screws at the end of each conneetor.

Note: Plastic or lint-free gloves must be worn when handling bit planes.

6. Carefully remove the bit plane from alignment pins and studs by holding at center of each of the horizontal edges. The plane must be held and gently lifted out without being allowed to bow.

#### Caution

Exercise extreme care in handling the bit plane to avoid creasing, folding, or scratching.

7. Cleanliness of the sense and bit planes is very important. Perform the following cleaning procedure before installing the bit plane.

Note; Elapsed time between cleaning the sense lines and bit planes and installing the bit planes, rubber pressure pad, and spider assembly must be kept to a minimum.

## ROS Bit Plane Cleaning

New bit planes are stored in an IBM-approved polyethylene bag. The bag must not be opened until just before the bit plane is to be installed. If the bag is opened or damaged prior to installation the bit plane must be recleaned. If a new bit plane is to be installed, begin installation procedure; however, do not remove the bit plane from the polyethylene bag until all preparations have been made for immediate installation on the equipment.

Cleaning of the bit plane is necessary when a bit plane is removed and replaced or when the polyethylene bag is accidentally broken.

#### Caution

IBM-approved nylon or lint-free gloves must be worn during all phases of bit-plane handling.

To clean the bit plane, proceed as follows:

1. Clean a flat surface, as large as or larger than the bit plane with a lint-free cloth well saturated with cleaning fluid  $(P/N 450608)$ . The surface must be lint-free.

2. Clean all array hardware associated with the bit plane to be installed.

3. Place the bit plane, with the Mylar\* side up, on the lint-free surface.

4. Clean upper and lower connector tabs with lint-free cloth that is thoroughly moistened with circuit cleaner.

5. Fold clean, lint-free cloth into a pad about 3 or 4 inches square and saturate thoroughly with circuit cleaner.

#### Caution

Do not apply circuit cleaner directly to the bit plane.

6. Briskly rub the Mylar side of the bit plane. Note: Best results are obtained by starting at one edge and rubbing back and forth over the entire length of the bit plane. If the cloth becomes dry, reapply the circuit cleaner to the pad only.

7. Allow bit plane to dry.

8. Immediately after cleaning, install bit plane in its proper location, using the following ROS bit plane installation procedure.

Note: Carrying the bit plane in a vertical position reduces the possibility of further contamination.

#### ROS Bit Plane Installation

Note: Extreme care must be taken throughout the following procedure to avoid damage to the bit planes, sense planes, or connector tabs. Plastic or lintfree gloves must be worn when handling bit planes.

1. Turn all setscrews counterclockwise until pressure plates are just flat to the casting. Do not back screws out past this point.

3. Carefully place the bit plane over the two center mounting studs with Mylar dielectric side toward sense plane. Gently slip the bit plane over the upper and then the lower alignment pins and press flat on the small copper lands around upper hole and lower slot. The upper alignment hole has a slight press fit and the lower alignment slot prevents any side motion but allows lengthwise motion so that the bit plane can lie flat on the sense plane.

4. Install the upper and lower drive connectors with the mounting screws. Do not tighten springloading screws at this time. This procedure ensures correct location of the bit plane while the spider assembly is being installed and loaded.

5. Install the large-rubber pressure pad by placing it gently over the two center studs.

6. Holding the rubber pressure pad in position, place spider assembly over center studs. The holes in the spider casting are large clearance holes for the studs.

7. Exerting light upward pressure on the casting, align upper corner holes with the mating tapped holes in the vertical bars. Insert and fasten the four corner hex-head mounting screws. Do not over-tighten these screws but make sure they are bottomed. Fasten the two knurled nuts to the center studs. The knurled nuts are to be bottomed but must be only finger-tight when this is done.

## Caution:

If the knurled nuts are too tight, bending and fracture of the casting may result when the spider is loaded.

8. Using the torque wrench, tighten all setscrews (1 through 12) to 2 inch-pounds in the sequence shown in Figure 94. Repeating the sequence, I tighten setscrews inpositions 1 through 8 and 11-12 to 4. 5 inch-pounds; tighten setscrews in positions I 9 and 10 to 3. 5 inch-pounds.

9. After completing step 8, check torque in sequence indicated in Figure 94 to see that all I torques for positions 1 through 8 and 11-12 are within 4.0 to 5.0 inch-pounds and that torques for positions 9 and 10 are within 3.0 to 4.0 inch-pounds. If torques are not within specifications, re-torque as described above.

10. Repeat steps Band 9 until set torque specifications are met.

<sup>2.</sup> Clean the bit plane, if this has not been done, in accordance with cleaning procedure. If a new bit plane is being installed, perform steps 2 and 5 of the cleaning procedure.

<sup>\*</sup> Trademark of E. I. duPont deNemours & Co. (Inc.)

#### Connector Installation

1. Remove upper and lower drive connectors by removing the mounting screws. Check alignment of bit plane connector tabs with tabs on terminating resistor card at top and the drive card on bottom. Resistor card and lower drive card may be shifted for horizontal alignment by loosening the two holddown screws in each resistor card.

2. Reinstall connectors and tighten the mounting screws.

3. Load upper and lower drive connectors by turning spring-loading screws clockwise until they bottom. Do not over-tighten.

# STORAGE PROTECT (SP) SERVICE CHECKS

Storage protect timing information is located in Volume 1 of the ALD's, Page AAOOO.

## Reference Voltage and Sense Level Adjustments

Two potentiometers set the storage protect reference and sense level voltages. The card at 02B-A3J4 has a 1000-ohm potentiometer (bottom) for the reference voltage and a 2000-ohm potentiometer (top) for the sense level voltage adjustments.

#### Reference Voltage

Reference voltage should be set as follows:

1. Connect an accurate de meter between  $02B - A3J4D11$  (+ lead) and any B06 pin (- lead at -3 volt reference).

2. Using the bottom potentiometer at 02B-AJJ4, adjust for a potential difference of +4. 8 volts. This setting should be made at room temperature of approximately 68°F. If the system must operate under other temperature conditions, use the graph of Figure 95 to determine the range of allowable reference voltage settings.

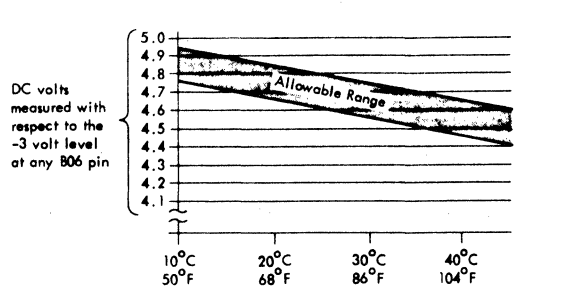

FIGURE 95. SP REFERENCE VOLTAGE TRACKING

With the room temperature between 680-860F, the storage protect storage should operate with the reference voltage varied  $\pm 0.4$  volts from its nominal point. Before checking this variance, however, be sure that all logic voltages and the sense level voltage are at the nominal points.

## Sense Level Voltage

The sense-level voltage is used by the final amplifier to yield the best discrimination between a maximum zero and a minimum one. As an initial setting, adjust the sense- level voltage to 3. 1 volts (measured between 02B-A3J4B02 and ground).

To find the optimum setting, run the storage protect diagnostic (E3C9) with all the logic voltages and the reference voltage at their nominal values.

Lower the sense-level voltage (top potentiometer at 02B-A3J4) until the first error occurs. Return to the nominal value, restart the program, and raise the sense level until another error occurs. Set the sense-level voltage at the mid-point of the high and low values.

With nominal logic voltages and nominal room temperature, the storage protect storage should operate with the sense-level voltage varied  $\pm 0.2$  volts from its nominal value.

## Checking SP Drivers and Terminating Diodes

See the section entitled "Checking MS Drivers and Terminating Diodes" under "Main Storage (MS) Service Checks."

## Inhibit Drivers and Sense Amplifiers

Figure 96 shows the location of the inhibit drivers and sense amplifiers for the storage protect storage

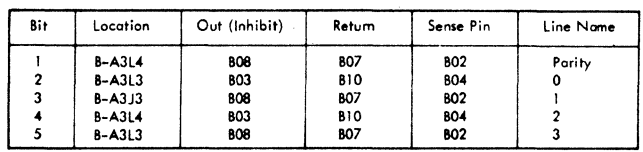

•FIGURE 96. SP INHIBIT DRIVER AND SENSE AMP LOCATIONS

## SP Sense Windings

Figure 97 shows the location of the storage protect storage sense windings. The sense windings may be scoped using a one-to-one probe and the differential amplifier feature of the scope to cancel noise.

| Bit | Location     | Pin             | Pir:            |
|-----|--------------|-----------------|-----------------|
|     | $R - A.3K4$  | D <sub>05</sub> | D <sub>06</sub> |
| 2   | $B - A3K3$   | D11             | <b>B10</b>      |
| 3   | $B - A.3K.3$ | 803             | <b>BO4</b>      |
|     | $B - A.3K4$  | D <sub>04</sub> | <b>BO5</b>      |
|     | $B - A3K3$   | <b>B13</b>      | D13             |

FIGURE 97. SP SENSE WINDING TEST POINTS

## Termination Diodes

The termination diodes (steering diodes) for the storage protect storage are located on the array boards. They are not shown on the logic pages. Remember that there are diodes in the driver lines.

Two types of diodes exist: 03El (part number 2414884), and 03E2 (part number 2414885). There are 16 of each type.

#### X and Y Drivers

Figure 98 shows the location and test points of the storage protect X and Y drivers.

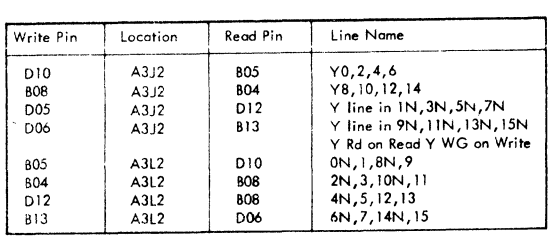

Y Drivers

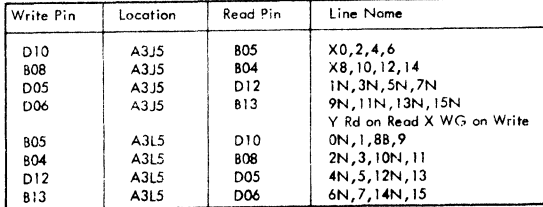

X Drivers

FIGURE 98. STORAGE PROTECT DRIVER LOCATIONS

## Storage Protect Test Points

Following are some common test points for the storage protect storage.

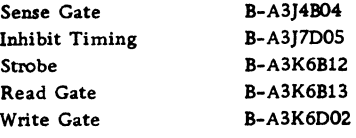

## CHANNEL SERVICE CHECKS

The material in this section can be used to adjust delays and singleshot timings and to check for proper circuit operation of the selector channel and the 1052.

## SELECTOR CHANNEL

Figure 99 outlines the maintenance approach for servicing the selector channel when a malfunction is suspected. Procedures are outlined for progressive scan and non-progressive scan diagnostic techniques.

When trouble is suspected in a specific area of the selector channel, the following checks can be used to pinpoint or correct the malfunction.

## C Reg Set and IF Service Out Delays

1. Set check switch to disable position. Manually store the following program; press PSW restart pushbutton. The program should be looping.

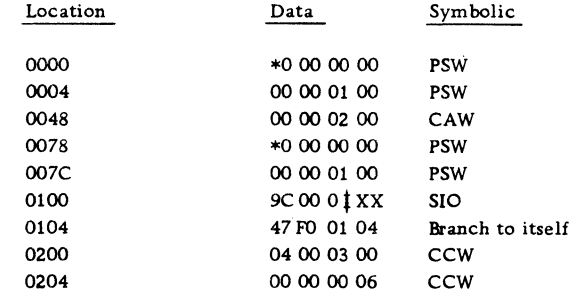

\* Enable

*t* Channel Tested

XX Available Tape or Disk

2. Sync scope plus on rise of IF service in line at 01X-N4K7D04 (0 time).

3. Observe C reg set line (01X-N4G6D12) falls at 340ns. Adjust delay at 01X-L4H2 bottom.

4. Observe that IF service out line (01X-N4L7D05) falls at 215ns. Adjust delay at 01X-N3E2 bottom.

# Channel Reset

1. Set check switch to disable position and rate switch to process position.

2. Sync scope on L3E7B08 plus external.

3. Press system reset to time pulses; check all points on Figure 100.

4. If clocks are running, use Figure 101 for reference.

 $\label{eq:2.1} \frac{1}{2} \int_{\mathbb{R}^3} \left| \frac{d\mathbf{x}}{d\mathbf{x}} \right|^2 \, d\mathbf{x} \, d\mathbf{x} \$ 

 $\label{eq:2.1} \mathcal{S}_{\mathcal{A}}(x) = \frac{1}{\sqrt{2\pi}} \sum_{i=1}^n \frac{1}{\sqrt{2\pi}} \sum_{i=1}^n \frac{1}{\sqrt{2\pi}} \sum_{i=1}^n \frac{1}{\sqrt{2\pi}} \sum_{i=1}^n \frac{1}{\sqrt{2\pi}} \sum_{i=1}^n \frac{1}{\sqrt{2\pi}} \sum_{i=1}^n \frac{1}{\sqrt{2\pi}} \sum_{i=1}^n \frac{1}{\sqrt{2\pi}} \sum_{i=1}^n \frac{1}{\sqrt{2\pi}} \sum_{i=1}^n \frac{1}{\$ 

 $\mathcal{L}(\mathcal{A})$  and  $\mathcal{L}(\mathcal{A})$ 

 $\frac{1}{2}$ 

 $\label{eq:2.1} \begin{split} \mathbf{u}^{(1)}_{\mathbf{u}} &= \mathbf{u}^{(1)}_{\mathbf{u}}\mathbf{u}^{(1)}_{\mathbf{u}}\mathbf{u}^{(1)}_{\mathbf{u}}\mathbf{u}^{(1)}_{\mathbf{u}}\mathbf{u}^{(1)}_{\mathbf{u}}\mathbf{u}^{(1)}_{\mathbf{u}}\mathbf{u}^{(1)}_{\mathbf{u}}\mathbf{u}^{(1)}_{\mathbf{u}}\mathbf{u}^{(1)}_{\mathbf{u}}\mathbf{u}^{(1)}_{\mathbf{u}}\mathbf{u}^{(1)}_{\mathbf{u}}\$ 

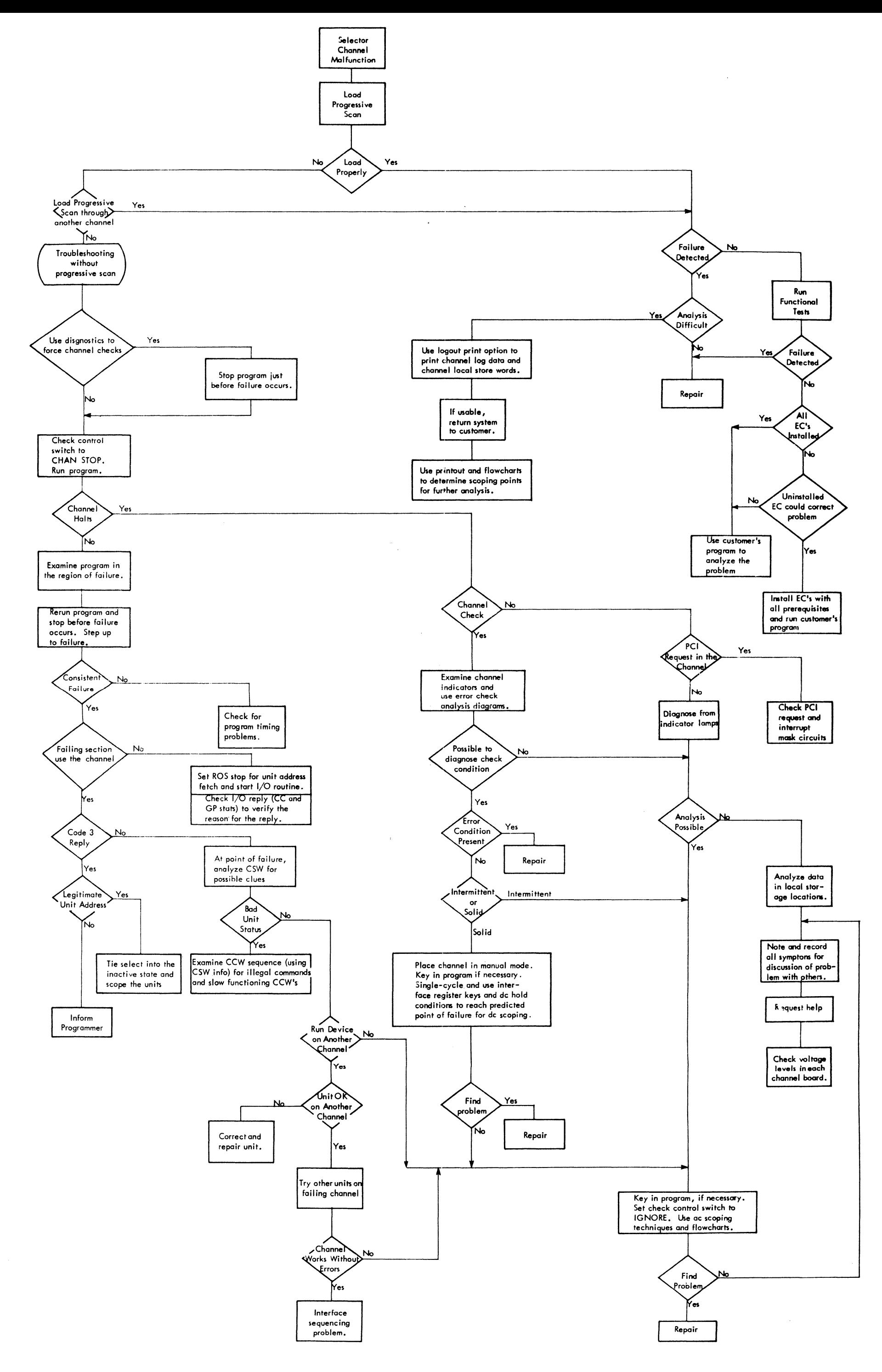

Service Checks, Adjustment and Removal Procedures

 $\left( 2/11\right)$ 

105

 $\label{eq:2.1} \frac{1}{\sqrt{2}}\int_{\mathbb{R}^3}\frac{1}{\sqrt{2}}\left(\frac{1}{\sqrt{2}}\right)^2\frac{1}{\sqrt{2}}\left(\frac{1}{\sqrt{2}}\right)^2\frac{1}{\sqrt{2}}\left(\frac{1}{\sqrt{2}}\right)^2\frac{1}{\sqrt{2}}\left(\frac{1}{\sqrt{2}}\right)^2.$ 

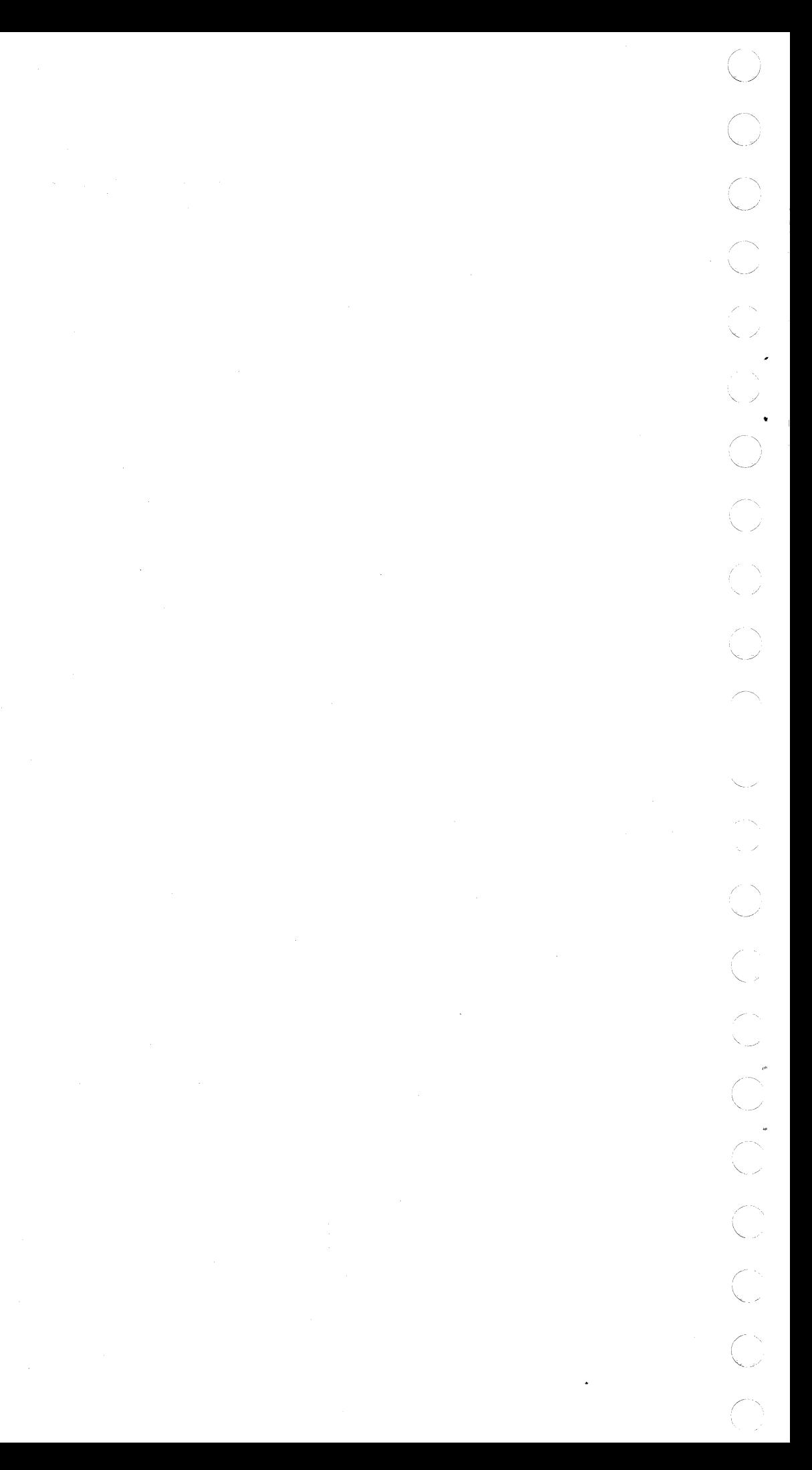

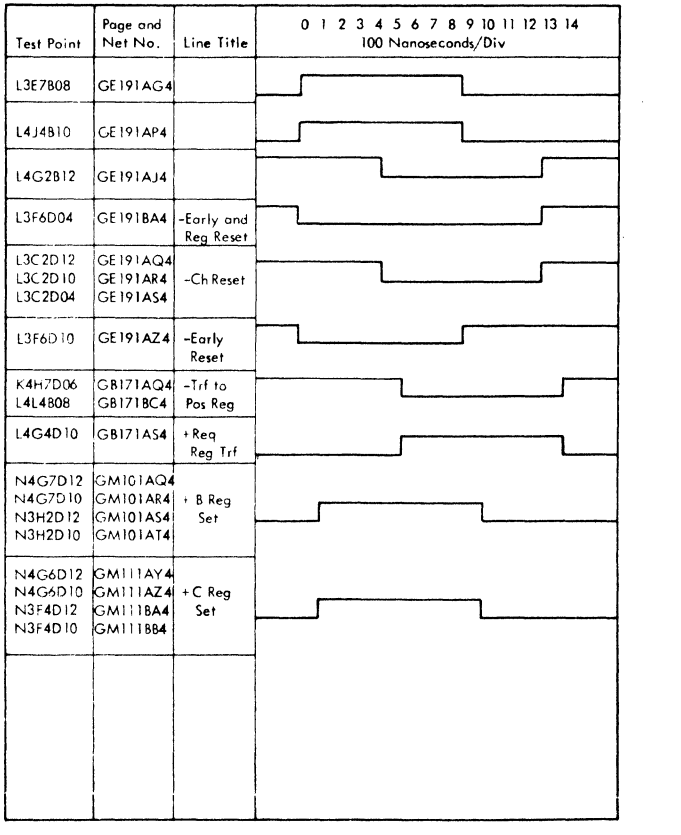

FIGURE 100 RESET PULSES (CLOCK NOT RUNNING)

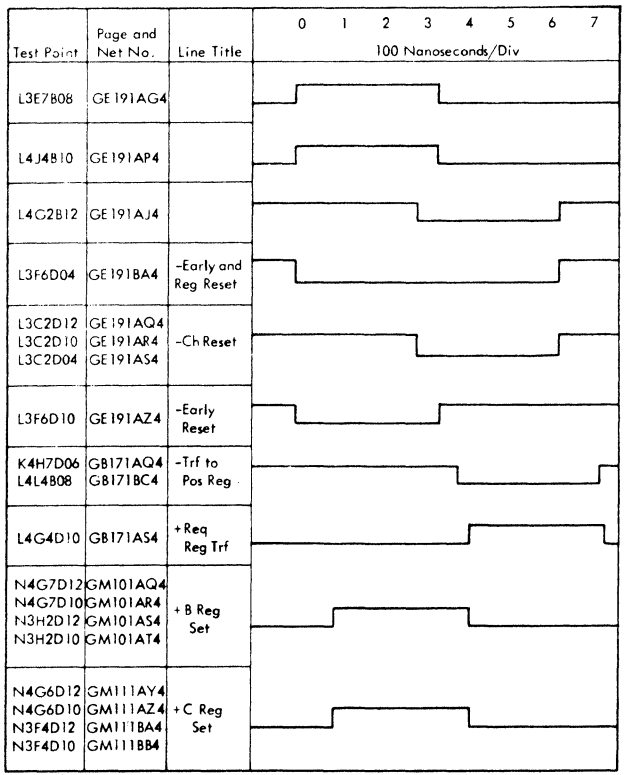

FIGURE 101. RESET PULSES (CLOCK RUNNING)

# A-Clock Check

Add jumper from XM4H7D04 to ground.

1. Set check switch to disable position and rate switch to process position.

2. Sync scope on L3E7B08 minus external; set first pulse on Figure 102 to zero time.

3. Press system reset to time pulses; check all points in Figure 102; ensure that clock is running.

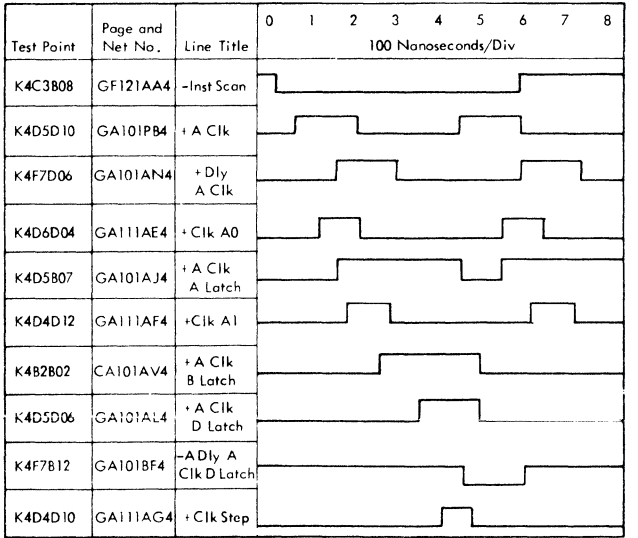

FIGURE 102. A CLOCK

# Cycle Counter Check

1. Set check switch to disable position and rate switch to process position.

2. Sync scope on L3E7B08 plus external; set first pulse on Figure 103 at zero time.

3. Check all points in Figure 103.

# B-Clock Check

1. Set check switch to disable position and rate switch to process position.

2. Sync scope on L3E7B08 plus external; set first pulse on Figure 104 at zero time.

3. Add a temporary jumper between K4M4D07 and K4H7D10.

4. Check all points in Figure 104.

5. Remove jumper installed in step 3.

## Tag Generator and Manual Stop Controls

1. Repeat steps 1 and 2 of preceding "B Clock Check."
- 2. Add the following temporary jumpers: M4K6B10 (GS111BN4) to M4K6B02 (GS111AK4) M4K7D04 (GS111BP4) to L3F6D04 (GE191BA4)
- 3. Check all points in Figure 105.

4. Set channel control switch to selector channel position; set channel selector to correct channel.

- 5. Set address key 9 down (if STOP SEL).
- 6. Scope test point \*1 in Figure 105.

7. Set address key 10 down, address key 11 up (10 code ITDl and IT); press enter pushbutton. Pulse should change from solid to solid plus dotted line.

8. Press system reset pushbutton.

9. Repeat step 7 and 8 scoping test points \*2 (code  $01 = 10$  up, 11 down) and  $*3$  (code  $11 = 10$  down, 11 down) (Figure 105).

10. Remove jumpers installed in step 2 and reset channel control switch to normal position.

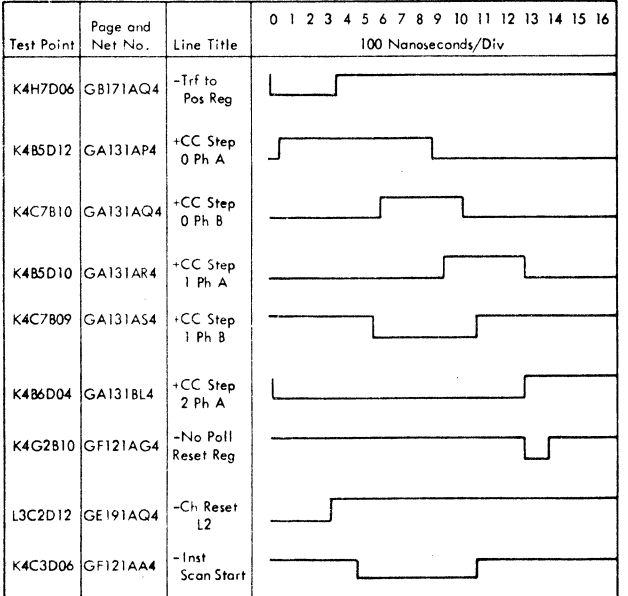

FIGURE 103.CYCLE COUNTER

## Indicator Check

1. Check that the following indicators are on or rippling:

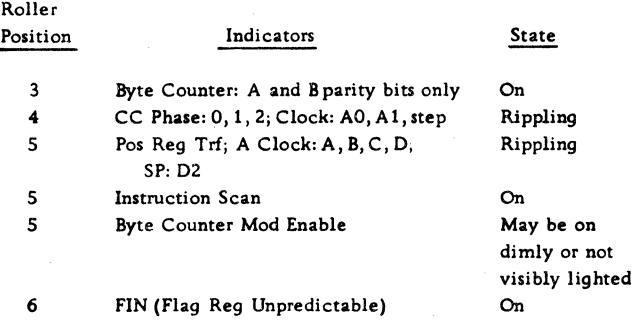

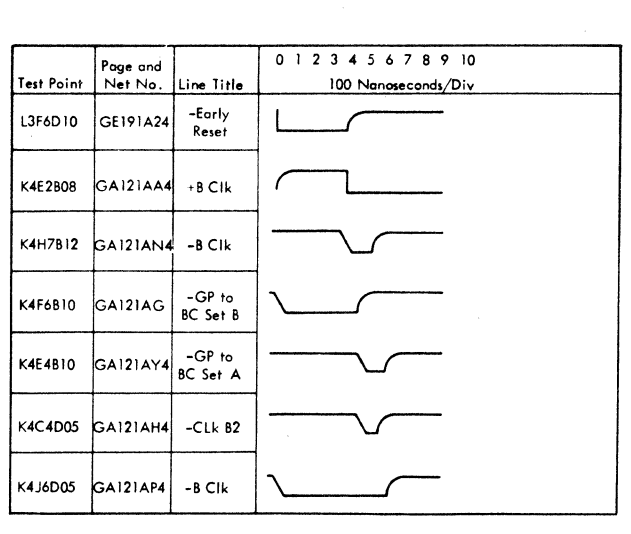

FIGURE 104. B CLOCK

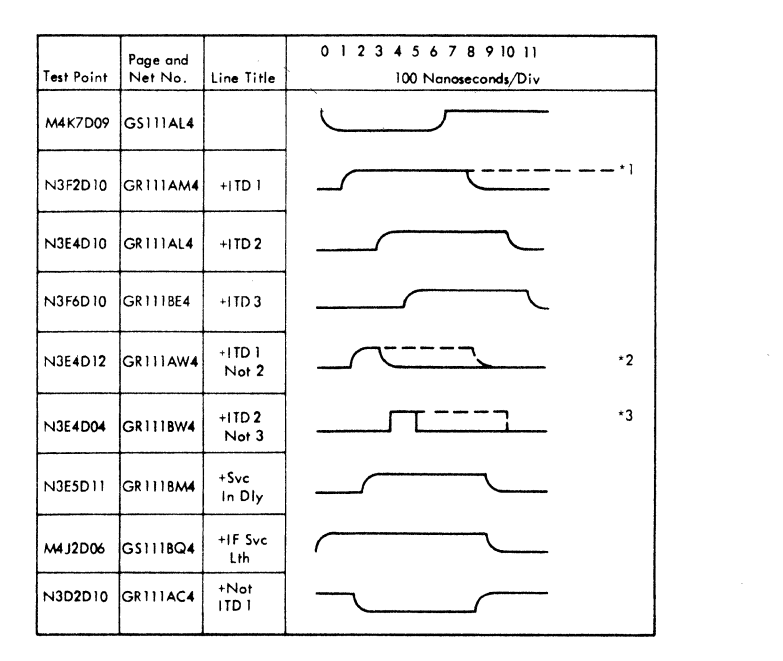

FIGURE 105. TAG GENERATOR

## A-Clock Manual Controls

1. Set channel control switch to selector channel position; set channel selector for correct channel.

2. Using address keys 10 and 11 as follows, press enter pushbutton and check for correct results:

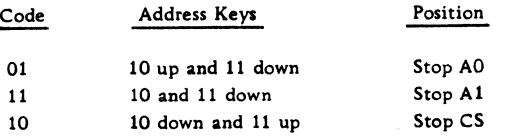

3. Set channel control switch to normal position.

4. Return address keys to normal position.

# Operation Control Check

1. Set channel control switch to selector channel position, channel selector for correct channel, and rate switch to single-cycle position.

2. Set the following JAR keys down and check for correct results; press the enter key for each and then reset each key off.

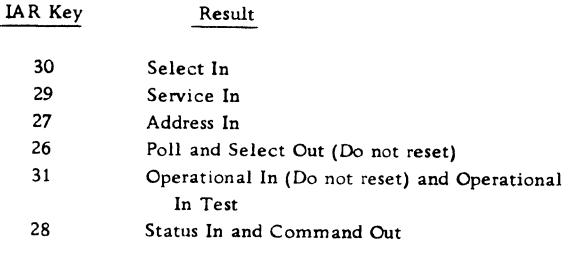

3. Reset Channel Control to normal position.

#### DTC Hold Check

- 1. Add the following jumpers:
	- B-B2G4D04 (KE311AB4 tie I/O routine on) to ground

B-B2K5B09 to ground if channel 1 under test B-B2C7D07 to ground if channel 2 under test B-B2C7B03 to ground if channel 3 under test

- 2. ROS repeat on address OBO.
- 3. Set rate switch to single-cycle position.

4. Scope the following points on the channel under tests:

Channel 1 B-B2K7D04 (KE451) Channel 2 E-C3L2D06 (KE451) Channel 3 E-C3L2B12 (KE451)

5. Press system start pushbutton; observe a -350ns pulse.

6. Set address key 8 down (Hold DTC); press enter and start pushbuttons; point should go down until address key 8 is reset.

## Singleshot Adjustment

Adjust singleshots as shown in Figure 106; sync scope on internal.

# Selector Channel Clock-Stepping Procedure

The following will allow clock 3tepping through the start 1/0 CCWl, CCW2, unit select, end update, and interrupt routines. This procedure is to be used in conjunction with IOP201, 202, 211, 209, and 210, respectively. A mixture of channel clock stops and ROS single cycle is used to step the routines and allow scoping at each stop. The channel stops at the end of the indicated clock cycle; therefore, all conditions on the !OP pages, following a clock cycle and up to the next clock cycle, have been completed. Figure 107 shows a block diagram of the routines that can be stepped by this procedure.

To prepare for selector channel clock stepping, proceed as follows:

1. Mount a scratch tape on a tape drive. Make sure it is not file protected.

2. Key in the following program:

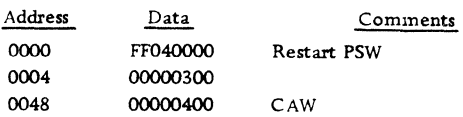

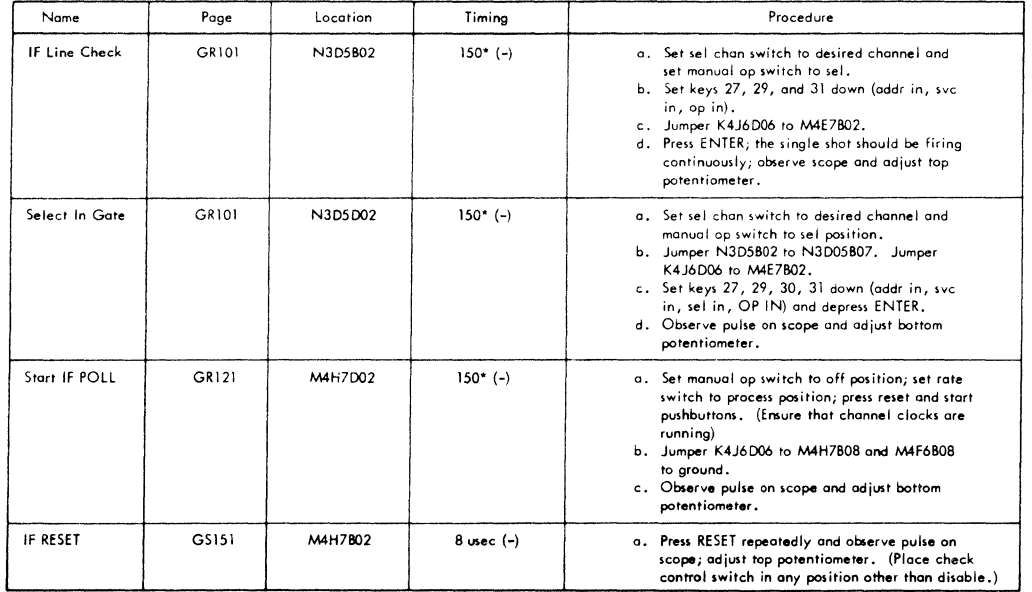

FIGURE 106. SINGLESHOT TIMING PROCEDURE

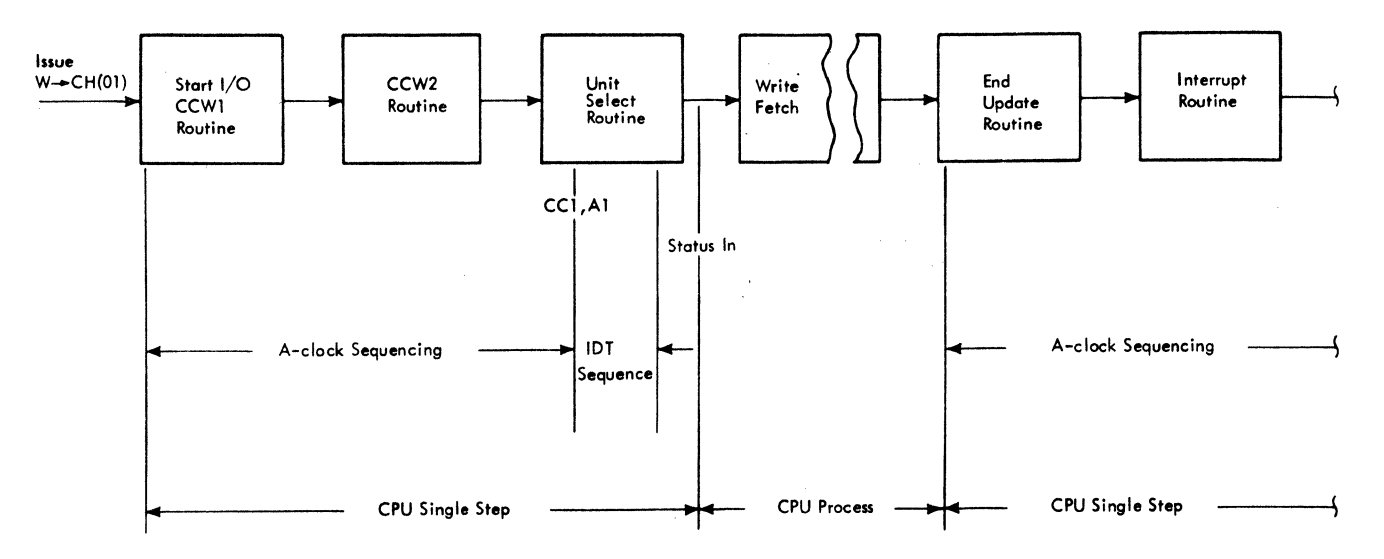

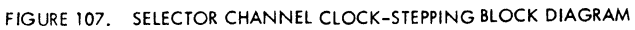

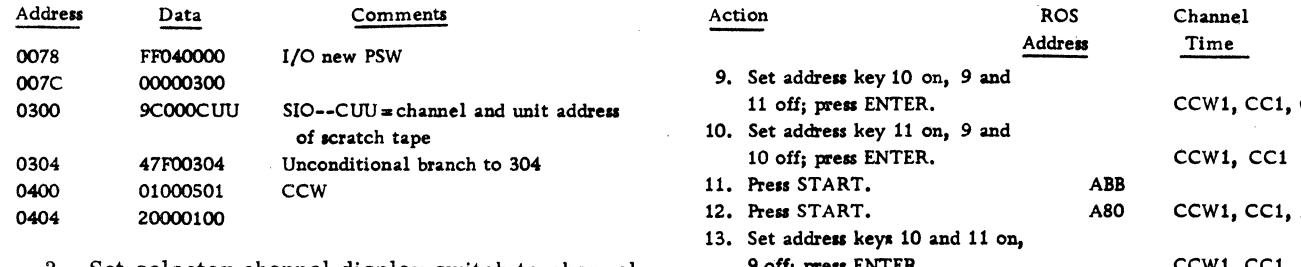

3. Set selector channel display switch to channel number of scratch tape.

4. Press PSW RESTART and observe that the scratch tape moves.

Any or all of the five following routines may now be stepped through. (Make sure the tape is moving as each routine is started.)

# Start 1/0 (CCWl) Routine IOP201

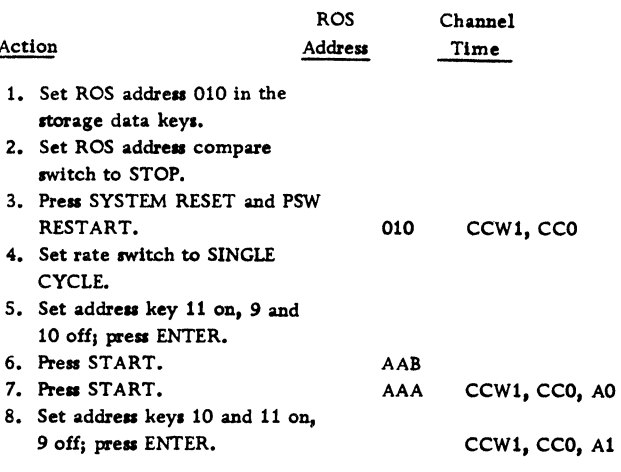

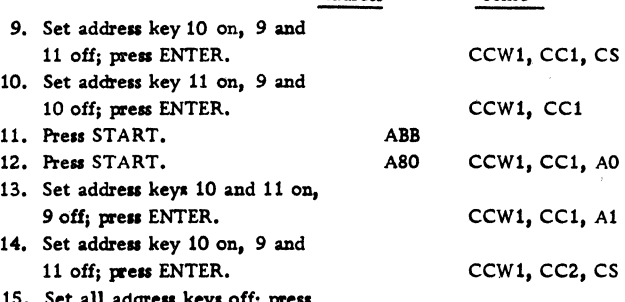

15. Set all address keys off; pr ENTER.

16. Set rate switch to PROCESS.

# CCW2 Routine IOP202

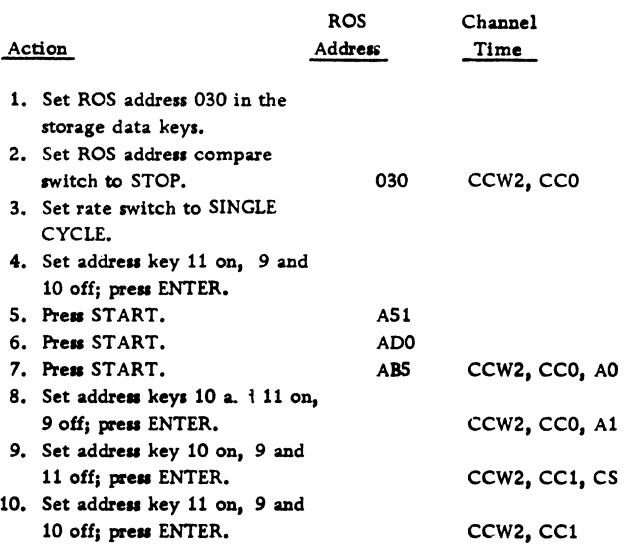

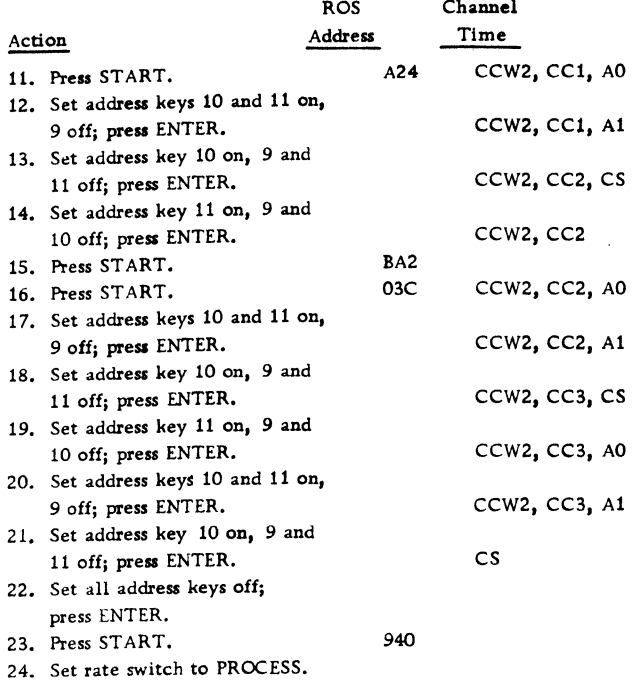

# Unit Select Routine IOP211

Note: Since the unit select routine does not have an associated ROS routine, it is impossible to ROS stop at the beginning of unit select. The following procedure will stop near the end of the CCW2 routine, step through to the end, and go to the beginning of the unit select routine.

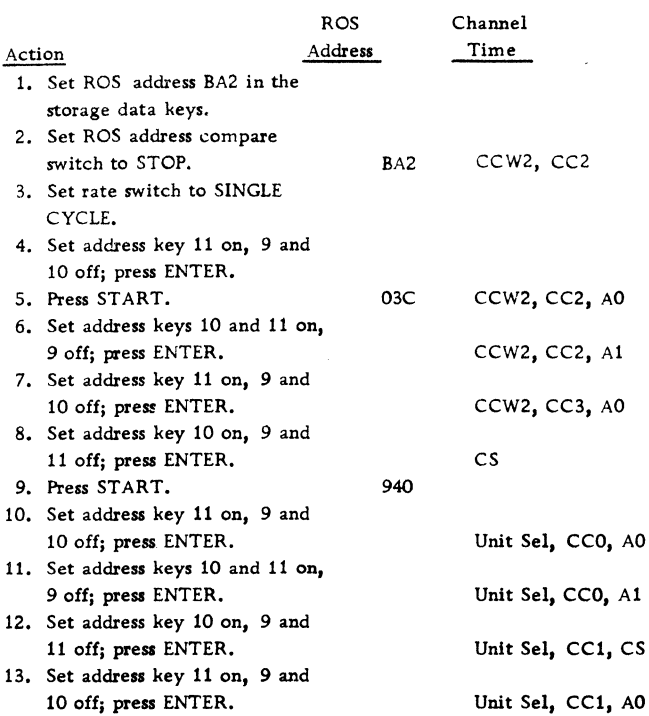

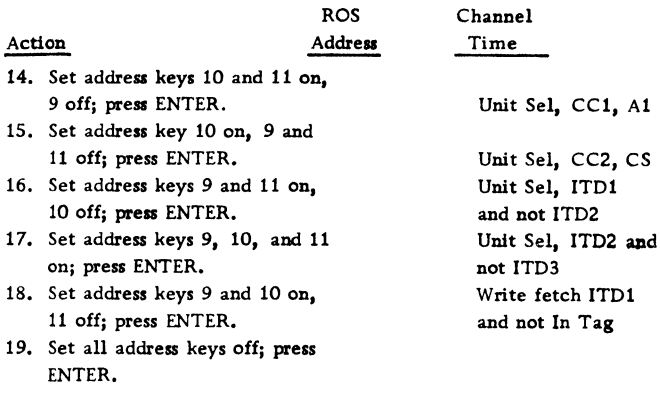

# End Update Routine IOP209

Set rate switch to PROCESS,

20.

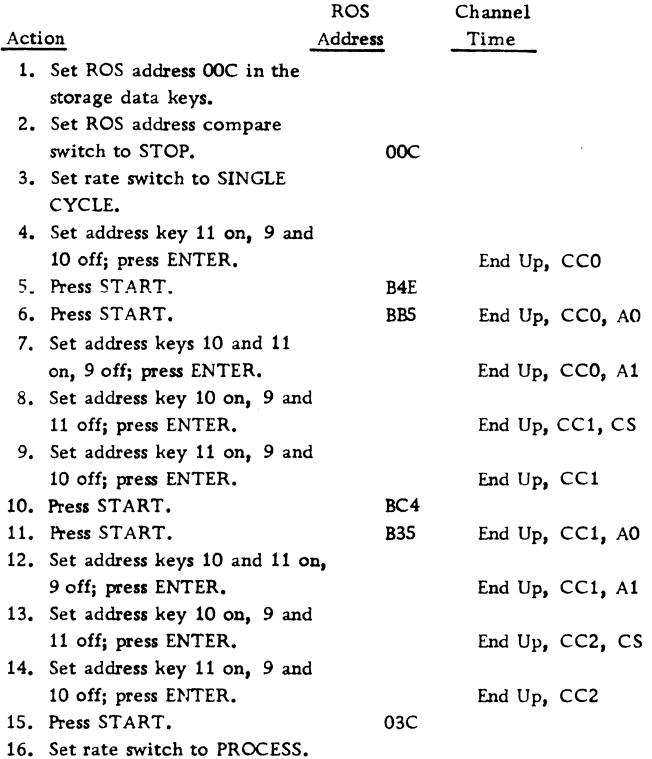

# Interrupt Routine IOP210

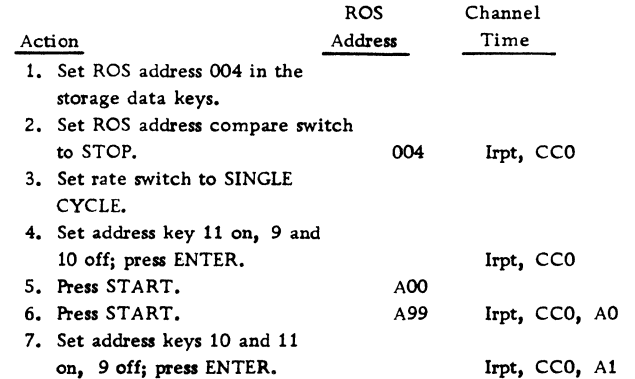

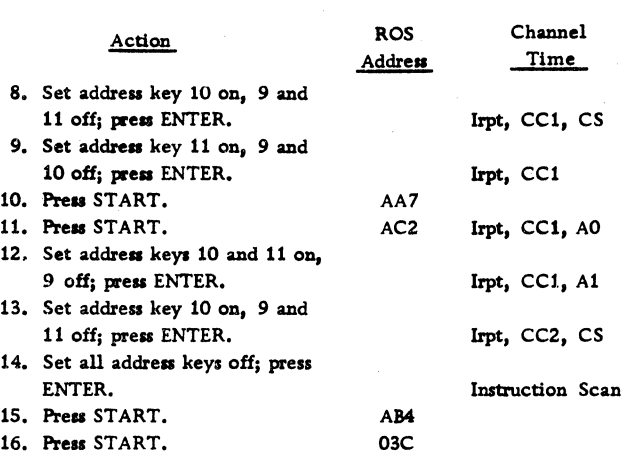

The interface portion of the interrupt routine is now complete. Continue single cycle to observe CSW store, exchange of PSW, and return to I-fetch.

# 1052 ADAPTER/PRINTER-KEYBOARD

# Singleshot Adjustment

1. Turn off motor switch (located under typewriter); press not ready key on typewriter console.

2. Enter ROS address 200 in the data keys; set ROS repeat switch on; press start pushbutton. The IAR should be rippling.

3. Adjust singleshots in Figure 108 (all test points are on C1E4 panel). Connect a long jumper from 1A-B1G4D06 to input point called out in the procedure (RAOll SAR 15). Measure all timings at the 1. 5volt level. See Figure 109 for 1052 read flow chart.

#### Switch and Indicator Check

1. Set motor switch on (located under typewriter). 2. Set the following typewriter switches on: CE mode and Cont Write; continuous printing of  $O$  A  $O$  A etc. should occur. While the 1052 is printing recheck and re-adjust (if necessary) all singleshots.

3. The following indicators should be on: Write, Printer, Busy, and Upper Case.

4. Set switch to read position; read indicator and read proceed indicator should come on.

5. Type all characters on keyboard and check printout. Check carriage return key and the fact that the right-hand margin forces a carriage return. Ensure that last character typed on extreme righthand side does not type over character next to it.

6. Put 1052 on line, Ensure that 1052 is in upper case, Press power off pushbutton; press power on pushbutton and ensure that intervention required indicator is on. (Power on reset turns off equipment check on the 1052.) Press ready pushbutton on the 1052 and ensure that the ball on the 1052 rotates 180° and that the intervention required indicator goes off.

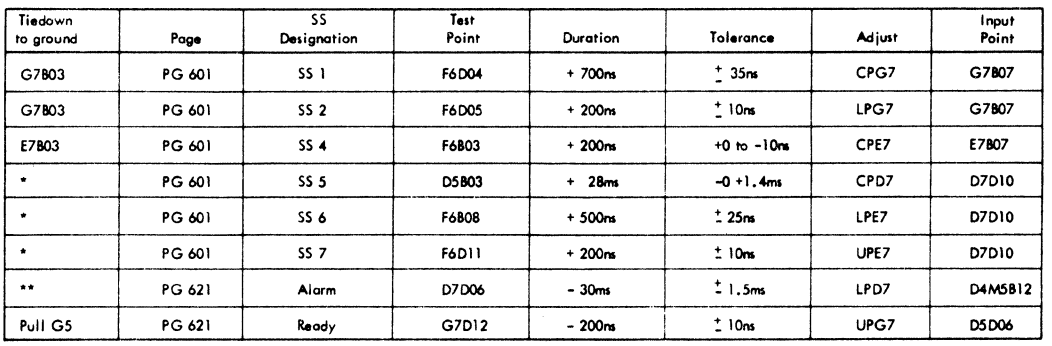

'Pull M3 (PG631) }

F6D09 ta ground (PG 641 Ch 4) F6812 to ground (PG 631 BU4)<br>F6812 to ground (PG 631 BU4) These pulses may be difficult to see.<br>1052 in CE mode read condition. Proper scope adjustment is important. 1052 in CE mode read condition. \*\*Panel change this point only.

FIGURE 108. 1052 SINGLESHOT TIMING PROCEDURE

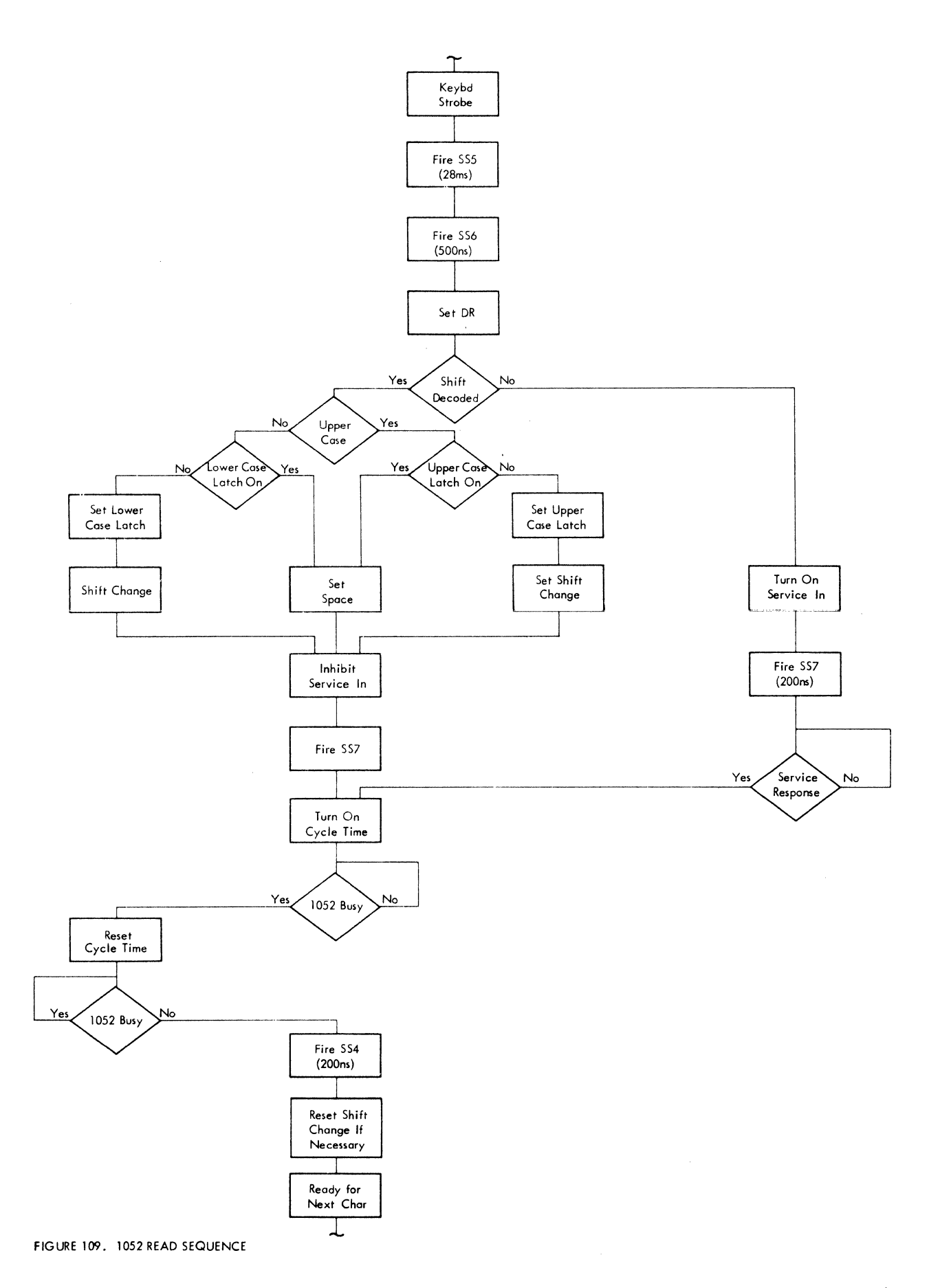

 $\hat{\boldsymbol{\beta}}$ 

#### EMULATOR SERVICE AIDS

## 1410/7010 EMULATOR DELAYS

Figure 110 shows the selector channel delays and adjustments for the 1410/7010 Compatibility Feature.

## 1410/7010 DISK CONVERSION

#### 2302 Disk Storage Map

The following map of the 2302 Disk Storage shows the track allocation used by the  $1410^{7}7010$  Emulator:

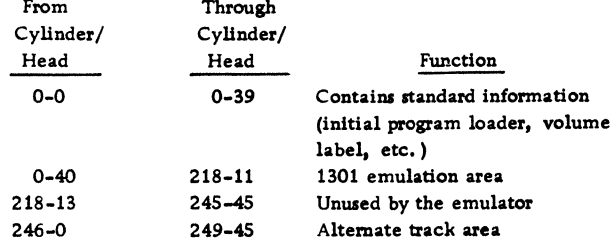

## 2302 Track Correspondence

The 1410/7010 Emulator uses sequential tracks on the 2302 Disk Storage. The location of a 2302 track corresponding to a particular 1301/2302 track may be determined by using the following algorithm:  $(1301/2302$  track address + 40) + 46

Quotient  $= 2302$  cylinder number Remainder = 2302 head number

# Example:

1410/7010 1301/2302 track address = 1000  $(1000 + 40) \div 46 = 22$ , remainder = 28 Therefore: 2302 address is cylinder 22, head 28.

#### 2314 Disk Storage Map

The following map of the 2314 Disk Storage shows the track allocation used by the 1410/7010 Emulator:

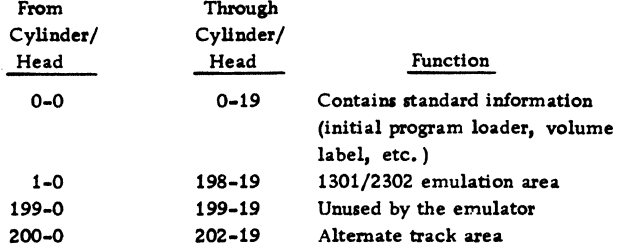

Note: Four 2314 drives are required for each 1410/7010 access; however, only three drives are physically used by the emulator. Drive 1 contains 1410/7010 tracks 0000-3959, drive 2 contains tracks 3960-7919, and drive 3 contains tracks 7920-9999. Drive 4 is available for any function the user desires.

#### 2314 Track Correspondence

The 1410/7010 Emulator uses sequential tracks spread across three 2314 drives, omitting the first and last cylinders on each drive. The location of a 2314 track corresponding to a particular 1301/2302 track may be determined by using the following algorithm:

(1301/2302 track address)+ 3960

 $Quotient$  = Relative device number

Remainder = Relative track number within the 2314 device

Add 20 to the remainder (to bypass cylinder 0). Divide this sum by 20 (number of tracks per cylinder within a 2314 device).

 $Quotient = 2314 cylinder number$ 

Remainder =  $2314$  head number.

# Example:

1410/7010 1301/2302 track address = 1000

 $1000 \div 3960 = 0$ , remainder = 1000

 $(1000 + 20) + 20 = 51$ , remainder = 0

Therefore: 1410/7010 track address 1000 is located on the first 2314 drive, cylinder 51, head O.

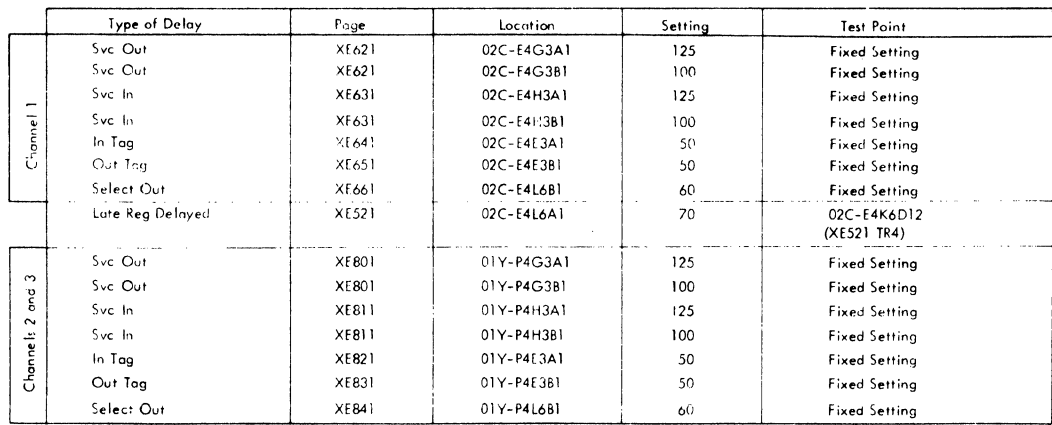

FIGURE 110. 1410/7010 EMULATOR DELAYS

# 1410/7010 DIAGNOSE INSTRUCTION ADDRESSES

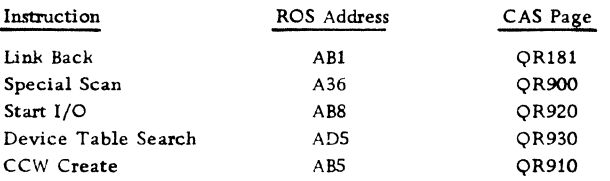

#### START I/O DIAGNOSE INSTRUCTION

Under normal System/360 operation, when a start  $I/O$  instruction is given. bit positions 4 through 7 of the channel address word (CAW) must contain zeros, and bit positions 38 and 39 of every channel command word (CCW) except one specifying transfer in channel must contain zeros. If either of these restrictions is violated, program check is stored in the channel status word.

The start I/O diagnose instruction inhibits normal validity checks of bits 4 through 7 of the CAW and bit 38 and 39 of CCW. Instead, these bits are used for translator control. CAW bit 5 must be on if the start  $I/O$  diagnose instruction is used; otherwise, a program check indication is stored in the channel status word (CSW).

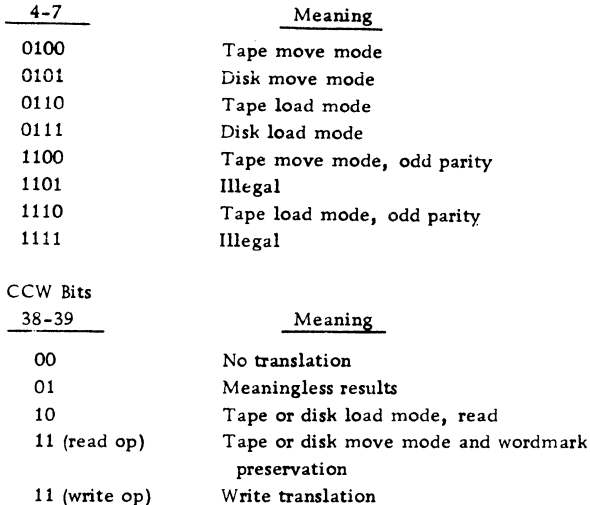

CAW Bits

There is one parameter for the start  $I/O$  diagnose instruction. The "x" in the general diagnose instruction format specifies a GPR that contains the channel and unit address (in the low-order 11 bits) of the  $I/O$ device to be used.

# 7070/7074 OPERATION CODES

Figure 111 is a list of emulated operation codes for 7070/7074 systems.

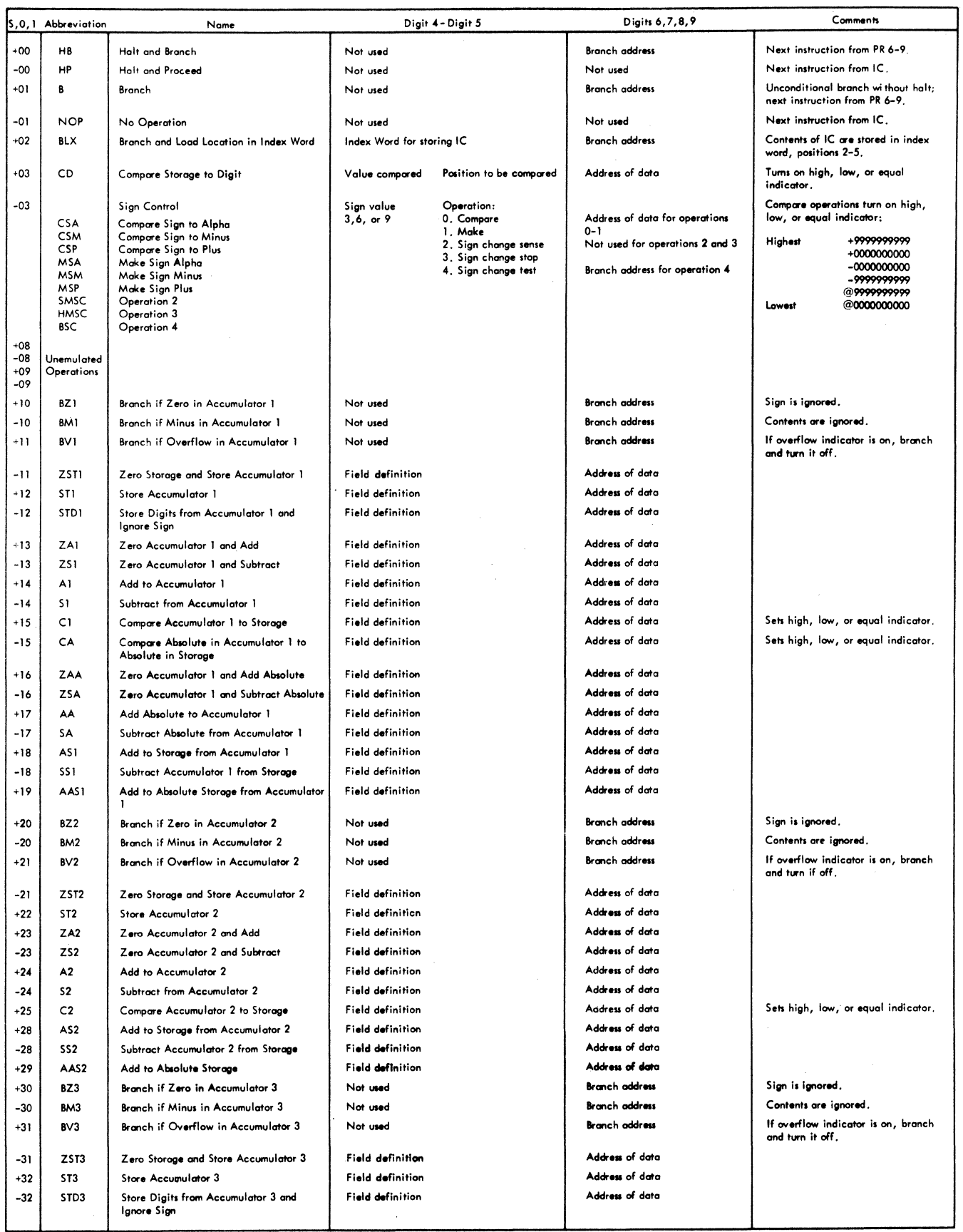

 $\bar{V}$ 

FIGURE 111. EMULATED 7070/74 OPERATION CODES (PART 1 OF 4)

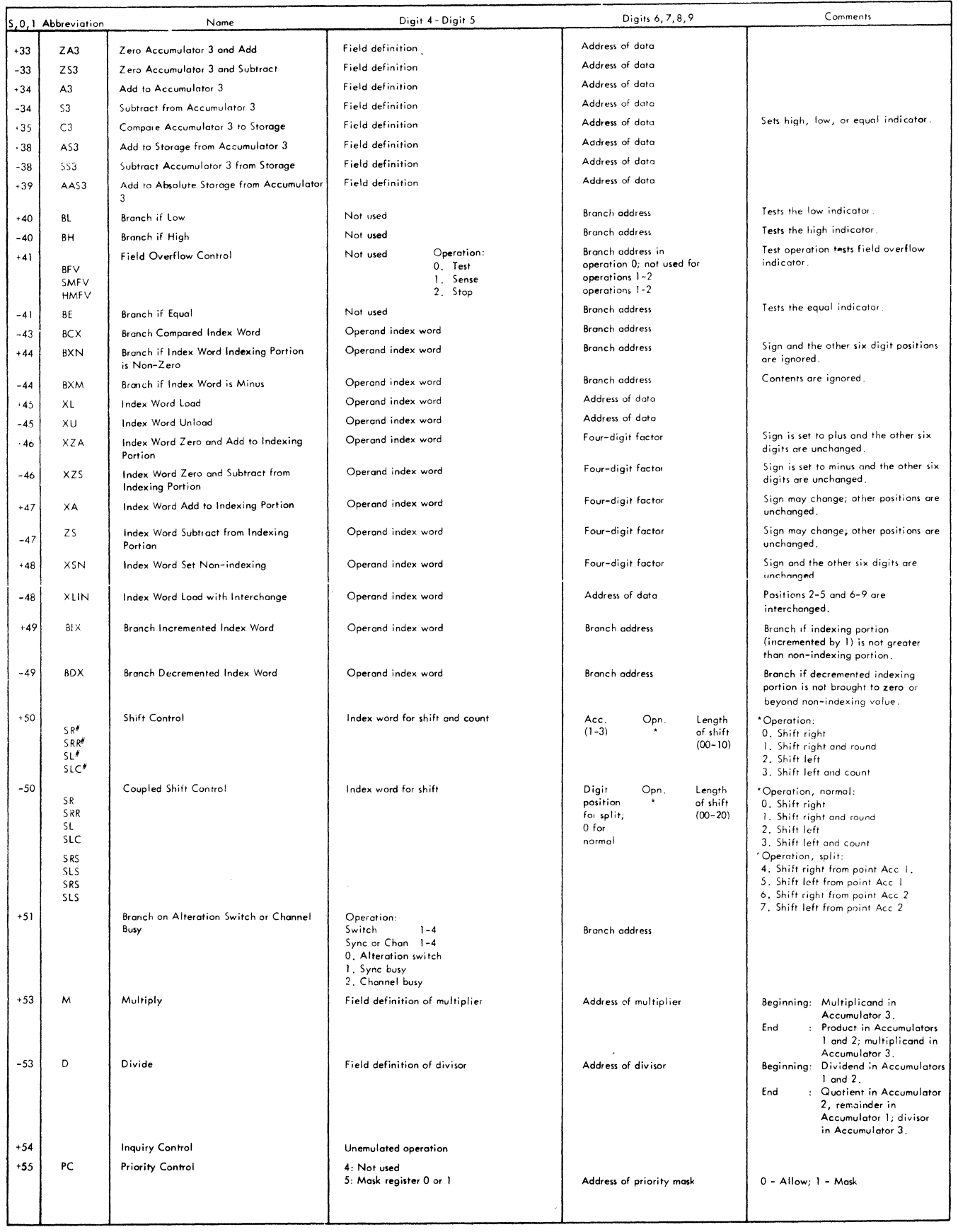

 $\overline{\phantom{a}}$ 

FIGURE 111. EMULATED 7070/74 OPERATION CODES (PART 2 OF 4)

 $\mathcal{L}_{\mathcal{C}}$ 

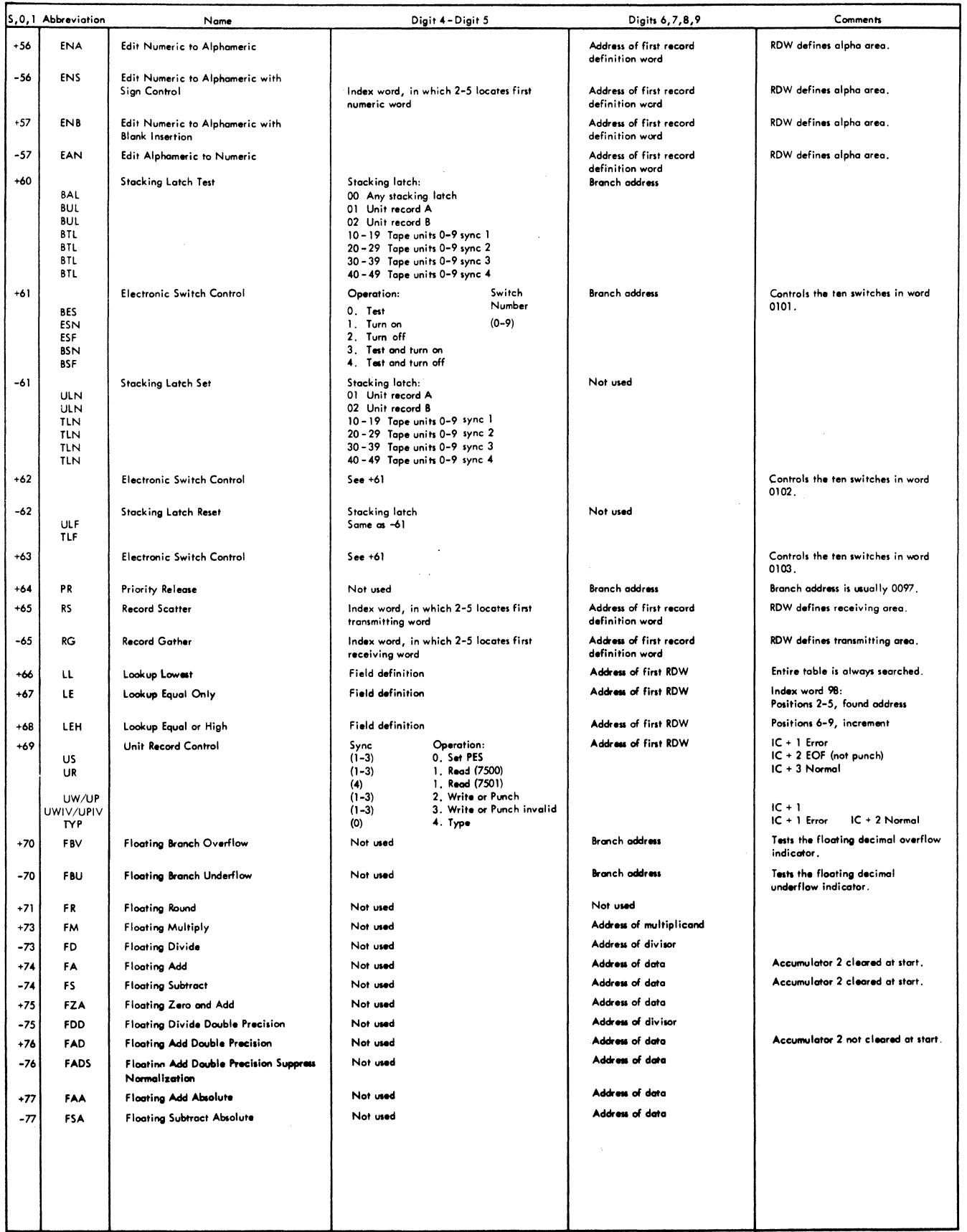

FIGURE 111. EMULATED 7070/74 OPERATION CODES (PART 3 OF 4)

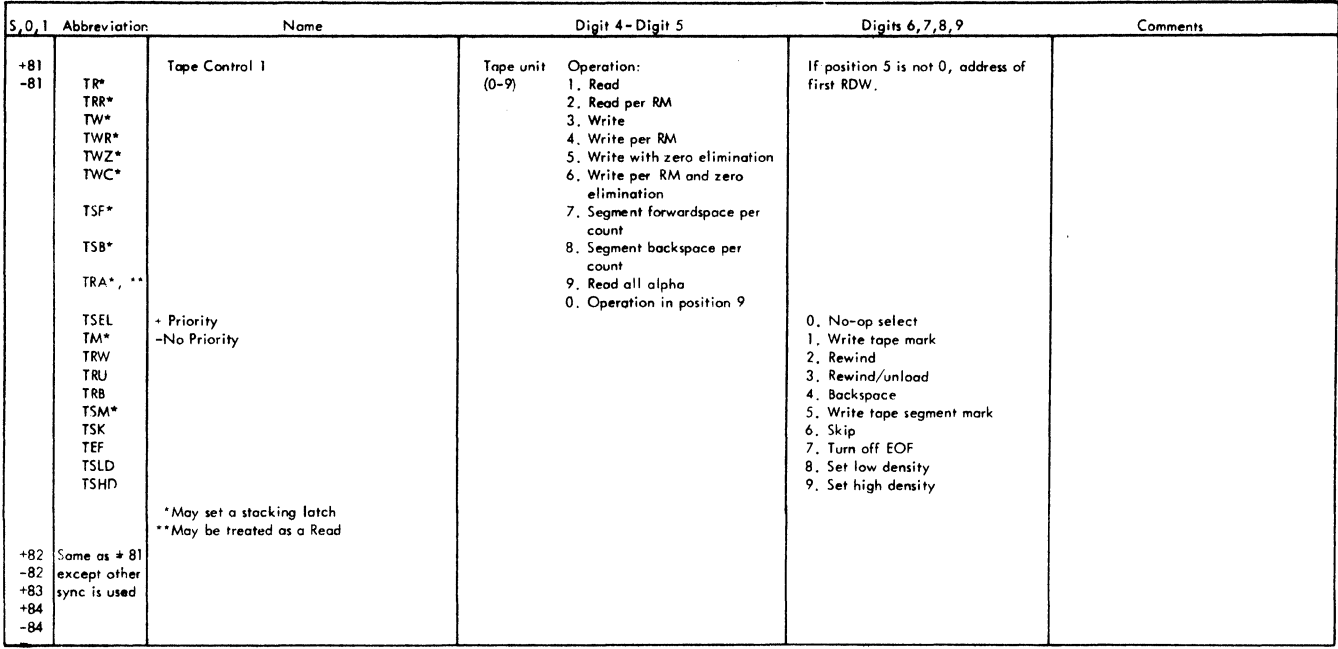

 $\Delta \sim 1$ 

 $\sim 10$  $\mathcal{A}^{\mathcal{A}}$ 

 $\ddot{\phantom{a}}$ 

Note: All other 7070/74 operation codes are unemulated.

FIGURE 111. EMULATED 7070;74 OPERATION CODES (PART 4 OF 4)

 $\sim 10^{11}$  km s  $^{-1}$ 

# POWER SYSTEM SERVICE CHECKS

- Figure 112 shows the power-on sequence.  $\bullet$
- Figure 113 shows the power-off sequence.
- YB401 shows how to adjust the overvoltage reference potentiometers.

#### Converter-Inverter

When the converter-inverter fails, the circuitry can be checked rapidly with an oscilloscope and an ohmmeter. The oscilloscope is used to check the siliconcontrolled rectifier (SCR) gate signals and the ohmmeter is used to check the other rectifiers.

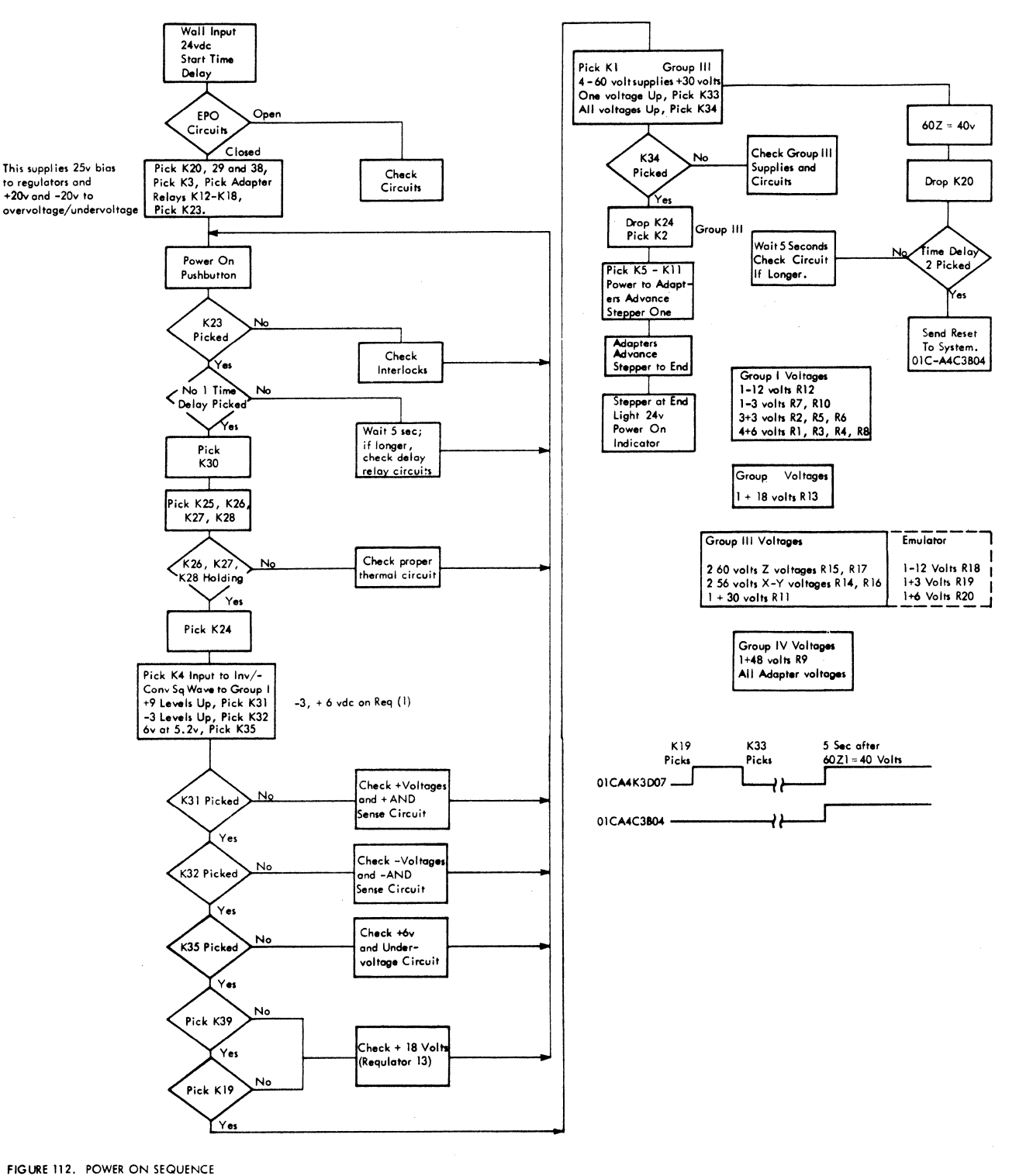

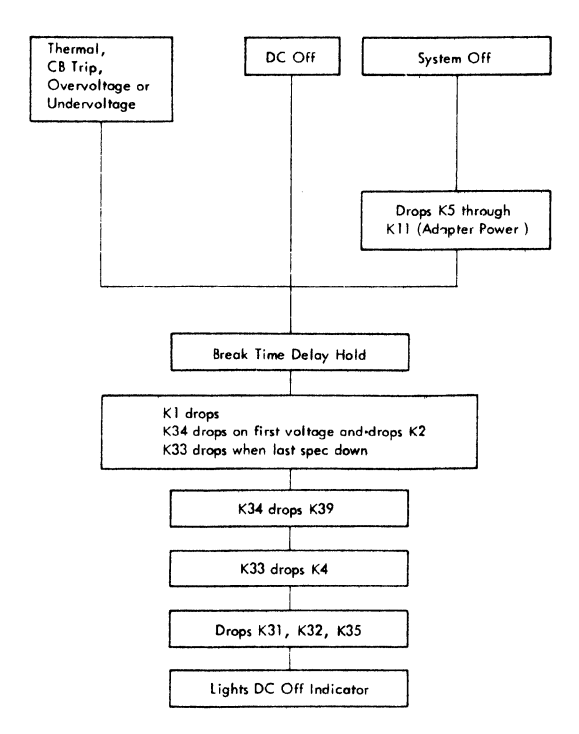

FIGURE 113. POWER/DC OFF SEQUENCE

## **SCR** Gate Signals

Always check the SCR gate signals when a failure occurs. The gate signals are the most critical operating requirement of the inverter. Any abnormal variation from the general voltage wave shapes shown in Figure 114 will cause the inverter to fail. The SCR gate signals are measured when the threephase input power is off. The large allowable percentage variations on the gate signal voltages are mainly attributable to the correspondingly large variations of SCR gate impedance. If all of the timing measurements are out of the specified tolerances, a potentiometer located on the oscillator card may be adjusted to give the correct 2.5-kc operating frequency.

If the SCR gate signals are normal, critical components may be checked at the converter-inverter terminal boards (Figures 115 and 116) with an ohmmeter. Remember that a good rectifier has a high resistance in only one direction but a good SCR has a high resistance in both directions.

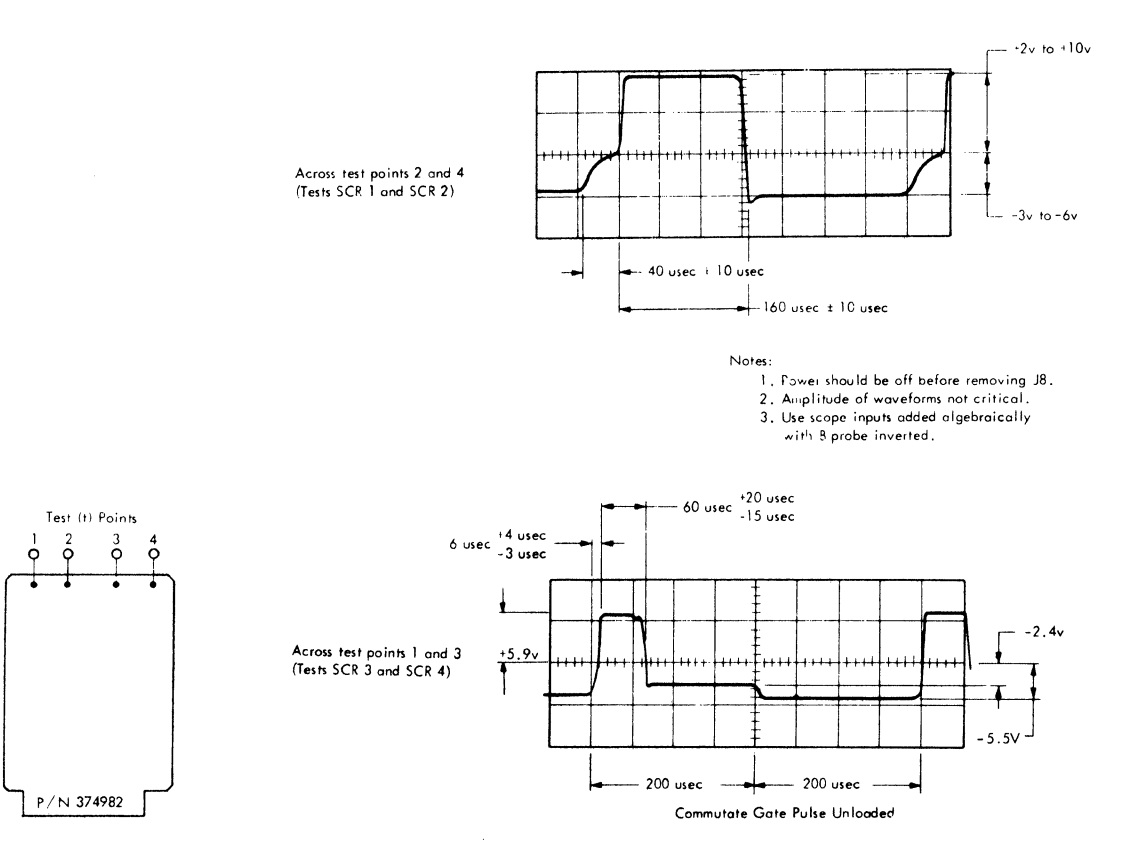

FIGURE 114. CONVERTER-INVERTER TESTPOINTS AND WAVEFORMS

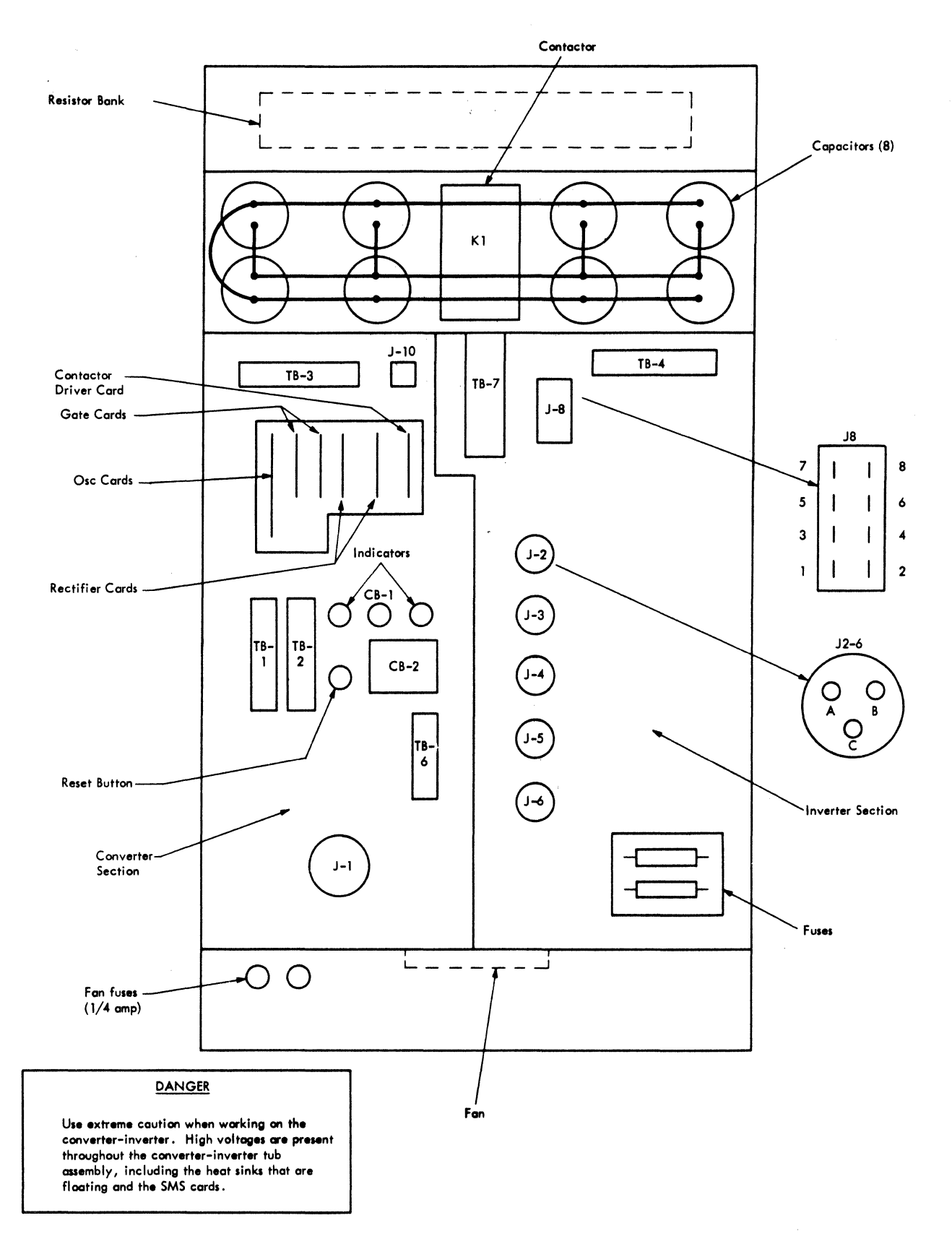

FIGURE 115. CONVERTER-INVERTER (COVER OFF)

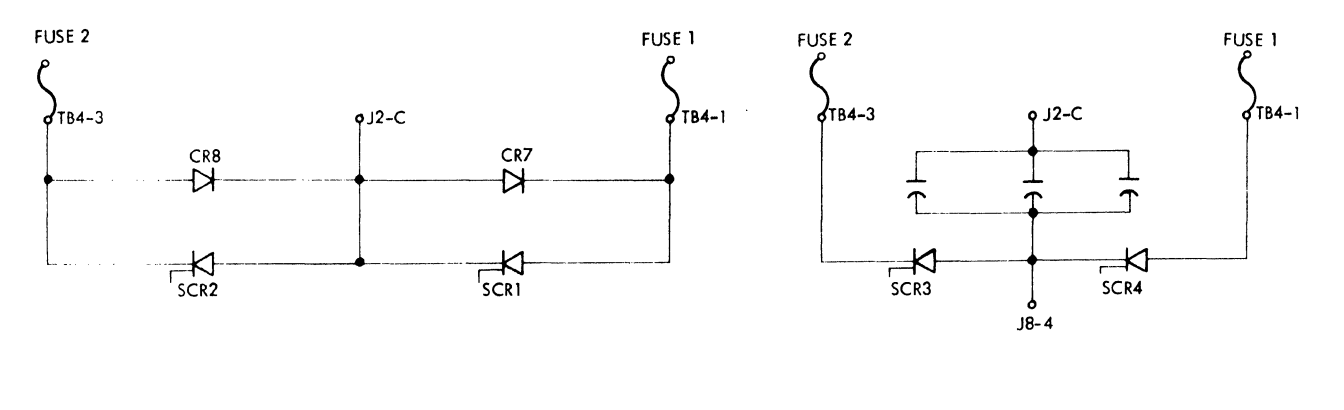

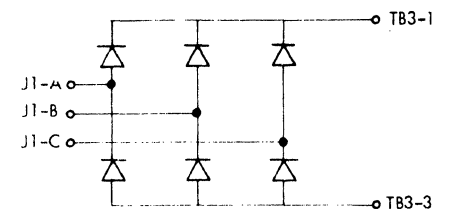

FIGURE 116. CONVERTER-INVERTER TEST POINTS

## Types of Failures

Following are the four general classifications of failures on the converter-inverter.

- 1. Inverter blows fuses on start.
- 2. Inverter blows fuses when load is applied.

3. Inverter blows fuses after running for a short time.

4. Input circuit breaker trips on start.

Inverter Fuses Blow on Start: If the SCR gate signals are normal, use the following procedure to locate the fault.

1. Remove the converter-inverter cover (Figure 115).

2. Replace the blown inverter fuses.

3. With all power removed from the machine, use an ohmmeter to test the components attached to the terminal board terminals in Figure 116 and locate the faulty component. Remove the inverter chassis if necessary.

Inverter Fuses Blow When Load is Applied: If the  $SCR$  gate signals are normal, scope the  $SCR$  gate signals for noise while the unit is running with no load. Also, the turn-off time of a newly replaced SCR may not meet the specification.

Inverter Fuses Blow After Running a Short Time: If the SCR gate signals are normal, watch for a change with temperature rise that comes with the application of a load. Check the inverter components per Figure 116. Remove the inverter chassis if necessary.

· Inverter Circuit Breaker Trips on Start: This symptom indicates either a short-circuited load or a faulty inverter component. Remove the normal load to prove whether the load is shorted or not before testing for faulty components with an ohmmeter (Figure 116).

# Converter-Inverter Fuse Replacement

The converter-inverter fuses may be reached for replacement by removing main power plug Pl from its socket on the back of the PDU and opening the access door.

# Converter-Inverter Troubleshooting

Converter-inverter troubles can be worked on without any load. For instance, remove P2-P6 and no de voltages will be generated.

## Voltage Regulator Test Points

Figure 117 shows the meter test points and the ripple test points of all the voltage regulators in the 2050 Processing Unit. The ripple, including noise and voltage variation, should not exceed ±4%.

# Changing Voltage Regulators

Remember that with a normal power-off, the 28 volt bias voltage is still present on all voltage regulators. To remove this bias voltage in order to change a regulator, manually trip circuit breaker 9.

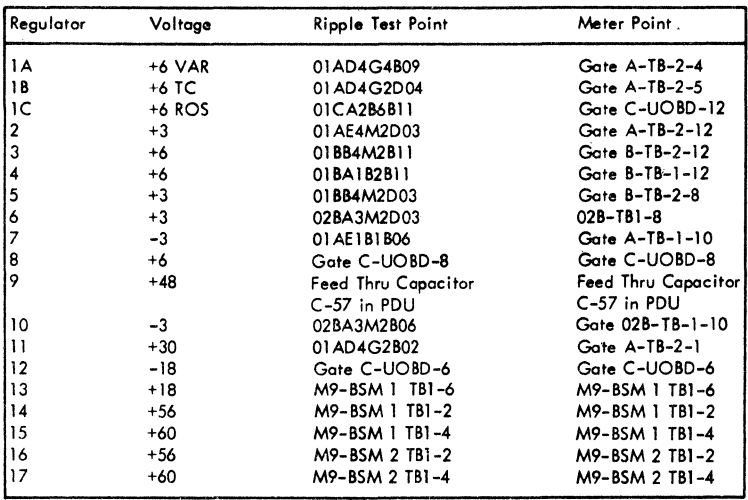

Ÿ

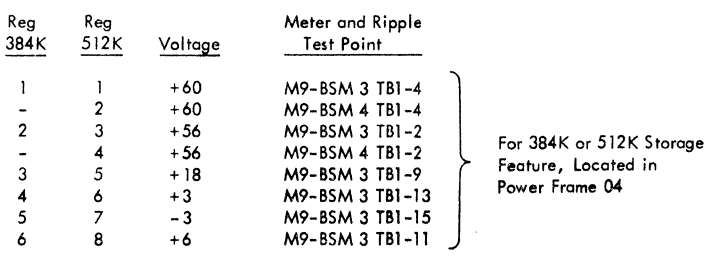

Note: Maximum allowable ripple is  $\frac{1}{4}4\%$  of the nominal voltage. Ripple includes voltage **variation, ripple and noise.** 

FIGURE 117. VOLTAGE REGULATOR TEST POINTS

#### Voltage Sequence Problems

To assist in servicing sequence problems, the voltage sequencing can be stopped in various points of its cycle by selectively removing the P2-P6 plugs from the converter-inverter. For instance, all power except for the 60 volt XY, the 60 volt Z, and the -12 ROS voltage can be brought up and examined if P5 and P6 are removed. An examination of the YB logic pages shows which regulators are fed from each plug. This allows you to inspect certain voltages in their proper sequence without possible damage to drivers, etc. , if one of the logic voltages is not functioning properly.

#### Plus 18 Volt Sequence Down

The +18v should remain up for at least one second after the loss of the 56XY or 60Z voltages. Adjusting the RC-time constant around the K39 contactor core (YB221) controls K39 dropout. The following sequence can be used to adjust the resistor:

1. With power down, preset resistor R23 (in lower right-hand ac compartment) to half its value.

2. With the *A* probe, monitor the 60Z (regulator 15) at the plus bus.

3. Sync on the fall of 60Z and set the scope sweep for 1 sec/cm.

4. Set the scope mode switch to see both A and B probes simultaneously (chopped).

5. With the B probe, monitor the output of the 18-volt regulator.

6. Drop power; note the time difference between the fall of 60Z and 18-volt supplies.

7. Set R23 to approximately one-third resistance so that the time is at least one second; no harm will result if the time is more than one second. To lengthen dropout time, increase the resistance of R23 (however, if a very high resistance is used, the dropout time will be greatly reduced instead of lengthened) .

Once the resistor is set, the difference should be checked between all 60- and 56-volt supplies (A probe) and the 18-volt supply; there should be a delay of at least one second with any one of the 60 or 56 supplies.

#### Overcurrent Problems

Overcurrent problems usually cannot be found by resistance checking, due to the very low load resistance. However, the load can be selectively uncoupled by removing laminar bus connections or, when the trouble is isolated to a board, by removing the bus to jumper plugs one at a time to find the row at fault. (Use logic pages YB411 and YB421 to assist in finding the proper bus terminals.)

Note: Use care in removing voltage regulator loads in storage areas. If -3 volts are removed and the storage driver voltages are still present, the drivers could be ruined. If a -3 voltage regulator overloads on a storage board, remove the driver voltages before removing the -3 volt loads.

# Voltage Regulator Problems

Following is a suggested sequence to use when a voltage regulator is causing a problem:

1. Replace the overcurrent and regulator cards. 2. Make sure the reed relay on the overcurrent card is properly seated.

3. Check for proper bias on the voltage regulator.

4. Check for proper connections of local or remote sensing (or both, if used).

5. Check remote potentiometer connections if used.

6. Check for 150 vac input.

7. Make sure that all terminal screws, screws on capacitor bus, and screws on feed-through capacitors are tight.

8. Replace the voltage regulator.

#### Overvoltage Unit Adjustment

To adjust an overvoltage unit when no external adjusting device is available:

1. Make sure de voltage is down.

2. Remove the overvoltage feed wire from the regulator being tested (to prevent feeding de back to the load).

3. Check that the overvoltage potentiometers on the overvoltage unit are adjusted to their proper firing level (center arm to de zero). (See logic page YB401.)

4. Connect an external de supply (or batteries) and a 5000-ohm potentiometer as shown in Figure 118 to provide a variable input to the overvoltage unit under test.

5. Meter the output pin of the overvoltage unit with a voltmeter. (This is the wire that goes to the firing gate on the overvoltage unit SCR.)

6. Gradually raise the test input voltage with the 5000-ohm potentiometer until a dip in voltage is noticed at the output. At this point the input can be read to tell at what level the overvoltage unit fired the SCR.

7. If the SCR does not fire, check the components on the overvoltage unit or readjust the dividers on any supply being tested that has an output of over 6 volts. (See logic page YB291.)

Overvoltage occurs when the supplies are at the following levels. The voltage sensitivity of the overvoltage card is also shown.

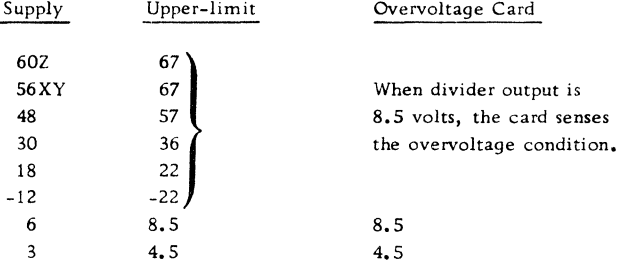

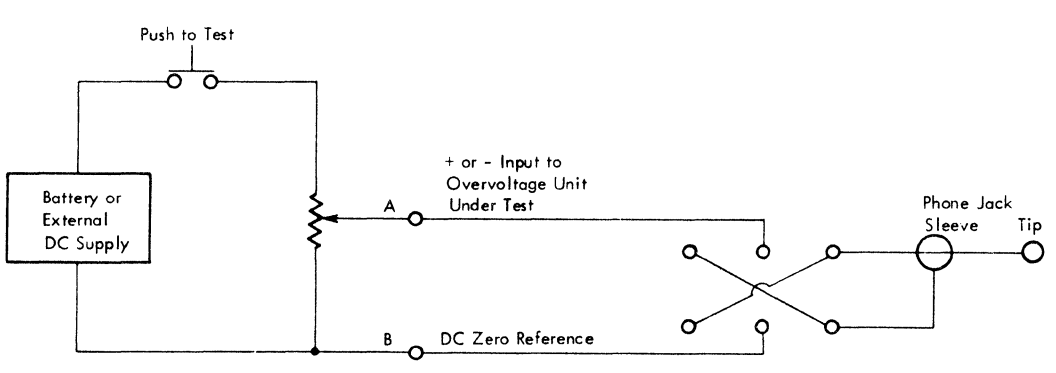

Measure voltage at points A and B

FIGURE 118. OVERVOLTAGE ADJUSTMENT

## Low Voltage AC Supplies

With a normal power off, 40 vac and 12. 6 vac are present in CPU. If these voltages are to be removed without actuating the emergency power off circuit, CB-1 should be opened.

## Power Sequencing Relays

When working with sequencing relays, remember not to mix the 18v, 24v, and 48v coils. They all fit in each other's socket. For instance, a 6 point 18v relay coil will fit in a 6 point 24v socket.

#### Dual or Multi System Emergency Power Off (EPO)

The EPO bypass switch is used to isolate the multi system EPO capability. The EPO bypass switch should only be activated when a shared control unit, channel, storage device, or CPU must be powered down and removed from the system configuration while the rest of the system is being used.

In a dual or multi system configuration, if any 'emergency pull' EPO switch is activated, power is removed from all units. A complete description of the EPO network for dual or multi systems is available in the Original Equipment Manufacturer's Information manual, IBM System/360 Power Control Interface, GA22-6906.

## Dual System Control

The EPO circuits of two systems (sharing a control unit, channel, or storage device) are interlocked with the cable connecting the J47 sockets of each system. To remove any unit from the system configuration:

1. Remove power from both systems.

2. Remove the EPO cables connecting shared units and the PDU which is being isolated (at the units) and replace them with dummy plugs.

3. Remove the EPO cable from socket J47 of the PDU which is not being isolated and replace it with a dummy plug.

4. Power can now be brought up on the remaining system.

5. When repairs are completed, reestablish a common E PO network by removing power from all units, removing the dummy plugs, and reconnecting the EPO cables.

#### Multi System Control

The E PO circuits of three or more interconnected CPUs are interlocked by connecting the J47 cables from each CPU to the multi-system EPO control box (IBM Part No. 5271793). To drop power and remove any unit from the system configuration:

1. Drop power on the CPU to be isolated.

2. Disconnect all isolated CPU to shared-unit EPO cables. This allows any EPO switch except the one on the isolated CPU to control the EPO interface of the remaining units.

3. Activate the bypass switch on the multi-system EPO control box.

4. Disconnect the EPO cable between the isolated CPU and the multi-systems EPO control box; and insert a dummy plug to bypass the isolated CPU.

5. Deactivate the bypass switch immediately, to restore the interlocked EPO capability to the remainder of the multi-system units.

6. When the isolated CPU is returned to the EPO network, a similar procedure should be used to minimize the time that the bypass switch is active.

This section of the manual concerns itself with the packaging of the 2050 Processing Unit and the location of components and subassemblies within the processing unit. For basic packaging concepts that are common to all models of the System/360, see SLT Packaging, SY23-2800.

## Power Distribution Frame Locations

Figure 119 shows the locations of the circuit breakers and switches in the bottom part of frame 03.

Figure 121 (Part l) shows the location of all major components in the standard power distribution frame (03). Figure 121 (Part 2) shows the location of major components in power distribution frame 05 which is used for the 512K storage feature only.

## Frame and Gate Locations

The frame and gate locations of the 2050 are shown in Figure 120 as are the swing angles of each gate in the processing unit for access to the various areas of the system.

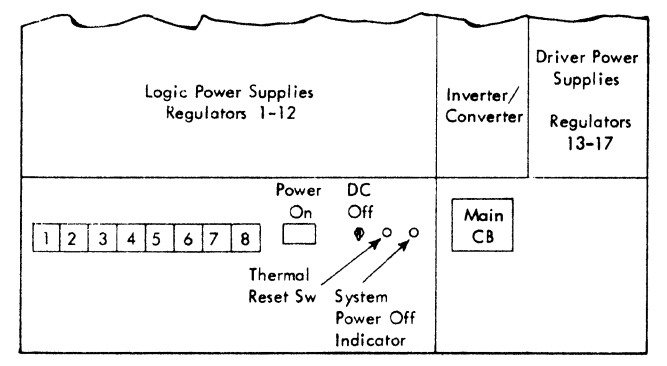

Bottom Section of Power Frome 03

#### FIGURE 119. POU CB AND SWITCH LAYOUT

# Relay and Contactor Locations

Figure 122 shows the location of all relays and contactors in the processing unit. Note that all of the relays and contactors are accessible from the rear of the power frame. For access to Kl-K4, hinged

covers must be opened. The remaining relays are mounted in a relay gate in the lower right corner of the power frame.

## Circuit Breaker Locations

Figure 123 shows the location of the primary ac circuit breakers in the processing unit. Primary ac circuit breakers 1-8 are mounted on a hinged cover located in the lower center of the drawing on Figure 110. The circuit breakers for each individual service voltage are located with the voltage regulator for that service voltage.

# Fuse Locations

Figure 124 shows the location of the fuses in the processing unit. Fuses 1-6 are mounted on a hinged cover located in the right lower center of the drawing in Figure 124.

#### Voltage Regulator Locations

The voltage regulators that provide the various service voltages for the processing unit are all located in the power frame. Figure 125 shows the location of each voltage regulator, its systems page location, part number, and description.

Figure 126 shows layout and jumpering of the voltage divider assembly.

#### Overvoltage Assembly Locations

Figure 127 shows locations and adjustments of the overvoltage assembly.

#### 1/0 Tailgate Locations

Figure 128 shows locations of the  $I/O$  gate terminators; Figure 129 shows locations of the interface connections.

#### 1/0 Address Cards

Figures 130-133 show the plugging for address cards for the 1442, 1443, 2841, and 2400 TAU, respectively.

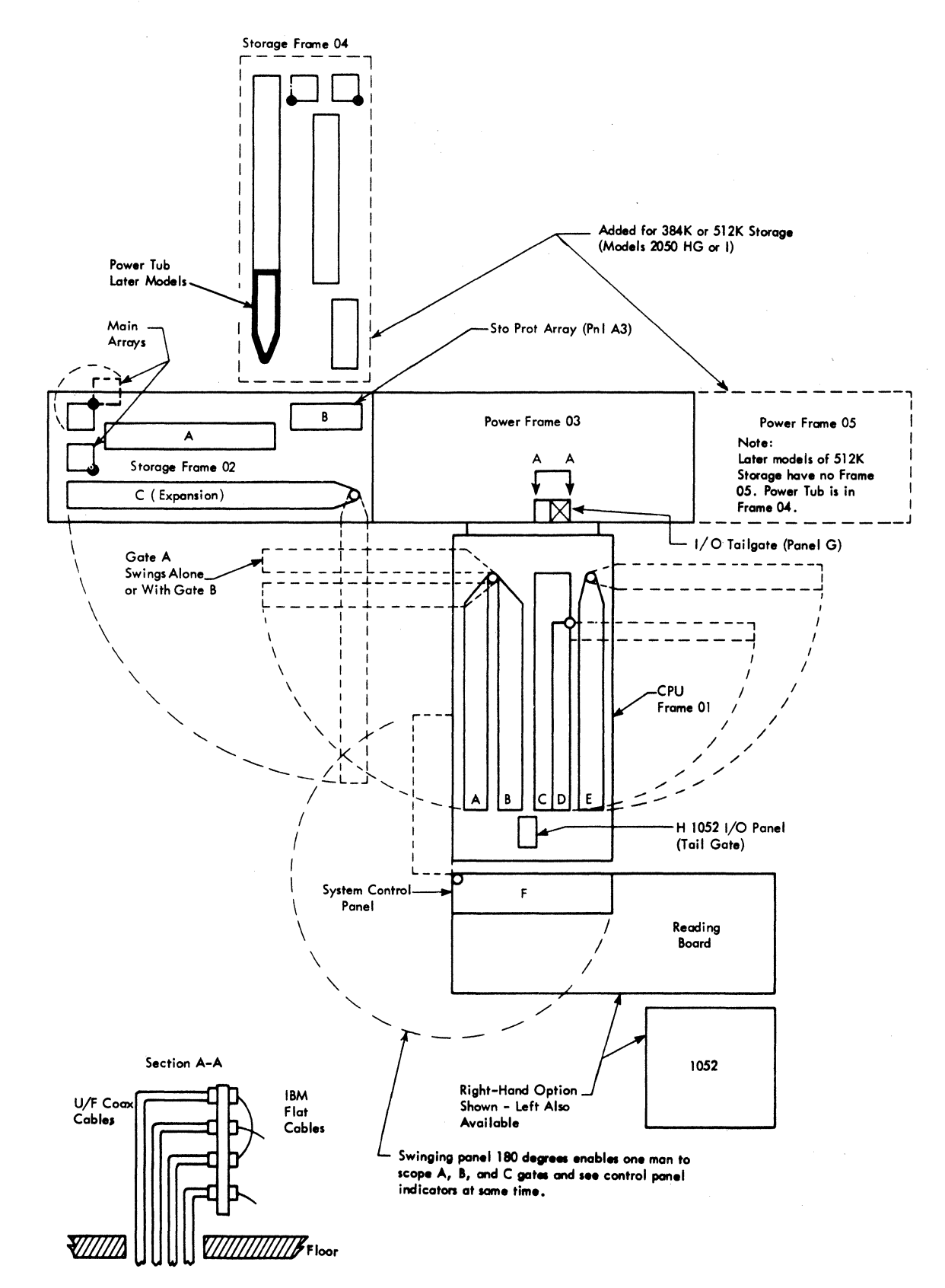

FIGURE 120. MODEL 50 FRAME AND GATE LOCATIONS

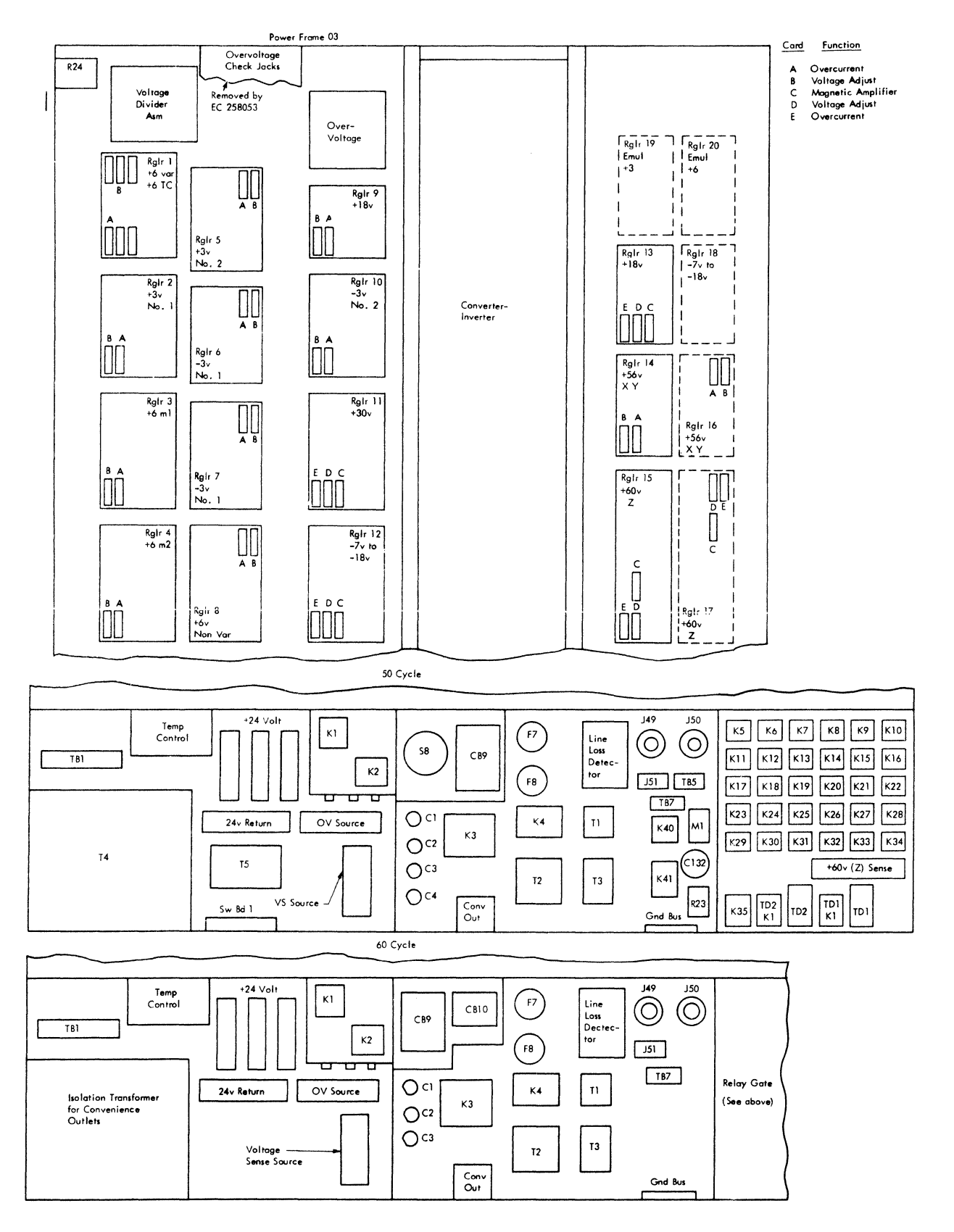

FIGURE 121. POWER DISTRIBUTION FRAMES (PART 1 OF 2)

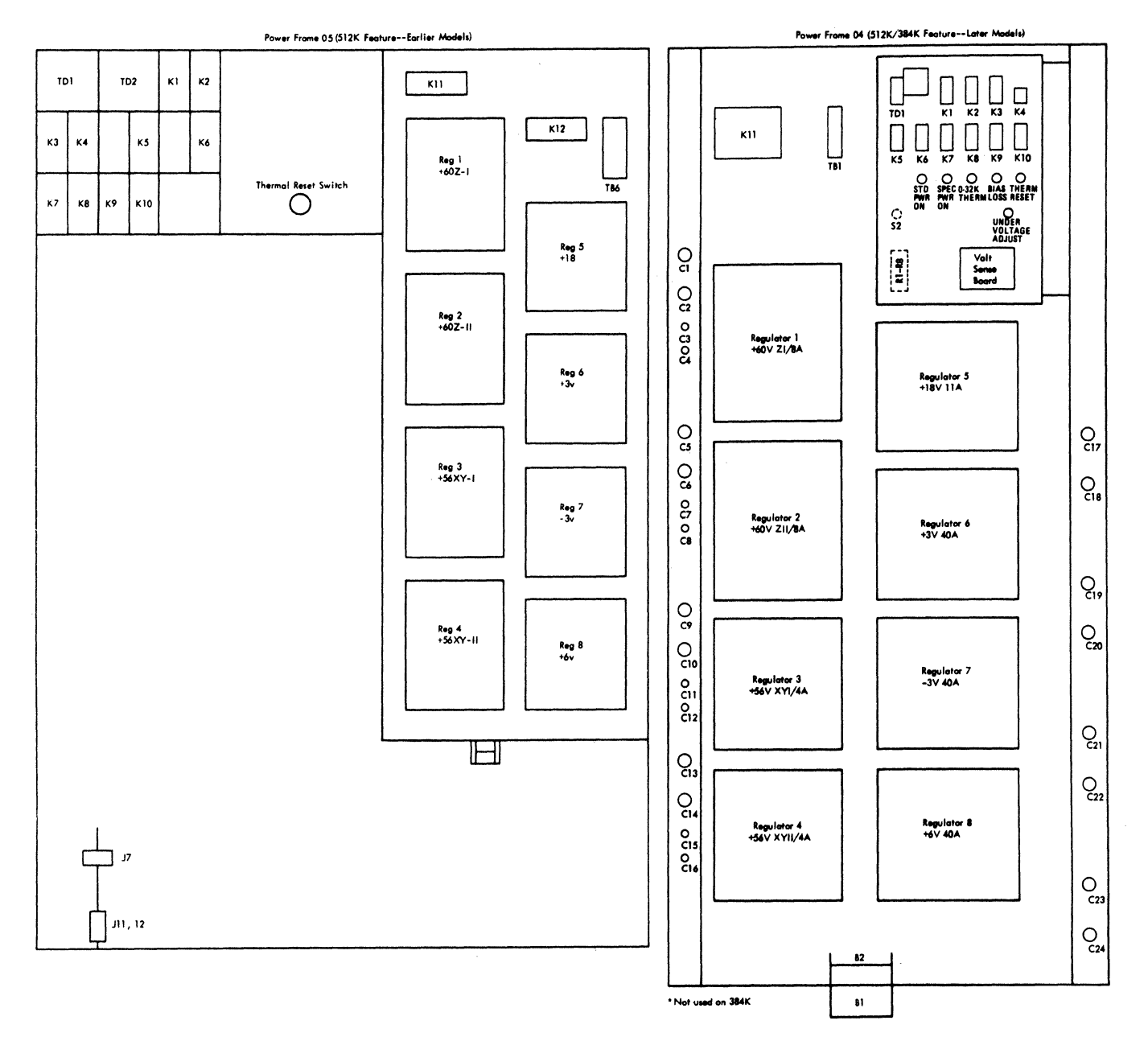

 $\mathcal{L}^{\mathcal{L}}_{\mathcal{L}}$  ,  $\mathcal{L}^{\mathcal{L}}$ 

FIGURE 121. POWER DISTRIBUTION FRAMES (PART 2 OF 2)

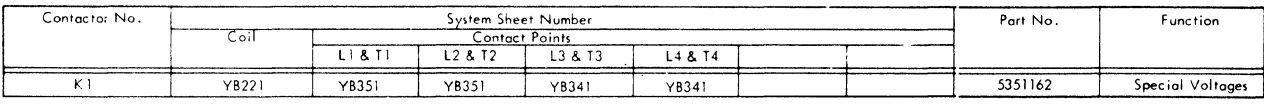

 $\label{eq:2.1} \frac{d\mathbf{r}}{d\mathbf{r}} = \frac{1}{2\pi}\left(\frac{\mathbf{r}}{d\mathbf{r}}\right)^2 \mathbf{r}^2 \mathbf{r}^2.$ 

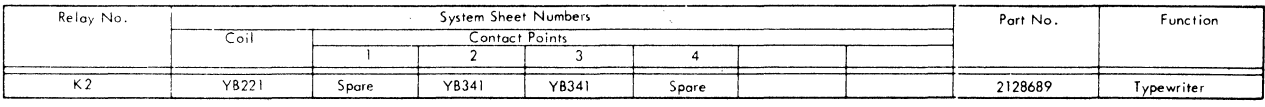

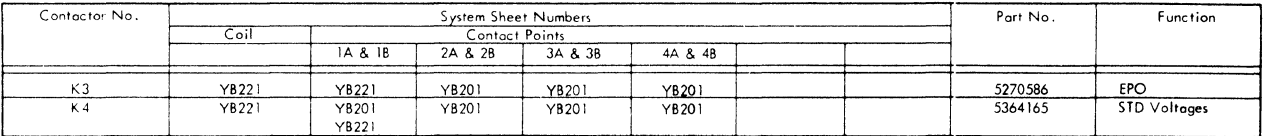

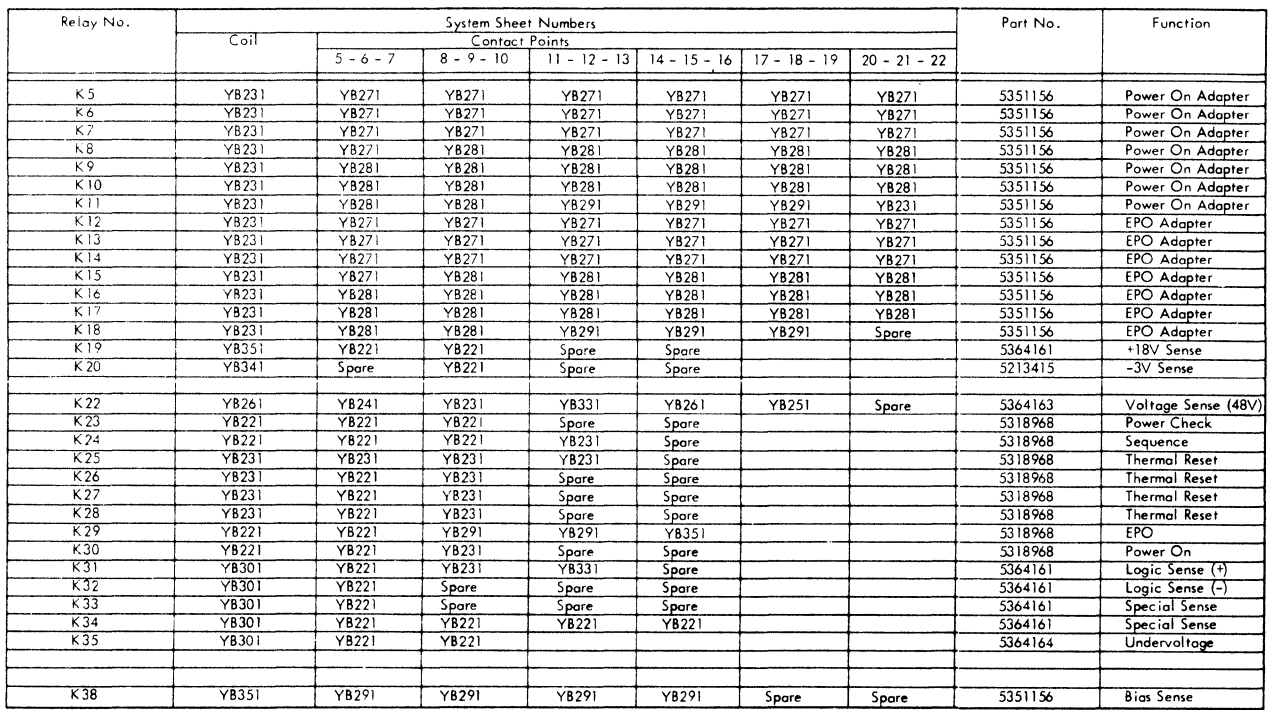

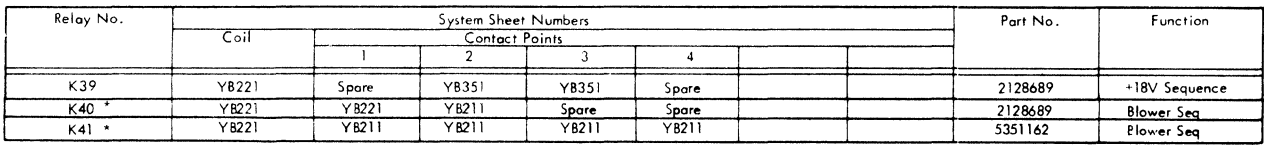

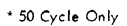

 $\lambda$ 

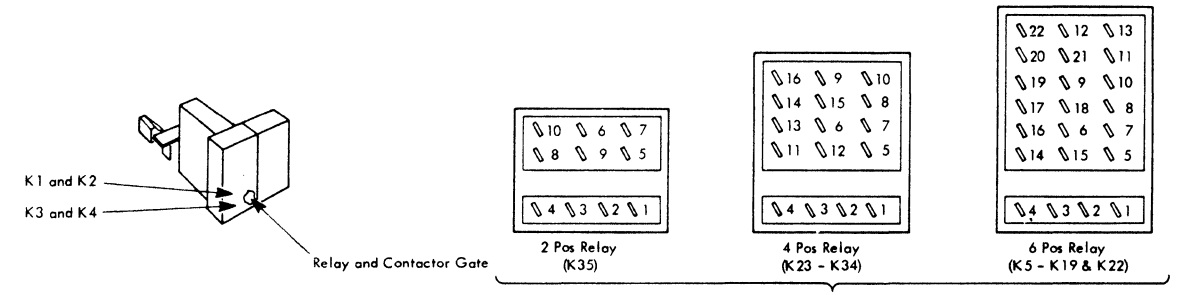

**Relay pin numbering viewed from wiring side of relay** 

FIGURE 122. RELAY AND CONTACTOR LOCATION CHART

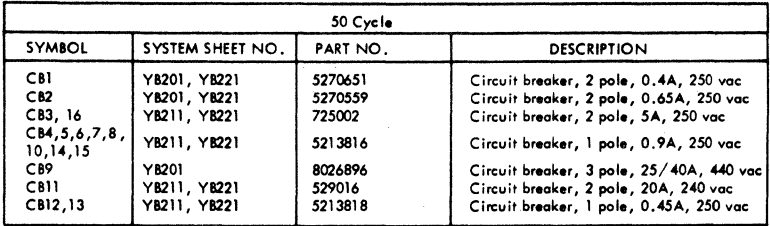

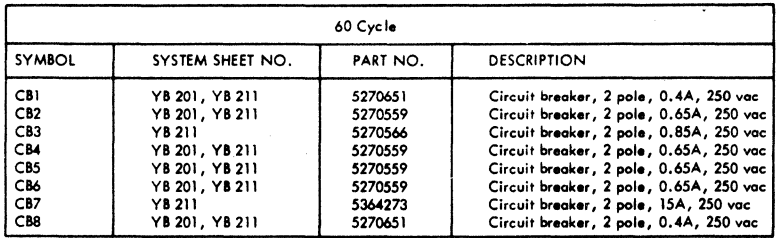

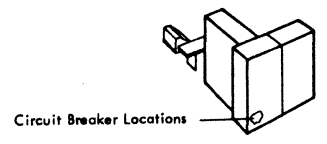

FIGURE 123. CIRCUIT BREAKER LOCATION CHART

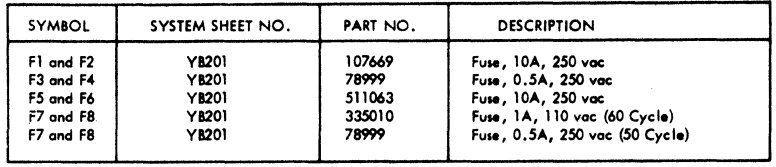

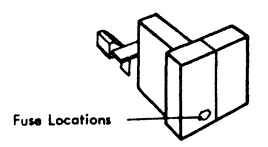

FIGURE 124. FUSE LOCATION CHART

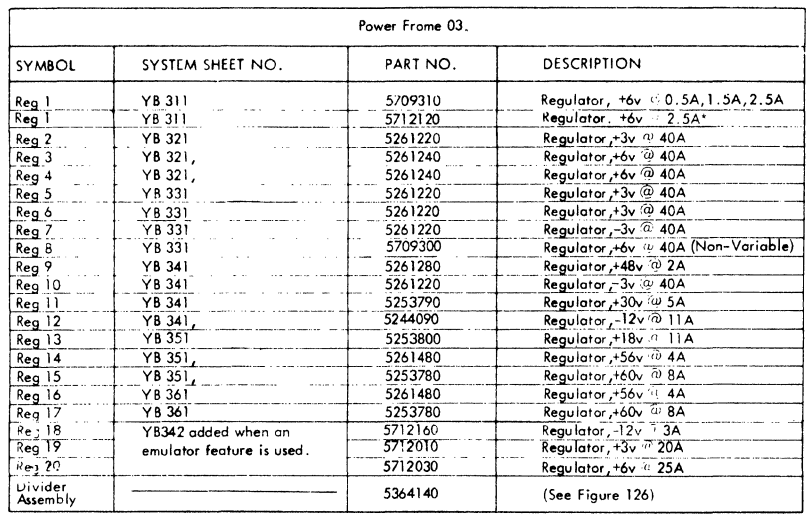

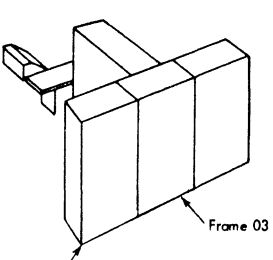

**Frame** *05* 

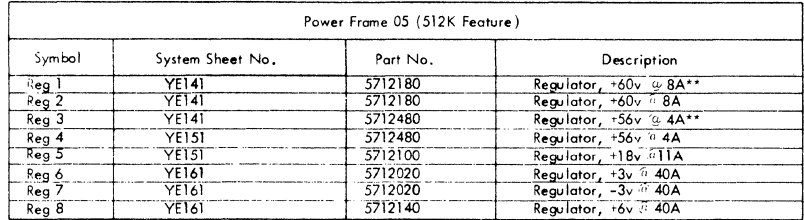

 $\hat{\mathcal{A}}$  $\frac{1}{2}$ 

**"'Used on later machines. Not interchangeable. \*\*Not used on 384K.** 

 $\sim 10$ 

FIGURE 125. VOLTAGE REGULATOR LOCATION CHART

 $\mathcal{L}^{\text{max}}_{\text{max}}$  and  $\mathcal{L}^{\text{max}}_{\text{max}}$ 

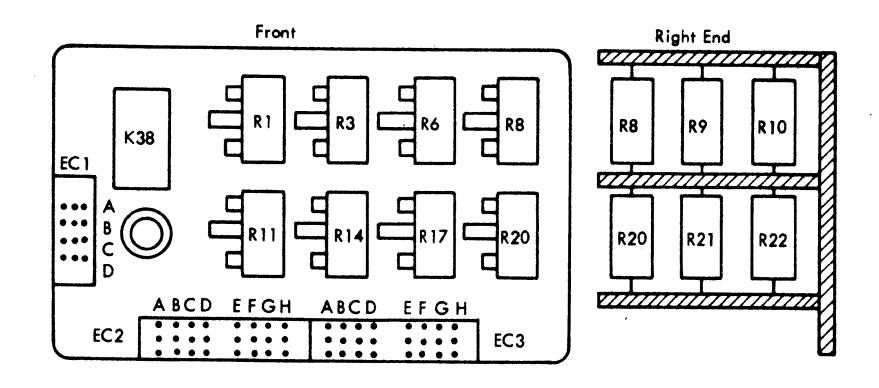

#### From To Rl-1 R4-1 R3-1 R6-1 R6-1 R8-1<br>R8-1 R12-R8-1 R12-1<br>R12-1 R15-1 R12-1 R15-1 R<sub>18-1</sub><br>R<sub>21-1</sub>  $R18-1$ <br> $R1-3$ R<sub>1</sub>-3 R<sub>2</sub>-2<br>R<sub>4</sub>-2 R<sub>3-3</sub> R4-2 R3-3 R6-3 R7-2<br>R8-3 R9-2 R8-3 R9-2<br>R9-1 R10-R<sub>10-1</sub> From R12-2 Rll-1 R15-2 R14-1 R18-2 R17-1 R21-2 R20-1 Rll-2 R16-2 K38-1 K38-4 JUMPER CHART To From R<sub>11</sub>-3 R<sub>14-2</sub><br>R<sub>13-1</sub> R<sub>19-2</sub> R<sub>13-1</sub> R<sub>19-2</sub><br>R<sub>14-3</sub> R<sub>17-2</sub> R14-3 R17-2<br>R16-1 R22-2 R22-2<br>R20-2 ...<br>R17-3<br>R19-1  $R19-1$   $R13-2$ <br> $R20-3$   $R29-2$ R20-3 EC2-2<br>R22-1 EC2-b  $R$ 22-1 EC2-b<br>K38-7 EC2-c K38-7 EC2-c<br>K38-8 EC2-d K38-8 | EC2-d<br>EC1-6 | EC2-e  $EC1-6$   $EC2-e$ <br> $EC1-d$   $EC2-f$  $EC2-f$ To From To K38-10 EC2-g R8-2<br>K38-11 EC2-h R10-2 K38-11 EC2-h R10-2<br>K38-13 EC3-a K38-6 K38-13 EC3-a K38-6  $EC3-b$  R13-2<br> $EC3-c$  K38-9 K38-16 EC3-c K38-9  $K38-5$  EC3-d<br>R1-2 EC3-e Rl-2 EC3-e K38-12  $R2-1$  EC3-f<br> $R3-2$  EC3-g R3-2 EC3-g K38-15<br>R5-2 EC3-h R22-2  $R5-2$  EC3-h<br> $R6-2$  EC1-c R6-2 EC1-c R12-1<br>R7-1 R3-1 R5-1 R5-1

## FIGURE 126. VOLTAGE DIVIDER ASSEMBLY

+6 under110ltage setting should be adju•ted •o that reloy is de-energized---+:~~~~ when the +6 volt supply is at 5.2vdc. R12 center arm should be set for approximately *5.* 3vdc from center arm of potentiometer to common ca measured with a 3 percent 20K voltmeter.

For +3 volt overvoltage setting, adjust R4 for overvoltage trip setting on  $-$ +3 volt supplies. R4 center arm should be set for +4.5vdc from center arm of potentiometer to common as measured with a 3 percent 20K voltmeter.

For -3 volt overvoltage setting, adjust R7 for overvoltage trip setting on -3 volt supplies. R7 center arm should be set for -4.5vdc from center arm of potentiometer to common as measured with a 3 percent 20K voltmeter.

For +6 volt overvoltage setting, adjust R9 for overvoltoge trip setting on +6 volt supplies. R9 center arm should be set for +9.5vdc from center arm of potentiometer to common as mecnured with a 3 percent 20K voltmeter.

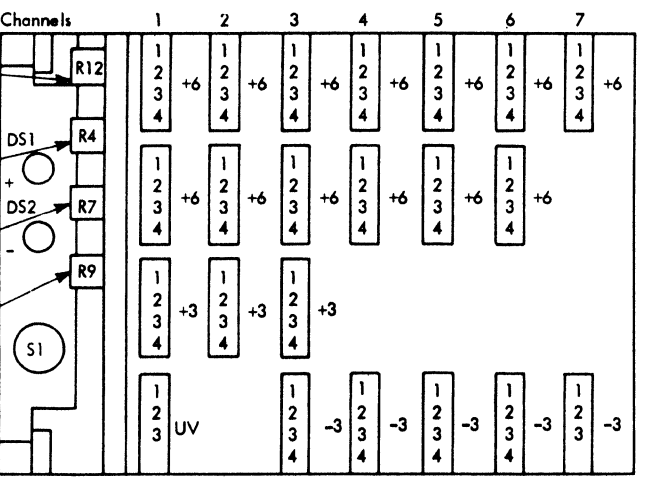

Note: D51 and D52 removed by EC 259862

FIGURE 127. OVERVOLTAGE ASSEMBLY

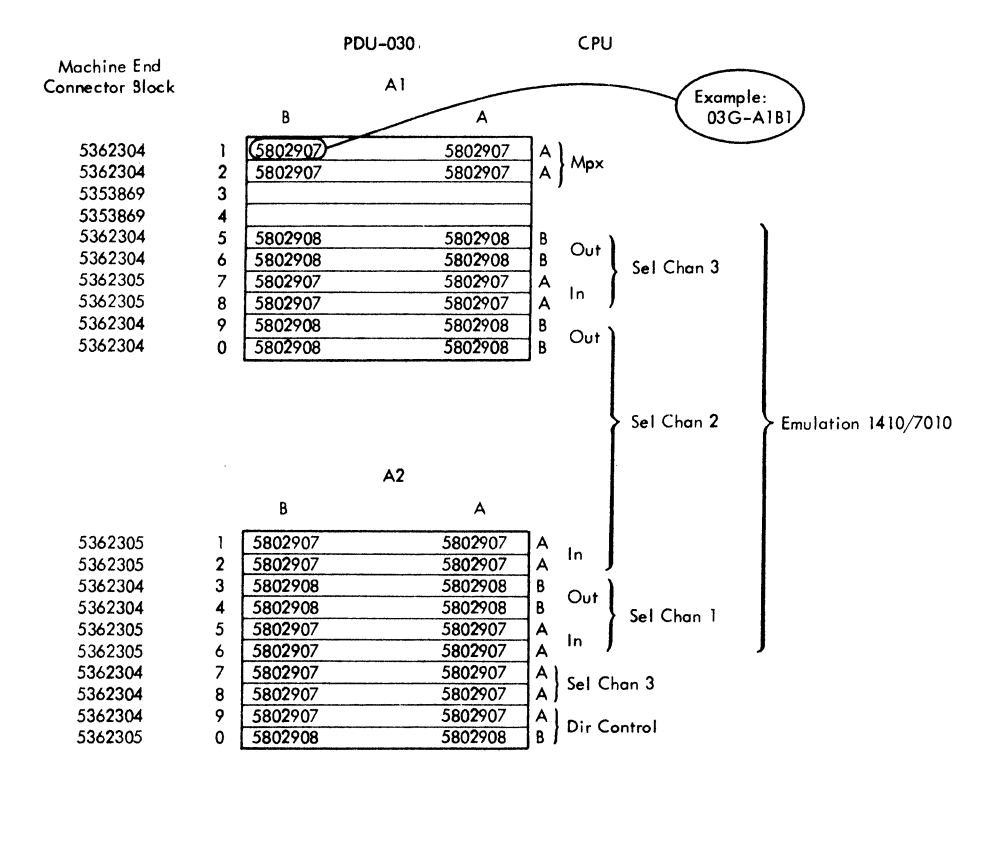

A3

 $\bar{z}$ 

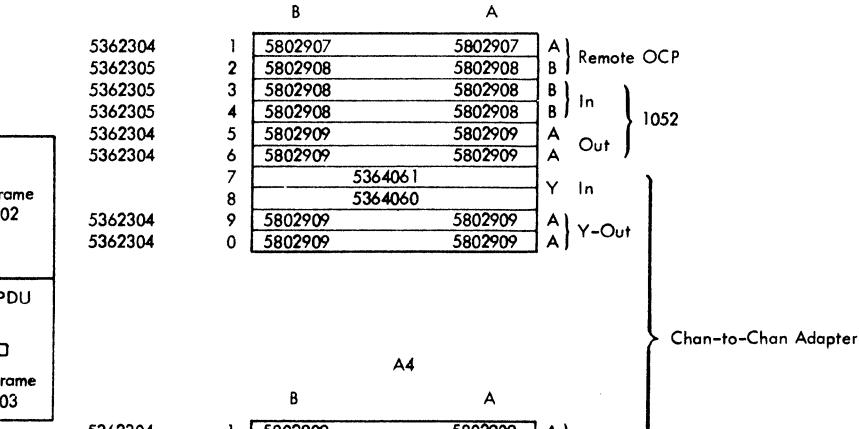

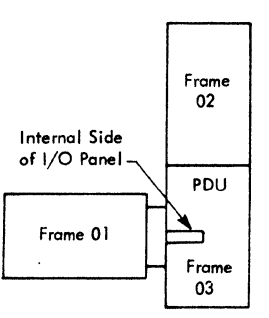

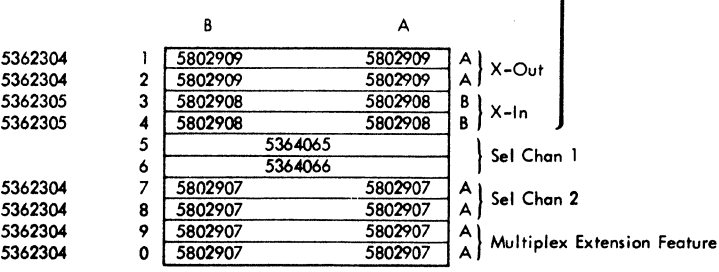

NOTES:

- 1. In places where the use af a feature results in unused lower cable connector positions, use 5353869 as required to fill
	- out column.
- 2. 5362304 is style A {light gray) out
	- 5362305 is style 8 (dark gray) in

FIGURE 128. I/O GATE TERMINATORS

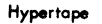

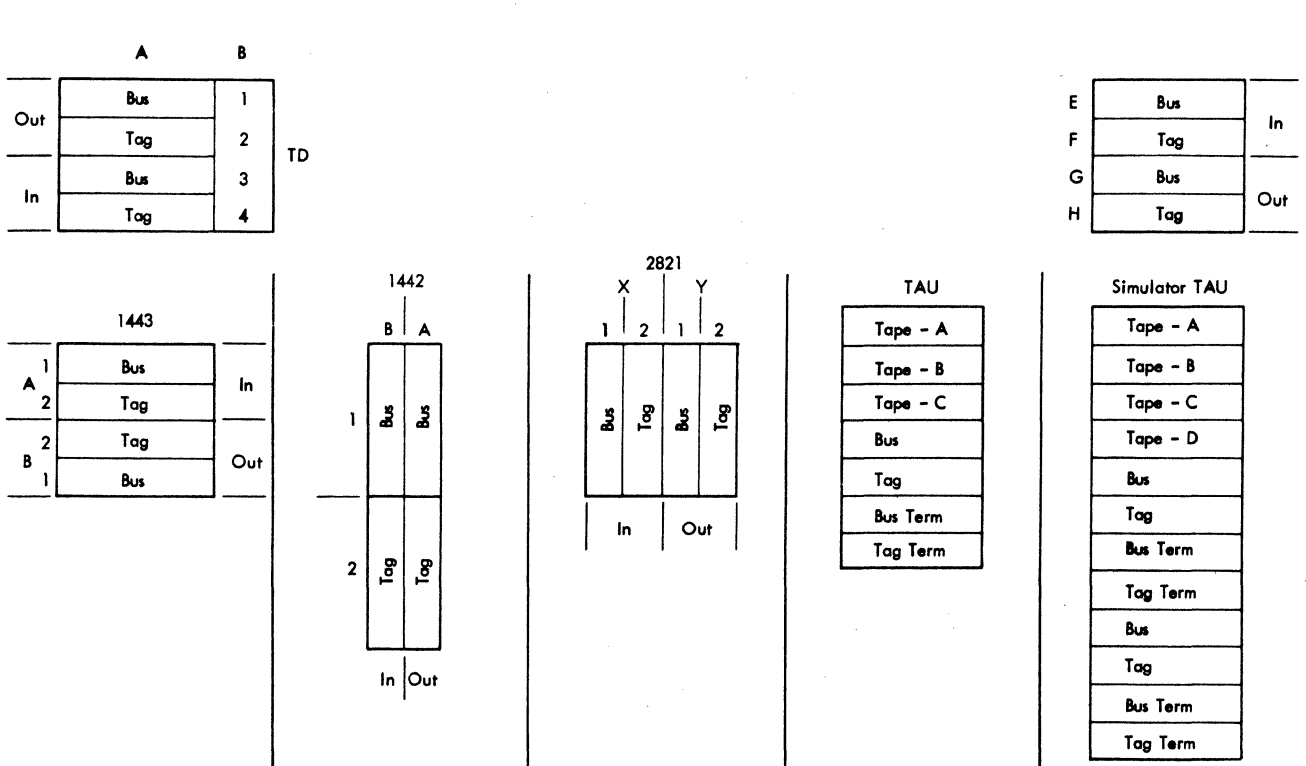

FIGURE 129. I/O INTERFACE CONNECTIONS

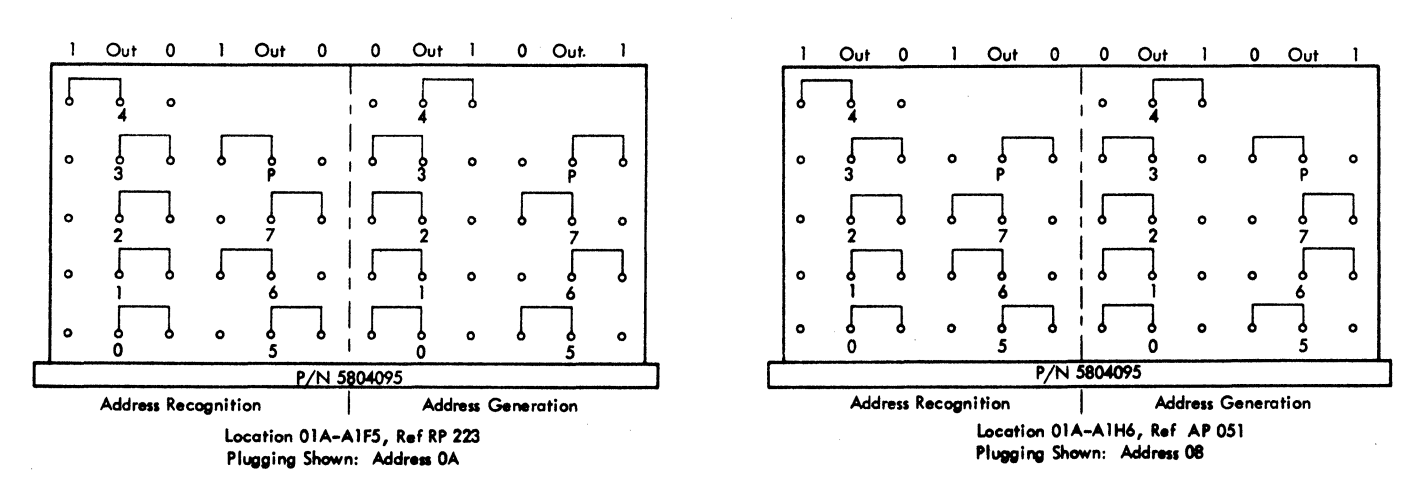

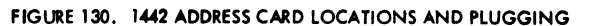

FIGURE 131. 1443 ADDRESS CARD LOCATIONS AND PLUGGING

2841

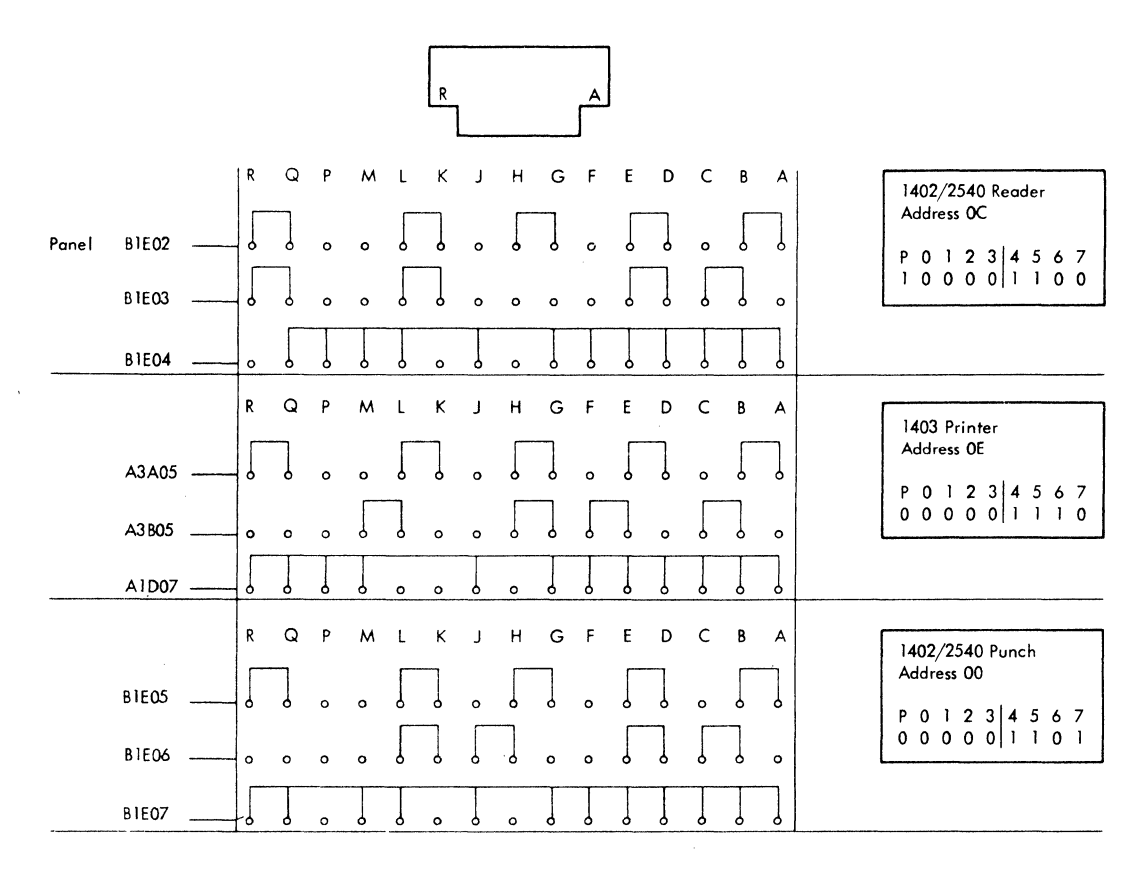

FIGURE 132. 2821 ADDRESS CARD LOCATIONS AND PLUGGING

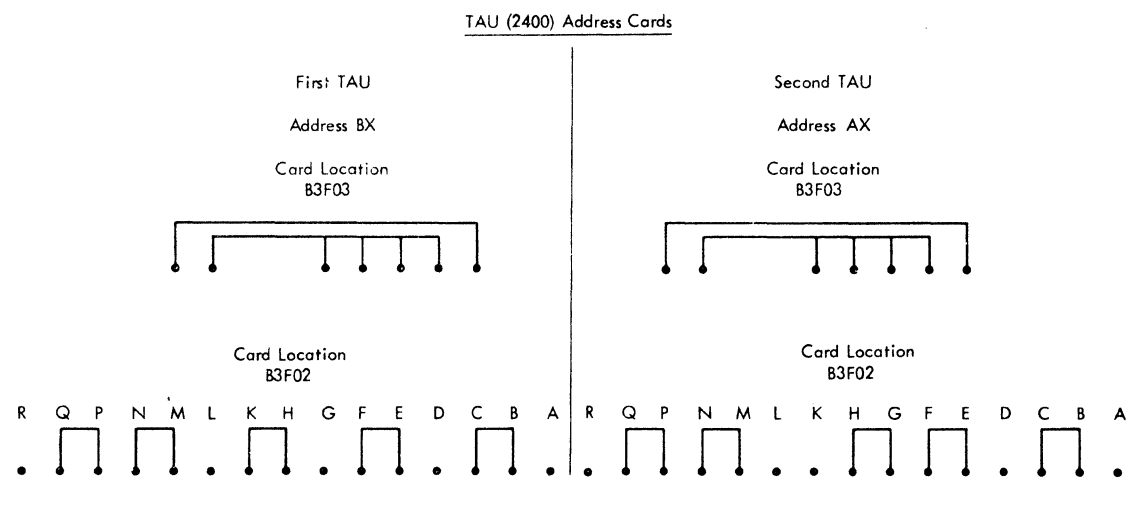

 $\sim$ 

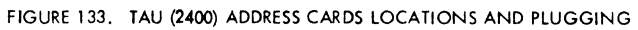

# APPENDIX A - SYSTEM CHARACTERISTICS

# PHYSICAL DATA

- 2050 Processing Unit has three frames: CPU, Main Storage, and Power.
- Power frame connects the CPU and Main Storage frames.
- System control panel is mounted on the CPU frame.

The 2050 Processing Unit (Figure 134) consists of the CPU frame, the main storage frame, and the power frame.

The CPU frame contains the CPU logic, the channels, the capacitor read only storage, and the local storage. The system control panel is mounted on one end of this frame. Within the CPU frame are three hinged gates (A, B, and E on Figure 135). Each hinged gate holds twenty printed circuit boards. One fixed gate (C) with a hinged section (D) contains the capacitor read only storage (ROS) and twelve printed circuit boards.

The main storage frame houses the main storage modules, their associated logic, and large capacity

Storage Frame 02

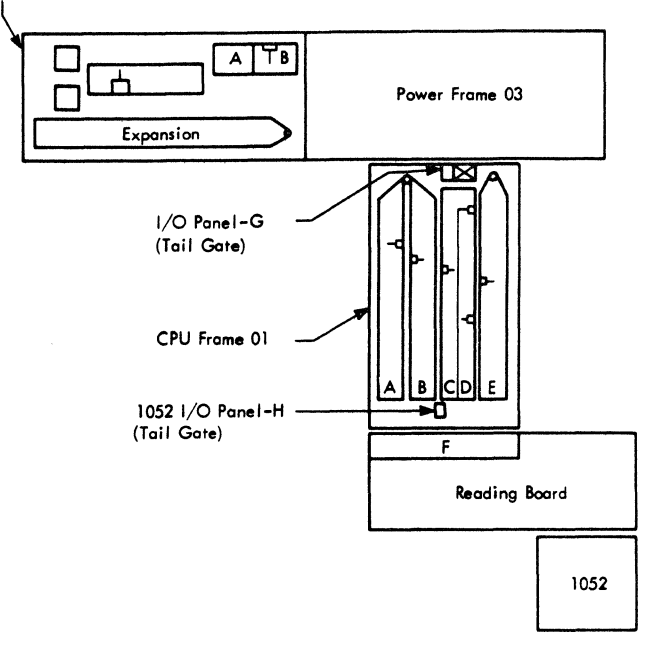

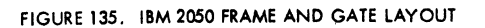

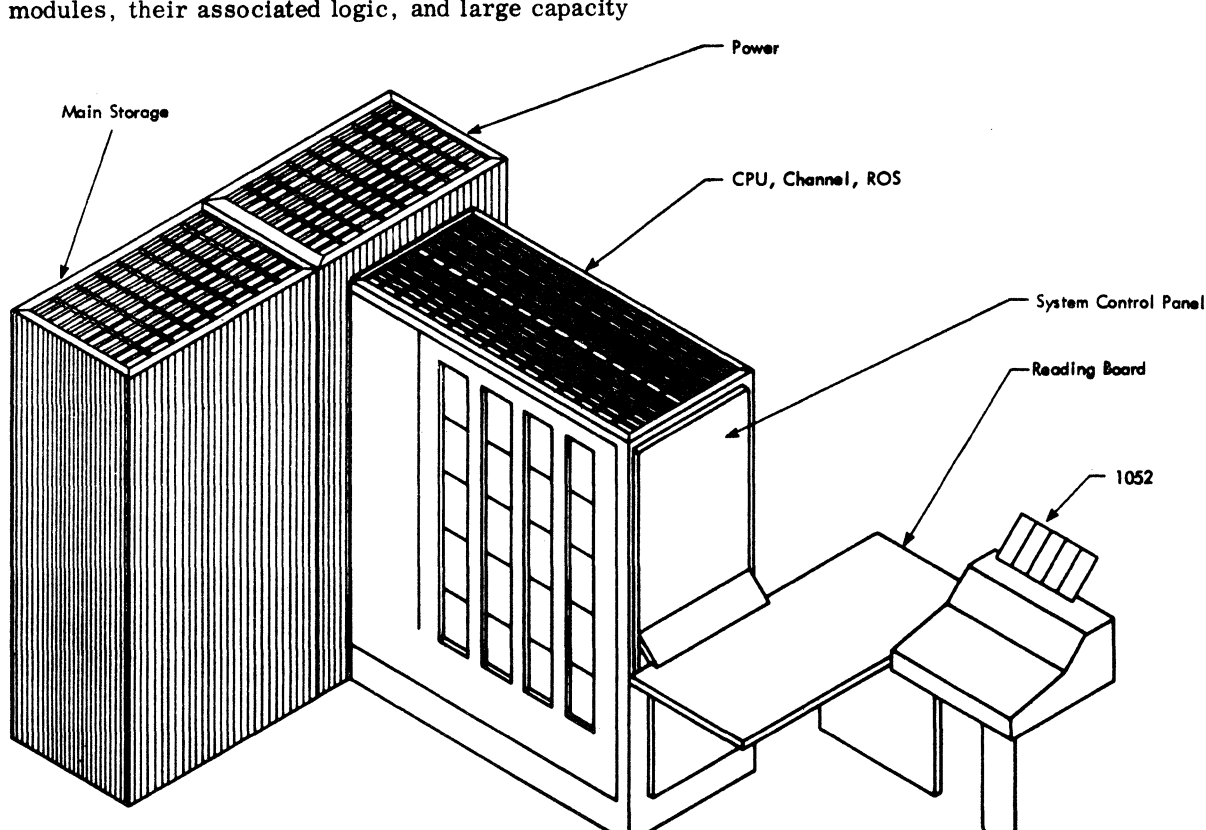

FIGURE 134. IBM 2050 PROCESSING UNIT

storage connections. The storage protection buffer is also located in this frame. One main storage module is used for all standard storage sizes up to and including 128K bytes. Storage sizes greater than 128K bytes use two main storage modules. The frame capacity is two main storage modules, eight printed circuit boards, and a hinged gate for expansion.

The power frame contains the power converterinverter, the power sequencing and control circuitry, and all regulators. The power frame also serves as a cable path between the CPU and storage frames and contains the Input/Output (I/O) panel for external cables.

## Frame Specifications

The following chart gives the physical specifications for the three frames that make up the 2050 Processing Unit.

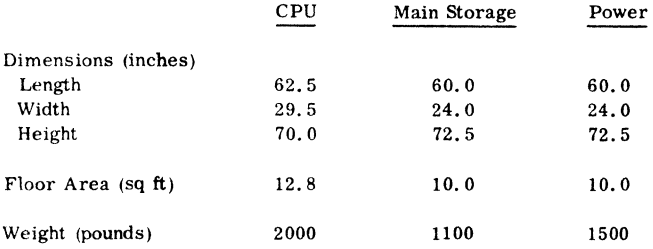

## Cabling

The external cable connectors for the 2050 are located in the power and main storage frames. A raised floor facilitates the routing of external cables but is not an absolute necessity. Cables connecting the channels to external devices pass through the

bottom of the power frame to reach the I/O connector panel. Cables connecting the 2050 to shared or large capacity storage pass through the bottom of the main storage frame to reach the connector panel.

A maximum of twelve external cables may be attached to the I/O panel in the power frame: two for each of five channels (one multiplexor, three selector, one high speed) and two for an external operator's control panel.

# POWER REQUIREMENTS

- Three input voltage options.
- Current requirements depend on storage size.

The 2050 Processing Unit is manufactured for one of the following input voltage options:

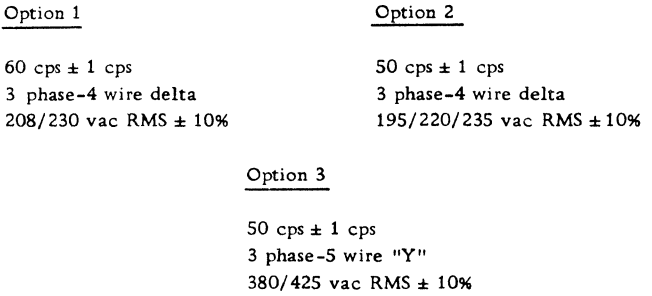

Current requirements and heat dissipation are dependent on storage size:

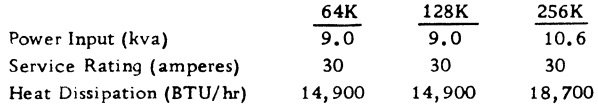

• System control panel provides operator, intervention, and maintenance controls.

The system control panel (Figure 136) contains the switches and indicators, required for system operation. Twelve panel sections contain operator, intervention, and maintenance controls.

Panel sections C and N provide basic operational control. Panel sections G, L, and M provide intervention and maintenance controls. The remaining panels provide maintenance controls.

# CONTROLS AND INDICATORS

- Five types of control switches.
- Switchable indicators on panel section G.
- Functional grouping of switches and indicators.

Each panel section contains switches and/or indicators grouped by function.

Five types of switches are used:

- 1. Rotary Select--Position defines function.
- 2. Roller Select--Position selects status indicator data.
- 3. Data Key--Lever switch active in the down position.
- 4. Control Key--Lever switch selects indicated function.
- 5. Pushbutton--Active when pressed.

Panel sections A, G, L, and M have verticallyplaced letters and/or horizontally-placed numbers to aid in locating a particular switch or indicator.

## Section A - Power Display

The power display panel section contains power check indicators, marginal check controls, a de off switch and a voltmeter.

## DC Off Switch

This keylever switch removes de power from the CPU, storage, and channels. Attached adapters are not affected except for the 1052 adapter which is packaged in the CPU.

# DC Off Indicator

This indicator is on when de power has been removed from the CPU, storage, and channels.

Frame Thermal

Three indicators monitor frame temperatures in the system. The opening of any thermal switch in the CPU, storage, or power frame causes the removal of de power from the CPU, storage, and channels. The frame in fault is indicated by a light (CPU, STOR, or PDU) which remains on when power drops.

Open CB

This indicator is turned on if any circuit breaker in the power frame opens.

Power Check

The detection of an overcurrent condition in any de regulator turns on the power check indicator. The detection circuitry is interlocked with the power sequence controls to remove the voltages or prevent their application. This indicator remains on when power drops.

#### Meter

The panel meter allows direct monitoring of any system voltage under control of the marginal voltage seledt and monitor voltage select rotary switches. Two scales are provided: the upper is numbered 2 through 10, with 6 at center scale; the lower is numbered 1 through 5, with 3 at center scale. Scale reading is either times 1 or times 10. Electrical accuracy at center scale is  $\pm 0.3$  percent of fullscale deflection and at end scale it is  $\pm 0.6$  percent of full-scale deflection.

#### Marginal Voltage Select

This rotary switch selects the marginal voltage to be monitored on the meter. The following voltages may be selected:

+6 TC (Temperature Compensated - Local Storage) +6 VAR (Variable - Local Storage) +6 Ml (Variable - Channel) +6 M2 (Variable - CPU)  $-12$  ROS #1 -12 ROS #2 +56 XY 1 (Main Storage XY Drivers) +60 Z 1 (Main Storage Z Drivers) +56 XY 2 (Main Storage XY Drivers) +60 Z 2 (Main Storage Z Drivers)

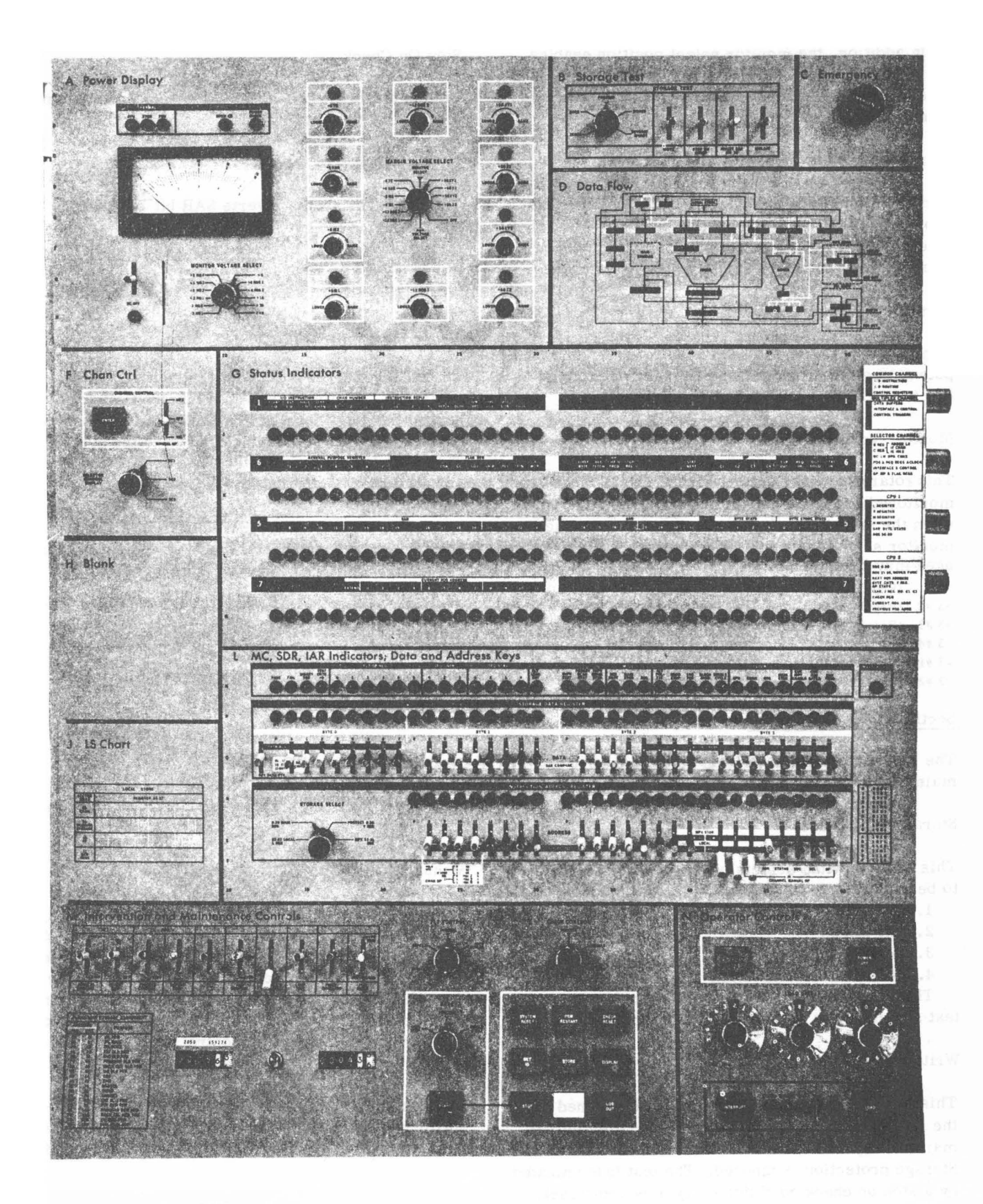

FIGURE 136. SYSTEM CONTROL PANEL

In addition, the monitor select position enables the monitor voltage select switch and the aux voltage select position enables the aux storage select switch when 384K or 512K storage is installed.

#### Marginal Voltage Control

Ten potentiometers (one for each marginal voltage) provide marginal voltage control, allowing the voltage to be varied around its nominal value. More than one voltage can be varied at the same time.

## Marginal Voltage Indicators

Ten indicators, one for each of the above-mentioned potentiometers, indicate when a marginal voltage has been varied from its nominal value.

# Monitor Voltage Select

This rotary switch selects a non-marginal voltage to be monitored by the meter. The switch is active only when the marginal voltage select switch is in the monitor select position. The following system voltages may be selected:

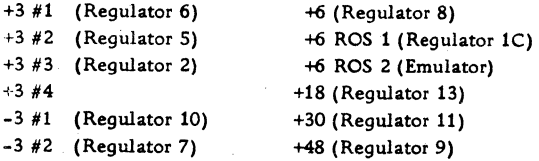

#### Section B - Storage Test

The storage test panel section permits testing the main storage array.

#### Storage Test Select

This rotary switch selects one of the four test patterns to be applied to main storage. The four patterns are:

- 1. All Ones
- 2. All Zeros
- 3. Worst Pattern
- 4. Reverse Worst Pattern

The test light (Section N) is on when the storage test select switch is off the Process position.

## Write

This keylever switch causes the pattern defined by the storage test select switch to be written into all main storage locations when start is pressed. Storage protection is ignored. The test is terminated by a stop on check condition or by a system reset.

Stop On Check

This keylever switch causes a detected storage error to terminate the storage test.

## Invert SAR Bit 16

This keylever switch inverts SAR bit 16, thereby interchanging the two 32K halves of a 64K section of main storage. With storage reversed in this manner, words 0-8K are referenced as 8-16K and vice versa. Words 16-24K are referenced as 24-32K, and so on.

#### Section C - Emergency Off

The emergency off pull switch is located on panel section C. Pulling this switch turns off all power beyond the entry terminal on every unit which is part of the system or can be switched on to the system. This switch therefore controls the system proper and all control units and I/O devices that are switched offline.

The emergency off switch latches in the "out" position. Mechanical intervention by the customer engineer is required to restore the switch to the "in" position.

## Section D

Panel section D shows major data paths in CPU, channels, and storage elements.

## Section F - Channel Control

This panel section provides three channel maintenance controls.

#### Manual Operation

This keylever switch provides a means of manually disconnecting the channels from the CPU and attached adapters, and coupling them to the data and address keys for control purposes. In manual channel operation, the address keys are used to control the channel interfaces (CPU and  $I/O$ ), and the data keys provide data for use in the various control sequences. The manual sequencing of any channel operation is possible.

When this switch is in the MPX position the multiplexor channel is selected for manual testing; when it is in the SEL position, the selector channels respond.

# Address and Data Key Assignments

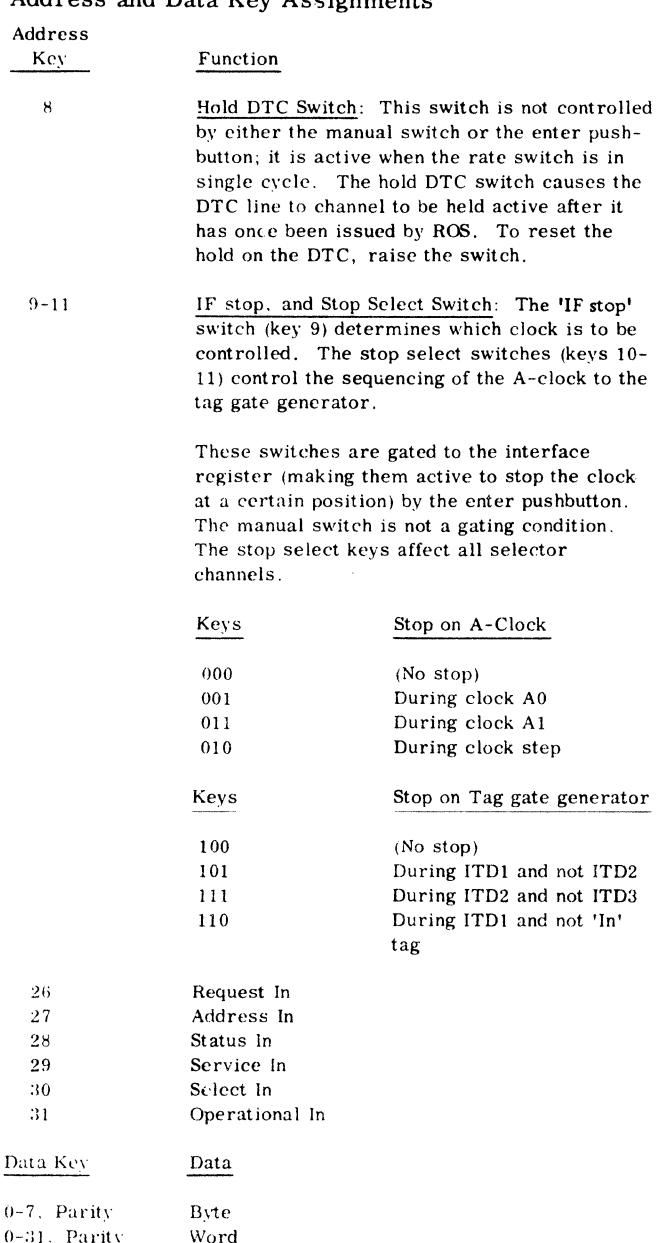

To visually examine the contents of the adder latch, (the B or C register of an idle selector channel) the A-clock should not be stopped with the keys.

Stopping the sequence at any point or advancing the sequence from one stop to another stop is permissible.

A-Clock Stop: For proper single-step operation, the A-clock sequence should be completed before the start pushbutton is pressed for the next cycle. To examine unit selection, stop the clock before the third DTC in CCW2 routine is issued to the channel, and sequence the A-clock with the keys from that point through CC step 1 (clock Al of unit select). If operating with a real unit, use tag gate sequencing from that point to the end of unit select.

Tag Gate Generator Stop: When working with a real I/O unit (manual op off) the check control switch should be in the channel stop position to delay transmission of the out tag. Stopping the sequences in the data handling portions of the record may cause overrun conditions in an unbuffered unit.

## Enter

This pushbutton switch causes address and data key information to be gated into the channels for manual operation. The switch is active only in the manual mode.

# Selector Channel Display

This rotary switch selects one of the selector channels for display in the status indicators. The particular status word displayed is determined by the position of the selector channel status roller select switch.

## Section G and K - Status Indicators

The status indicators on panel section G provide a display of CPU and channel status. The 144 indicators are arranged in four rows, 36 to a row. Each row is separated in the center, with positions 0-17 in the left half and positions 18-35 in the right half.

Eight status words can be displayed in each row of indicators. The desired word is selected with an eight-position roller select switch. The switch also positions a roller format to identify the information displayed.

Panel section K is mounted to the right of the status indicators to identify each row and the general content of each word position.

The roller positions are explained in:

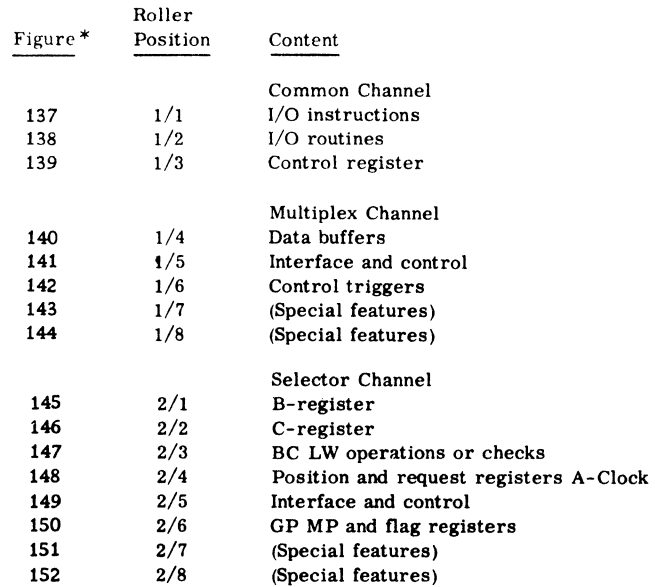

\* Located at end of this Appendix
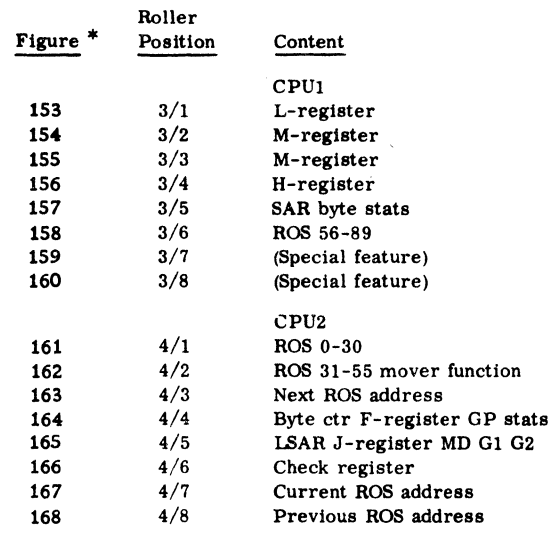

Selector Channel Roller Analysis

The following information will aid in interpreting the indicators on the selector channel roller and logout.

### Word 3

Bits 0-5 Byte Counter: Phases A and B should have correct parity. Phase A normally equals Phase B; if unequal:

1. On write, 'svc in' is still active.

2. The stop lines to the tag gate generator are active from the IF register.

3. Overrun condition was detected in CCW2, in which case BC(B) equals ER. Chain check is active.

4. During end update, ER transferred to BC(B).

5. CDA chaining occurs before the first 'svc in' of the new record arrives and before the arrival of new BC information. BC(B) equals ER, BC(A) equals 00 and 'if CDA first byte LA' is active.

6. The stop channel line is active.  $BC(A)$  is 1 less than  $BC(B)$ .

The byte counter incrementing is not changed in a read backward operation; however, its output gating is inverted.

Bits 6-7 End Register: The end register should contain the count modification information obtained in the CCW2 routine, except in the case where it is reset to 00 on detection of a program-type check in a write operation. The end register should have no effect on the channel, unless both EOR1 and L1W latches are active. At the end of an operation if there are no channel check indications, BC(A, B) equals ER.

## Bits 8-10 Last Word Register:

1. Conditions: Read op and read ready are active, CL step is not active.

\*Located at end of this Appendix

144 (3/71) Model SO FEMM

- a. If EORl is active, the lowest active LW latch (L3W is high, LlW is low) indicates the additional number of buffers needed for collection of data from the interface to complete the block of data
- b, If EOR2 is active, the lowest active LW latch indicates the additional number of read store routines needed to completely store the block of data.

2. Conditions: Write op and finish (fin) latches are active, A clock is not active.

> a. If EORl is active, the lowest active LW latch indicates the number of buffers that contain the old record.

For EOR2 with read op or EORl with write op, if the number of full latches (C, B, LS) exceeds the lowest active LW latch, CDA chaining is implied, with part of the new record block resting in the channel buffers.

At the end of a write operation, L2W and L3W should never be active.

For any operation, if L1W is not active, the record has not reached the end of count as specified by the CCW.

Bits 11-14 End of Record:

1. EOR Cnt Intlk: Interface controls are about to be informed that the end of the block of data approaches. Routine request circuits wait for a reaction from the interface controls in a read op only.

2. EORl: The interface clocks the LW registers.

3. EOR2: Routine request circuits clock the LW register in read op.

4. Read Intlk La: To inform the routine controls that the interface controls have completed their use of the LW register.

This table shows the invalid combinations of the end of record latches:

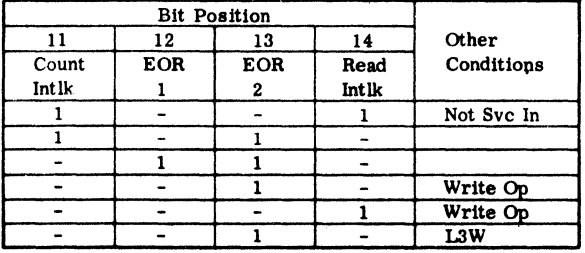

If EORl and 'cnt intlk' are both active when 'ave in' is not active, a write op, is in progress and a complete short record has just been fetched.

Bit 15 BAC Latch: If the B almost changed latch is active:

1. For read operations, the preceding or present transfer is from the B register.

2. For write operations; the present storage data transfer is to the B register and the channel has not finished with the data transfer.

'BAC' and 'LS full' should never be active at the same time.

Bit 16 LS Enable: A priority 1 request should not be present if LS enable is active. LS enable, LS full, and B full should not be active concurrently.

1. For read operations, if LS enable latch is active, the contents of the B register will be or are being transferred to the buffer in LS. If LS full is also active, the LS DTC is active.

2. For write operations, if the LS enable latch is active, the buffer in LS is available for new data from main storage. If  $LS$  full is also active, the data has not been transfered from LS to the B register.

Bits 17-19 Register Full:

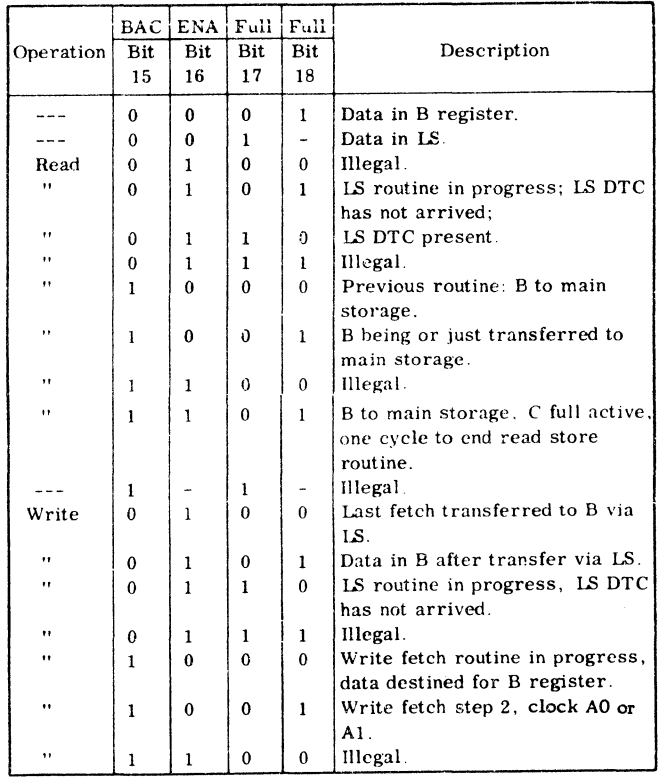

Bits 20-26 Read, Write Latches: Any active indications in both the read and write groups at any one time are signs of malfunction.

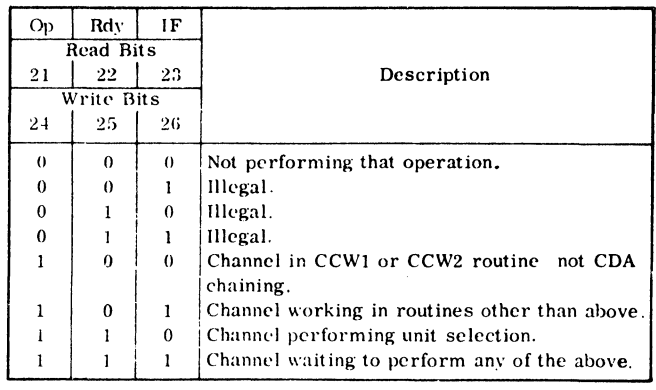

Bits 27-35 Channel Checks: 'Sim check' signals the channel to terminate the operation. Unit status will not be available for the CSW. Three conditions set sim check:

1. Channel discovered a check condition before the unit could be selected to perform the operation.

2. A halt I/O terminated the current operation.

3. An IF control check occured to disconnect the unit by a selective reset.

## Word 4

Bits 0-8 Position Register: Only one position in this field should be active at any one time. If none of the positions is active, the channel is in one of two states:

1. Idle (instruction scan latch is active).

2. Unit selection routine is finishing or has just finished; rd rdy or wr rdy latch is active.

The CCWl type position is used for:

- 1. Start I/O routine.
- 2. CCWl routine.
- 3. TIC routine.

If the end up position is active and the PCI req is active, the CPU may be masking interrupts for this channel.

Bits 9-12 Cycle Counter Phase A: Only one position in this field may be active at any one time. If no bits are active, the channel has either:

1. Completed unit selection (MP C2, C3, C4 latches are all active).

2. Completed CCW2 routine previously.

If the A-clock A and B latches are not active, the number associated with the active light indicates the number of clock sequences (AO, Al, CL STEP equal one sequence) that have occurred and are associated with the routine in the position register.

Clock step pulses advance the cycle counter if clock step is active; the channel gating is associated with the cycle counter step previous to the one that is active at the time.

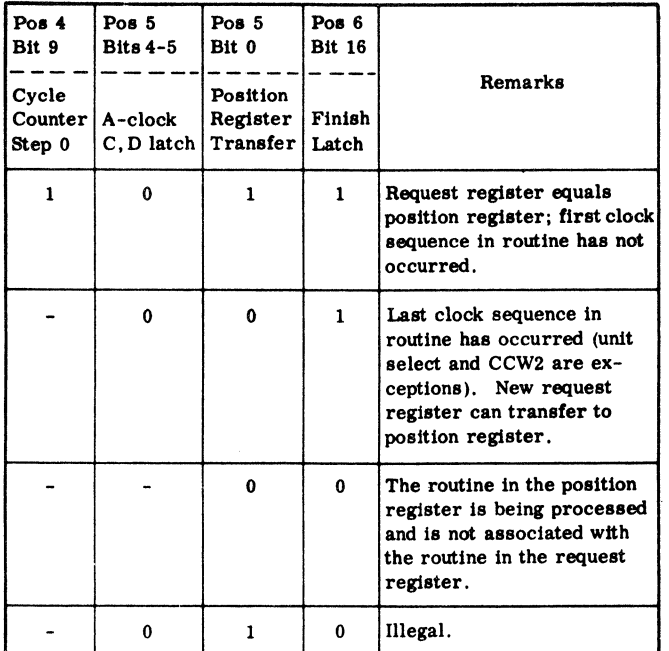

Bits 13-15 Clock AO, Al, Clock Step: Only one light should be active at any one time. If one position is active the clock is:

- 1. Stopped by the setting of the interface register.
- 2. Stopped because of an error detection outside of the clock circuitry.
	- 3. Stopped because of a clock malfunction.

For analysis of the A clock see word 5 bits 2-5.

Bit 16 LS request: Channel wishes to perform LS-B transfer. No LS request should exist if:

- 1. On read, LS full is active.
- 2. On write, LS full is not active

If LS enable is also active, the LS routine is being serviced, but the LS DTC is still to come.

Bit 17 PCI Request: Channel wishes to present status information to CPU.

1. If 'PCI req,' 'end up (position register), and 'rec end' are all active, the channel has stopped record transmission to the unit. C register bits 8-15 contain the unit status.

2. If 'PCI req' and 'poll' latches are both active, the unit presented status while the channel was idle. C register 0-7 contains unit address; C register 8- 15 contains unit status.

3. If 'PCI req' is active with either 'IF read' or 'IF write' active and 'rec end' is not active, the request is due to the PCI flag.

Bits lS.-30 Request Register: Positions 21-26 should have only one position active at any time, except for unit select routine where bits 2 and 4 are active. There should be at least one active priority bit if one position in 21-26 is active.

If the 'fin' latch is active when the request register contains a request, the request should be in the position register and the common channel has not yet sent a DTC associated with the routine (the 'inh rtne' indication should not be active). If the 'fin' latch is not on, the channel has not transfered the request into the position register.

### Bits 31-35 Common Channel Detect:

1. PCI: If PCl's is active, the CPU has issued a proceed with interrupt signal, the interrupt mask is not active and the common channel is in the breakin cycle.

2. Inh Rtne: If the inhibit routine is active, the selector channel has not responded to the first DTC associated with the routine serviced by CPU. Further requests from the channel will not be considered in the priority matrix until the channel passes through step 0 clock Al time.

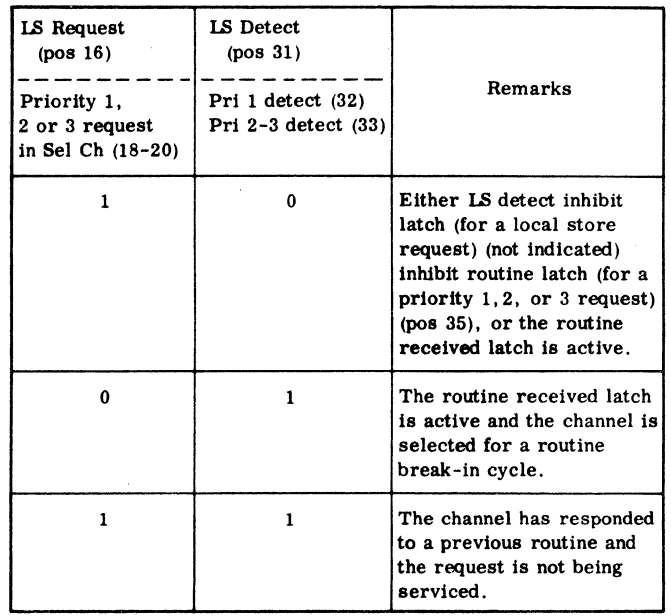

### Word 5

Bit 0 Position Register Transfer: If bit 0 is active together with cycle counter step 0 and the 'fin' latch; the request register equals the position register and the first clock sequence in the routine has not occurred.

Bit 1 Inh Rd Store: If bit 1 is active, the last word of data has been stored in CPU even though some of the register full indications are active. Too many bytes were accepted by the channel before the record count information was available in the CCW2 routine when CDA chaining.

Bits 2-5 A-clock Latches: Latches A and B verify proper clock sequencing and outputs. Latches C and D are used with delay lines to generate the clock timings. If improper operation exists. latches A and B stop the sequence.

#### A and B Latches

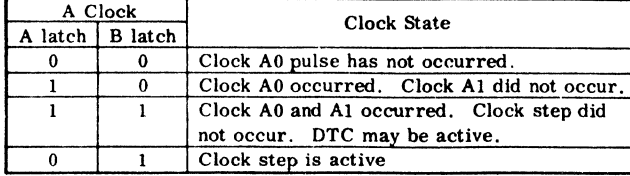

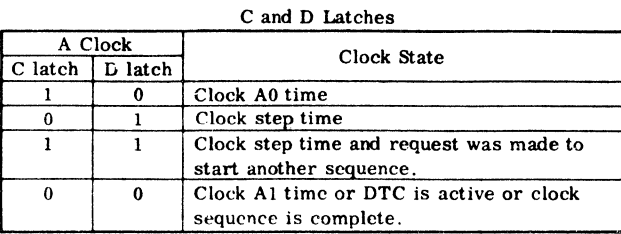

#### Bits 6-7 SP Latches:

- 1. Dl active and:
	- a. Rd rdy or wr rdy are not active. Tic op has been detected, second op was not yet examined.
	- b. Rd rdy or wr rdy is active. PCI interrupt in progress due to the PCI flag.
- 2. D2 active and:
	- a. Instruction scan latch is not active. Channel is performing compare routine for test  $I/O$ .
	- b. Instruction scan latch is active. Channel is in idle mode.

Bit 8 Instruction Scan Latch: Channel is either:

- 1. Idle clock is cycling.
- 2. Polling poll latch is active.

3. Performing unit selection and has not yet replied to an initial instruction.

Bit 9 Channel in Use: Channel is in operation as a result of a start, halt or test I/O instruction.

Bit 10 Poll: The channel is attempting to accept interrupt status from an I/O device.

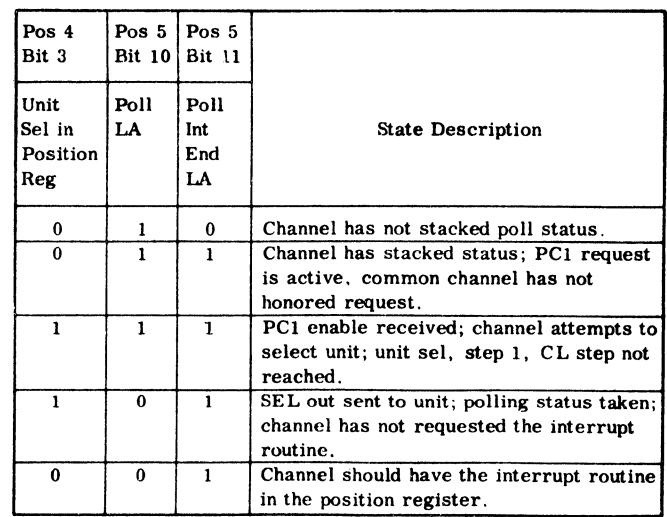

Bit 11 Poll Interrupt End: The CPU has received the polling status, causing channel to reply to status in with command out.

Bit 12 Instruction Inhibit: This bit gates the instruction lines when performing a unit selection as the result of control word chaining. It should be reset before a read store or write fetch operation is performed.

Bit 13 BC ready: The new byte count information is available in the selector channel; the interface has not reached a state permitting modification of the byte counter. The fourth clock sequence in CCW2 will not occur until BC rdy is inactive.

Bit 14 UA to Bus Out: In unit selection, the unit address is being gated to bus out. C register byte O contains the UA.

Bit 15 Unit Select Adr Out: In unit selection, address out is being generated.

Bit 16 Compare equal: In unit selection, the unit address sent by the channel was the same as that returned by the 1/0 control unit.

Bit 17 Compare unequal: In unit selection, the unit address sent by the channel was different from that returned by the I/O control unit but each has correct parity.

Bit 18 Stop: The channel has detected conditions for terminating an operation on the interface.

Bit 19 IF CDA First Byte: The channel has accepted the last byte of a read CDA data block. If the latch remains set, the next data byte will be set into all positions of the C register.

Bit 20 CD: Channel is performing a CDA chain operation, collecting and preparing new control information for the handling of the next block of data. The new control information has not been completely transfered to the proper channel registers.

Bit 21 BC Mod Enable: A response to the BC mod request line stating that the interface is at a static state, 'In' tags are not serviced in this period.

Bit 22 Wr Chain Rdy:

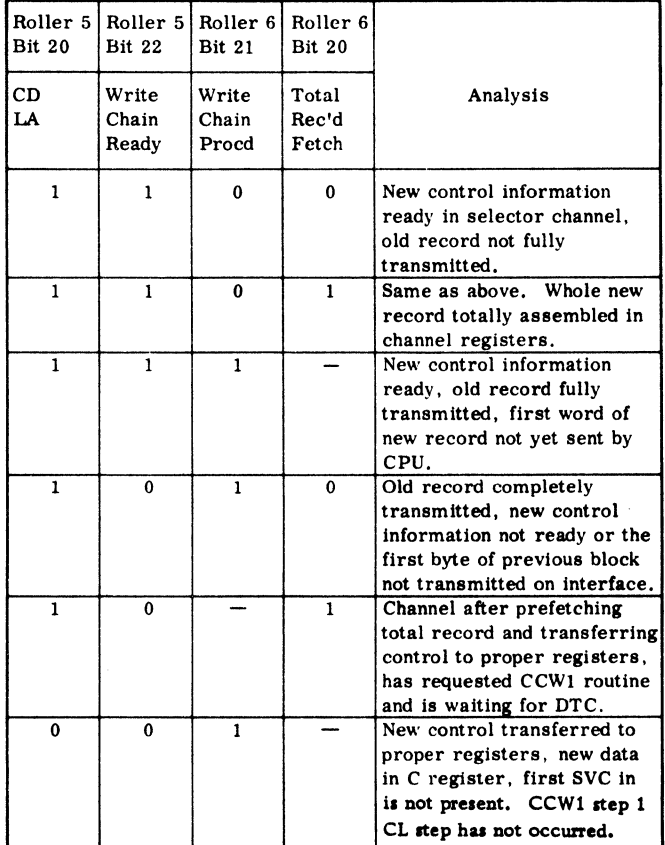

Bit 23 Rec End: The channel is finished with an operation and wishes to *stote* status in the CSW.

Bit 24 Op In Test: 'Op in' line is active in response to sel out, which remains active through the operation. If 'op in' drops while the 'op in test' latch is active, 'IF ctrl check' will be set.

Bit 25 Channel Stop: Channel has immediately stopped all operations. The reason for stopping depends on the check control switch on the CE panel.

- 1. Process--Stop and log on detection of:
	- a. Channel control check
- b. Interface control check
- 2. Stop:--Stop on detection of:
	- a. Channel control check
	- b. Interface control check
	- c. Data check
	- d. Any CPU check (freeze channel line)
- 3. Channel Stop--Stop on detection of:
	- a. Channel control check
	- b, Interface control check
	- c. Data check
	- d. Storage protect or program check
	- e. Chain check
	- f, Any CPU check (freeze channel line)

Bit 26 Sel Out: Sel out line is active on the interface unless blocked by program scan or manual controls.

Bit 27 Stop Routine: Stop latch has been set and the 'in' tag associated with its setting has fallen.

Bit 28 Sel In: Sel in is active on the interface or it is being simulated by the interface register.

Bit 29 Op In: Op in is active on the interface or it is being simulated by the interface register.

Bits 30-32 IF Out Tags: Conditions have been generated for activating the out tag, but the actual IF line may be blocked by program scan, manual controls or channel stop condition.

Bits 33-35 IF In Tags: Either the in tag is active on the interface or it is being provided by the lF register. •Svc in' can be blocked on read by 'C full active' and on write by 'C full not active.' Status in can be blocked by the reset of the enable status latch.

Word 6

Bits 1-7 GP Register: The GP register is set from the ALCH bus and is used to hold various types of data during a channel operation. Register contents are:

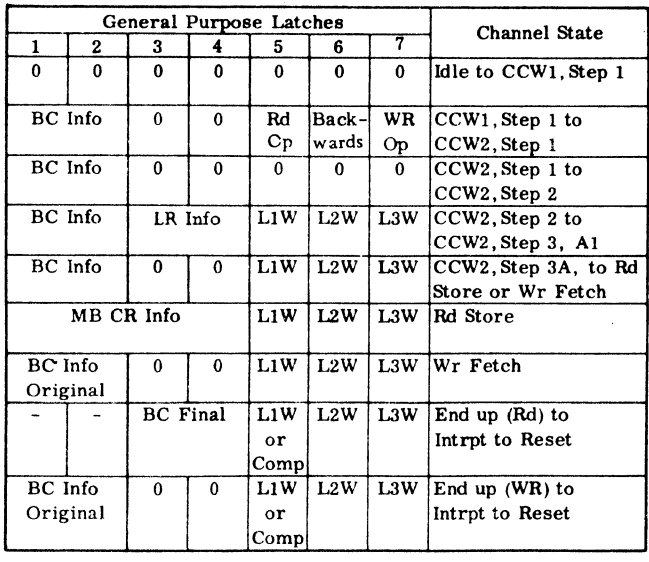

Bits 11-15 Flag Register: This regiater stores the special conditions that the channel command word (CCW) designates for the operation. Flag register positions correspond to flag bits in the CCW. The positions are: chain data, chain command, suppress incorrect length indication (SILi), skip, and program controlled interruption (PCI). The set state of any flag register position causes the channel to deviate from normal procedures in executing the operation.

Except in write chain data operations, the channel sets the flag register while processing the second half of the channel command word (CCW2):

An active CDA flag resets the CC and SILI flags. The CC flag is reset also when control word chaining is suppressed because of checks detected by the interface controls.

Bit 16 Fin Latch: The last clock sequence in the routine has occurred; new request register information can transfer to the position register.

Bits 17-19 First Word, First Byte: On write, if both are active, control information is completely fetched and the first data word is not fetched. On read if both are active, first data byte not yet transmitted on interface.

Bits 20-21 Total Rec Fetch, Wr Chain PRCD: If these bits are active, with the CDA latch; the channel after prefetching total record and transfering control to proper register has requested a CCWl routine and is waiting for DTC.

Bit 22 Stop Rel: Channel has terminated an operation on the interface. The setting of this latch normally results in dropping sel out and either interrupting or fetching a new CCW.

Bit 26 Stat Next: Channel has detected that the last valid byte has been transmitted on the interface.

Bits 28-31 MP latches:

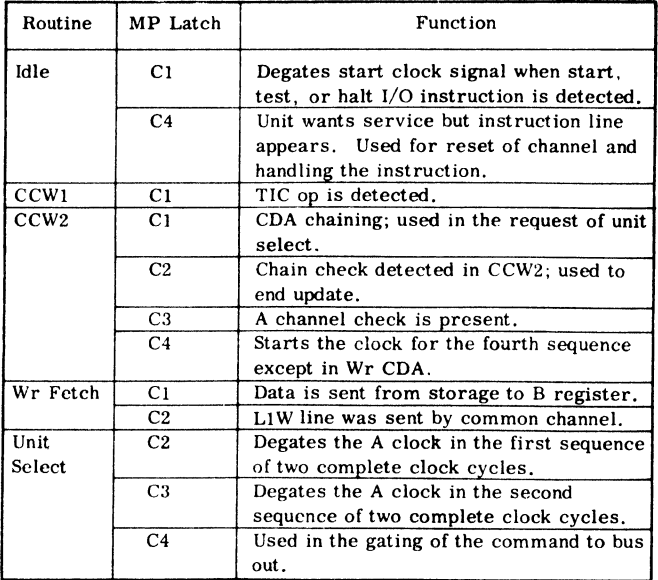

Bit 32 Sup Out: This is set:

1. If CC chaining conditions were present when channel end status was received. Reset in next unit selection.

2. When read CDA chaining to prevent chain checks when starting on byte boundaries and working with buffered units. Reset when byte counter is set with new information.

3. For suppressing data under the following conditions:

- a. On read, if common channel allows LS fetches with the LS buffer finish latch on; on write, if one register is full and the end of the record has not been reached.
- b. If the multiplexor channel is in use and is not resetting the interface and the selector channel is transmitting data.

Bit 33 Request In: The request in line is active.

Bit 34 Svc Out Hold: This bit is set in unit selection in response to status in (except on CU busy sequence). Used in write operation to prevent the active state of 'svc in' until data is fetched from storage.

Bit 35 Enable Stat: This bit allows the interface status in line to be gated to the IF controls when I/O status may be gated to the C register.

Section H - Blank

This panel is blank on the basic system.

## Section J - Local Store Chart

The printed chart on this panel shows fixed assignments in the local storage area.

# Section L - MC, SDR, IAR Indicators; Data and Address Keys

This panel section contains indicators and switches for system maintenance and operator intervention.

### Master Check Indicator

The master check light is on when any trigger in the error register is on (KT081).

### Maintenance Control (MC) Indicators

This row of 36 indicators is used with the Fault Locating Tests (FLT's). Figure 169 shows the ALD page, bit position, and a description of the 36 indicators.

## Storage Data Register

The 36 indicators in this row display the Storage Data Register (SDR). Bit positions O, 9, 18, and 27 display the parity of the associated byte. Figure 170 shows the ALD location of the indicators.

### Data Keys

The 32 data keylever switches specify four data bytes to be stored in an addressed location. Correct parity is normally generated. Incorrect parity may be generated with the reverse data parity switch.

Data keys may be used to specify a selected ROS address for display or compare. A storage address is set into the data keys for SAR compare. The data keys are also used to simulate bytes of data when testing the channels. The keys can be changed without disrupting CPU operations.

### Reverse Data Parity

This switch generates incorrect parity for dataspecified in the data keys. Parity is inverted for all bytes of the word. The test light is on when this switch is on.

### Storage Select Switch

The storage select rotary switch selects the storage area that is to be addressed by the address keys. This switch can be moved without disrupting CPU operations. The four switch positions are: Local Storage, Main Storage, Protect Storage, and MPX Storage (Bump).

## Instruction Address Register

This row of 27 indicators displays the Instruction Address Register (IAR). Bit positions 9, 18, and 27 indicate the parity of the associated byte. Figure 171 shows the ALD locations of the indicators.

### Address Keys

The 24 address keylever switches address a location in a storage area. These keys, in conjunction with the storage select switch, permit store or display access to any location in local storage, main storage, protect storage, and bump storage. The keys can be changed without disrupting CPU operations.

The address keys are also used to simulate various conditions when manually testing the channels. (Refer to Panel Section F - Channel Control.)

### Section M - Intervention and Maintenance Switches

This panel section contains pushbutton, rotary select, and keylever switches that are required for operator intervention and system maintenance. The customer and CE usage meters and a permanent storage assignment chart are also located on panel section M.

# Rate Select Switch

The rate switch determines the manner in which instructions are to be performed. Three positions are provided: process, instruction step, and single cycle. When the rate switch is off the process position, the test light is on.

Process: The system operates at normal clock speed.

Instruction Step.: One complete machine instruction is executed for each depression of the start switch, after which the CPU returns to the stopped state. The stop point is identical to that achieved by the stop switch. Any machine instruction can be executed in this mode. Input/output instructions are completed to the interruption point. The interval timer is not incremented while the rate switch is set to the instruction step position. Moving the rate switch from process to instruction step while the CPU is running has no effect.

Single Cycle: The CPU advances by its minimum clock amount for each depression of the start switch, returning to the stopped state each time. Input/output instructions can be single-cycled to the point where asynchronous operation begins. The asynchronous portion starts with the next depression of the start switch and runs to completion. If the start switch is

depressed during this time, the next cycle is taken. If an interruption results, the interruption sequence is not automatically executed but must be singlecycled. Moving the rate switch from process to single cycle while the CPU is running stops the CPU.

The stopped state for single cycle is one in which no CPU clocks are running. In the normal stopped state, ROS is running and executing the halt loop.

## Start PB Switch

The start pushbutton switch starts system operation as defined by the rate switch. If it is pressed after a normal stop, it causes continuation of instruction processing as if no stop had occurred. If it is pressed after a system reset, the instruction designated by the instruction address register is the first one executed.

### Stop PB Switch

The stop pushbutton switch causes the CPU to enter the stopped state. The stopped state is indicated by the manual light being on. The transition from operating state to stopped state occurs at the end of instruction execution. When the CPU is in the wait state, the transition takes place immediately. All interruptions which are pending and not masked off are taken, causing the old PSW to be stored and the new one fetched before entering the stopped state.

### System Reset PB Switch

The system reset pushbutton switch resets the system to its initial state. The switch is active in all modes. The general status of the system after a system reset is:

1. CPU is in the stopped state.

2. All pending interruptions are eliminated.

3. Each channel in the system receives a reset. The channels, in turn, issue a general reset to the  $I/O$  interfaces. (Off-line control units and  $I/O$  devices are not reset.)

4. All error indicators are reset. Errors occurring during initialization will show.

5. All local store registers are set to good parity.

6. The bump area of main storage is set to good parity. The DA word is set to zero. The other three words associated with each subchannel are set to 07000000.

7. The instruction address register is set to zero.

8. The L, M, H, R, J, and MD registers are set to good partiy.

9. The FLT Op register, pass and fail triggers, ignore error 1/0 trigger, and progressive scan stat are reset.

### PSW Restart PB Switch

The PSW restart pushbutton switch causes a system reset followed by a load PSW operation from storage location zero. At completion of the load PSW, the CPU changes from stopped to operating state. This switch is active in all modes.

# Check Reset PB Switch

The check reset pushbutton switch resets all check triggers in the error register and turns off the master check light.

## Set IC PB Switch

The set IC pushbutton switch enters an address into the instruction address register. The address is specified by the address keys. This switch is active only when the CPU is in the manual state.

### Store PB Switch

The store pushbutton switch stores information in an addressed location. Data specified by the data keys is placed in the location specified by the address keys and the storage select switch. Storage protection is ignored. The store switch is active only while the CPU is in the manual state.

## Display PB Switch

The display pushbutton switch causes information in an addressed location to be displayed. The switch is active only while the CPU is in the manual state.

The information at the storage location specified by the address keys and the storage select switch is displayed in the following indicators:

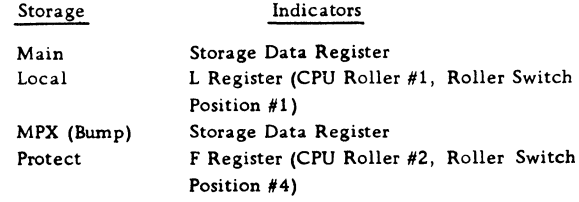

## Log Out PB Switch

The log out pushbutton switch causes a complete log out of CPU and channel status. This log out is identical to that which occurs when an error is detected.

The log out switch is active when CPU is in one of the following states :

Manual Single cycle Hard stop ROS address compare stop

## Address Compare Key (IAR)

The address compare (IAR) keylever switch provides a means of stopping the CPU or generating an oscilloscope sync pulse on an instruction address comparison. Three switch positions are provided: process, stop, and sync. When this switch is set to stop or sync, the test light is on.

Process: No comparison is performed.

Stop: An equal comparison between the address keys and the instruction address register causes the CPU to enter the stopped state. The stop occurs at completion of the addressed instruction.

Sync: An equal comparison between the address keys and the instruction address register causes an oscilloscope sync pulse to be generated at the sync control box. (The sync control box is mounted on the end of C gate behind the control panel.)

### Repeat Instruction Key (IAR)

The repeat instruction (IAR) keyiever switch causes the instruction at the location specified by the address keys to be repeated, under control of the rate and start switches. The test light is on when this switch is not in its normal position.

### Address Compare Key (ROS)

The address compare (ROS) keylever switch causes a comparison qf the twelve low-order data keys (thirteen for extended ROS) and the ROS address. Two positions are provided; stop and sync. The test light is on when the switch is not in the sync position.

Stop: The CPU stops on an equal comparison. The stop occurs at completion of the addressed microinstruction.

Sync: An oscilloscope sync pulse is generated by an equal comparison. The sync pulse is available at the sync control box.

## Repeat Instruction Key (ROS)

The repeat instruction (ROS) keylever switch causes the microinstruction at the location specified by the twelve (thirteen for extended ROS) low-order data keys to be repeated continuously. The test light is on when this switch is on.

### Address Compare Key (SAR)

The address compare (SAR) keylever switch provides a means of stopping the CPU or generating an oscilloscope sync pulse on any address other than instruction addresses used for main storage. Two positions are provided: stop and sync.

Stop: An equal comparison between the SAR compare keys (data keys 8-31) and the AOB to SAR causes the CPU to enter the stopped-state.

Sync: An equal comparison between the SAR compare keys and the AOB to SAR generates an oscilloscope sync pulse as the sync control box.

The above address comparisons are further gated to distinguish between I/O and CPU addresses by the SAR compare control keys (data keys 0 and 1). Both switches off (straight out) deconditions the SAR compare. The SAR Address Compare switch is ineffective in FLT modes.

### Disable Interval Timer Key

This keylever switch prevents the interval timer from advancing. The test light is on when this switch is on.

### Lamp Test Key

The lamp test keylever switch permits all indicators (except marginal voltage, frame thermal, open CB, and power check) to be tested simultaneously. The indicator driver is tested as well as the lamp.

#### Force Indicators Key

A special FLT op register is used to control scanout during execution of FLT tests. At such times the information displayed in the status indicators is under control of this special op register rather than the status roller select switches.

The force indicators keylever switch provides a partial override of the FLT op register. Any indicator that was off will give a valid indication when the switch is pressed. The force indicators switch

allows certain registers and status information to be displayed regardless of the FLT op register and is primarily intended for use during single cycling of FLT's.

### FLT Mode Key

The FLT mode keylever switch is used with the FLT tests. Two positions are provided: start/load and force pass.

Start/Load: This position redefines the start and load switches to provide for initial loading of FLT programs and starting up after a test termination. When the load switch is pressed, IPL is notexecuted. Instead, an FLT load occurs using hardcore controls, and data enters storage directly, bypassing common channel hardware. If the start switch is pressed following a stop condition, testing is resumed.

Force Pass: This position causes bypassing of a failing FLT when the start switch is pressed following a stop condition.

# FLT Control Select Switch

The FLT control rotary select switch provides five modes of operation when performing FLT load or executing tests. The switch positions are: process, stop, repeat, auto re-read, and halt after load.

Process: Each FLT is executed 16 times before branching to the next test.

Stop: The CPU stops after repeating a test 16 times if the fail trigger has been set.

Repeat: The FLT being executed is repeated continuously. The pass/fail indicators are reset every 16 times.

In each of the first three positions (process, stop, and repeat) a data check during FLT load causes the CPU to hang up. The two additional positions of the switch are provided to control retry; both cause execution in the process mode once the FLT record is in main storage.

Auto Re-Read: Backspace and retry occur automatically without the need for manual intervention.

Halt After Load: CPU hangs up at the end of any FLT load sequence whether it was correct or not. If correct, the start switch causes execution. If incorrect, the start switch causes a backspace and then a hang up.

Check Control Select Switch (CPU or Channel Op)

The check control rotary select switch provides four modes of operation when an error is detected in either the CPU or channels.

### CPU OPERATION:

Process: Unless PSW bit 13 is masked, this position causes an error log of the entire system followed by a machine-check interrupt, If PSW bit 13 is masked, the error register will be set but the error will remain pending. Error log and machine-check interrupt will occur upon unmasking of bit 13.

Disable: Any errors that occur are set into the error register but operation continues. No log out or interrupt occurs.

Stop: The first error that occurs stops the system with the error displayed in the error register.

Chan Stop: The first error that occurs stops the system with the error displayed in the error register.

### CHANNEL OPERATION:

Process: If bit 13 is masked, operation proceeds (as in disable mode) except that system log out due to error detection takes place when bit 13 is unmasked. The selector channel stops and is logged upon detection of a channel control or interface control check. Two types of logouts may occur; (1) full log out, which includes the selector channel in error and CPU registers; or (2) partial log out, which includes only the selector channel.

Full log out occurs as a result of the following check conditions:

Parity check of logword 5 test

Parity check detected by CPU

First cycle test

- Chain check
- Time out check

Partial log out occurs as a result of the following check conditions:

Interface control checks

Byte counter parity check

Interface bus out parity check on non-data sent to the unit

Logword 4 test

Zero test of logword 5 test

Any other selector channel errors request an 1/0 Interrupt with the status in the CSW.

Disable: When a check condition is detected, the channel attempts to terminate the operation and have status formed in the CSW. If an interface control check exists, an interface reset sequence occurs immediately.

The time out signal associated with an  $I/O$  instruction is not sent to the selector channel; the time out check causes the common channel to initiate formation of the CSW and reset the selector channel.

Stop: The selector channel and CPU stop upon detection of a channel control check, interface control check, or any CPU check condition.

Channel Stop: The selector channel stops on detection of any channel check condition except IU, program check, storage protect check, or channel data check. CPU check conditions also freeze channel operations.

Jn this mode, interface responses (out tags) are delayed until 'in tag delay 31 time so that a check condition detected by interface tests can stop the channel response on the interface. This mode should not be used with diagnostic programs that force check conditions.

### Metering

Two time-recording meters and a key-operated switch are located on panel section M. One meter records customer usage time; the other records maintenance time. The key-operated switch selects which meter is to record the running time. The selected meter accumulates time when:

1. The manual light is off and there is no wait bit in the PSW.

2. A metering-in signal is received from any 1/0 device.

3. Any system control panel pushbutton switch is pressed.

### Section N - Operator Controls

This section of the system control panel contains the controls required by the operator when the CPU is operating under full monitor control. A minimum of direct intervention is required of the operator because the control program performs routine operations such as store and display. The main functions provided on this panel section are the control and indication of power and initial program load controls.

### Power On PB Switch

The power-on switch initiates the power-on sequence for the system. Power is applied to de supplies in five groups. Power controls include sensing circuits to prevent application of the next group until all levels in the previous group are present. Power and cooling failures bring power down in reverse sequence.

A system reset occurs at the completion of the power-on sequence. The button is backlighted to indicate when power is on and the  $I/O$  Adapter relay has stepped to completion. Power-on switch is active only when emergency off switch is 'in'.

### Power Off PB Switch

The power-off switch initiates the power-off sequence for the system.

### Load PB Switch

The load switch causes a system reset and starts the Initial Program Load (IPL) routine.

# Load Unit Select Switches

Three rotary select switches provide an 11-bit number to select the channel and 1/0 device for IPL. The left switch has eight positions labeled O through 7 to select the channel. The other two switches select the device and are labeled with the hexadecimal characters 0-9 and A-F.

## Interrupt PB Switch

The interrupt switch causes an external interruption request. The interruption is taken when not masked off and when the CPU is not stopped. Otherwise the interruption request remains pending. When the interrupt is taken, bit 25 of the PSW is set to one to indicate that the interrupt switch is the source of the external interruption.

### System Indicator

This indicator (PK101) is on whenever the customer usage meter or the maintenance meter on the system control panel is running.

### Manual Indicator

This indicator (PKlOl) is on when the CPU is in the stopped state.

## Wait Indicator

This indicator  $(PK101)$  is on when the CPU is in the wait state (bit 14 of the current PSW is one).

Note: Operations cannot be single-cycled while the CPU is in the wait state.

## Test Indicator

This indicator (PK101) is on when a manual control is not in its normal position or when a maintenance function is being performed for CPU, storage, or channels. The following switches light the test indicator when not in their normal positions:

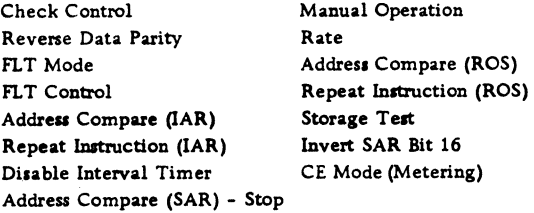

## Load Indicator

This indicator (PL031) is on while the CPU is executing the IPL routine. The indicator is turned on when the load switch is pressed and is turned off after the read operation and loading of the new Program Status Word (PSW) are successfully completed.

# OPERATING INSTRUCTIONS

- Power, interrupt, and initial program load switches on panel section N provide basic system control.
- Switches and indicators on panel sections L and M permit program intervention by the operator.

The switches on panel section N permit the manual operations that are necessary when the system is to be operated under full supervisor control. Power switches apply or remove system power; initial program load switches reset the system and load the first program; and the interrupt switch allows an external interrupt request to be made. Five indicators on panel section N display overall system status to the operator. Start, stop, reset, display. store. and other intervention operations are performed with the switches and indicators located on panel sections L and M.

## System Initialization

System initialization results from a system reset. A system reset occurs with the power-on sequence, the initial program load routine, or from the depression of either the system reset or the PSW restart switch.

## Initial Program Load (IPL)

Initial program load is performed by selecting a properly-prepared input device with the load unit rotary select switches and pressing the load pushbutton switch. The three rotary switches provide the 11-bit address of the desired device. The leftmost switch, labeled 0-7, designates the channel number. The two remaining switches. labeled with the Hex characters 0-9 and A-F, designate the device. Pressing the load pushbutton switch causes a system reset, turns on the load indicator, turns off the manual indicator, and initiates a read operation from the selected input device.

IPL reads new information into the first six words of main storage. The remainder of the IPL program may be placed in any desired section of storage. Storage protection, program controlled interruption, and incorrect length indication are ignored.

## Display and Store Operations

Intervention controls on panel sections L and M per-

mit the operator to display or store data in main storage, in local storage, and in the working PSW. For these operations the system must be in the stopped state (manual indicator on). The stopped state is achieved at the end of the current instruction when the stop switch is pressed, when single instruction execution is specified, or when a preset stop address is reached.

## Display Main Storage

1. Manual mode.

2. Set the desired address in address switches 8 through 29.

3. Turn the storage select switch to "Main."

4. Press the display switch.

5. The word at the desired address is displayed in the SDR indicators.

## Store in Main Storage

1. Manual Mode.

2. Set the desired address in address switches 8 through 29.

3. Turn the storage select switch to "Main."

4. Set the desired data switches.

5. Press the store switch.

Display Local Storage

- 1. Manual mode.
- 2. Set the sector to be displayed in address
- switches 22 and 23. 3. Set the word to be displayed in address switches

24 through 27.

- 4. Turn the storage select switch to "Local. "
- 5. Press the display switch.

6. The selected word is displayed in the L Register (CPU Roller #1, Switch Position #1).

# Store in Local Storage

1. Manual mode.

2. Set the desired sector in address switches 22 and 23.

.3. Set the desired word in address switches 24 through 27.

- 4. Set the desired data switches.
- 5. Set the storage select switch to "Local."

6. Press the store switch.

## Display the Working PSW

- 1. Manual mode.
- 2. Set address 170 in the address switches.
- 3. Set the storage select switch to "Local."
- 4. Press the display switch.

5. The working PSW (first half) is displayed in the L Register (CPU Roller #1, Position #1).

### Alter the Working PSW

- 1. Manual mode.
- 2. Set address 170 in the address switches.
- 3. Set the storage select switch to "Local."
- 4. Set the desired data switches.
- 5. Press the store switch.

## Miscellaneous Operations

Set the Instruction Counter

1. Manual Mode.

2. Set the desired instruction address in the address switches.

3. Press the set IC switch.

### Stop on an Instruction Address

The following steps should not be taken while executing a program but may be taken in any other mode.

1. Set the desired address in the address keylever switches.

2. Place the IAR address compare switch in the stop position.

3, The address in the address switches will be executed and the next address in the program will be displayed in the IAR. If the instruction at the address in the address switches is a branch instruction and the branch is taken, the address displayed in the IAR is the address of the branch instruction.

Changing the address keys while in IAR stop or sync mode and a program is running, may cause a machine check condition to occur,

Reset An Error Indication

The check reset switch is normally used to reset all machine check indicators. Check reset only resets the error indicators and does not guarantee that the object program has not been altered by a machine failure. A system reset, however, resets the complete system, including all pending interruptions.

Bump Storage Display

### To display bump storage:

1. Set the storage select switch to MPX 22-31.

2. Set the desired word in address switches 22 and 23.

3. If an unshared subchannel is being displayed, set the unit address in address switches 24-31.

4. If a shared subchannel is being displayed, set the modified unit address in address switches 24-31. 5. Press the display switch.

# To display bump storage after a hard stop:

1. Set the ROS address switches (data switches) to 191 (Hex).

- 2. Set ROS REPEAT INSN down.
- 3. Press START.
- 4. Set check control switch to DISABLE.
- 5. Set manual channel control to MPX.
- 6. Restore ROS REPEAT INSN.
- 7. Set the rate switch to INSN STEP.
- 8. Press START.
- 9. Press STOP.

10. Follow the foregoing procedure to display desired location.

Clear Storage

- 1. System reset.
- 2. Set IAR keys to zero.
- 3. Set rate switch to SINGLE CYCLE.
- 4. Set data switch 22 down (all others straight
- out).
	- 5. Set ROS REPEAT INSN down.
	- 6. Press START.
	- 7. Restore ROS REPEAT INSN.
	- 8. Restore data switch 22.
	- 9. Set rate switch to PROCESS.
	- 10. Press START.
	- 11. System reset.
	- 12. Press STORE.

Alternate Method of Clearing Storage

- 1. Set data switch 22 down (all others up).
- 2. Set ROS REPEAT INSN down.
- 3. System reset.
- 4. Restore ROS REPEAT INSN.
- 5. Restore data switch 22.
- 6. Allow IAR to ripple through one time.
- 7. Set ROS REPEAT INSN down to terminate.
- 8. System reset.

ROS Function Check

Figure 172 shows the content of the closed loop starting at ROS 202 that can be used to display, change, and observe the content of the various CPU registers (QWlll).

## ROS 202 Loop Procedure:

- 1. System reset.
- 2. Set check control switch to DISABLE.
- 3. Set rate switch to SINGLE CYCLE.

4. Set data switches 22 and 30 down.

5. Set ROS REPEAT INSN down.

- 6. Press START.
- 7. Restore ROS REPEAT INSN.

8. Set desired data in data and address switches.

- 9. Set rate switch to PROCESS.
- 10. Press START.
- The following results will occur:

Data keys to the L, R, M, and H registers, and SDR. Data keys  $12-15$  to J-reg;  $8-11$  to MD; and  $28-31$  to

F-reg. Address keys to IAR and SAR (to initiate storage cycle for read out and regenerate) .

Note: For ZCT failures, use this routine to load all registers.

Recycle Any Maintenance Console PB Operation

l. Tie C-A4H23 (manual control pulse SS) PKOOl to A-A4E2D2 (60-cycle interval timer KS252).

2. Depress pushbutton to be tested, and hold it depressed as long as cycling is desired.

Note: The 60-cycle interval timer pulse will fire the manual control pulse SS, and, as long as any maintenance console pushbutton is depressed, the operation will be restarted by the pulse that updates the timer.

## THEORY OF OPERATION

- System reset, power-on reset, PSW restart, and IPL use common reset routine.
- IPL routine loads the initial program and starts program execution.
- Stop switch sets stopped state and halt loop.
- ROS halt loop samples panel switches for display and store operations.

### Power On, Power Off

The power-on switch initiates the power-on sequence. The pushbutton is backlighted to indicate when power is on. The power-off switch initiates the power-off sequence. For theory of operation of the power-on and power-off sequences refer to FE Theory of Operation, System/360 Model 50 Power Distribution and Control SY22-2829.

### System Reset

The Model 50 is initialized with a system reset. A system reset occurs with the power-on sequence; the initial program load routine; or from depression of the system reset or the PSW restart switch. The

general status of the system after a system reset is:

- 1. CPU is in the stopped state.
- 2. All pending interruptions are eliminated.

3. Each channel in the system receives a reset. The channels, in turn, issue a general reset to the  $I/O$  interfaces. (Off-line control units and  $I/O$  devices are not reset.)

4. All error indicators are reset. Errors occurring during initialization wil1 show.

5. All local store registers are set to good parity.

6. The bump area of main storage is set to good parity. The DA word is set to zero. The other three words associated with each subchannel are set to 07000000.

7. The instruction address register is set to zero.

8. The L, M, H, R, J, and MD registers are set to good parity.

9. The FLT Op register, pass and fail triggers, ignore error I/O trigger, and progressive scan stat are reset.

System Reset Operation

The system reset timing sequence is shown on Timing Chart 203--System Reset Sequence, #T2031. Figure 173 in this manual is a flow diagram of microprogram system reset.

System reset or power-on reset forces address 242 on QUlOO. IPL routine and PSW restart enter the common reset routine at block 2B2. At this point, two parallel operations are started: correct local store parity, and load bump storage. Local store data is run through the adder for correct parity insertion. The DA word of bump storage is loaded with zeros; the other three words associated with each subchannel are loaded with 07000000.

Local store is addressed with bits 2 and 3 of the emit field and bits 24 through 27 of the R register. The R register must therefore be decremented 16 times to cause a change in bits 2-5 of LSAR. Because of this, each local store word is parity-corrected a number of times while bump is being loaded. When byte three of the R register is reduced to all zeros, the loop operation is finished and a branch exit results from S3 and MD settings. For system reset,  $S3 = 0$  and  $MD = 3$  cause a branch to block 204 to restore PSW 0-7 and 12-15. The routine then goes to the halt loop on QT200.

Microprogram Reset: The following procedure can be used to check the reset loop on QU100:

1. Set rate switch to PROCESS: enter address 242 in ROS address entry keys.

2. Set the stop on ROS address switch to ON.

3. Depress system reset pushbuttons; the system should stop at next ROS address 2BA. FLT 2 and block indicators should light (to check ROAR, depress force indicator lever). Each subsequent address will appear in the next ROS address field and represents the true next address.

4. Set rate switch to SINGLE CYCLE.

5. Single cycle through the microprogram and assure that the proper conditions are set.

6. Single-step through the bump storage loop and local storage loop.

7. Enter 243 in ROS address entry keys.

8. Set the stop on ROS address switch to ON.

9. Set rate switch to PROCESS.

10. Depress the system start pushbutton; this will loop through all of the bump storage loop. Current ROS will stop at 243.

Halt Loop: The following procedure can be used to check the halt loop on QT200:

1. Perform step (7) through (10) from previous operation (microprogram reset).

2. Set the rate switch to SINGLE CYCLE and continue single stepping through the microprogram until current ROAR 150.

3. Set the rate switch to PROCESS. Depress START.

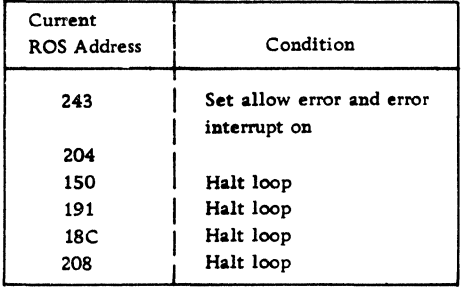

4. Enter 208 in ROS address entry keys, set the stop on ROS address switch to ON.

5. Depress the system reset pushbutton; CPU will stop with current ROAR at 208.

6. Return the stop on ROS address switch to normal; depress the system reset pushbutton.

When ROAR is at address 208, halt loop is operating correctly. Set the rate switch to PROCESS and depress the system start pushbutton; all four clock indicators should come on.

### Initial Program Load

To load a program, the channel number and the desired device must be entered in the three load unit switches.

Pressing the load pushbutton causes a system reset and initiates a read operation from the selected input device.

The first 24 bytes read are placed in storage locations 0-23. The doubleword in location O is the IPL PSW. The doubleword read in location 8 is the channel command word (CCW). When chaining is specified in this CCW, the operation proceeds with the CCW at location 16 (CCW2).

After the input operation is performed, the 1/0 address is stored in bits 21-31 of the first word in storage. Bits 16-20 are set to zero; bits 0-15 remain unchanged. The CPU proceeds under control of the new PSW in location 0 and the load indicator is turned off. Interruptions that become pending during IPL are taken before instruction execution.

If the PSW in location O has bit 14 set to one, the CPU is in the wait state after IPL. If the 1/0 operation and PSW loading are not completed satisfactorily, the CPU idles and the load indicator remains on.

### IPL Operation

IPL timing and clock controls are shown on Timing Chart 202--Load Sequence, #T2021. Microprogram logic flow is shown on Figure 174 in this manual.

The IPL load switch forces address 240 on QU100. The error and H registers are cleared; MD is set to 3; S3 is set to 1; and the common reset routine is initiated. At the completion of system reset,  $MD = 3$ and  $S3 = 1$  branches the microprogram to  $QK800$ .

On QK800: CCW2 is set up, the unit and channel addresses are set in the L register, and zeros are set in the R register for the command address. S3 is reset; S7 is set; and Start  $I/O$  is issued. The program then loops on block 988 waiting for the channel response.

With the channel response, S3 is set on to break out of the wait loop. Stats 0-3 are reset and a test is made for condition code  $(CC) = 0$ .  $CC = 1$ , 2. or 3 indicates that Start  $I/O$  is not accepted by the channel and the microprogram will loop in block 98C.  $CC = 0$  indicates that Start I/O has been accepted and begun by the channel. S7 is reset, Test  $I/O$  is issued, and the wait loop is taken for channel response. S3 is turned on with channel response and a test is made for  $CC = 1$  (channel end). The microprogram loops on  $CC = 2$  (channel busy) until  $CC = 1$ is received. After channel end sets  $CC = 1$ , channel status and unit status checks are made on logicQK801.

Channel status (40-47 of CSW) must be XXOOOOOO or the program will loop on block 990. Unit status (33-39 of CSW) must be OXXOlXOO or the program will loop on block 919. If both status checks are good, the PSW is loaded from location zero and program execution is started.

Note: If IPL hangs up with the CPU idle and the load indicator on, the microprogram will most

likely be in one of the following loops:

Block 988 - No channel response

Block 98C - Start 1/0 not accepted by channel

Block 990 - Channel status bad

Block 919 - Unit status bad

## Start, Step

The start and stop switches on panel section M allow the operator to intervene in programmed system operation.

The start switch initiates system operation under control of the rate switch. After a system reset, the start switch begins program execution with the instruction designated by IAR. After a normal stop, the start switch causes processing to continue as if no stop had occurred.

The stop switch places the CPU in the stopped state. The manual trigger is turned on and the resultant exception branch causes ROS to enter the halt loop. Store, display, and other exception-type manual operations are dependent on the halt loop.

Figure 175 in this manual is a diagram of start, stop, and exception logic. For start and stop sequence timing refer to Timing Chart 210--Start, Stop, Check Reset, #T2101. Exception logic flow is shown on CLF 121, Basic Interruption Flow and CLF 122, Interruptions/Exceptions, in the Diagrams Manual.

#### **Start**

Pressing the start switch after a normal stop turns off the manual trigger to allow ROS to break out of the halt loop and branch to I-fetch. The start switch fires the 135 ns singleshot (any pushbutton) to bring up the MC Pulse Ungated line. This line develops MC Pulse Gated which AND's with the start PB switch to bring up Start Sw. With the rate switch set to process, Start Sw turns off both manual triggers and the stop trigger. Manual trigger off drops the Exception line allowing ROS to exit from the halt loop.

On QT200, Exception = 0 causes a branch out of the halt loop. PSW 0-15 is set in the L Register to restore the storage protect key; IAR is set in the H Register and through the adder to set SAR; and a branch is made to I-fetch. The Start PB line that is brought up along with Start Sw develops the Pulsed Start PB line (circled 5 on Figure 175). Pulsed Start PB drops Hard Stop and develops the clock controls on logic KT211 and KT221.

#### Stop

Pressing the stop switch turns on the manual trigger to place the CPU in the stopped state and ROS in the

halt loop. The stop PB switch generates the same MC pulse as the start switch. MC Pulse Gated AND's with the stop PB switch to bring up Stop Sw which turns on manual triggers A and B. Manual trigger A sets Exception = 1 to cause ROS to branch to the halt loop after the current instruction has been executed. Manual trigger A also turns on the manual indicator and brings up Halt Trigger (KS141) to enable the setting of stats 4-7 for subsequent manual operations. Manual trigger B on inhibits the Timer Update Signal (Timer Tick).

The halt loop on QT200 consists of four microprogram instructions. The first instruction samples the control panel switches to set stats 4-7, turns off the stop trigger, and checks for external or channel interruptions. The second and third instructions decode stats 4-7 for manual operation requests. The fourth instruction indicates no manual requests have been made and therefore turns on the stop trigger and tests for exception. With exception held on by the manual trigger on, ROS will continue cycling in the halt loop waiting for operator intervention.

Halt loop manual operations (display, store, set IAR, etc.) set stats 4-7 for the correct branch from microinstruction two or three of the halt loop. All branch instructions, except one, will turn on the stop trigger to inhibit any external or channel interruptions. , The one exception is the instruction step operation which allows one instruction to be executed and interrupts, if any, to be taken after execution. On return to the halt loop, the fourth instruction turns on the stop trigger to prevent any subsequent interruptions.

### Halt Loop Operations

Halt loop operations are performed under control of the halt loop and GP stats 4 through 7. The Op Panel to S 4-7 microorder (step one of the halt loop) sets the stats indicated by the Cons Fen lines that are brought up by the panel switches. The halt loop controlled operations are:

Instruction step Set IC Repeat instruction (IAR) Address compare (IAR) Display and store main storage Display and store protection key Display and store local storage Display and store bump storage

All of the above operations, except address compare, require that the CPU be in the stopped state (ROS in the halt loop, QT200). Address compare will force ROS into a halt loop cycle after each instruction execution. Step one of the halt loop allows

the control panel switches to set stats 4-7. Steps two and three of the halt loop decode the stats and branch ROS to the desired routine. Logic flow for the operations is shown on CLF 122, Interruptions/ Exceptions, in the Diagrams Manual.

#### Stat Setting

Figure 176 shows the GP stats that are set by the panel switches and the logic involved. The Hex value of the four stat bits is used on the Interruption/ Exceptions CLF chart to denote the operation. The switch settings on the control panel bring up the proper Stat Cons Fen lines which are gated by Set Sts 4-7 Per CE Cons and the halt trigger to set the general purpose stats.

#### Instruction Step

The rate switch set to instruction step turns on the manual trigger (if off) and brings up the exception line (Figure 175). Pressing the start switch (wait bit must be off) develops the Stat 7 Cons Fen line allowing stat 7 to be turned on. Decode of stats 4-7 branches ROS to instruction 151. The stop trigger is left off to allow interrupts following instruction execution to be honored. Storage protect key is restored and a branch to I-fetch is made with the H register (instruction address) in SAR. (Refer to CLF Interruptions/Exceptions.)

After the single instruction has been executed and interrupts, if any, taken, the halt loop is reentered. Step four of the halt loop (150) turns on the stop trigger to prevent any subsequent interruptions.

#### Set IC

The set IC switch enters an address, specified by the address switches, into the IAR. Set IC develops Set IAR to set stat 6. Halt loop decode branches ROS to instruction 152. The stop trigger is turned on; the address keys are set in IAR; and ROS returns to the halt loop.

#### Repeat Instruction (IAR)

The repeat instruction switch causes the instruction at the location specified by the address keys to be repeated. Pressing the keylever switch down allows the setting of stats 6 and 7. Stat decode causes ROS to branch out of the halt loop to instruction 153. The stop trigger is turned on; storage protect key is restored; the address keys are set in SAR; and ROS branches to I-fetch. At the completion of instruction execution, the exception branch returns ROS to the halt loop and the same routine is repeated.

### Address Compare (IAR)

With the address compare switch in the stop position, . an equal compare between the address keys and the IAR causes the CPU to enter the stopped state after execution of the addressed instruction. In the sync position, the same comparison causes an oscilloscope sync pulse to be generated but processing continues.

The address compare switch set to stop or sync sets the exception branch (Figure 175) and causes the turn on of stat 5 (Figure 176). The exception branch takes ROS to the halt loop after each instruction execution. Stat decode branches ROS to instruction 209 to turn on the stop trigger and set the address keys in the L register. The L register is compared with IAR (R register) and the storage protect key is restored. An unequal compare allows ROS to branch directly to I-fetch with the next address.

An equal compare between the L and R registers causes generation of the sync pulse by instruction 107. If the address compare switch is set to the sync position, ROS branches to I-fetch with the next instruction address. If the address compare switch is set to the stop position, the sync pulse turns on the manual trigger (Figure 175) to place CPU in the stopped state.

Note: The address compare switch in the stop or sync position adds a minimum of 3 microseconds (time required to check IAR keys and IC for comparison) to each instruction.

### Display and Store

Figure 176 shows the stats that are set for each unique display or store operation. Use the Hex value of the stat bits to follow the CLF Interruptions/ Exceptions diagram.

All display or store operations cause stat 4 to be set on. Store operations will also set stat 7 on. The setting of stats 5 and 6 is dependent on the storage area defined by the storage select switch: main, local, protect, or bump (MPX).

Halt loop decode of stats 4-7 causes all display and store operations to branch to logic QT220 (20A for main storage and storage protect; 20B for local storage and MPX bump storage). The display timing sequence is shown on Timing Chart 208, #T2081; the store timing sequence is shown on Timing Chart 207, #T2071.

Display: The display pushbutton switch causes the data at the address and the storage unit specified by the control panel switches to be displayed. The 135 ns (any pushbutton) singleshot generates the MC Pulse Gated line which AND's with the display PB

switch to develop Display Stor. The Display Stor line allows stat 4 to be set. The position of the storage select rotary switch determines the setting of stats 5 and 6 (Figure 176). Halt loop decode of stats 4-7 branches ROS to QT220 for the selected routine as follows:

Display Main Storage--20A, 200, 235. Address keys to R register to SAR. SOR displays data at the location specified. Display Storage Protect Key--20A, 20E, 2BB, 2BE. Address keys to R register to SAR. Storage Protect Key to F register. F register indicators display Protect Key (CPU Roller #2, Position #4). Display Local Storage--20B, 244, 2Cl, 21- (branch on sector), 234. Address keys 22-23 to LSFR, 24-27 to MD (LS sector, address). Local Storage to L register.  $L$  register indicators display local storage (CPU Roller #1, Position #1). Display MPX Bump Storage--20B, 244, 2C3, 21- (branch on sector), 235.

Address keys  $22-31$  to SAR ( $22-23$  = sector) SDR indicators display bump area specified.

All display routines end by branching back to the halt loop.

Store: The store pushbutton switch causes the data specified by the data keylever switches to be stored in the selected area. The MC Pulse Gated line AND's with the store PB switch to develop the Write Stor line. Write Stor allows the setting of stats 4 and 7. The setting of stats 5 and 6 is dependent on the position of the storage select rotary switch. Halt loop decoding of stats 4-7 branches ROS to QT220 for the selected routine as follows:

Store in Main Storage--20A, 20D, 237. Address keys to R register to SAR. Data keys to SDR.

Store Storage Protect Key--20A, 20F, 2BF. Address keys to R register to SAR. Data keys to F register. F register to storage protect.

Store in Local Storage--20B, 244, 2Cl, 21- (branch on sector), 236. Address keys 22-23 to LSFR, 24-27 to MD (LS sector, address). Data keys to Local Storage.

Store in MPX Bump--20B, 244, 2C3, 21-(branch on sector), 237. Address keys 22-31 to SAR (sector, address). Data keys to SDR.

All store routines end with ROS branching back to the halt loop.

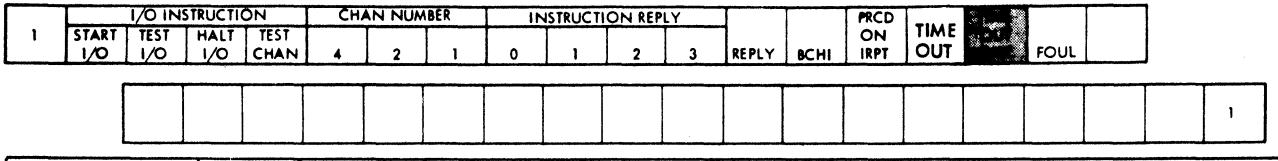

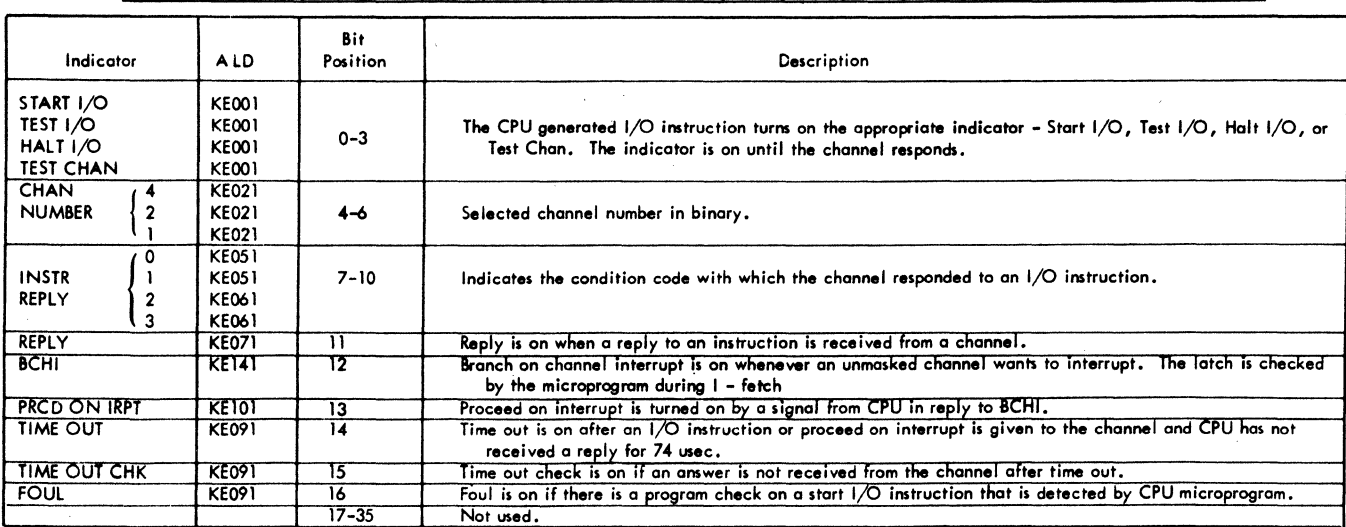

FIGURE 137. COMMON CHANNEL ROLLER - POSITION 1

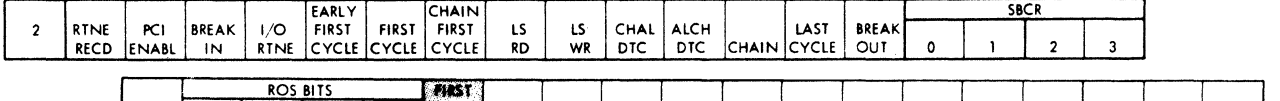

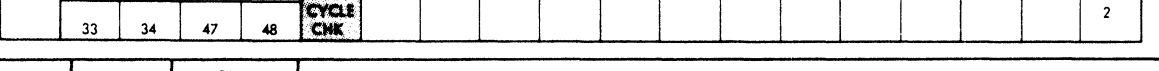

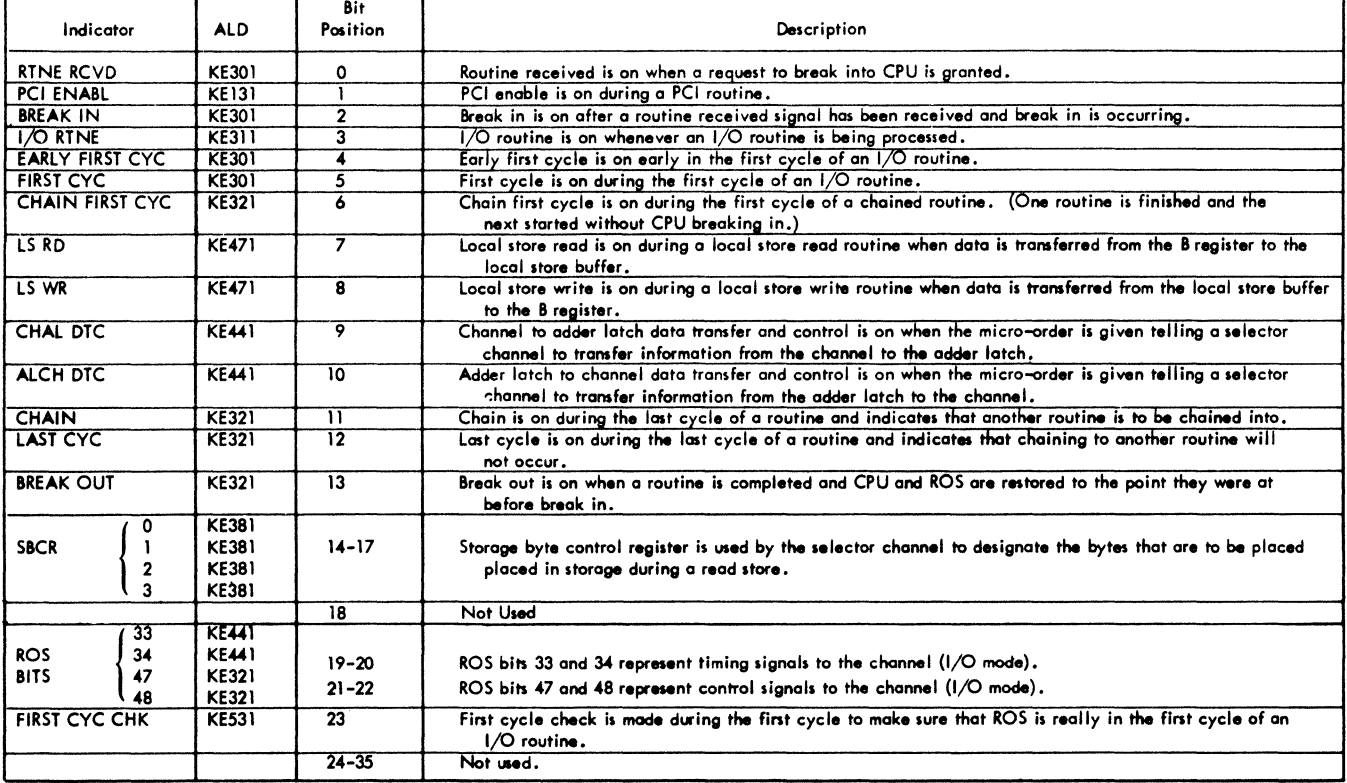

FIGURE 138. COMMON CHANNEL ROLLER - POSITION 2

162 (3/71) Model 50 FEMM

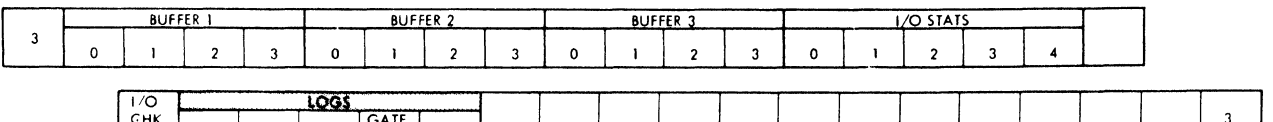

 $\top$  $\top$ 

Τ

┙

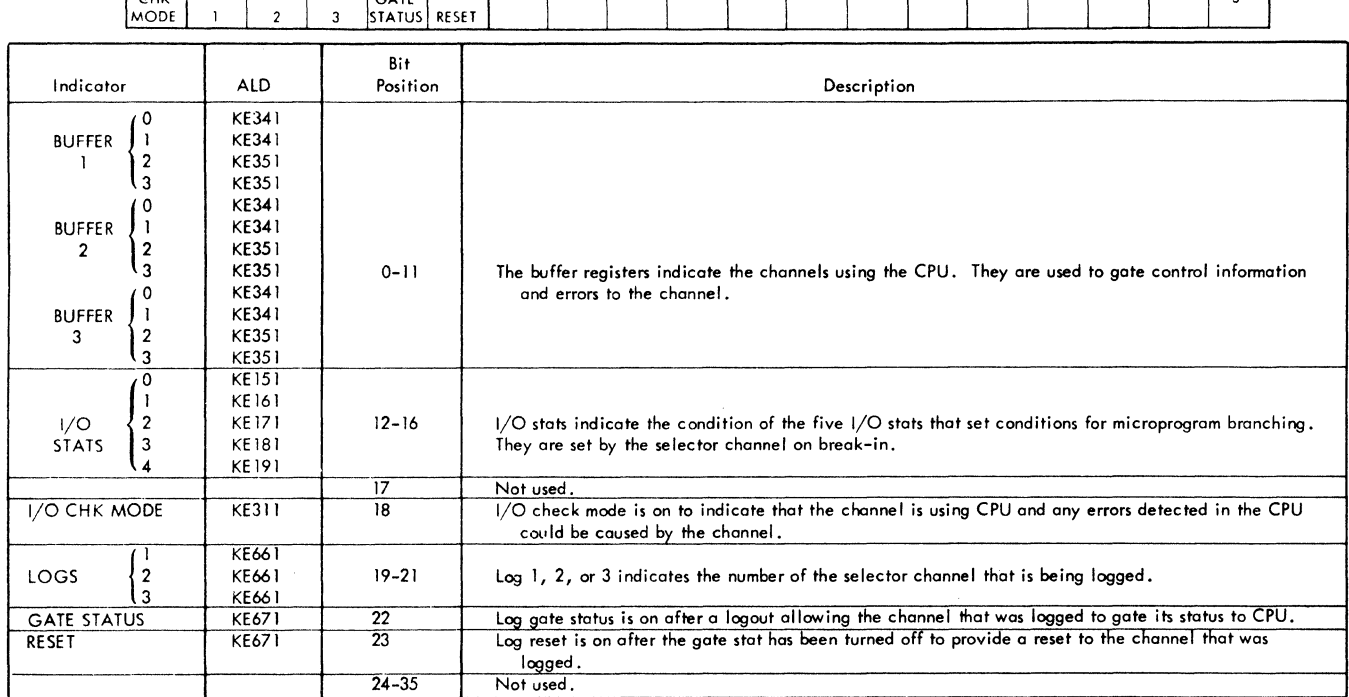

FIGURE 139. COMMON CHANNEL ROLLER--POSITION 3

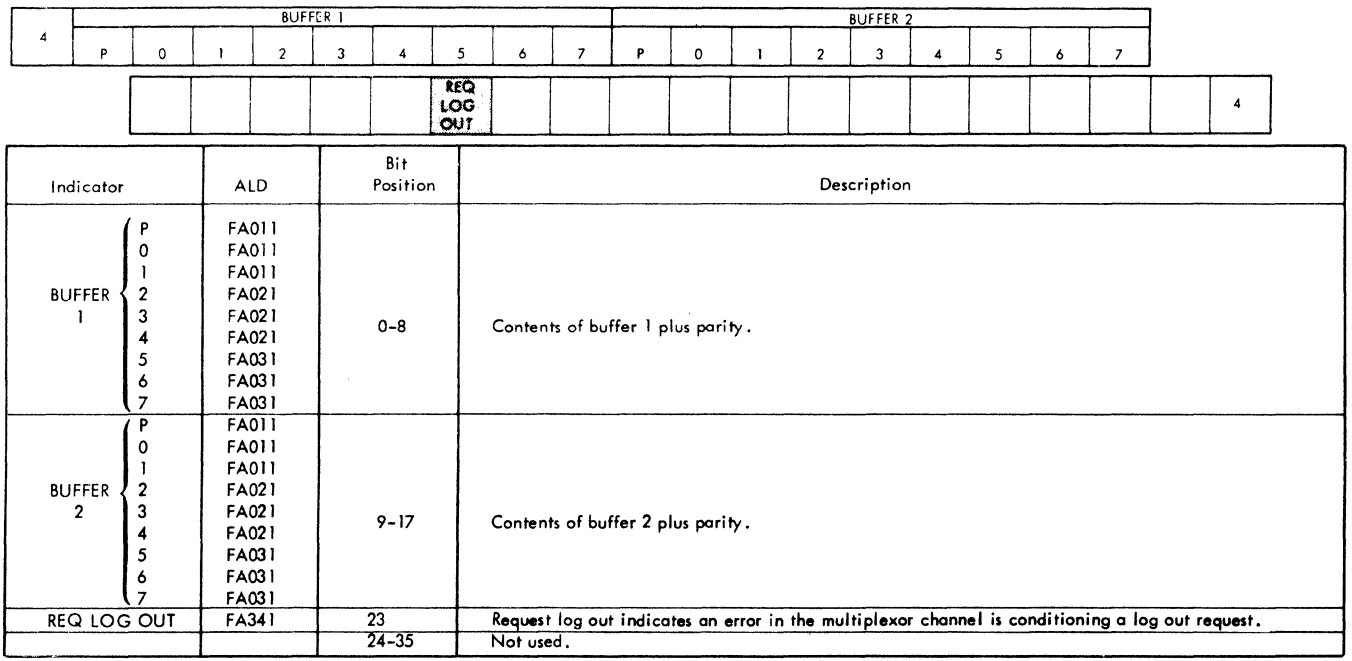

FIGURE 140. MULTIPLEX CHANNEL ROLLER--POSITION 4

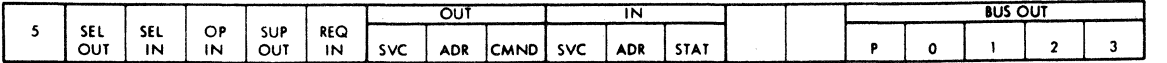

П

T

Т

Т

T

Т

Т

┱

Т

I

Т

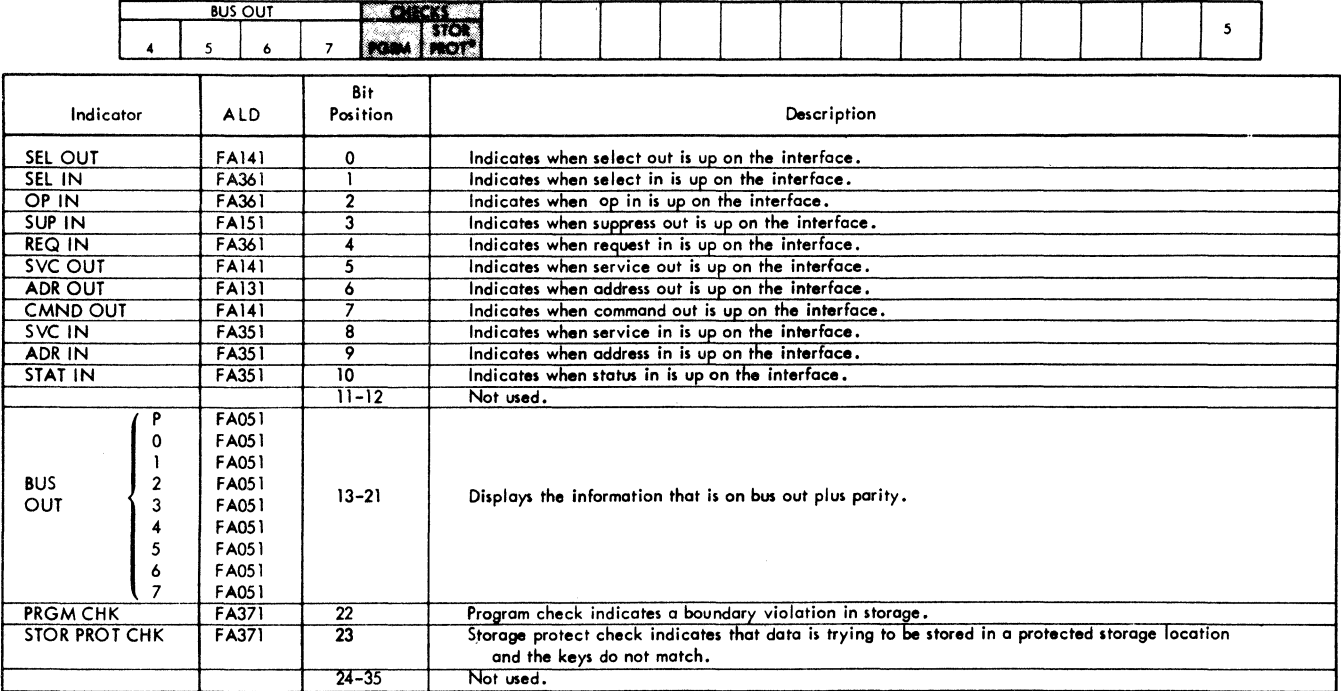

٦

FIGURE 141. MULTIPLEX CHANNEL ROLLER - POSITION 5

BUS OUT

L

**BOOKKER** 

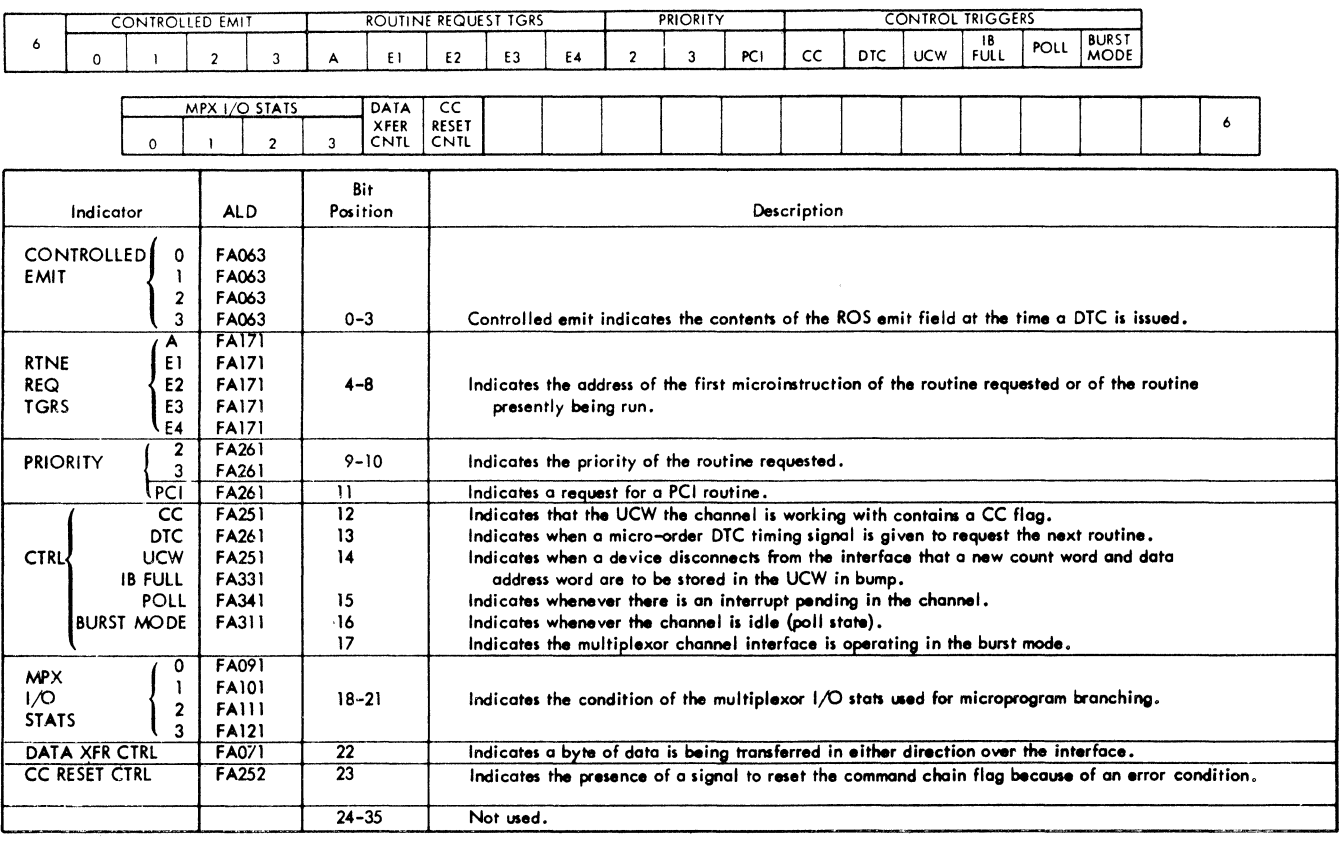

FIGURE 142. MULTIPLEX CHANNEL ROLLER - POSITION 6

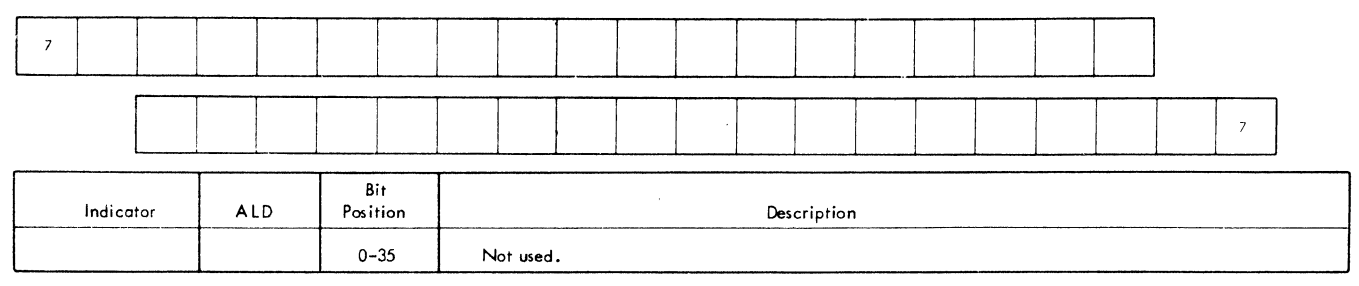

# FIGURE 143. MULTIPLEX CHANNEL ROLLER - POSITION 7

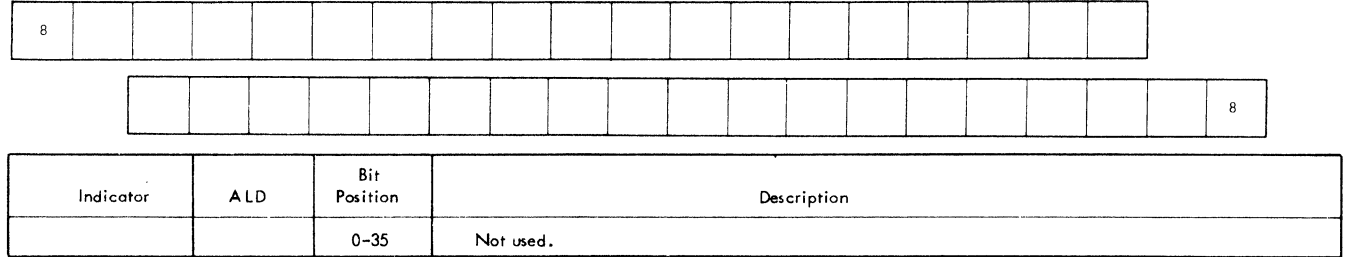

FIGURE 144. MULTIPLEX CHANNEL ROLLER - POSITION 8

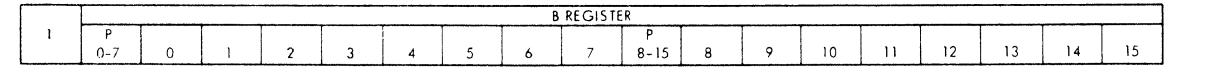

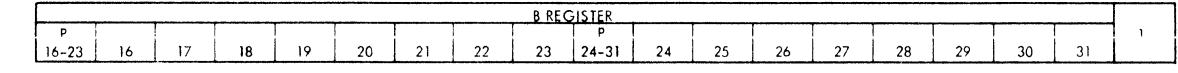

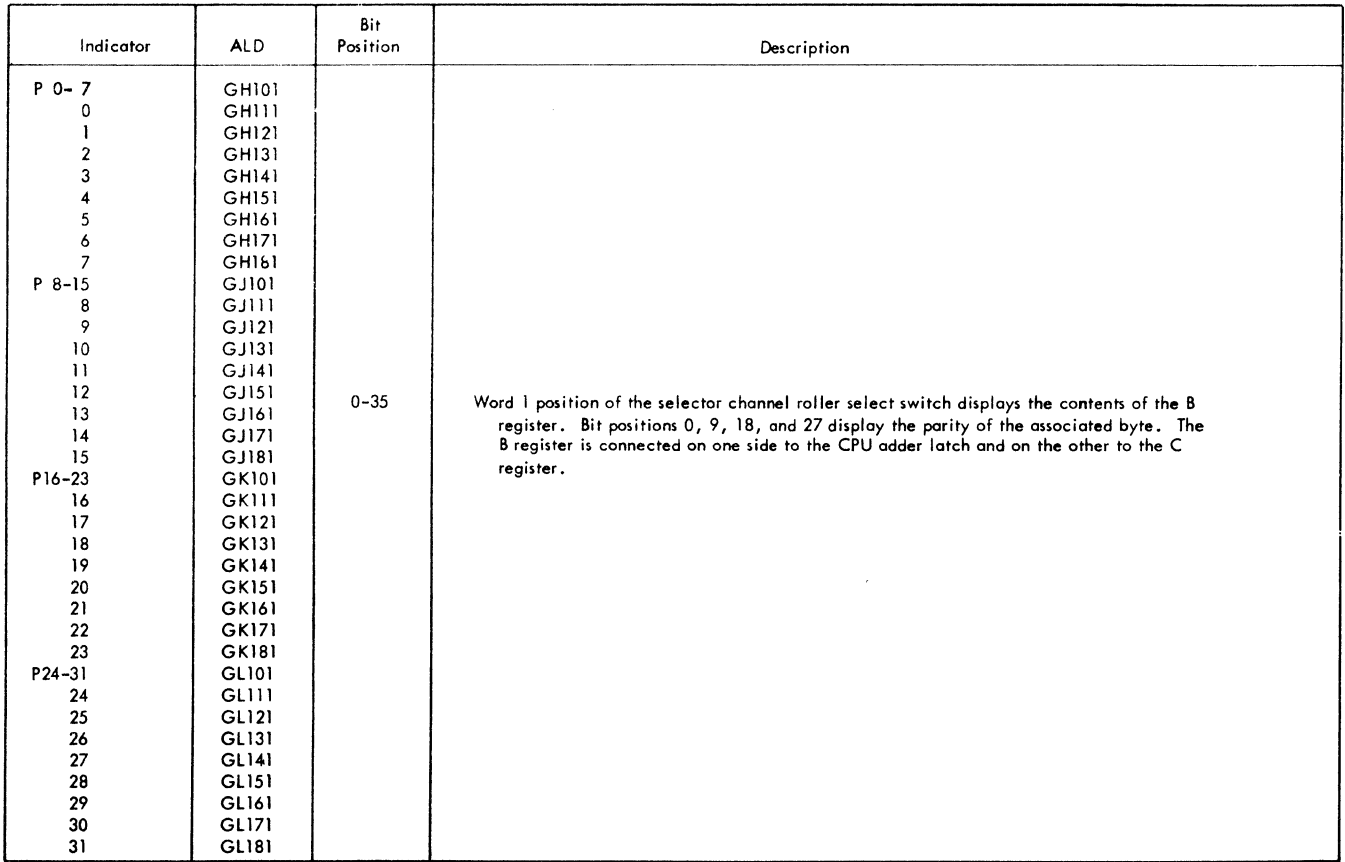

FIGURE 145. SELECTOR CHANNEL ROLLER - POSITION 1

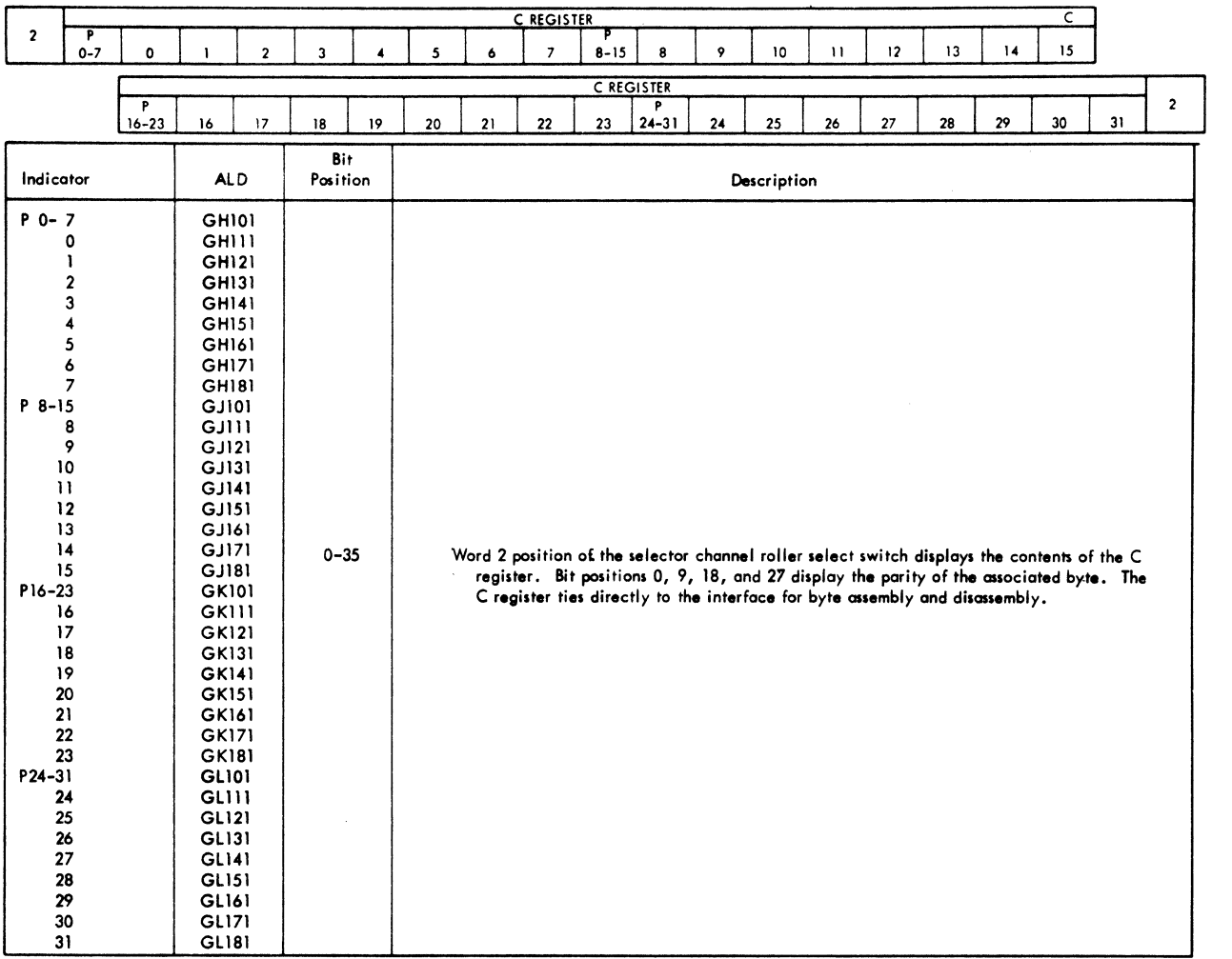

 $\left\{ \right.$ 

FIGURE 146. SELECTOR CHANNEL ROLLER - POSITION 2

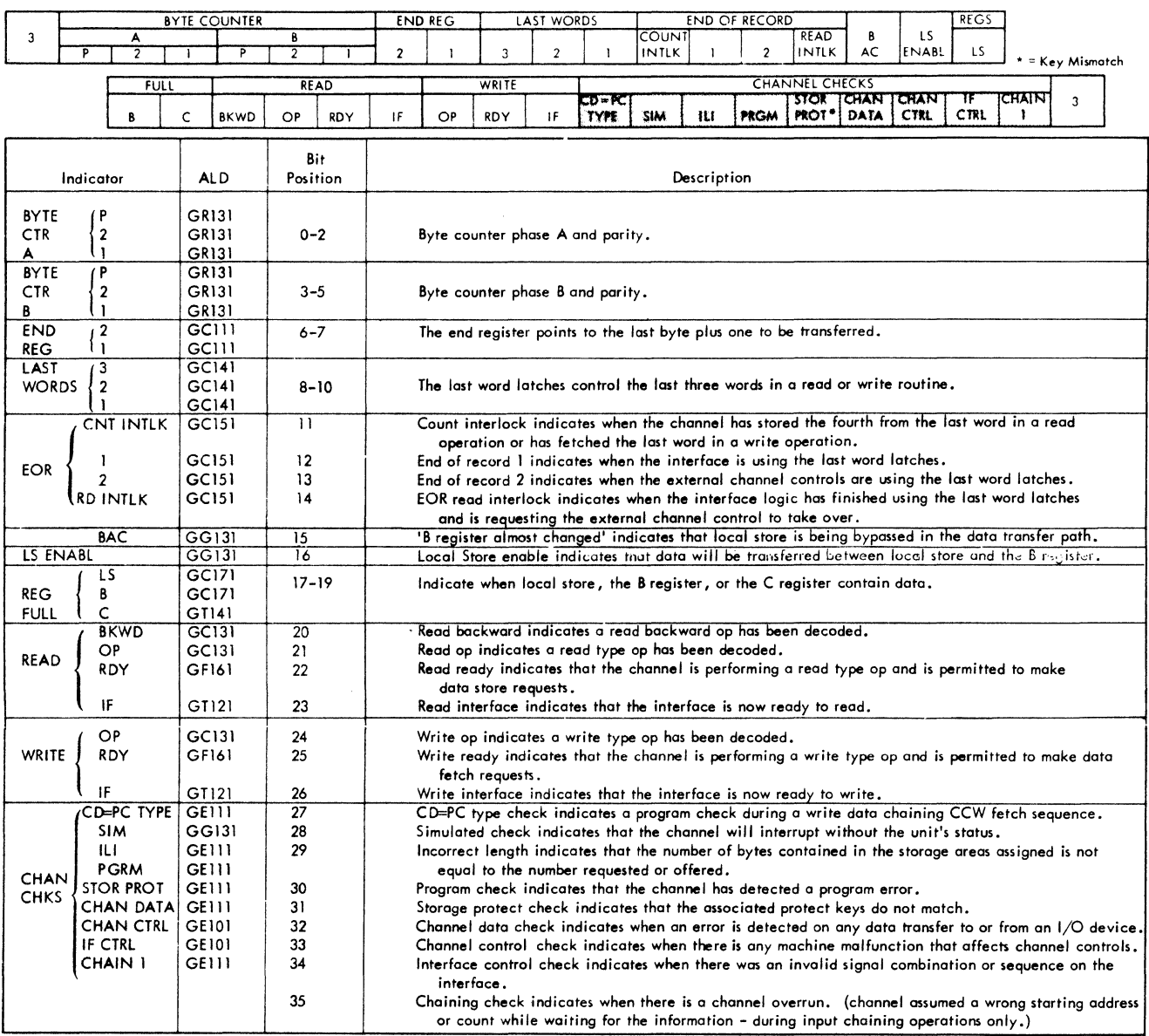

FIGURE 147. SELECTOR CHANNEL ROLLER - POSITION 3

 $\sim$ 

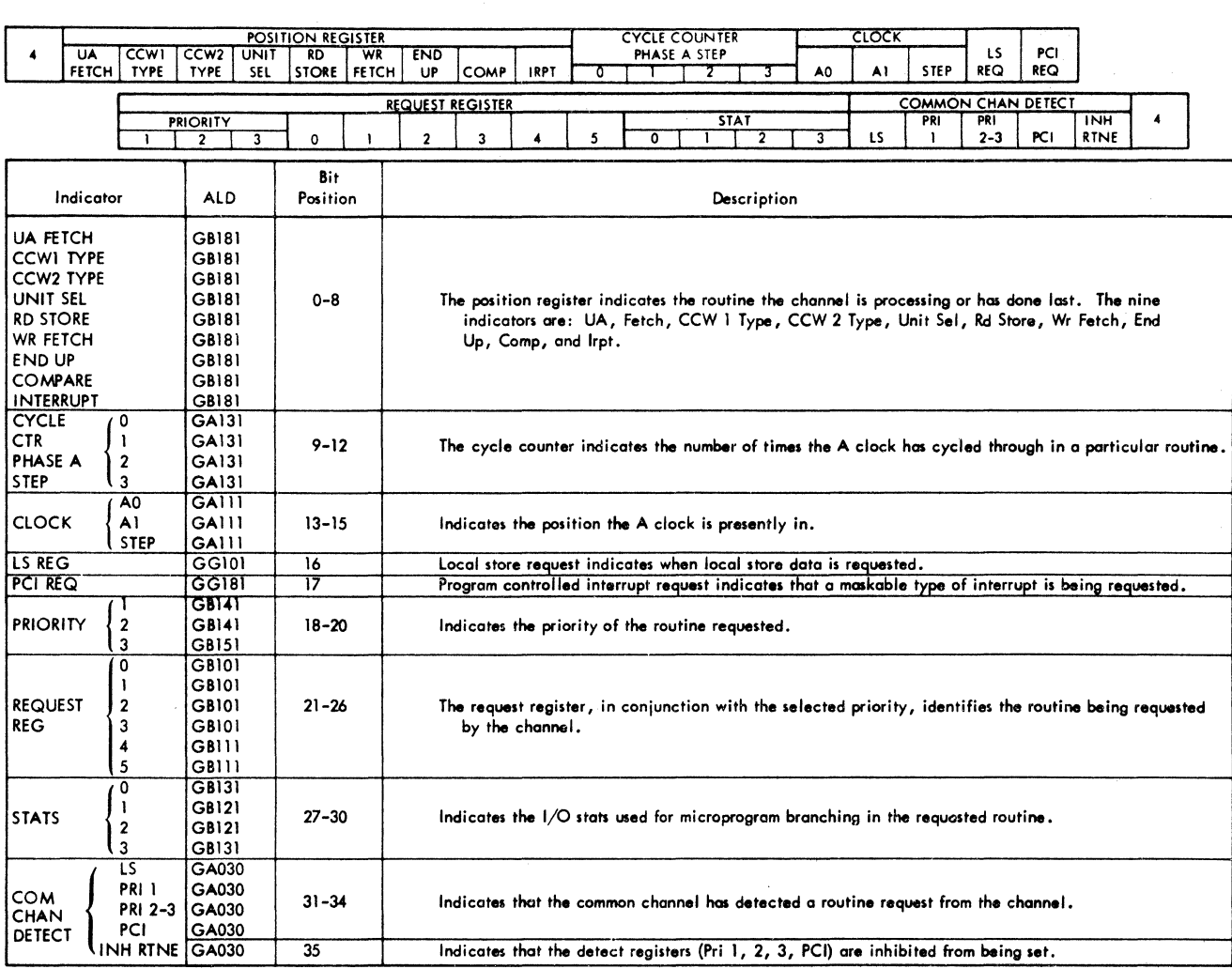

 $\label{eq:2} \mathcal{L}_{\text{max}}(\mathbf{r},\mathbf{r}) = \mathcal{L}_{\text{max}}(\mathbf{r},\mathbf{r})$ 

FIGURE 148. SELECTOR CHANNEL ROLLER - POSITION 4

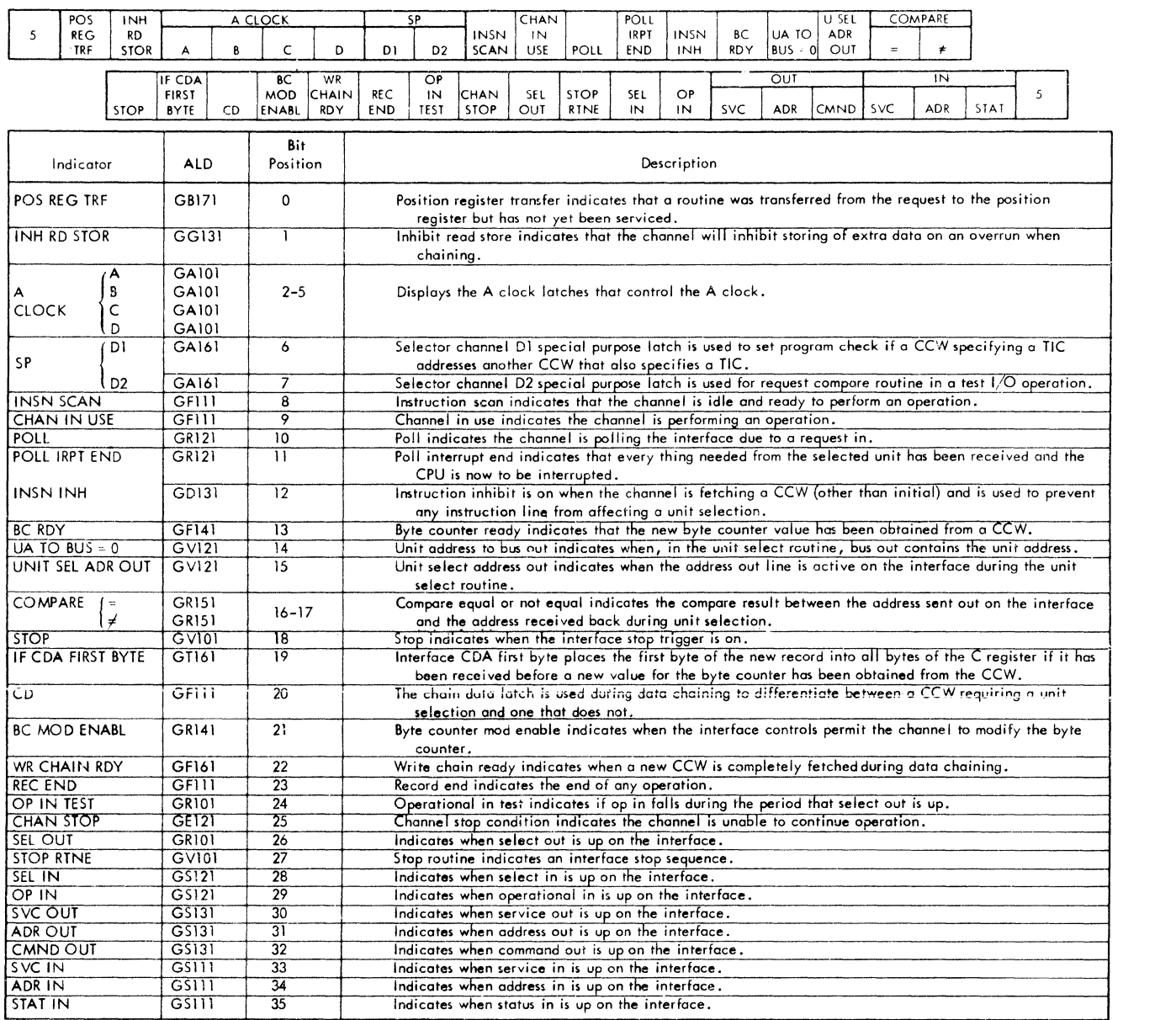

 $\hat{\mathcal{A}}$ 

FIGURE 149. SELECTOR CHANNEL ROLLER - POSITION 5

 $\mathcal{L}$ 

2

2

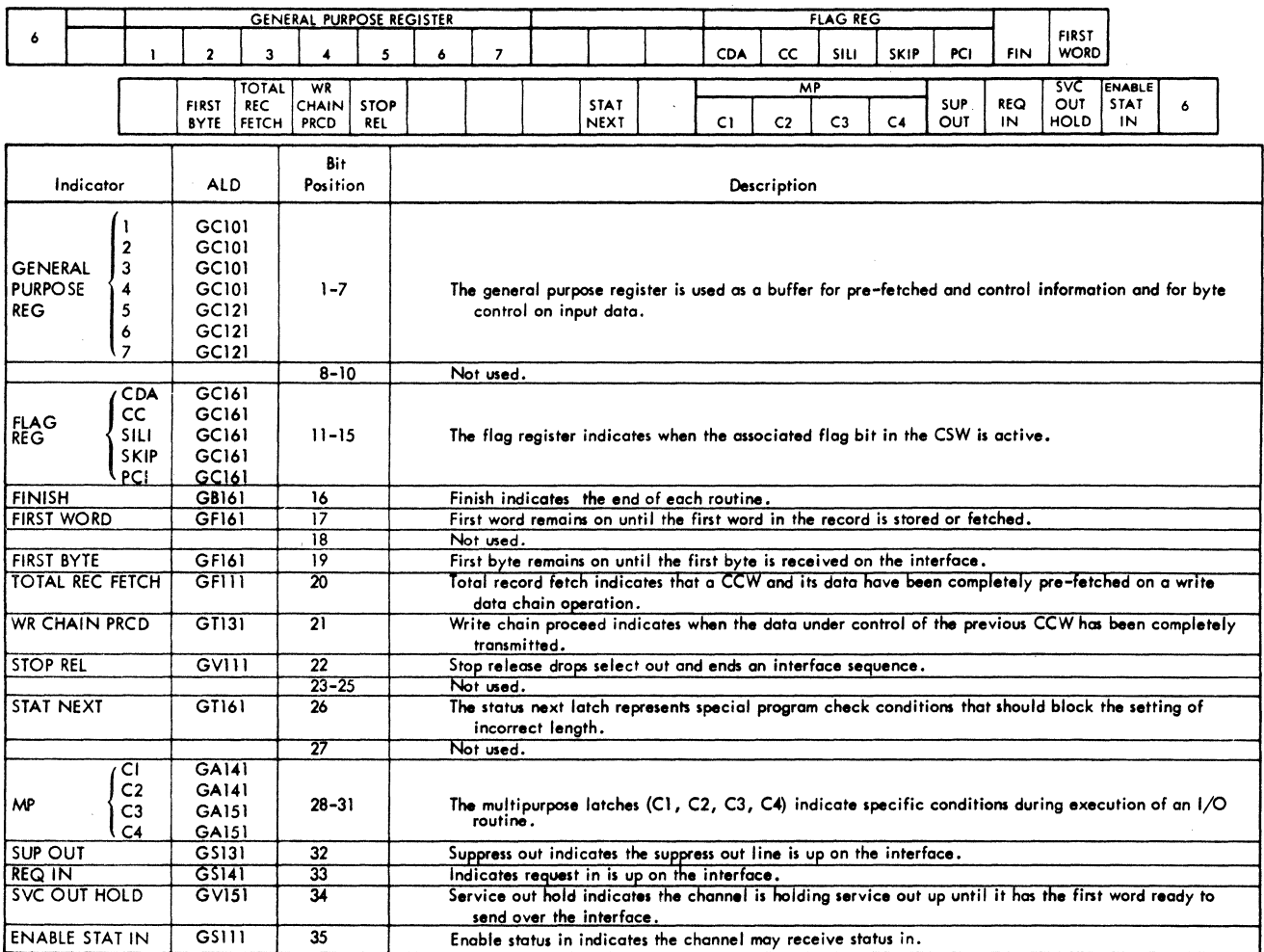

 $\hat{\mathcal{A}}$ 

FIGURE 150. SELECTOR CHAINNEL ROLLER - POSITION 6

LOAD ODD TRANS-<br>MODE PARITY LATE **FILE**  $\bar{z}$  $\bar{z}$ 

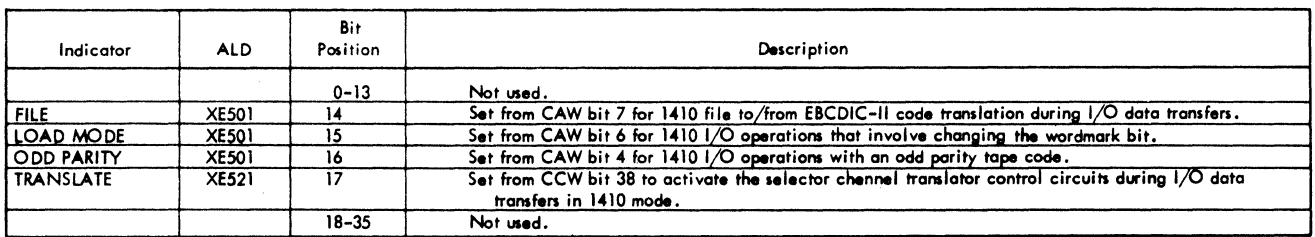

FIGURE 151. SELECTOR CHANNEL ROLLER - POSITION *7* 

 $\sim$ 

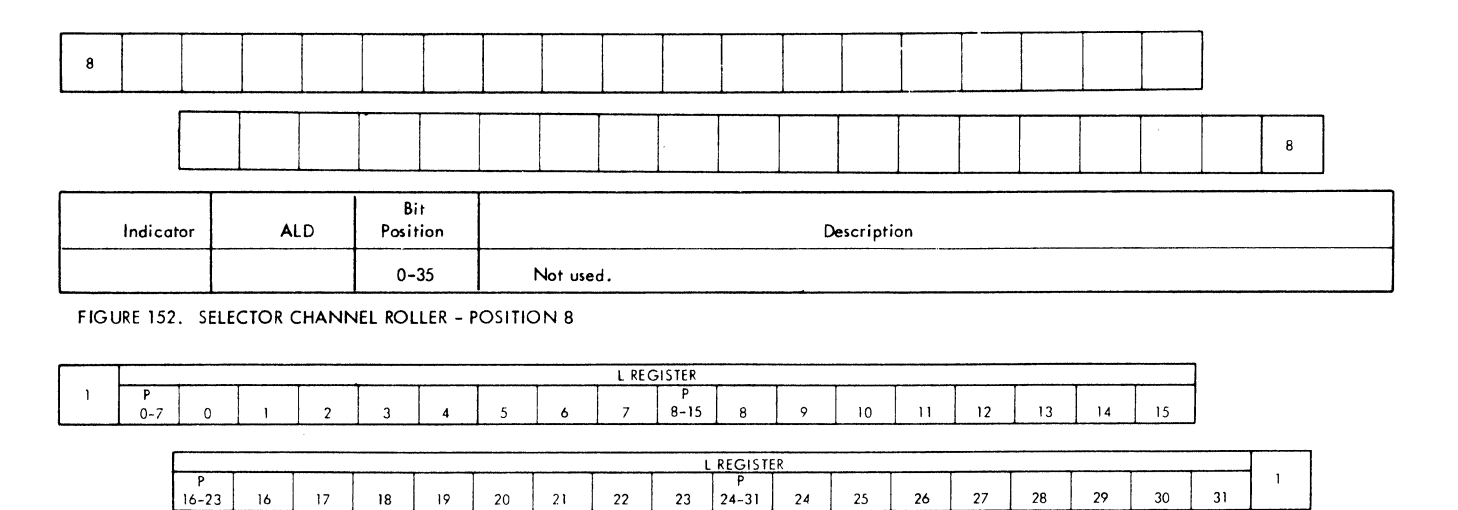

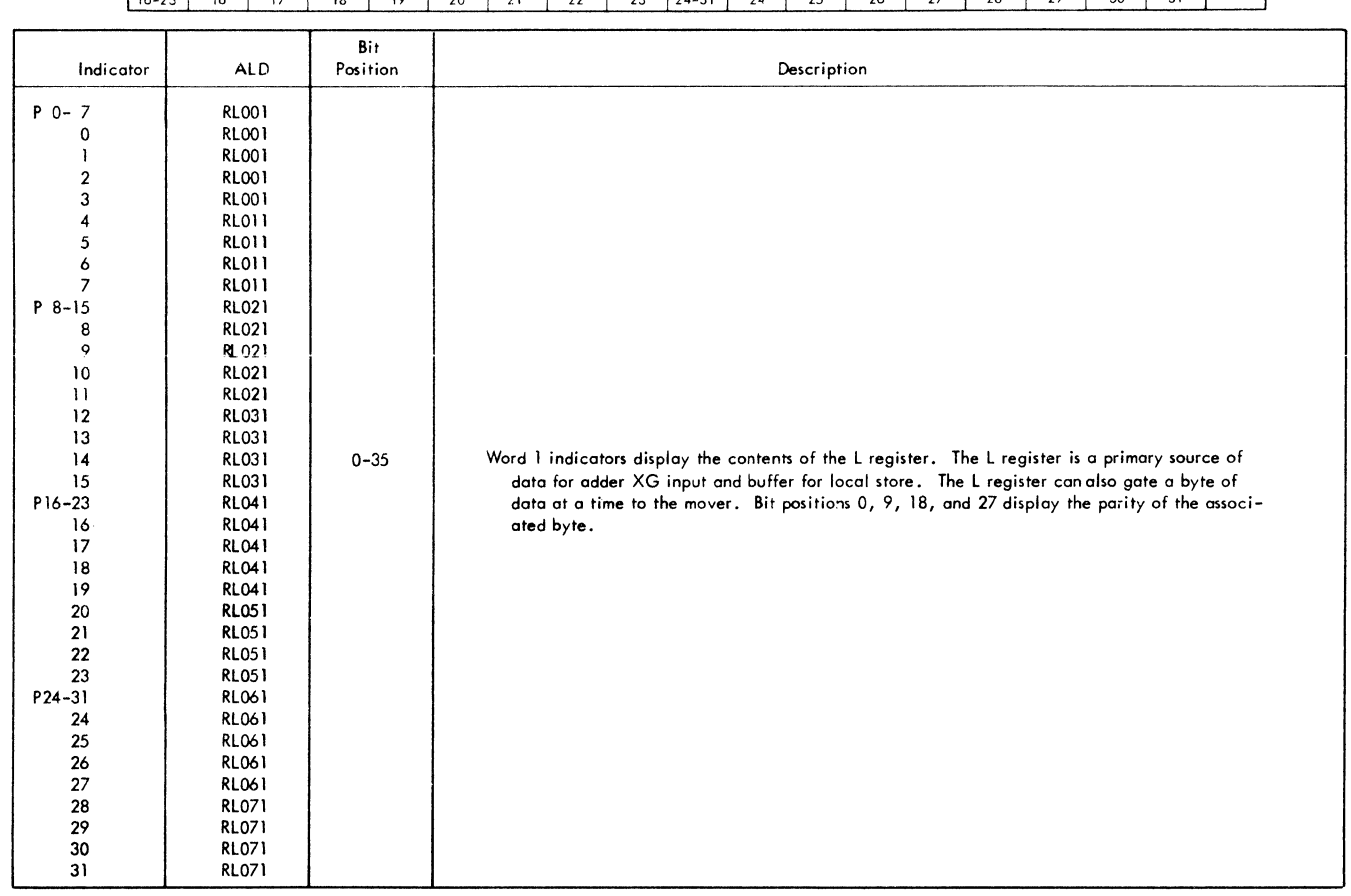

FIGURE 153. CPU 1 ROLLER - POSITION 1

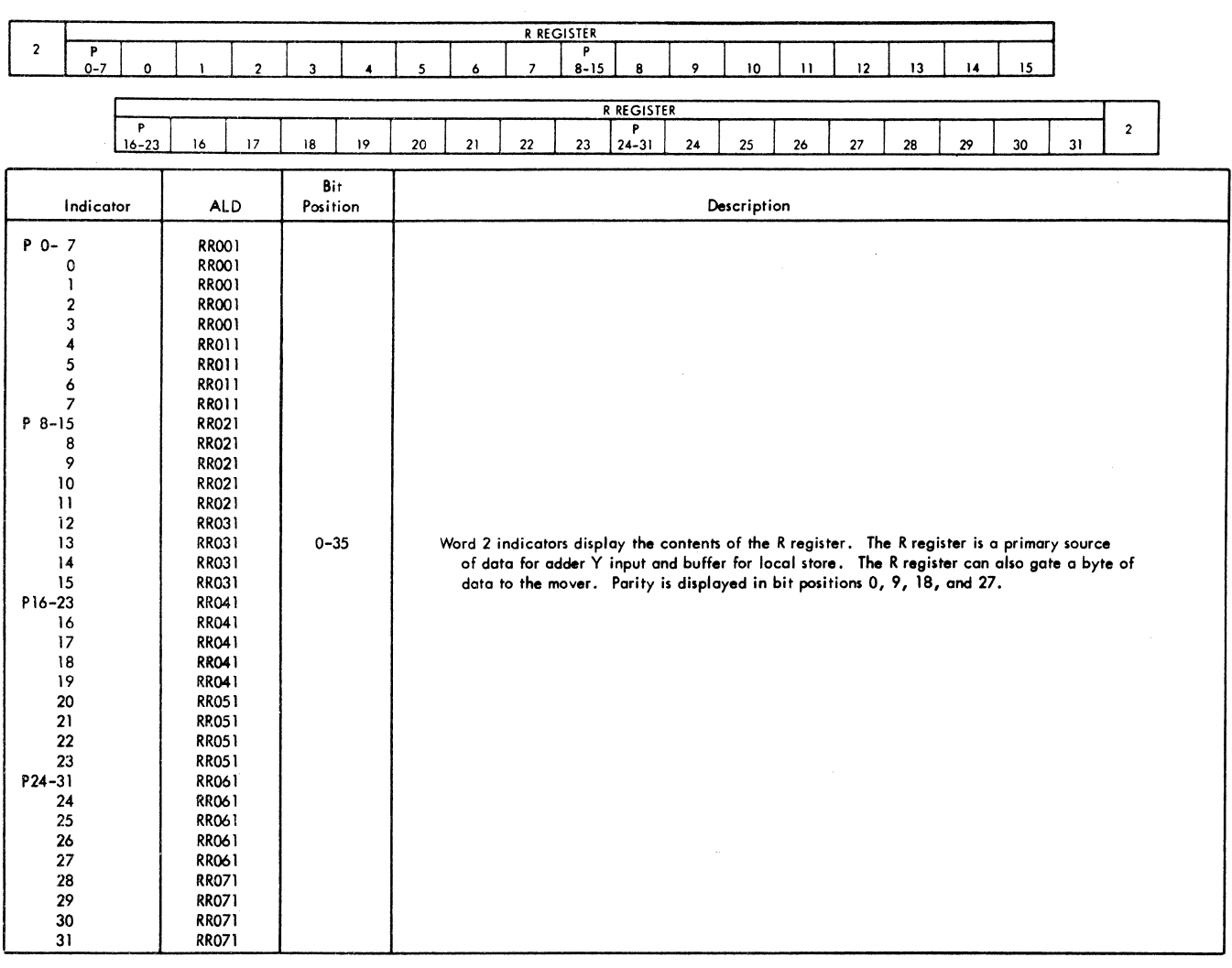

 $\left($ 

 $\overline{\mathbf{r}}$ 

FIGURE 154. CPU I .ROLLER - POSITION 2

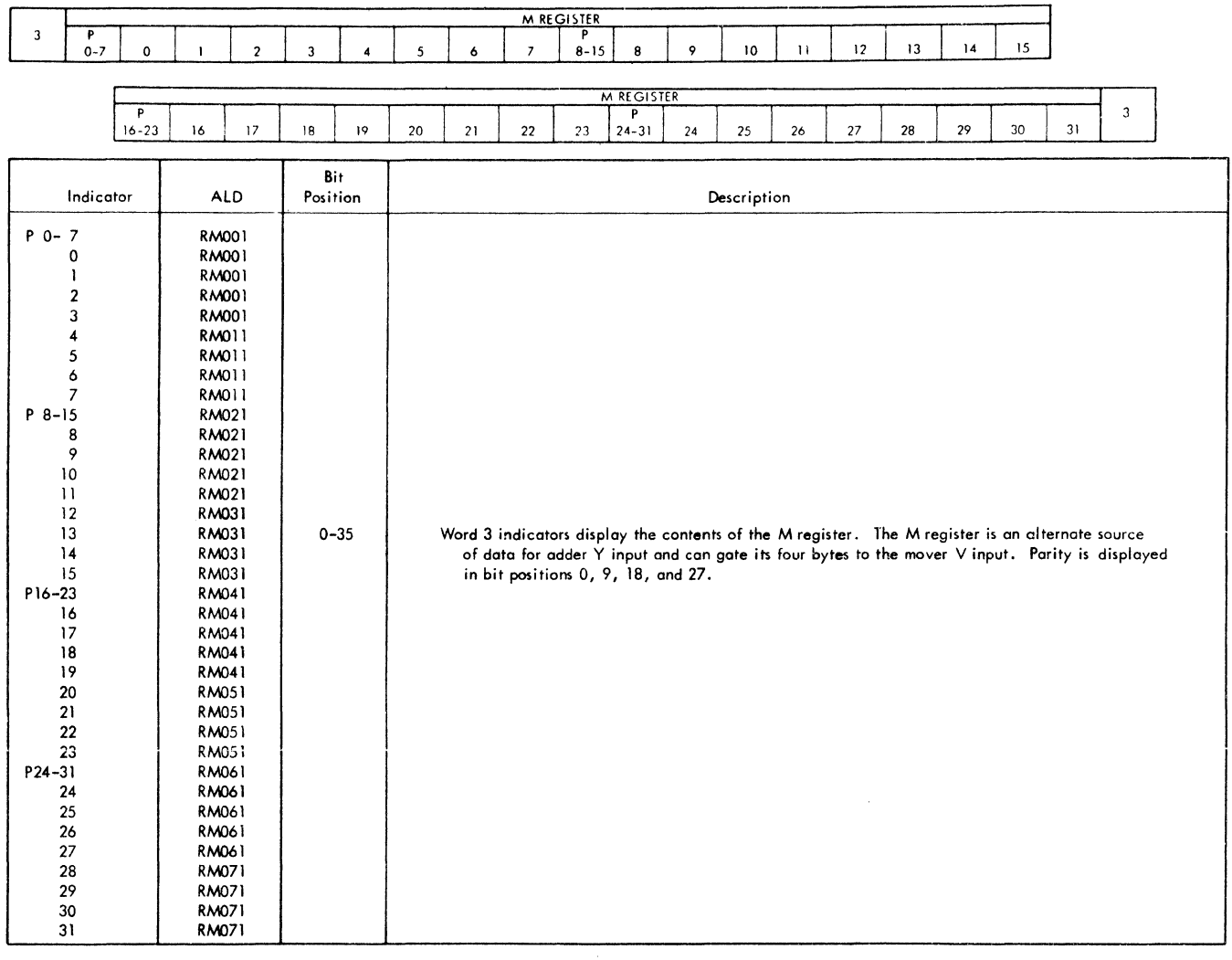

FIGURE 155. CPU 1 ROLLER - POSITION 3

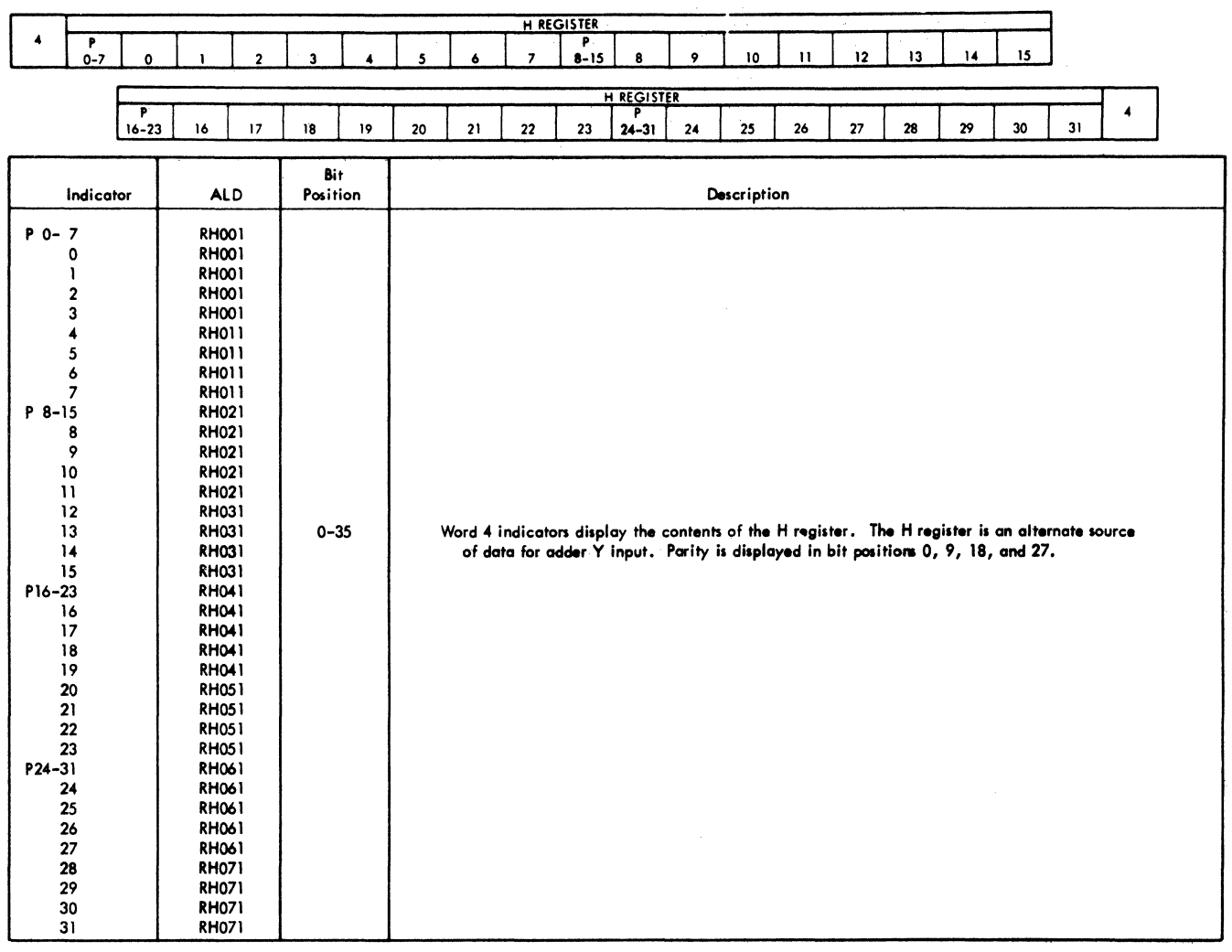

 $\bar{\mathcal{A}}$ 

 $\left($ 

 $\mathbf{1}$ 

FIGURE 156. CPU 1 ROLLER - POSITION 4

 $\sim$ 

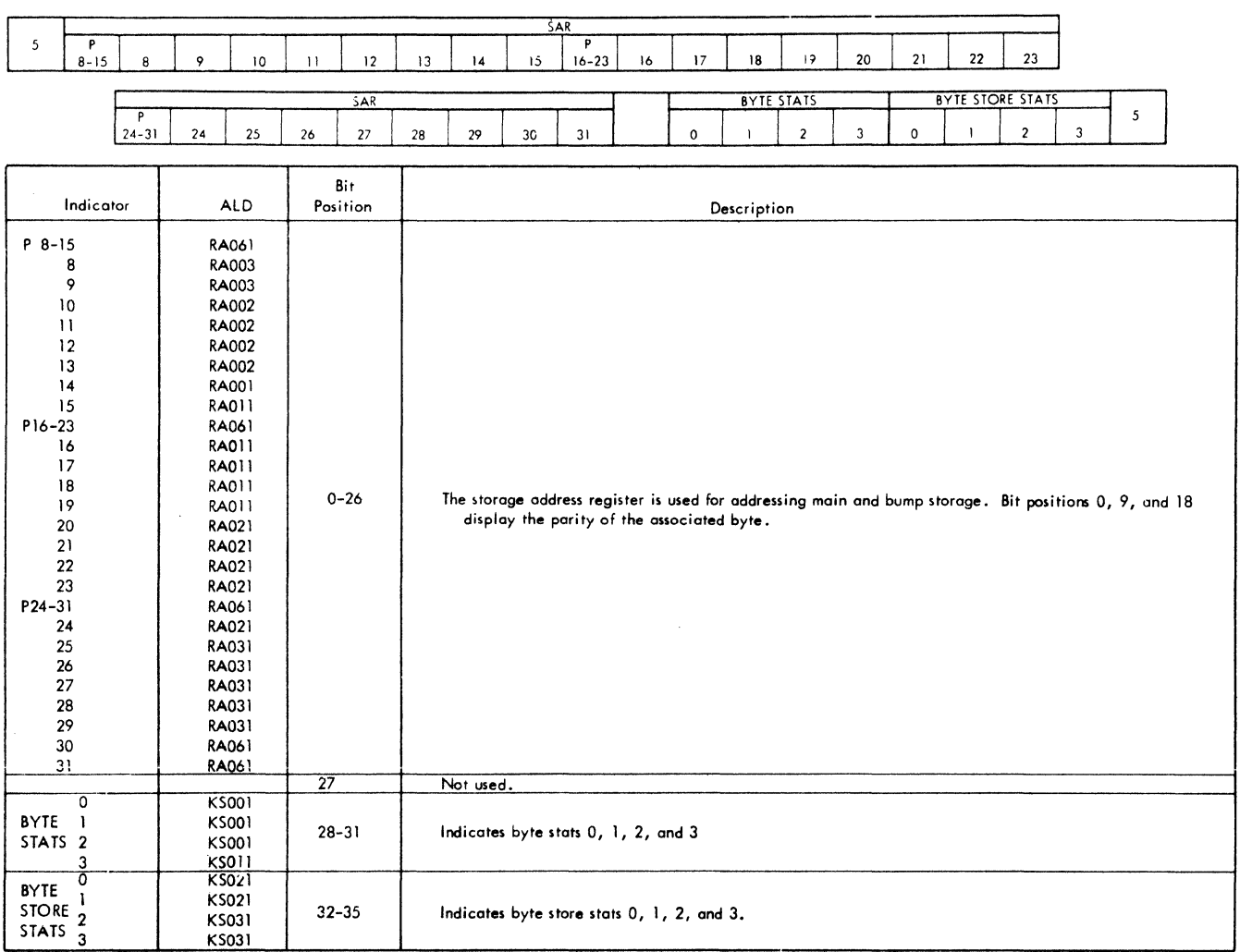

 $\sim 10^{-11}$ 

FIGURE 157. CPU 1 ROLLER - POSITION 5

 $\label{eq:2.1} \frac{1}{\sqrt{2}}\int_{\mathbb{R}^3} \frac{1}{\sqrt{2}}\left(\frac{1}{\sqrt{2}}\right)^2\left(\frac{1}{\sqrt{2}}\right)^2\left(\frac{1}{\sqrt{2}}\right)^2\left(\frac{1}{\sqrt{2}}\right)^2\left(\frac{1}{\sqrt{2}}\right)^2.$ 

ROS CE 6 57-89 57 S8 59 *60* 61 LX 62 63 64 65 66 67 71 72 73

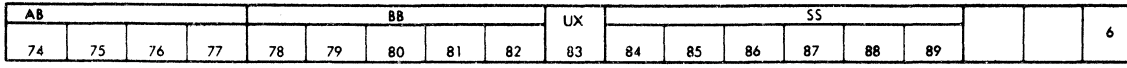

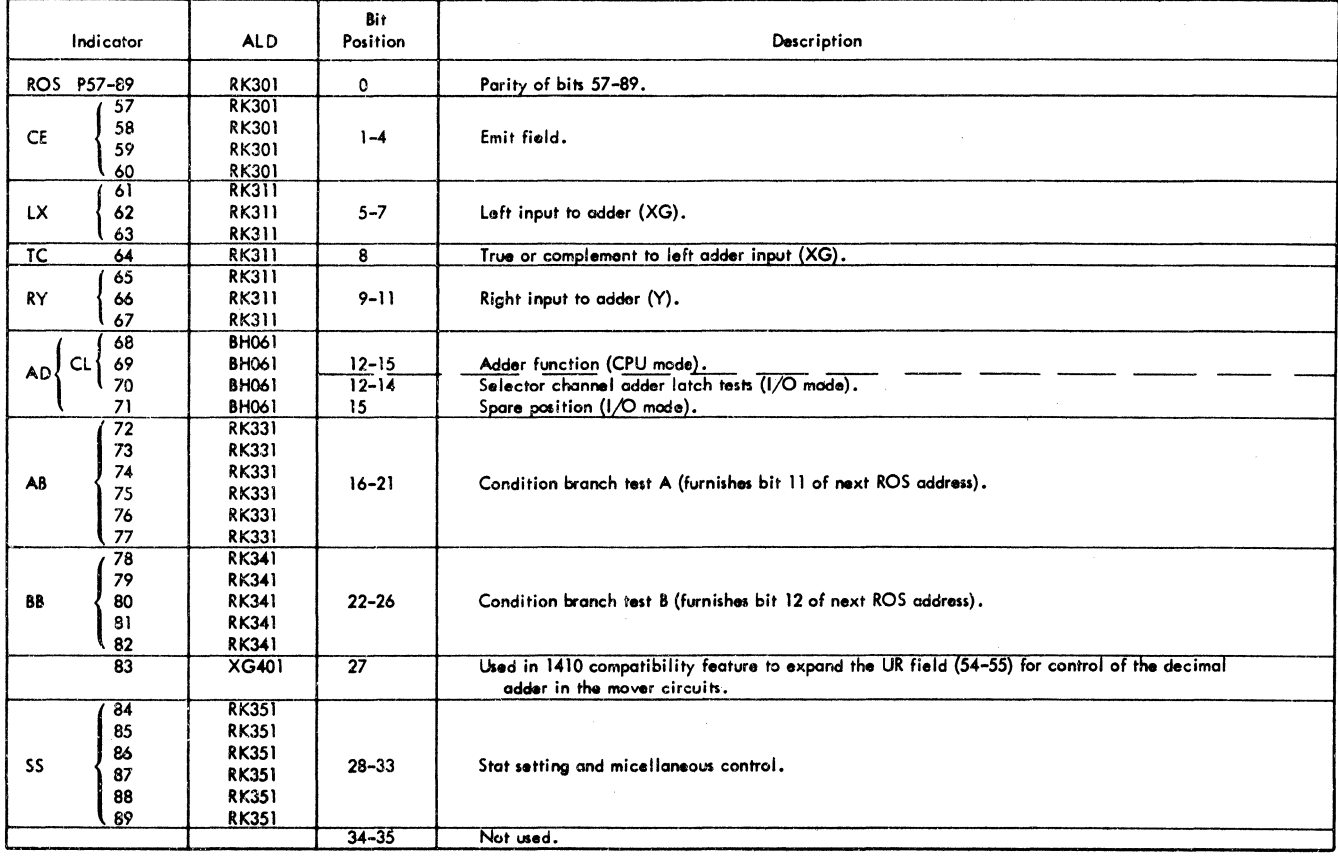

FIGURE 158. CPU I ROLLER - POSITION 6

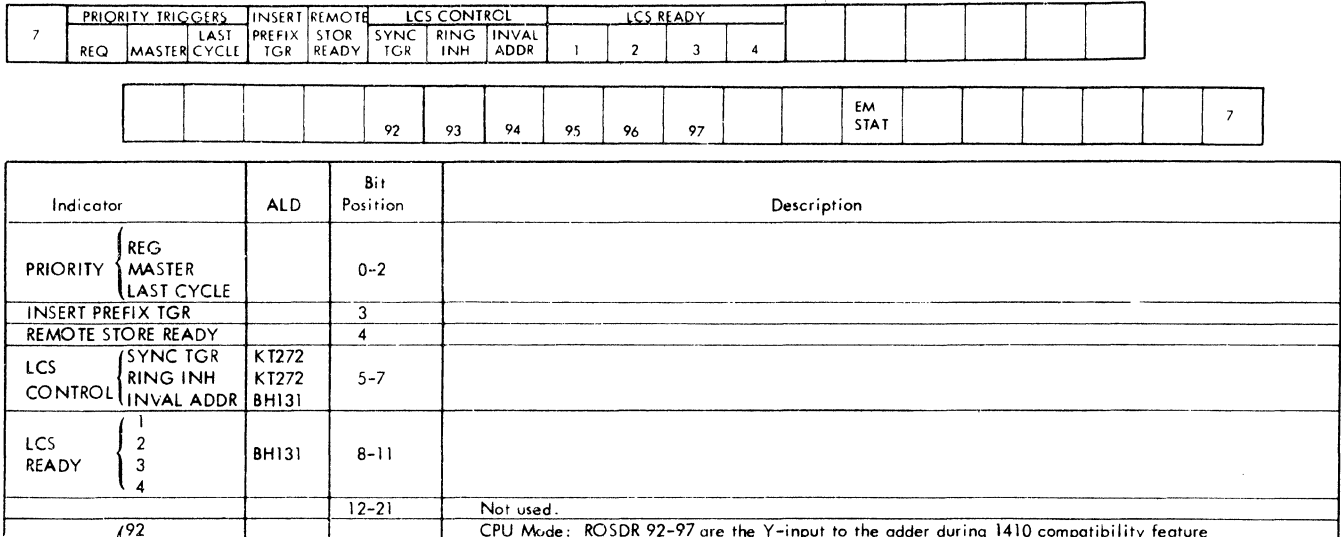

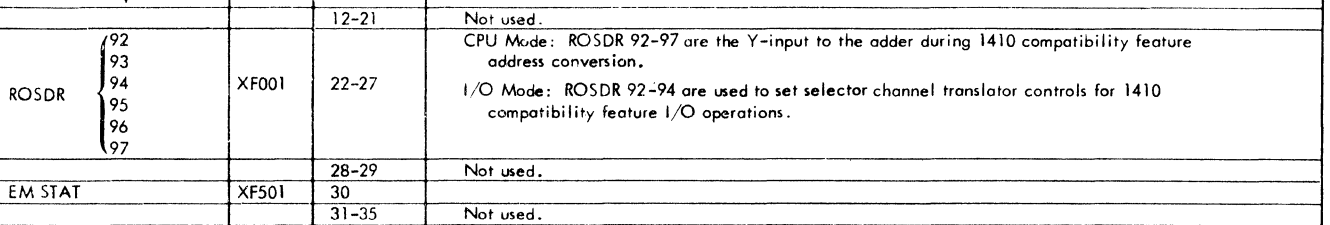

FIGURE 159. CPU 1 ROLLER - POSITION 7

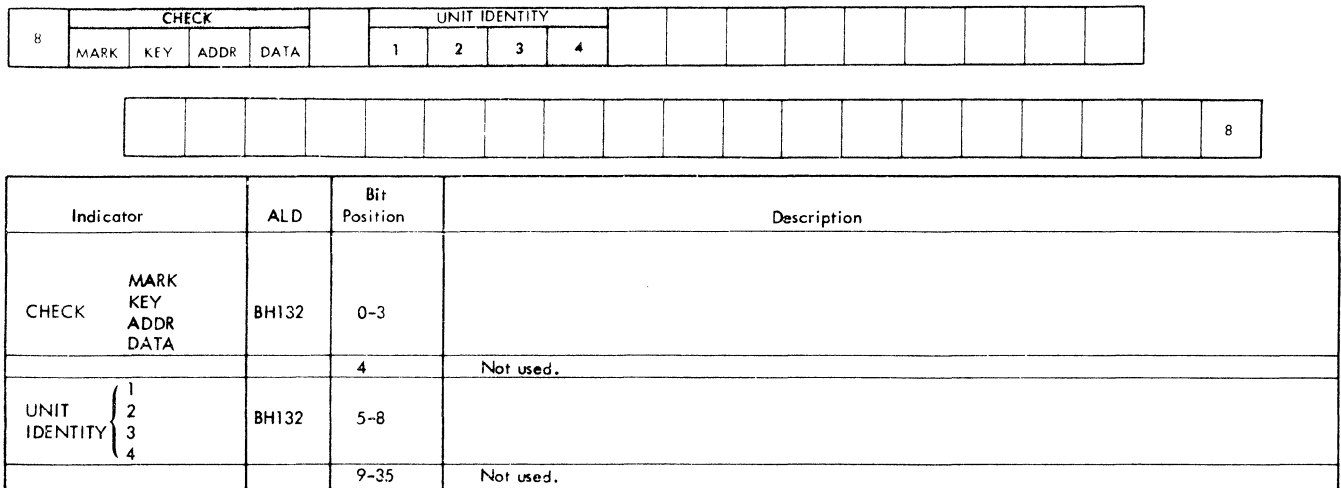

FIGURE 160. CPU 1 ROLlER - POSITION B

 $\sim 10^{-1}$ 

 $\mathcal{L}$ 

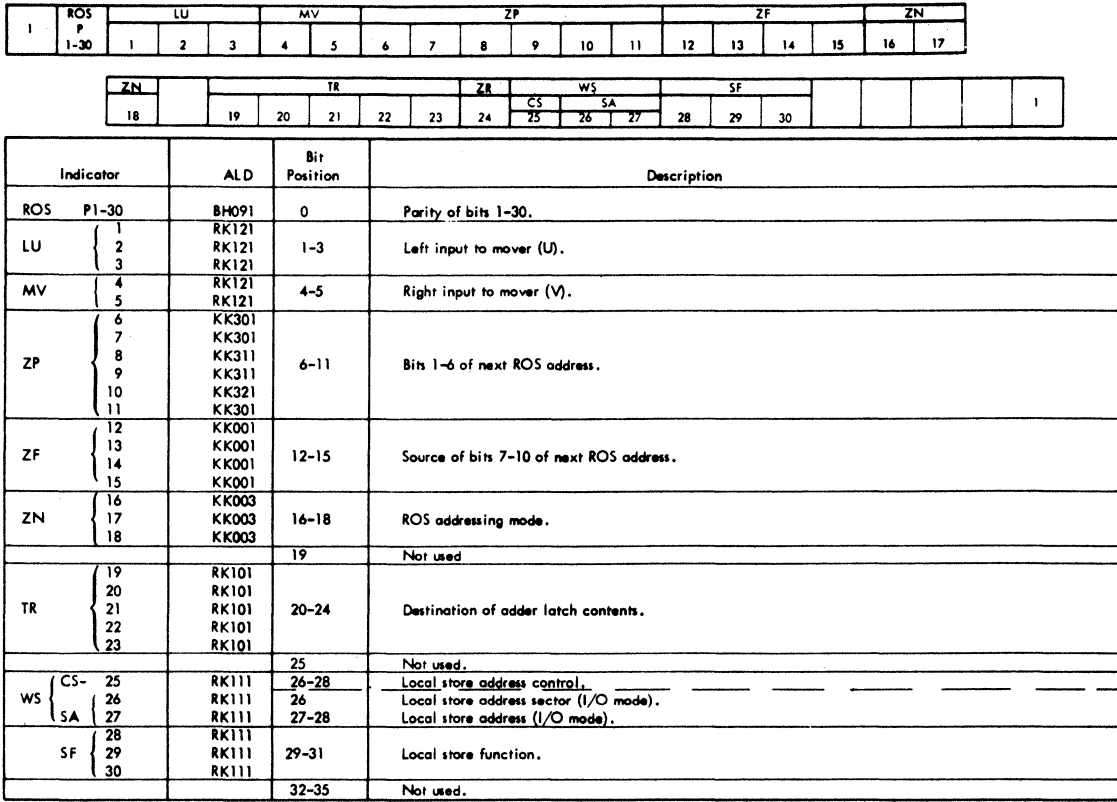

 $\langle$ 

 $\mathcal{Z}$ 

 $\sim$ 

FIGURE 161. CPU 2 ROLLER - POSITION 1

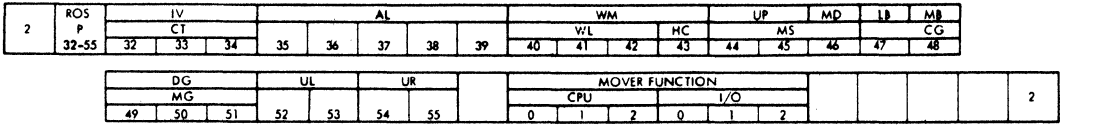

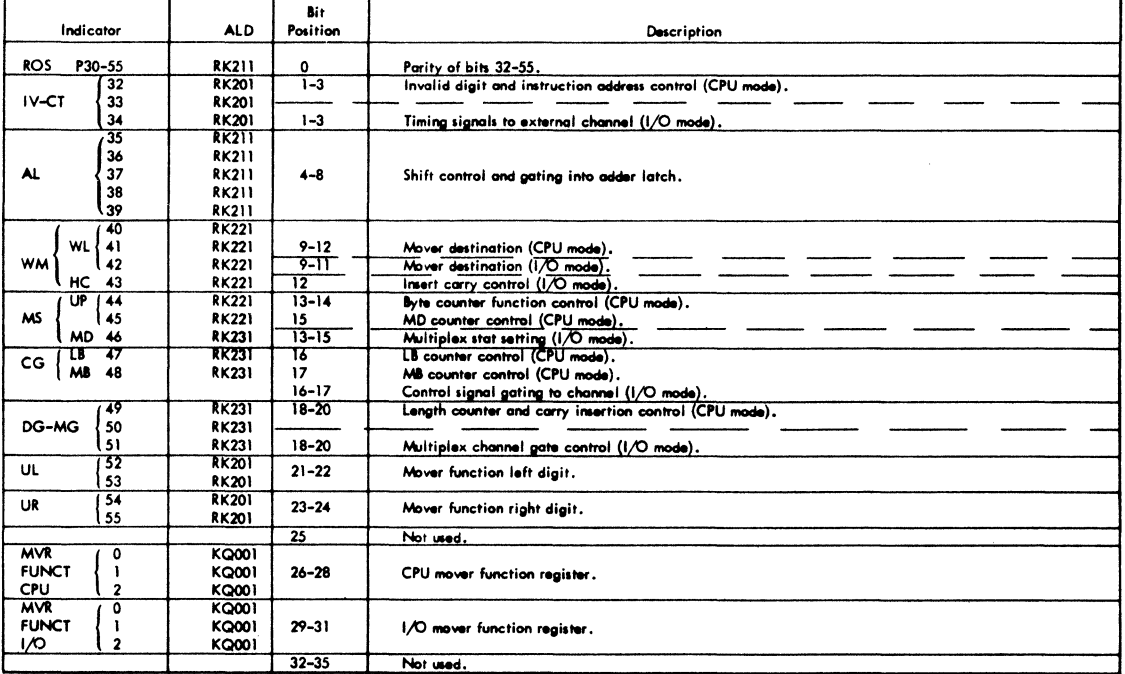

FIGURE 162. CPU 2 ROLLER - POSITION 2

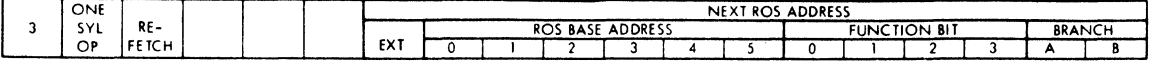

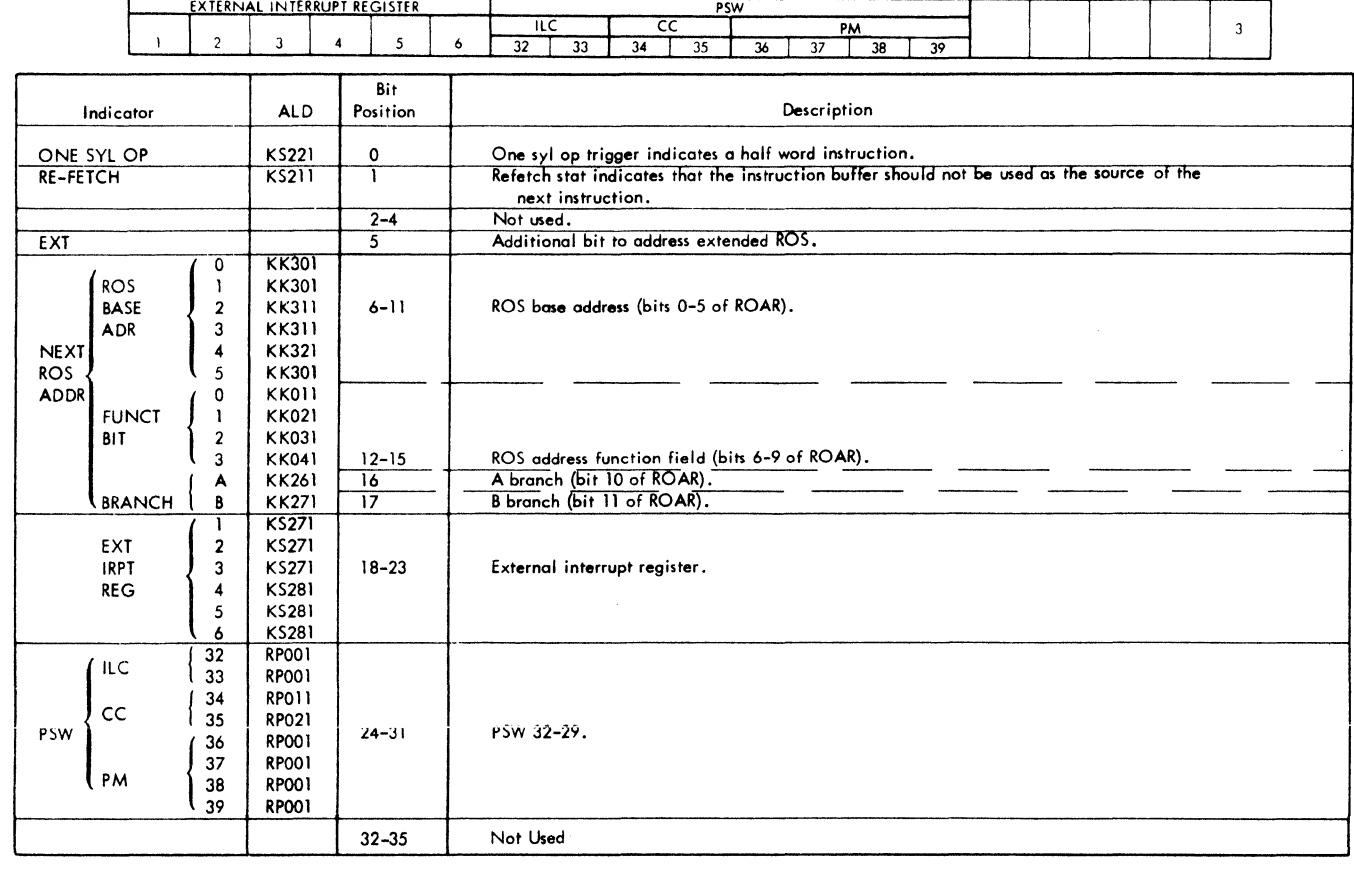

 $\sim$ 

FIGURE 163. CPU 2 ROLLER - POSITION 3
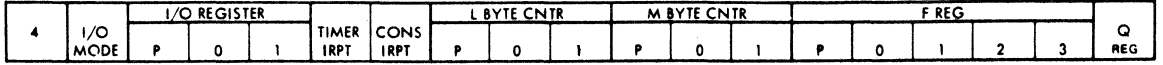

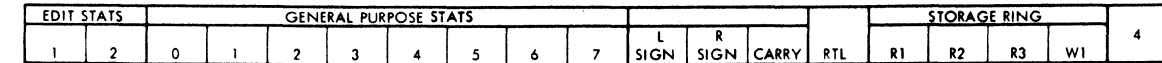

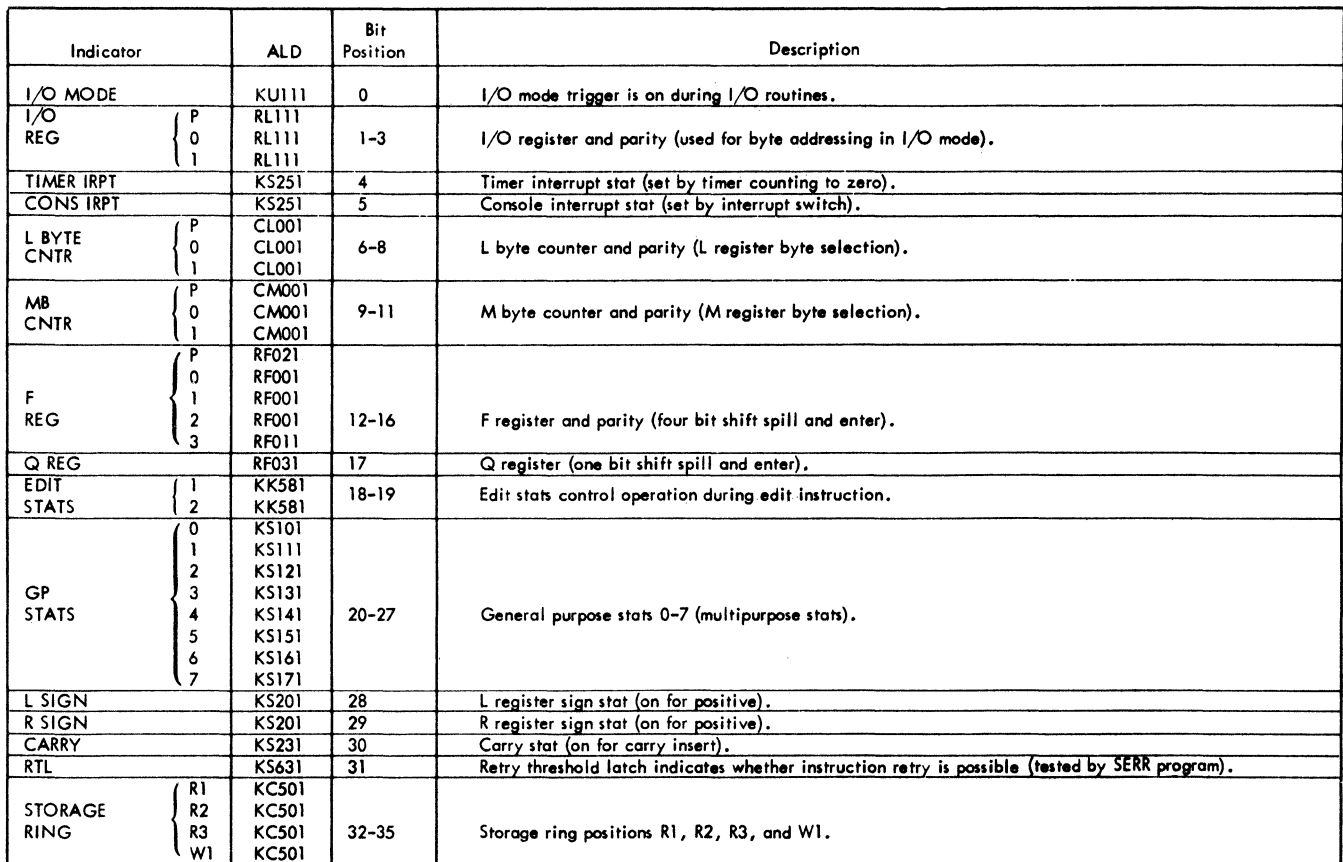

FIGURE 164. CPU 2 ROLLER - POSITION 4

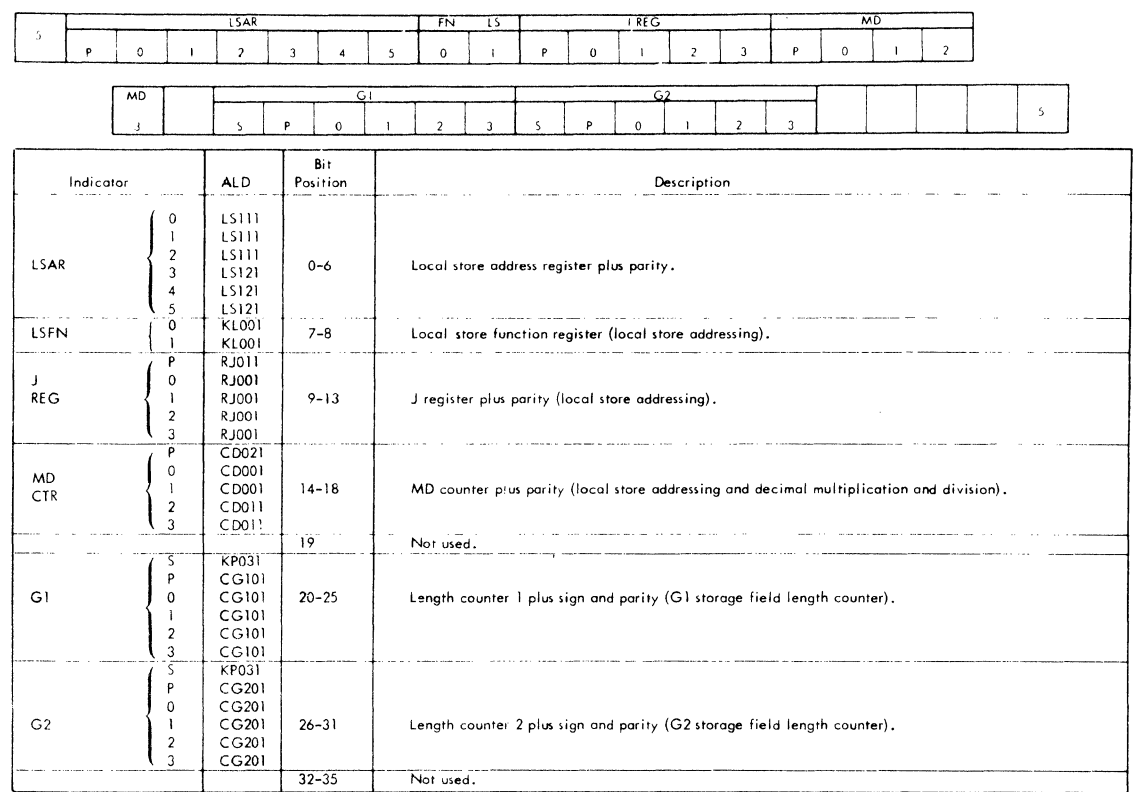

FIGURE 165. CPU 2 ROLLER - POSITION 5

 $\sim 10$ 

 $\hat{\mathcal{N}}$ 

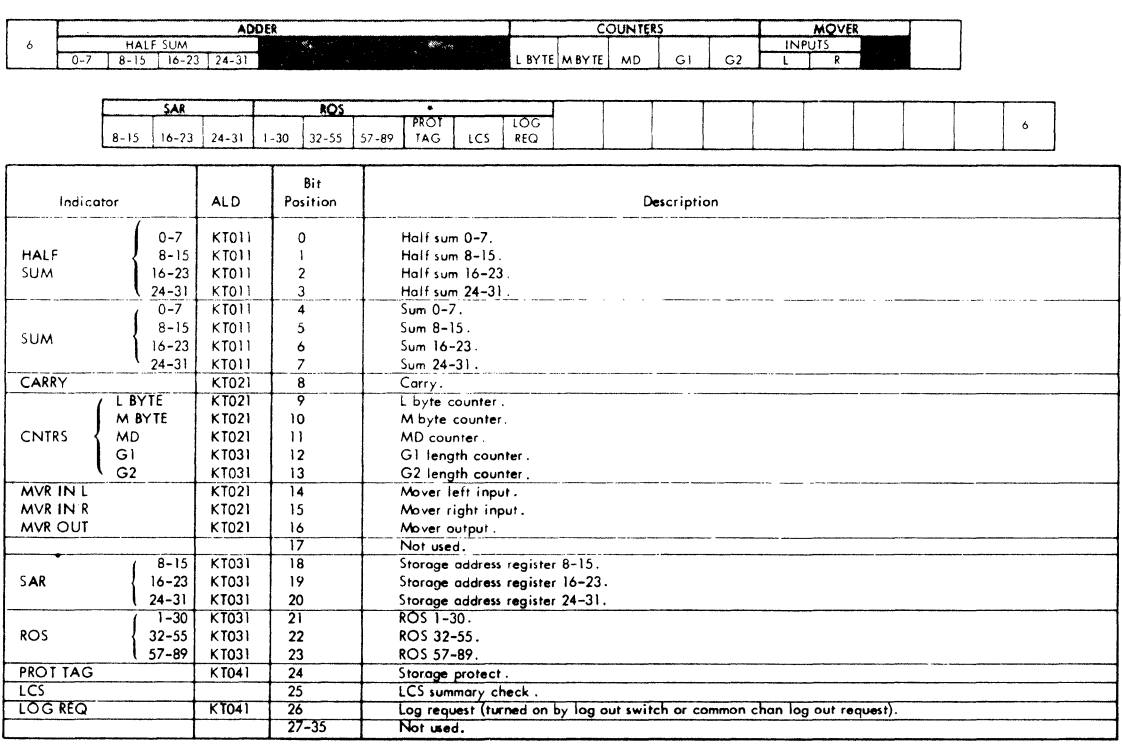

FIGURE 166. CPU 2 ROLLER - POSITION 6

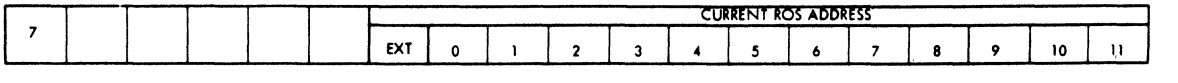

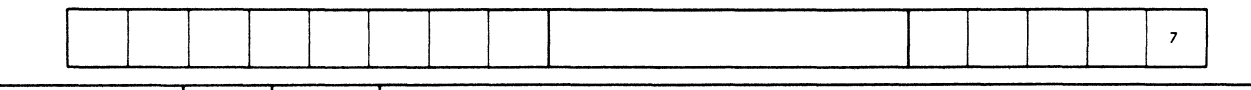

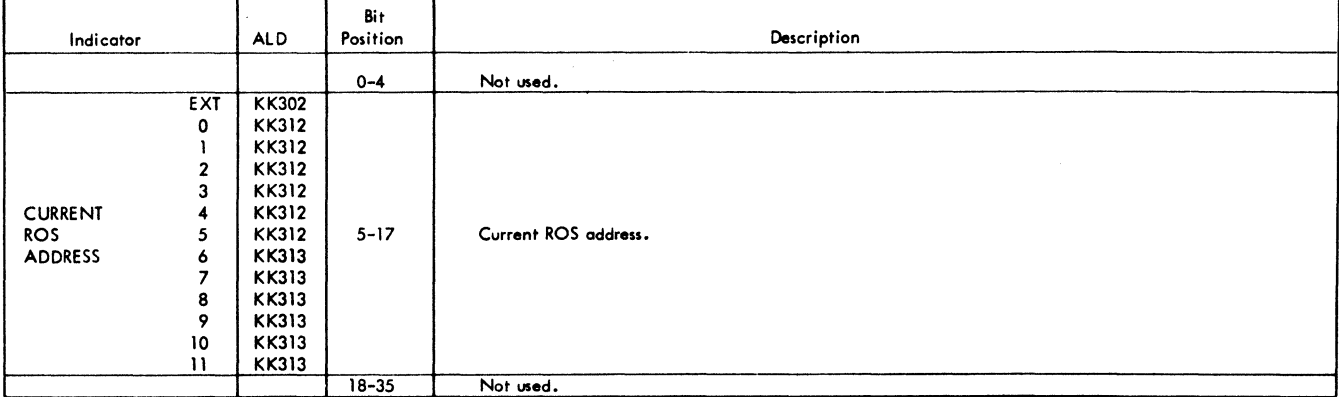

FIGURE 167. CPU 2 ROLLER - POSITION *7* 

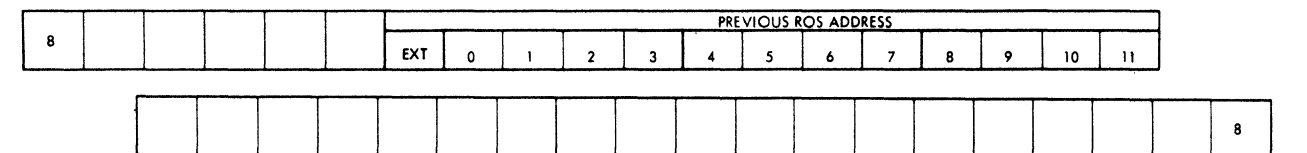

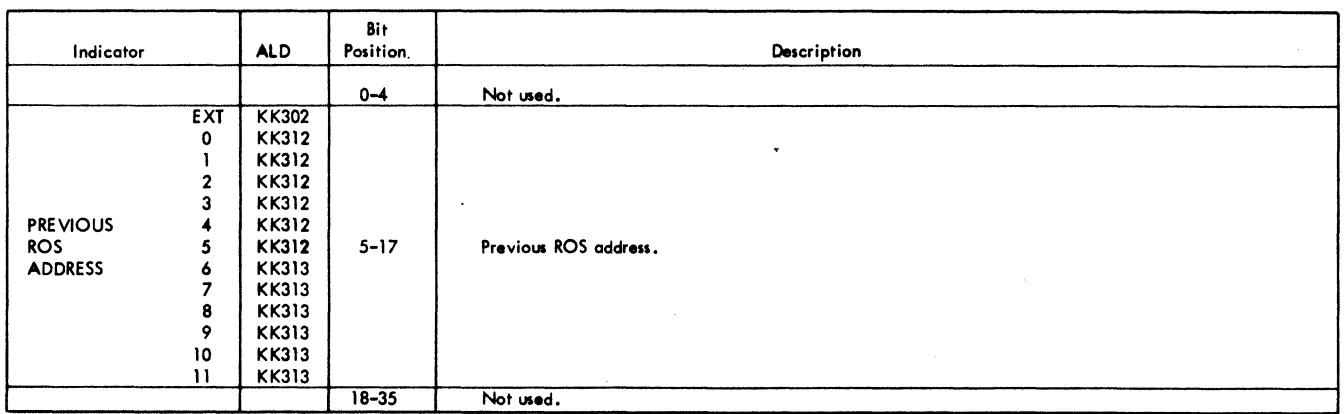

FIGURE 168. CPU 2 ROLLER - POSITION 8

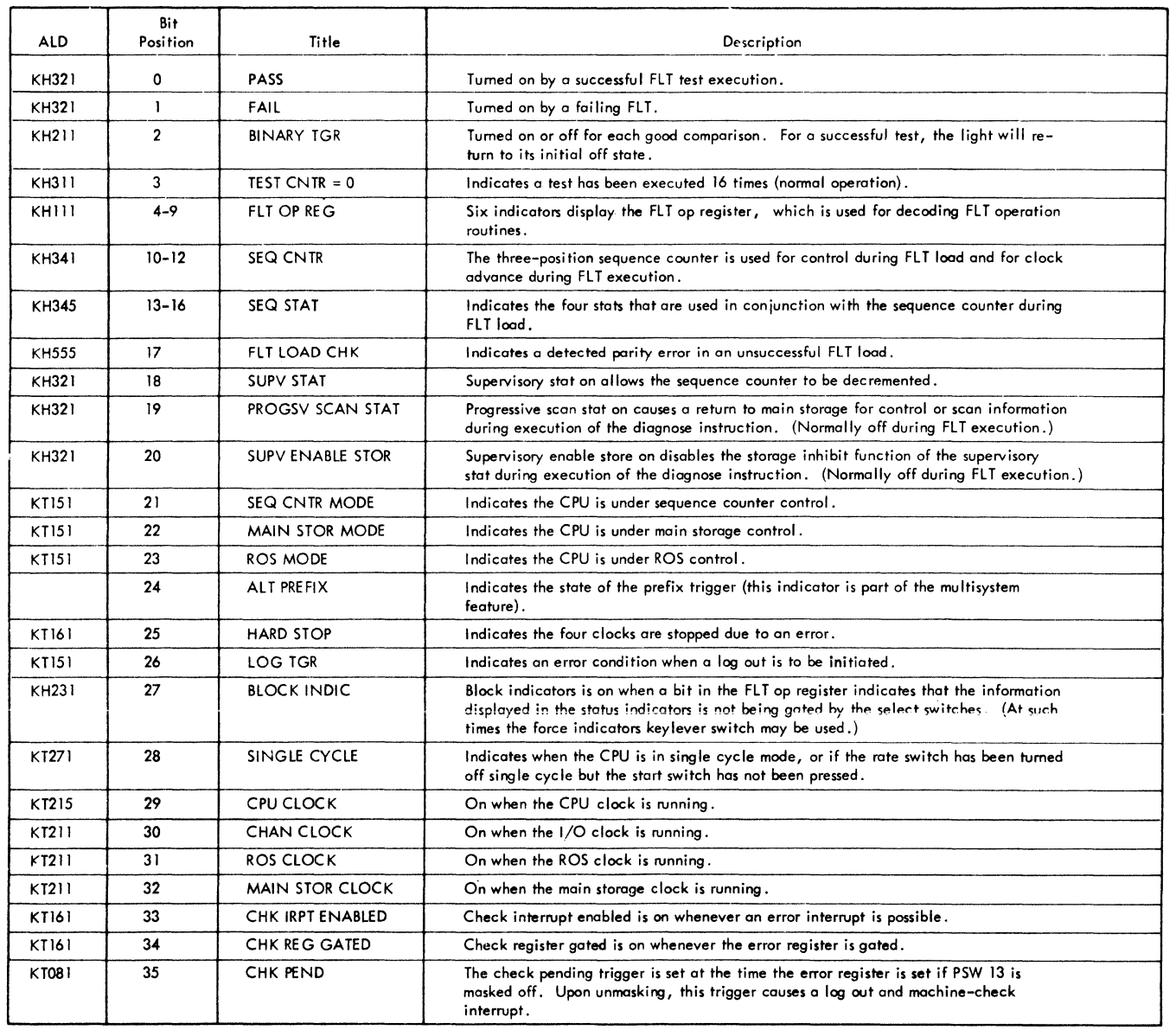

FIGURE 169. MAINTENANCE CONTROL INDICATORS

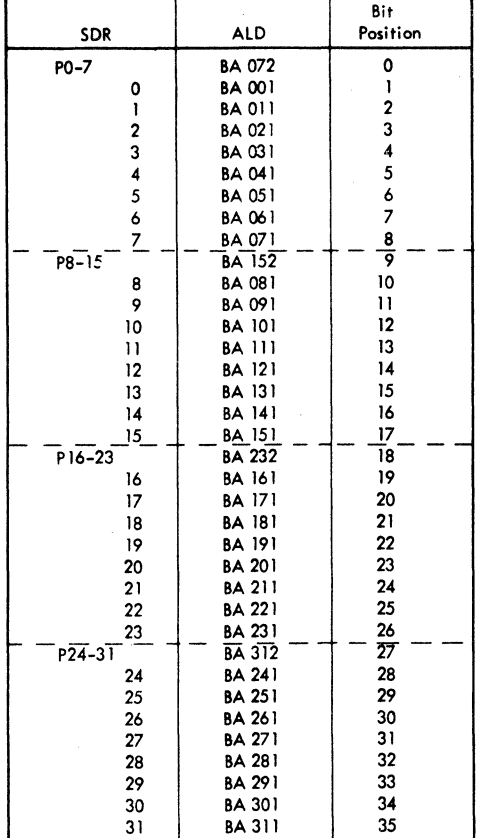

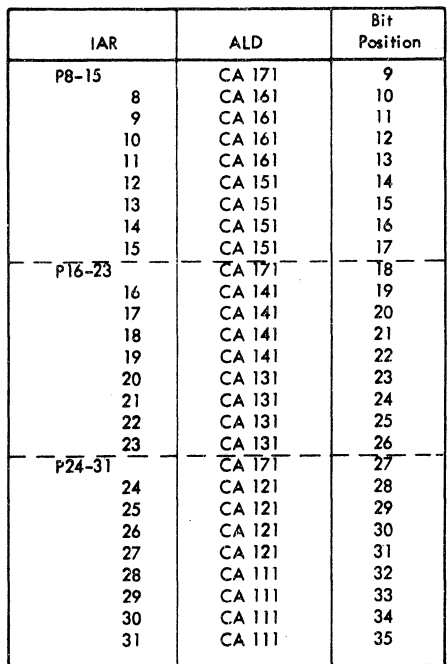

FIGURE 171. IAR INDICATORS

FIGURE 170. SDR INDICATORS

| <b>ROS</b><br><b>Address</b> |                      | Function                               | Results Observed                                          |
|------------------------------|----------------------|----------------------------------------|-----------------------------------------------------------|
| 202                          | $* AK \rightarrow T$ | Address keys to latches (8-31).        | Display latches, change and observe address key settings. |
|                              | $T \rightarrow A$    | Latches (8–31) to SAR.                 | Display SAR, change and observe address key settings.     |
| 203                          | $* AK \rightarrow T$ | Address keys to latches (8-31).        |                                                           |
|                              | $T \rightarrow IA$   | Latches $(8-31)$ to $1AR$ .            | Display IAR, change and observe address key settings.     |
| 205                          | $DK \rightarrow T$   | Data keys to latches; bits 28-31 to F. | Display latches, change and observe data key settings.    |
|                              | $T \rightarrow L$    | Latches to L register.                 | Display L register, change and observe data key settings. |
| 20C                          | $DK \rightarrow T$   | Data keys to latches; bits 28-31 to F. |                                                           |
|                              | $T \rightarrow R$    | Latches to R register                  | Display R register, change and observe data key settings. |
| 21F                          | $DK \rightarrow T$   | Data keys to latches; bits 28-31 to F. |                                                           |
|                              | $T \rightarrow H$    | Latches to H register                  | Display H register, change and observe data key settings  |
| 283                          | $DK \rightarrow T$   | Data keys to latches; bits 28-31 to F. |                                                           |
|                              | $T \rightarrow M$    | Latches to M register                  | Display M register, change and observe data key settings. |
| 2AA                          | $DK \rightarrow T$   | Data keys to latches; bits 28-31 to F. |                                                           |
|                              | $T \rightarrow D$    | Latches to MDR.                        | Display MDR, change and observe data key settings         |
| 2AB                          | $DK \rightarrow T$   | Data keys to latches; bits 28–31 to F. |                                                           |
|                              | $T \rightarrow J$    | Latches 12-15 to J register.           | Display J register, change and observe data key settings. |
| 2AE                          | $DK \rightarrow T$   | Data keys to latches.                  |                                                           |
|                              | $T \rightarrow MD$   | Latches 8-11 to MD.                    | Display MD, change and observe data key settings.         |
| 202                          | $AK \rightarrow T$   | Back to first step in closed loop.     |                                                           |

\* For AK -> T machine check will come on when keys are changed; change keys and reset. Error should remain off

Channel Check Note: Display B and C registers for each channel. Set data keys to the following combinations: zeros, all ones, and alternate<br>hex 5's and A's and check for correct data transfer.

FIGURE 172. ROS FUNCTION CHECK

184 (3/71) Model 50 FEMM

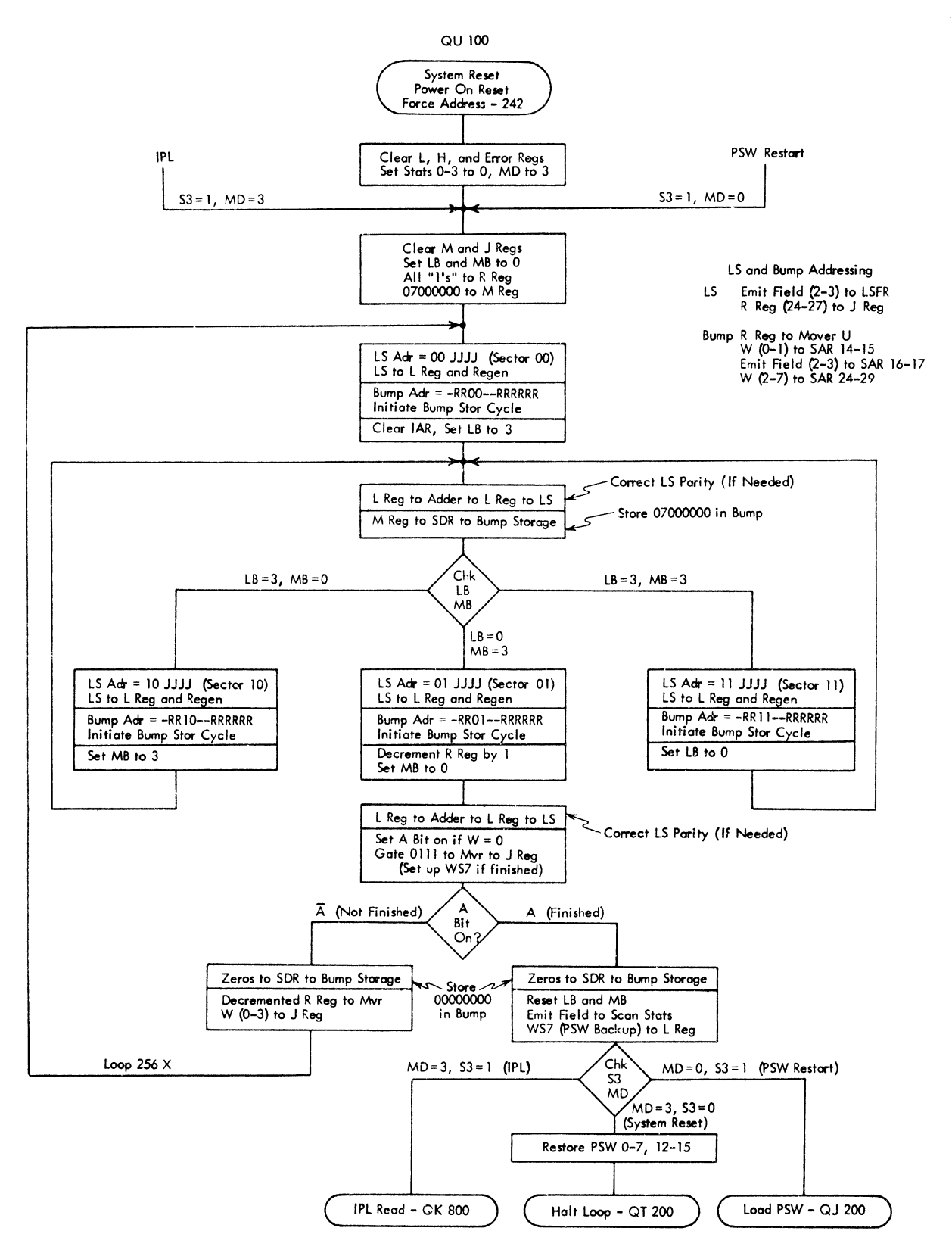

FIGURE 173. SYSTEM RESET

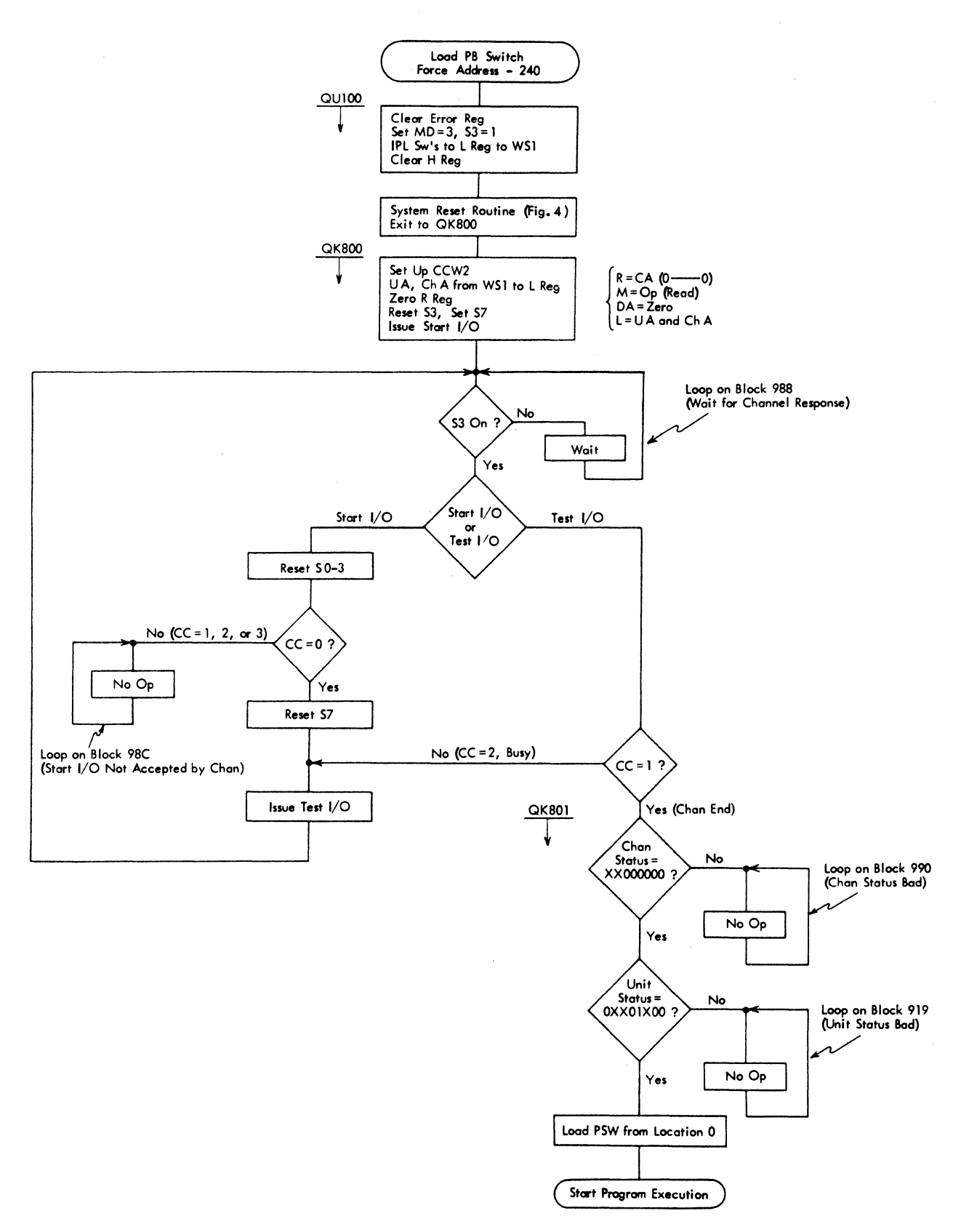

## FIGURE 174. INITIAL PROGRAM LOAD

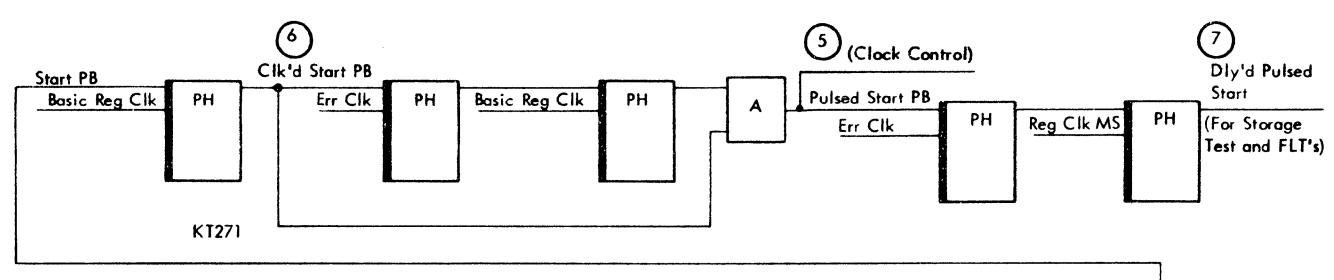

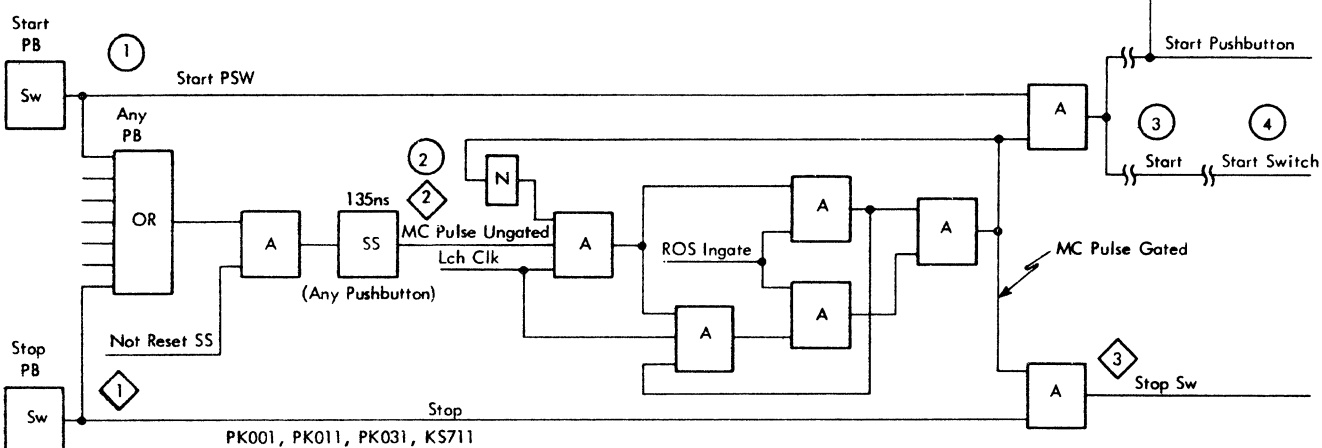

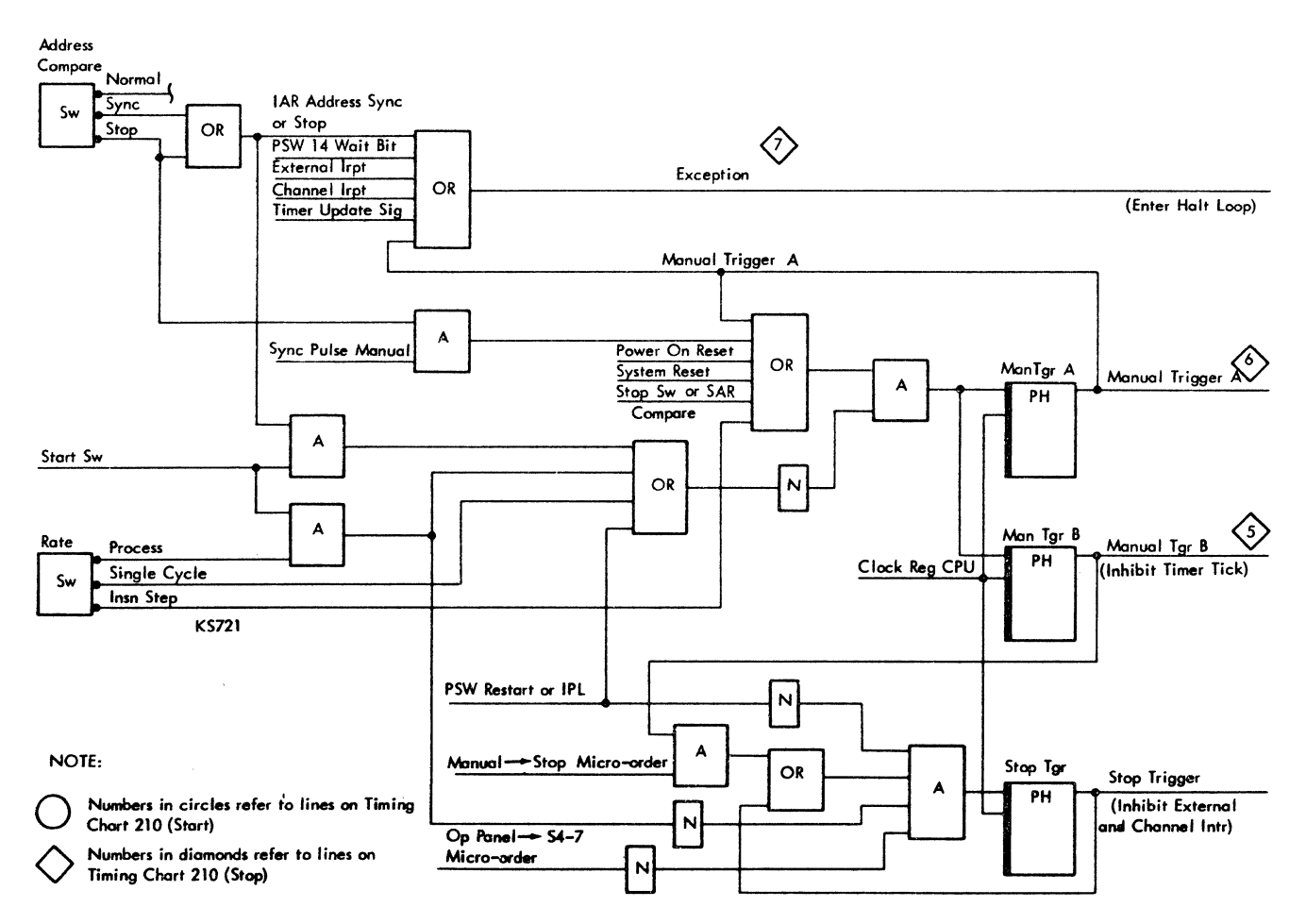

FIGURE 175. START, STOP, EXCEPTION LOGIC

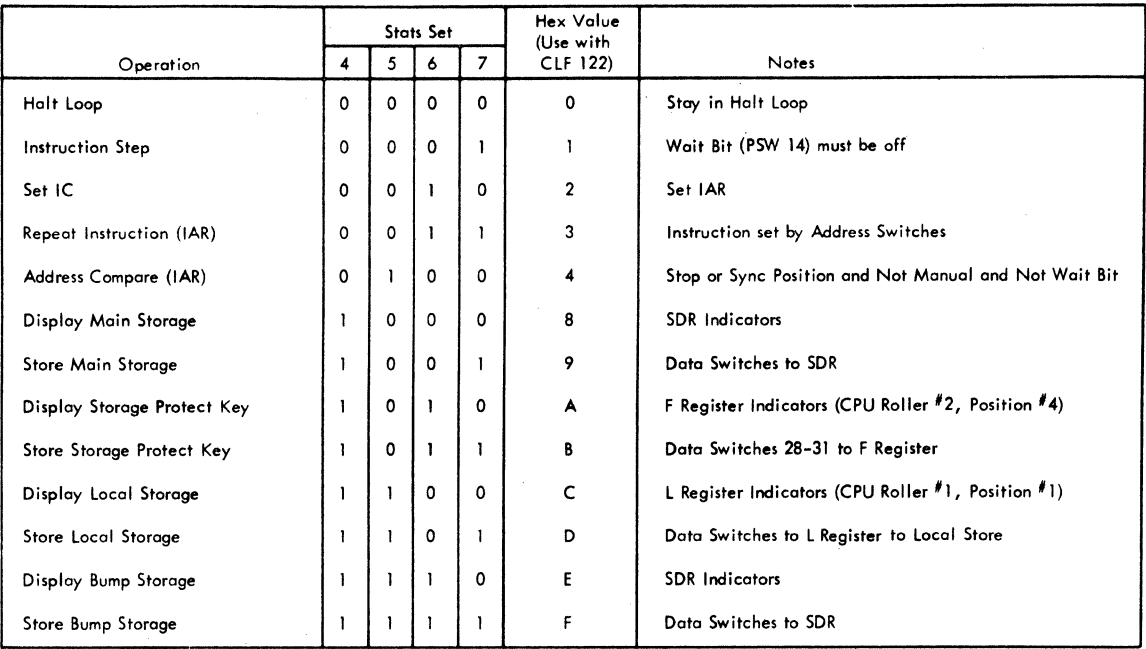

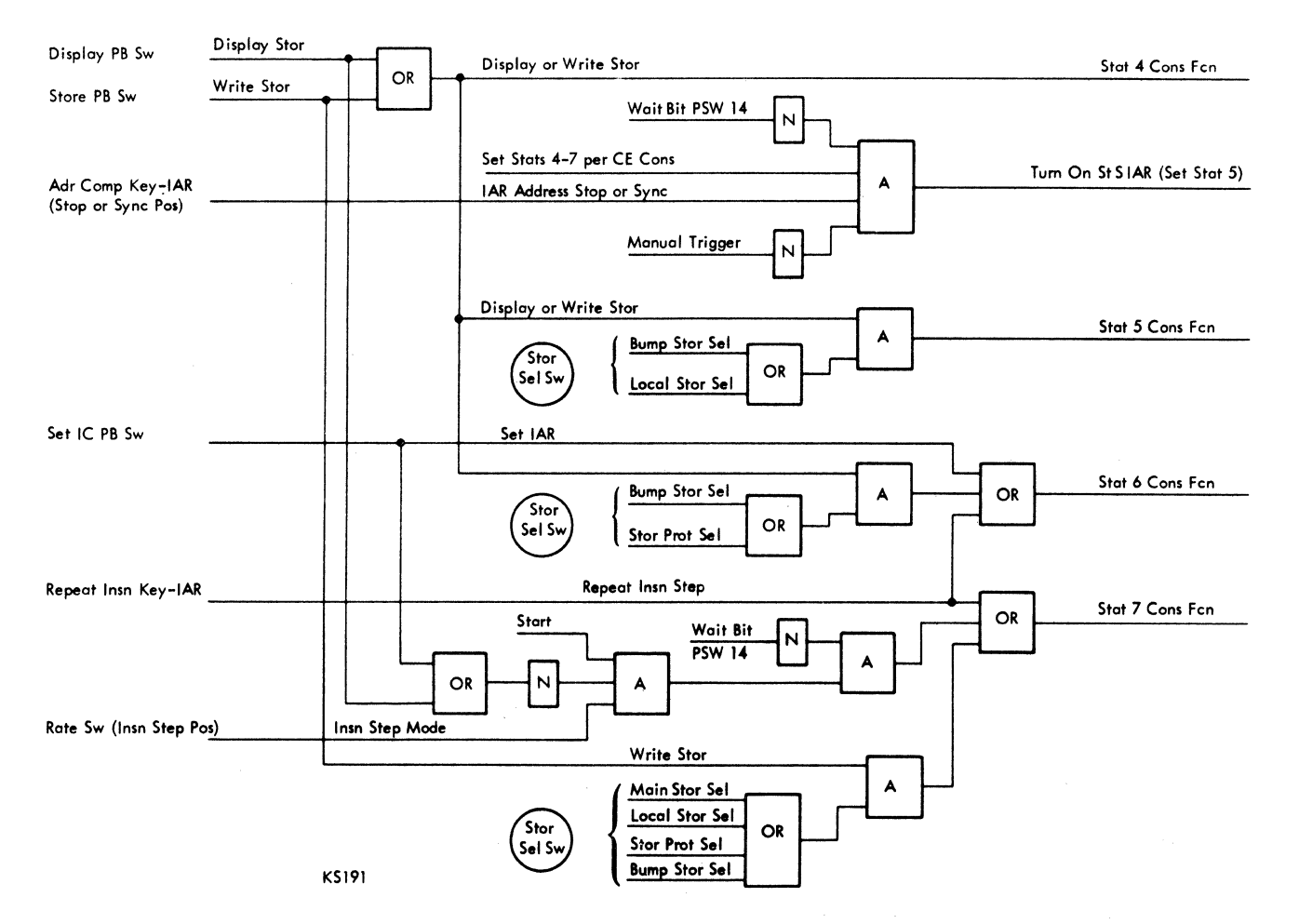

## INDEX

Address card plugging 127 Address compare (IAR) 152 Adjustments, electrical -- see timings/test points Adjustments, ROS bit plane 100 ALO page key 12

Binary triggers 33 Bump storage, display and store 151 Bump storage addressing 82 Bump storage diagnostics 75 Bump storage exercise 82 Bump storage, scope bump word 41 Cabling 139 CAS logic diagram page key 14 Channel -- see CPU and channels Channel control section 142 address and data key assignments 143 Check control operation 153 Circuit breakers 123, 127 Clear storage 156 Clock advance counter -- see sequence counter 22 Clocks (gating/controls) 36 free running 39 non-free running 39 selector channel clock control 71 selector channel clock stepping 109 stop triggers 36 2050 clock 80 Common channel -- see CPU and channel& Contractors/relays 127 Controls 152 152 152 address compare (IAR) address compare (ROS) address compare (SAR) address keys 143, 150 channel maintenance 142 check control select 153 check reset 151 data keys 143, 150 DC off 140 disable interval timer 152 display 151 emergency off 142 enter 143 FLT control select 153 FLT mode 153 force indicators 152 halt loop operations 159 interrupt 153 invert SAR bit 16 142 lamp test 152 load 154 load unit select 154 log out 151 142 marginal voltage control manual operation 142 marginal voltage select 140 monitor voltage select 142 operator section 154 power off 154 power on 154

PSW restart 151 rate select 150 repeat instruction (IAR) 152 repeat instruction (ROS) 152 reset, system 151, 157 reverse data parity 150 roller select 140 selector channel display 143 set IC 151, 156 start 151, 158 stop 151, 158 stop on check 142 storage select 150, 155 storage test select 142 store 151, 155 write 142 Converter-inverter -- see power system Counters -- see functional units CPU and channels CPU parity checking 76 di agnostics 76 multiplexor channel parity checking 77 preventive maintenance schedule *79*  selector channel analysis chart 104 selector channel parity checking *77*  selector channel timings 103 service checks 80 singleshot timings 109 waveform measurements 80 2050 clock 80 CPU control modes 18 changing status (modes) 36 entries/objectives/controls 19 main store mode 20 ROS mode 20 sequence counter mode 18 Current requirements 139 Cycle tests -- see fault locating tests Data flow 10 Dead entries -- see SCOPEX 61 Deferred maintenance 11 Diagnose addresses, 1410/7010 115 Diagnose control word -- see linkage control word 40 Diagnose instruction 40 start 1/0 115 Diagnostic mode codes 13 Diagnostic programs 74 Diagnostic teclmiques 11 Dimensions 139 Disk conversion, 1410/7010 114 Disk storage maps, 2302/2314 114 Display 151 ECAD's 12 Emergency Off 142 Emulator diagnostics 76 Emulator service aids 114 Error cheok analysis diagrams Error checking 76 Error register 77 Error reset 156 Error stops 12 12

Fail trigger 33 Failure detection 11 Fault locating tests  $(FLT's)$  41 bad FLT records, how to skip 57 checkout after repair 61 clock advance SS compare and branch, FLT 55 cycle tests 51 cycle tests, areas tested 41 cycle tests, documentation 61 cycle tests, flowchart 53 cycle tests, loading to 51 cycle tests, operating procedures S3 cycle tests, repair procedures S8 cycle tests, test methods 51 cycle tests, word format 48 disk packs, contents of FLT 41 documentation 61 expected response, mask and 46 fetch/execute LCW 52 hardcore tests, areas tested 41 hardcore tests, documentation 61 hardcore tests, main store mode 46 hardcore tests, operating procedures S3 hardcore tests, ROS mode 48 hardcore tests, test methods 46 indicators, scan-out logic and 28 load checking program 46 load controls (seq ctr and stats), FLT 22 load, FLT 42 load, from disk, FLT 4S load, from tape, FLT 42 load paths (via scan-out logic), 28 load, skipping bad records on FLT 57 load, successful FLT 45 load to cycle tests, FLT 51 load, unsuccessful 45 mask and expected response 46 one-cycle tests 51 operating/repair procedures S3 parity generation 60 ROS bit tests 47 ROS bit tests, documentation 61 ROS mode tests 48 run and repair procedure SS scan-in S1, 60 scan-out 53, 60 scan-out controls (scan/log decoder) 22 scan-out (locations/data) 24 scan-out (logic/indicators) 28 scan-out (parity bit propagation/generation) 23 SCOPEX 61 sensitive net -- see SCOPEX 61 tapes, contents of FLT 41 test methods 46 tree -- see SCOPEX 61 zero-cycle tests Sl FLT op reg 22 Fold operation 33 Frame and gate locations 127 Functional diagnostics 11 Functional units 22 ALO locations 13 backspace trigger 43

binary trigger 33 command chain trigger 44 CCW1, CCW2, read store, or write fetch request trigger 43 CHAL 28 clock oscillator 39 clock stop triggers 37 CPU control mode triggers 34 cylinder counter 44 DTC trigger 43 error interrupt trigger 38 error pending trigger 38 error register 77 fall trigger 33 first/second word trigger 43 FLT compare and branch kemel 29 FLT load request trigger 37 FLT op reg 22 FLT program load trigger 37 FLT retry trigger 43 general purpose stats (0-3) 23 hardware address (HA 1, 2) triggers 32 indicators, control panel roller 28 inhibit IAR count trigger 43 interface register 64 load trigger 37 log request trigger 37 log trigger 33 main store mode request trigger 37 main store mode trigger 20, 37 oscillator, clock 39 parity generator 28 pass trigger 33 progressive scan stat 33 PSW restart trigger 3 *7*  reset/restart controls 37 retry trigger, FLT 43 read store, CCW1, CCW2, or write fetch request trigger 43 ROS kemels 22 ROS mode request trigger 37 ROS mode trigger 20 scan bus 28 scan-in kemel 22 scan/log decoder 22 scan-out kemel 23 scan test counter 33 seek control trigger 44 seek trigger 44 sequence counter 22 sequence counter mode trigger 18 sequence stats 22 SIU trigger 44 single cycle mode trigger, timed 38 start I/O to I/O trigger 43 stop request trigger 37 storage holdoff clock stop trigger  $38<sup>1</sup>$ supervisory enable storage stat 33 supervisory stat 33 suppress incorrect length indication trigger 44 system reset trigger 37 write fetch, CCW1, CCW2, or read store request trigger 43 Fuses 127

 $HA \rightarrow A$  (microorder) 23 Halt loop operations 1S9 Hardcore tests -- see fault locating tests Hardware address 23 Heat dissipation 139 Heater, local storage 95

Indicators channel status 143 control panel roller 28 CPU status 143 DC off 140 instruction address register 150 load 154 maintenance control 150 manual 154 marginal voltage 142 master check 150 open CB 140 power check 140 status 143 storage data register 150 system 154 test 154 thermal 140 wait 154 Initial program load (IPL) 155 Instruction address stop 159 Instruction step 150 Interface control check 15 Interface register 64 Interrupts, supervisory 36 1/O address card plugging 127 1/0 tailgate locations 127

K-39 dropout timing adjustment 124

Lamp test 79 Latches -- see functional units Lights (see indicators) Linkage control word 40 assembled by diagnose instruction 40 block mover latch pulse logic 64 diagnose usage 41 fetch and execute flowchart 30 FLT usage 51 Loading FLT's -- see fault locating tests Loading faults 12 Local storage address bit functions 92 array temperature 92 beat local store (ROS kernel) 29 diagnostics 74 display and store 151 drive currents optimization (shmoo) 93 drivers and terminating diodes 95 functional packaging 90 gate drivers 90 log local store (ROS kemel) 29 preventive maintenance schedule 79 read operation 90 read/write drivers 90 ripple local store (ROS kernel) 29 service checks 90

strobe drivers 95 temperature control unit 92 waveforms 94 Locations (physical and/or documentation) ALO page key 13 CAS page key 14 circuit breakers 127 contacters 127 controls 18 converter-inverter 123 counters 18 decoders 18 FLT scan-out/logout 24 frames/gates 127 functional units 18 fuses 127 gates/frames 127 indicators, control panel roller 28 latches/stats/triggers 18 logout/FLT scan-out 22 microprograms, CAS pages for 14 overvoltage check jacks 127 power frame components 127 registers 18 relays 127 ROS kemels 29 scan bus 28 scan-out 60 stats/triggers/latches 18 voltage divider 127 voltage divider components 127 voltage regulators 127 Log counter -- see sequence counter 22 Logout operation 33 controls (seq ctr and scan/log decoder) 22 fold operation 33 instructions, FLT op reg 23 locations and data 24 log trigger 33 logic and indicators 28 parity bit propagation/generation 23 scan-out kemel 23 Log/scan stat -- see log trigger Log trigger 33 Main storage addressing, main and bump 82 address one location continuously 82 bit arrangement of word 82 bump, fetch/alter (ROS kemel) 29 bump storage, exercise 82 clock stop trigger 38 delay line clock 83 delay line driver 84 diagnostics 67 display and store 151 drivers and terminating diodes 83 failures 85 layout of planes 84 M9A differences 89 M9A strobe 90 M9A waveforms 85 parity checking 78 power information 81

Main Storage (cont) preventive maintenance schedule *79*  ripple teat procedure 56 scan for bad parity (program) 82 service checks 80 strobe checking 82 test points 80 temperature and humidity 81 waveforms 88 Main store mode 20 data paths 20 entries/objectives/controls 20 FLT 1s 45 instructions, FLT op reg 22 logout, portion of 24 operations 18 ripple (test patterns) 20 ripple (teat procedure) 56 timing 20 trigger and request logic 37 Maintenance operations 18 Maintenance philosophy 11 Marginal checking 75 Meter, voltage 140 Metering 154 Mover latch pulse, block 64 One-cycle tests -- see fault locating tests Operating instructions 155 Operator control section 154 Optional feature version codes 13 Overcurrent -- see power system Overvoltage -- see power system Parity bit propagation/generation 23 checking, channels *77*  checking, CPU 76 checking, I/O errors 73 checking, main storage 73 generator 28 Pass trigger 33 Physical data 138 Power and cooling failure detection 76 display section 140 distribution frames 127 faults 12 off 157 on 154, 157 requirements 139 Power system AC supplies 125 converter-inverter troubleshooting 120 failure detection, power/cooling 76 marginal checking 75 overcurrent problems 125 overvoltage unit adjustment 125 +1S vdc sequence down 124 preventive maintenance schedule 79 SCR gate signals 121 sequence problems 123 sequencing relays 123 voltage regulator problems 125 voltage regulator test points 123

voltage regulators, changing 123 waveforms (SCR gate signals) 121 Preventive maintenance *79*  Programming faults 12 Progressive scan 63 documentation, multiplexor channel 74 documentation, selector channel 72 interface register 64 monitor, selector scan 74 operating procedure, multiplexor channel 74 operating procedure, selector channel 72 selector channel clock control 71 selector scan monitor 74 tape/disk, multiplexor channel 74 tape/disk, selector channel 71 teat descriptions 63 test patterns 71 Progressive scan stat 33 Protect key, display and store 160 PSW, display and store 156 Read-only storage (ROS) bit plane adjustments 100 bit plane cleaning 100 bit plane connectors 102 bit plane installation 101 bit plane removal 100 bits, missing or extra *97*  clock atop trigger 38 drive line tests 98 function check 156 preventive maintenance schedule 79 retry timing 95 ripple teat 98 waveforms 96 Registers -- see functional units Relays/contactors 127 Repeat instruction (IAR) 152 Reset, system 151 Ring counter -- see sequence counter 22 ROS -- see read-only storage ROS kemels 22 ROS mode 18 entries/objectives/controls 19 Fl.T's 48 instructions, FLT op reg 23 logout, portion of 24 operations 19 triggers and request logic 37 ROS retry timing 9S ROS testing 97 ROS 201 -- cycle one section of local storage 95 Safety procedures 5 Scan bus, inputs to 28 Scan control triggen -- see FLT op reg 22 Scan counter -- see sequence counter 22 Scan fail stat -- see fall trigger 33 Scan groups 28 Scan-in, FLT -- see fault locating tests Scan-in (ROS kemel) 22 Scan/log decoder 22 Scan op reg -- see FLT op reg 22 Scan-out, FLT -- see fault locating tests Scan-out (ROS kernel) 23

Scan pass stat -- see pass trigger 33 Scan test counter 33 Scan test stat -- see binary trigger 33 Scheduled maintenance 79 SCOPEX 61 Sections, control panel A 140 B, C, D, E, and F 142 G 143 H and J 149 K 143 L 150 M 150 N 154 Segment, referred to by SCOPEX 61 Segments (one-cycle test groups) 41 Selector channel -- see CPU and channels A clock 107 B clock 107 C reg set 103 channel reset 103 clock-stepping procedure 112 cycle counter 107 DTC hold check 109 error handling 15 IF service out delay 103 indicator check 108 manual stop control 107 operation control check 109 singleshot adjustment 109 tag generator 107 Selector Channel Roller Analysis A-clock latches 147 BAC latch 145 BC mod enable 148 BC ready 147 byte counter 144  $CD$  148 channel checks 145  $channel$  in use  $147$ channel stop 148 clock AO, Al, clock stop 146 common channel detect 146 compare equal, unequal 147 cycle counter phase A 145 enable stat 149 end of record 144 end register 144 finish latch 149 first byte 149 first word 149 flag register 149 general purpose register 148 IF CDA fint byte 148 IF in tags 148 IF out tags 148 inhibit read store 146 instruction inhibit 147 instruction scan latch 147 last word register 144 LS enable 144 LS request 146 multi-purpose latches 149 Op in 148

Op In test 148 PCI request 146 poll 147 poll interrupt end 147 position register 145 position register transfer 146 read latches 145 record end 148 register full 145 request in 146 request register 146 select in 148 select out 148 service out hold 149 special purpose latches 147 stat next 149 stop 148 stop release 149 stop routine 148 suppress out 149 total record fetch 149 unit address to bus out 147 unit select address out 147 write chain proceed 149 write chain ready 148 write latches 145 Sensitive net--see SCOPEX 61 Sequence counter 22 Sequence counter mode 20 entries/objectives/controls 19 FLT load 42 logout, portion of 24 operations 20 trigger and request logic 37 Sequence stats 22 Service checks see CPU and channels see local storage see main storage see power system see read-only storage see selector channel see storage protect see 1052 Adapter Set IC 142 Shmoo local storage 93 Singleshots 109 Specifications, frame 139 Start switch 142 Start 1/0 diagnose instruction Stat setting 150 Status indicators 134 Stop switch 151 Stopped state 151 Storage see bump storage see local storage see main storage see read-only storage Storage holdoff 36 Storage protect diagnostics 76 115 drivers and terminating-diodes 102

Storage potect (cont) inhibit drivers 102 preventive maintenance 79 reference voltage 102 sense amplifiers 102 sense level voltage 102 sense windings 102 service checks 102 termination diodes 102 test points 103 X and Y drivers 103 Storage test section 142 Store 151 Supervisory controls 36 changing CPU control status (modes) 36 clock distribution/gating 39 clock gating control circuits 36 control request/status logic 37 CPU control status circuits 36 force ROAR, pushbuttons that 40 interrupts, supervisory 36 Supervisory enable storage stat 33 Supervisory ring counter--see sequence counter 22 Supervisory stat 33 Switch types 140 Switchable indicators 143

Switches (see controls) System reset 151

Test points--see timings/test points Thermal indicators--see power and cooling failure detection 76 Timings/test points channel 103 converter-Inverter 120 CPU (see AAOOO) singleshots, channel 109 voltage regulators 123 waveform measurements 80 Trlggen -- 1ee functional units

Version codes, optional features 13 Voltage limits, marginal 76 Voltage options 139 Voltage regulators 109

Weights 139

Zero-cycle tests--see fault locating tests

1052 Adapter - printer/keyboard indicator check 112 singleshots 112 switch check 112

SY22-2832-4

## IBM System/360 Model 50 2050 Processing Unit, FEMM

• How did you use this publication?

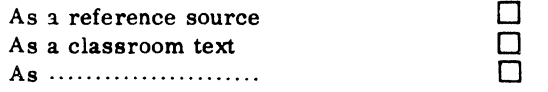

•Based on your own experience, rate this publication ...

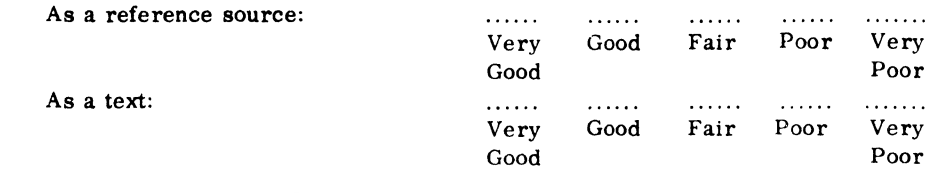

• What is your occupation? ............................................................................ .

• We would appreciate your other comments; please give specific page and line references where appropriate. If you wish a reply, be sure to include your name and address.

## YOUR COMMENTS, PLEASE ...........

Your answers to the questions on the back of this form, together with your comments, will help us produce better publications for your use. Each reply will be carefully reviewed by the persons responsible for writing and publishing this material. All comments and suggestions become the property of IBM.

Note: Please direct any requests for copies of publications, or for assistance in using your IBM system, to your IBM representative or to the IBM branch office serving your locality.

**BUSINESS REPLY MAIL** 

fold fold " .......................................... ,. ..................................................................................................... .

> FIRST CLASS PERMIT NO. 419 POUGHKEEPSIE, N.Y.

> > fold

n ~ )> r

...........

ត $\epsilon$ -I J: Cii

c z m

 $\ddot{\cdot}$ 

NO POSTAGE STAMP NECESSARY IF MAILED IN THE UNITED STATES

POSTAGE WILL BE PAID BY .......

**IBM CORPORATION P.O. BOX 390 POUGHKEEPSIE, N.Y. 12602** 

••••••••••••••••••••••••••••••••••••••••••••••••••••••••••••••••••••••••••••••••••••••••••••••••••••••••••••••••••••••••••••••••••••••••••••••••• •!

ATTENTION: MAINTENANCE LIBRARY MANUALS, DEPT. B96

fold

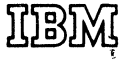

**International Business Machines Corporation Data Processing Division** 1133 Westchester Avenue, White Plains, New York 10604 **(U.S.A. only)** 

**1111 World Trecl• Corporation 121 United Nations Plaza, New York, New York 10017** (International)

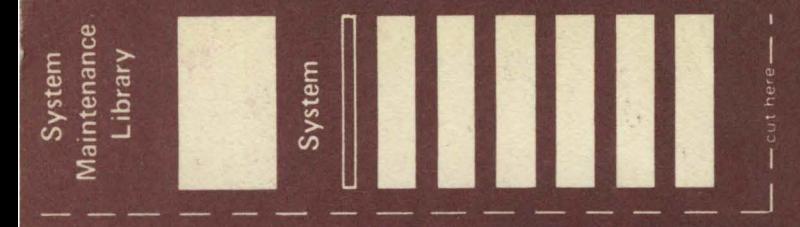

SY22-2832-4

**International Business Machines Corporation Data Processing Division** 1133 Westchester Avenue, White Plains, New York 10604  $(U.S.A. only)$ 

**IBM World Trade Corporation** 821 United Nations Plaza, New York, New York 10017 (International)

 $\tilde{\bullet}$ 

 $\bullet$ 

 $\bullet$